# Betriebsanleitung Cerabar M Deltabar M Deltapilot M

Prozessdruck / Differenzdruck, Durchfluss / Hydrostatik

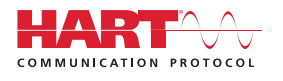

71316870

01.00.zz

gültig ab Software-Version:

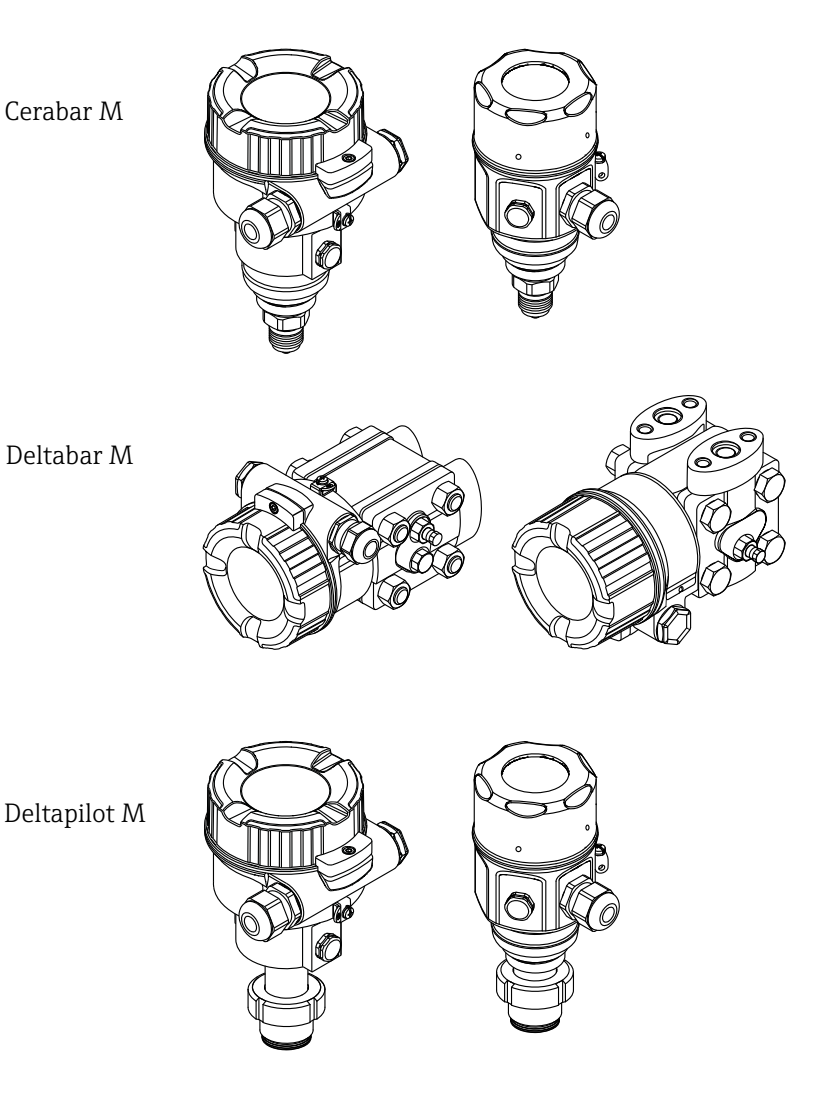

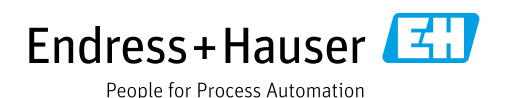

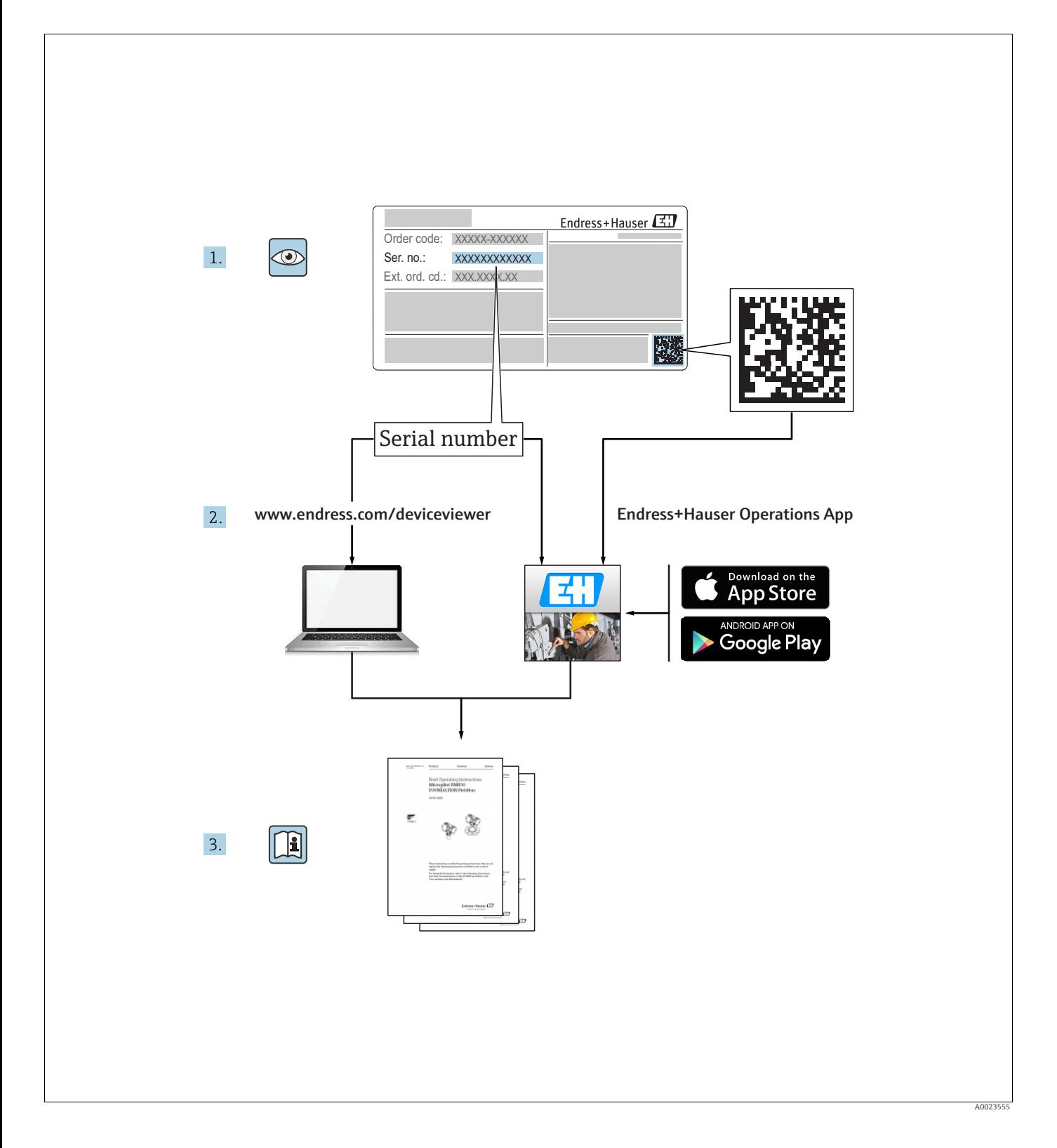

Dokument so aufbewahren, dass das Dokument bei Arbeiten am und mit dem Gerät jederzeit verfügbar ist.

Um eine Gefährdung für Personen oder die Anlage zu vermeiden: Kapitel "Grundlegende Sicherheitshinweise" sowie alle anderen, arbeitsspezifischen Sicherheitshinweise im Dokument sorgfältig lesen.

Der Hersteller behält sich vor, technische Daten ohne spezielle Ankündigung dem entwicklungstechnischen Fortschritt anzupassen. Über die Aktualität und eventuelle Erweiterungen dieser Anleitung gibt Ihre Endress+Hauser Vertriebsstelle Auskunft.

## Inhaltsverzeichnis

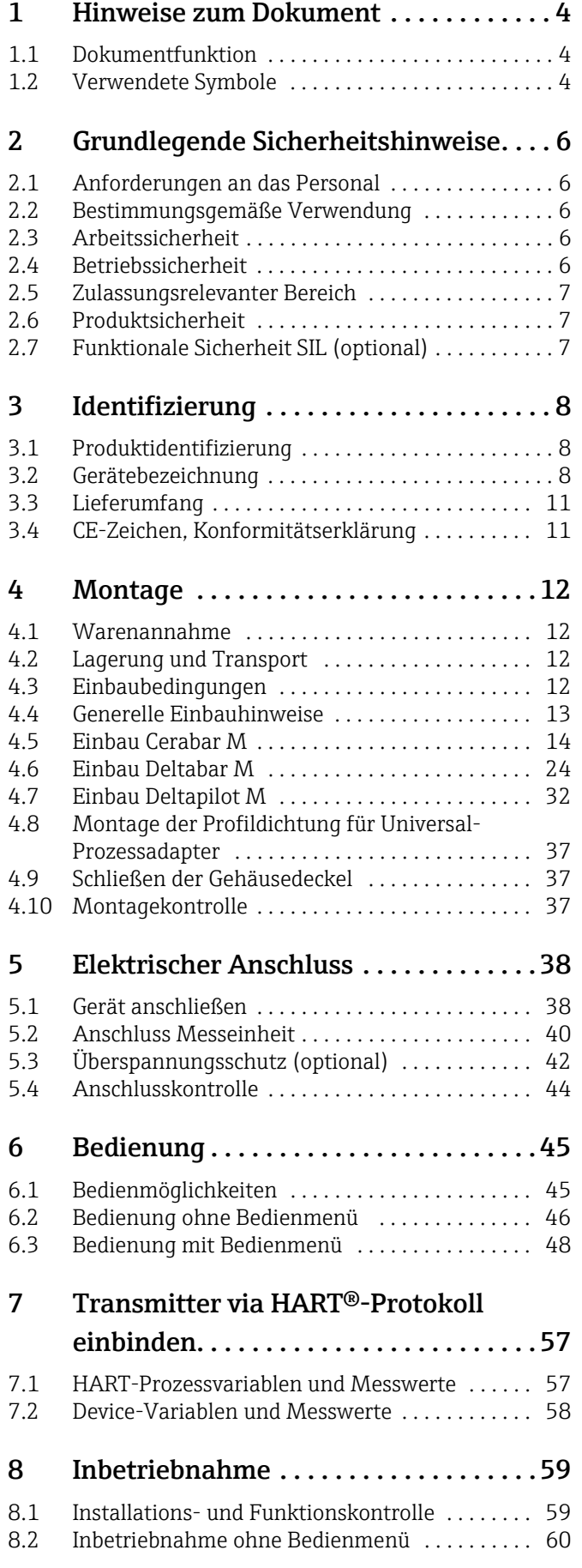

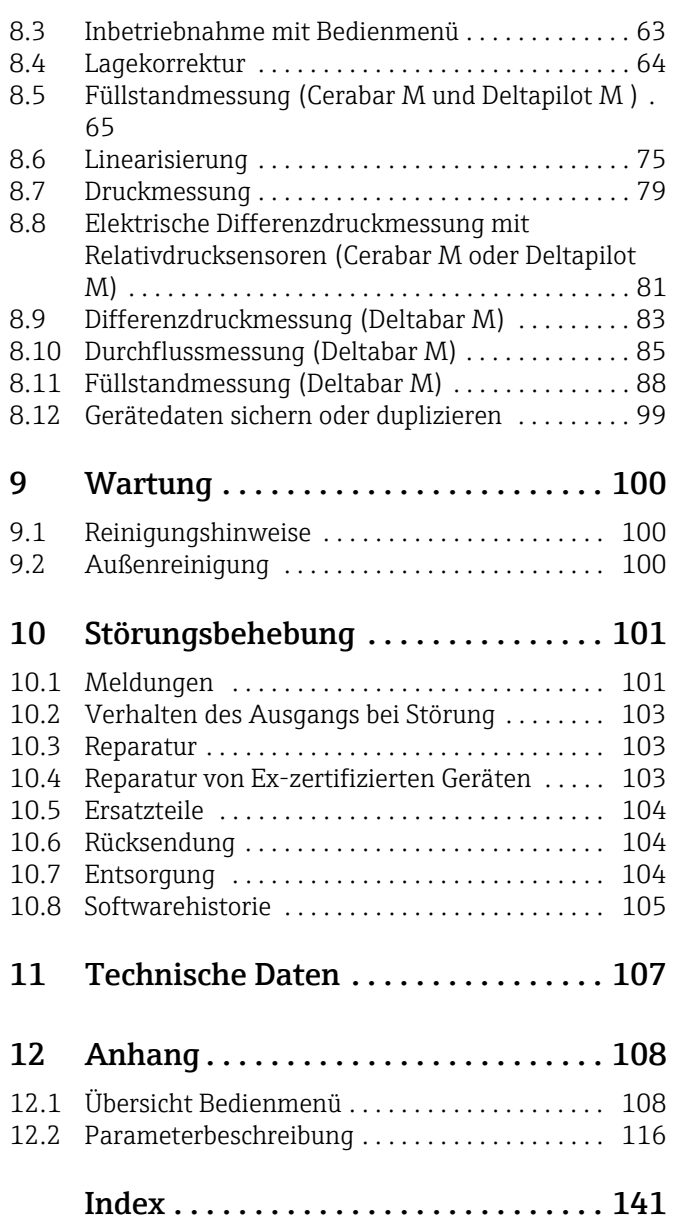

## <span id="page-3-0"></span>1 Hinweise zum Dokument

## <span id="page-3-1"></span>1.1 Dokumentfunktion

Diese Anleitung liefert alle Informationen, die in den verschiedenen Phasen des Lebenszyklus des Geräts benötigt werden: Von der Produktidentifizierung, Warenannahme und Lagerung über Montage, Anschluss, Bedienungsgrundlagen und Inbetriebnahme bis hin zur Störungsbeseitigung, Wartung und Entsorgung.

## <span id="page-3-2"></span>1.2 Verwendete Symbole

## 1.2.1 Warnhinweissymbole

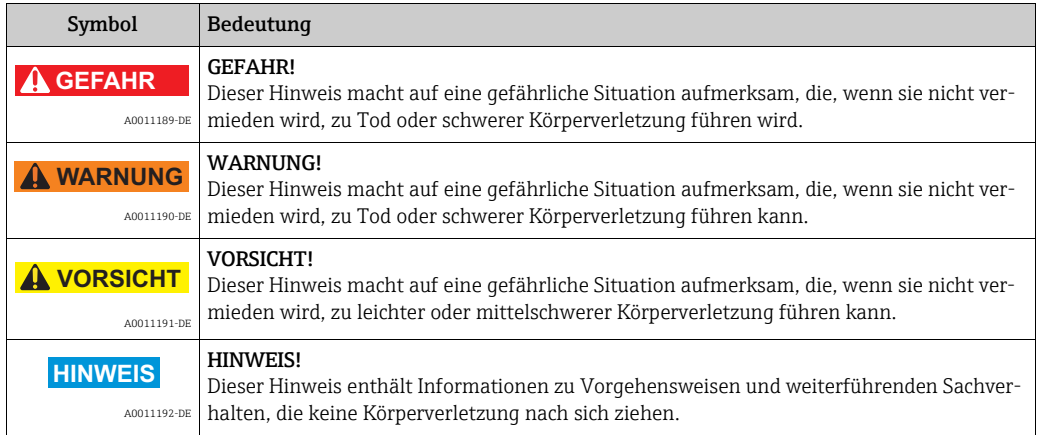

## 1.2.2 Elektrische Symbole

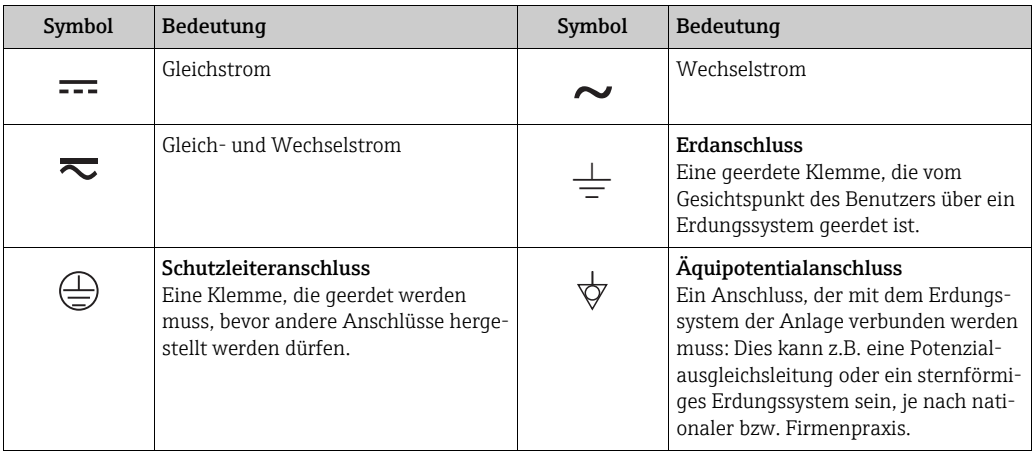

## 1.2.3 Werkzeugsymbole

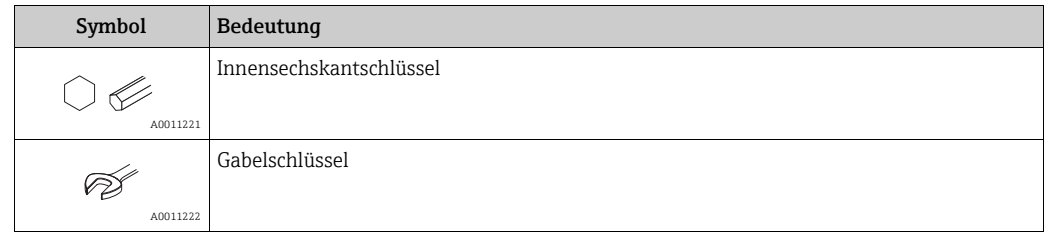

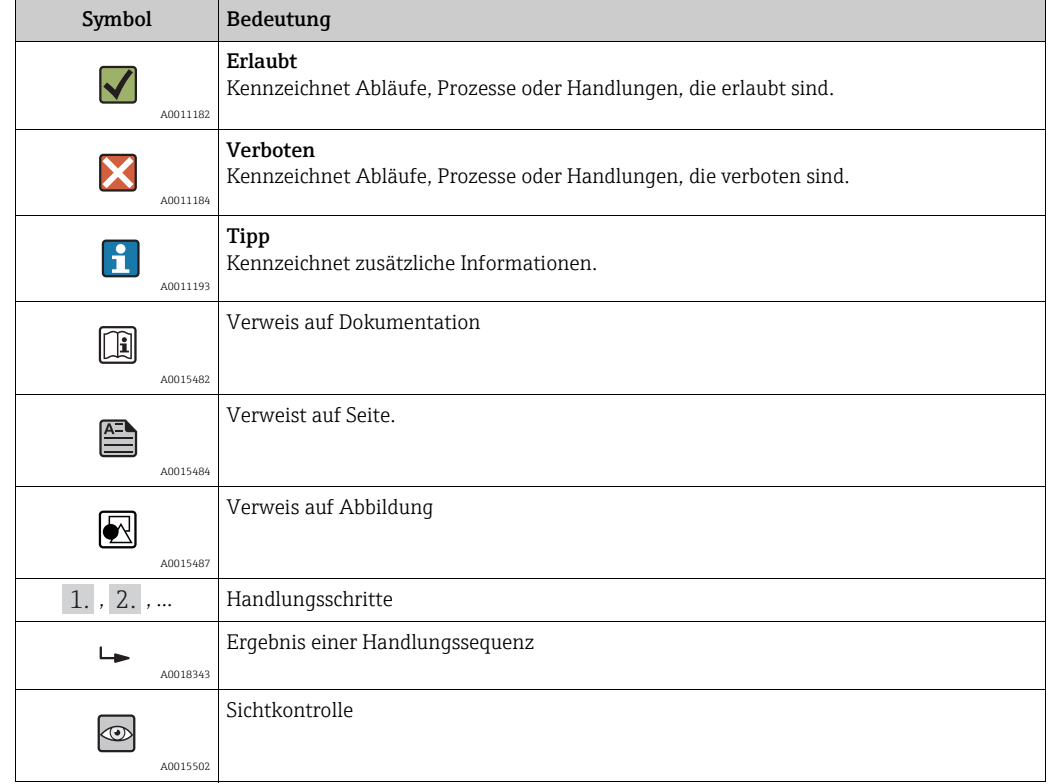

### 1.2.4 Symbole für Informationstypen

### 1.2.5 Symbole in Grafiken

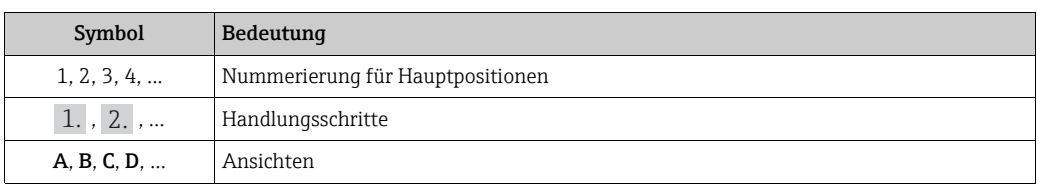

### 1.2.6 Symbole am Gerät

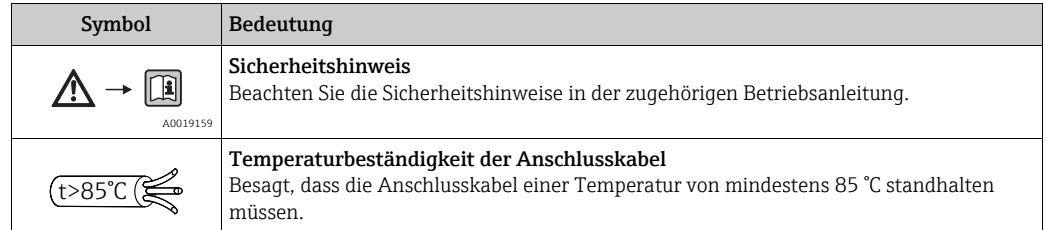

### 1.2.7 Eingetragene Marken

KALREZ®, VITON®, TEFLON® Marke der Firma E.I. Du Pont de Nemours & Co., Wilmington, USA TRI-CLAMP® Marke der Firma Ladish & Co., Inc., Kenosha, USA HART® Eingetragene Marke der FieldComm Group, Austin, USA GORE-TEX® Marke der Firma W.L. Gore & Associates, Inc., USA

## <span id="page-5-0"></span>2 Grundlegende Sicherheitshinweise

## <span id="page-5-1"></span>2.1 Anforderungen an das Personal

Das Personal für Installation, Inbetriebnahme, Diagnose und Wartung muss folgende Bedingungen erfüllen:

- Ausgebildetes Fachpersonal: Verfügt über Qualifikation, die dieser Funktion und Tätigkeit entspricht
- Vom Anlagenbetreiber autorisiert
- Mit den nationalen Vorschriften vertraut
- Vor Arbeitsbeginn: Anweisungen in Anleitung und Zusatzdokumentation sowie Zertifikate (je nach Anwendung) lesen und verstehen
- Anweisungen und Rahmenbedingungen befolgen

Das Bedienpersonal muss folgende Bedingungen erfüllen:

- Entsprechend den Aufgabenanforderungen vom Anlagenbetreiber eingewiesen und autorisiert
- Anweisungen in dieser Anleitung befolgen

## <span id="page-5-2"></span>2.2 Bestimmungsgemäße Verwendung

Der Cerabar M ist ein Drucktransmitter, der zur Füllstand- und Druckmessung verwendet wird.

Der Deltabar M ist ein Differenzdrucktransmitter, der zur Durchfluss-, Füllstand- und Differenzdruckmessung verwendet wird.

Der Deltapilot M ist ein hydrostatischer Druckaufnehmer, der zur Füllstand- und Druckmessung verwendet wird.

### 2.2.1 Fehlgebrauch

Der Hersteller haftet nicht für Schäden, die aus unsachgemäßer oder nicht bestimmungsgemäßer Verwendung entstehen.

Klärung bei Grenzfällen:

Bei speziellen Messstoffen und Medien für die Reinigung: Endress+Hauser ist bei der Abklärung der Korrosionsbeständigkeit messstoffberührender Materialien behilflich, übernimmt aber keine Gewährleistung oder Haftung.

## <span id="page-5-3"></span>2.3 Arbeitssicherheit

Bei Arbeiten am und mit dem Gerät:

- Erforderliche persönliche Schutzausrüstung gemäß nationaler Vorschriften tragen.
- Versorgungsspannung ausschalten, bevor Sie das Gerät anschließen.

## <span id="page-5-4"></span>2.4 Betriebssicherheit

Verletzungsgefahr!

- ‣ Das Gerät nur in technisch einwandfreiem und betriebssicherem Zustand betreiben.
- ‣ Der Betreiber ist für den störungsfreien Betrieb des Geräts verantwortlich.
- ‣ Gerät nur im drucklosen Zustand demontieren!

#### Umbauten am Gerät

Eigenmächtige Umbauten am Gerät sind nicht zulässig und können zu unvorhersehbaren Gefahren führen:

‣ Wenn Umbauten trotzdem erforderlich sind: Rücksprache mit Endress+Hauser halten.

#### Reparatur

Um die Betriebssicherheit weiterhin zu gewährleisten:

- ‣ Nur wenn die Reparatur ausdrücklich erlaubt ist, diese am Gerät durchführen.
- ‣ Die nationalen Vorschriften bezüglich Reparatur eines elektrischen Geräts beachten.
	- ‣ Nur Original-Ersatzteile und Zubehör von Endress+Hauser verwenden.

## <span id="page-6-0"></span>2.5 Zulassungsrelevanter Bereich

Um eine Gefährdung für Personen oder für die Anlage beim Geräteeinsatz im zulassungsrelevanten Bereich auszuschließen (z.B. Explosionsschutz, Druckgerätesicherheit):

- Anhand des Typenschildes überprüfen, ob das bestellte Gerät für den vorgesehenen Gebrauch im zulassungsrelevanten Bereich eingesetzt werden kann.
- Die Vorgaben in der separaten Zusatzdokumentation beachten, die ein fester Bestandteil dieser Anleitung ist.

## <span id="page-6-1"></span>2.6 Produktsicherheit

Dieses Messgerät ist nach dem Stand der Technik und guter Ingenieurspraxis betriebssicher gebaut und geprüft und hat das Werk in sicherheitstechnisch einwandfreiem Zustand verlassen. Es erfüllt die allgemeinen Sicherheitsanforderungen und gesetzlichen Anforderungen. Zudem ist es konform zu den EG-Richtlinien, die in der gerätespezifischen EG-Konformitätserklärung aufgelistet sind. Mit der Anbringung des CE-Zeichens bestätigt Endress+Hauser diesen Sachverhalt.

## <span id="page-6-2"></span>2.7 Funktionale Sicherheit SIL (optional)

Für Geräte, die in Anwendungen der funktionalen Sicherheit eingesetzt werden, muss konsequent das Handbuch zur Funktionalen Sicherheit (SD00347P/00/DE) beachtet werden.

## <span id="page-7-0"></span>3 Identifizierung

## <span id="page-7-1"></span>3.1 Produktidentifizierung

Folgende Möglichkeiten stehen zur Identifizierung des Messgeräts zur Verfügung:

- Typenschildangaben
- Bestellcode (Order code) mit Aufschlüsselung der Gerätemerkmale auf dem Lieferschein
- Seriennummer von Typenschildern in W@M Device Viewer eingeben (www.endress.com/deviceviewer): Alle Angaben zum Messgerät werden angezeigt.

Eine Übersicht zum Umfang der mitgelieferten Technischen Dokumentation: Seriennummer von Typenschildern in W@M Device Viewer eingeben (www.endress.com/deviceviewer).

## <span id="page-7-2"></span>3.2 Gerätebezeichnung

## 3.2.1 Typenschild

- Auf dem Typenschild ist der MWP (Maximum working pressure/max. Betriebsdruck) angegeben. Dieser Wert bezieht sich auf eine Referenztemperatur von 20 °C (68 °F) bzw. bei ANSI-Flanschen auf 100 °F (38 °C).
- Die bei höheren Temperatur zugelassenen Druckwerte, entnehmen Sie bitte aus den Normen:
	- $-$  EN 1092-1: 2001 Tab. 18<sup>1)</sup>
	- ASME B 16.5a 1998 Tab. 2-2.2 F316
	- ASME B 16.5a 1998 Tab. 2.3.8 N10276
	- JIS B 2220
- Der Prüfdruck entspricht der Überlastgrenze des Messgerätes (Over pressure limit OPL) = MWP x 1,5 2).
- Die Druckgeräterichtlinie (EG-Richtlinie 97/23/EG) verwendet die Abkürzung "PS". Die Abkürzung "PS" entspricht dem MWP (Maximum working pressure/max. Betriebsdruck) des Messgerätes.
- 1) Die Werkstoffe 1.4435 und 1.4404 sind in ihrer Festigkeit-Temperatur-Eigenschaft in der EN 1092-1 Tab. 18 unter 13E0 eingruppiert. Die chemische Zusammensetzung der beiden Werkstoffe kann identisch sein.
- 2) Gleichung gilt nicht für den PMP51 und PMP55 mit 40 bar- (600 psi) oder 100 bar (1500 psi)-Messzelle.

#### Aluminiumgehäuse

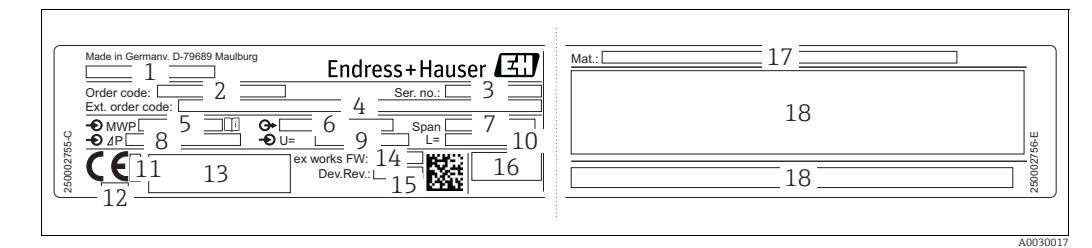

*Abb. 1: Typenschild*

- *1 Gerätename*
- *2 Bestellnummer (reduziert zur Wiederbestellung)*
- *3 Seriennummer (zur eindeutigen Identifikation)*
- *4 Erweiterte Bestellnummer (vollständig)*
- *5 MWP (Maximum working pressure)*
- *6 Elektronikvariante (Ausganssignal)*
- *7 min. / max. Messspanne 8 Nomineller Messbereich*
- 
- *9 Versorgungsspannung*
- *10 Längeneinheit 11 Kennnummer der benannten Stelle hinsichtlich ATEX (optional)*
- *12 Kennnummer der benannten Stelle hinsichtlich Druckgeräterichtlinie (optional)*
- 
- *13 Zulassungen 14 Software-Version*
- *15 Geräte-Version*
- *16 Schutzart*
- *17 Prozessberührende Materialien*
- *18 Zulassungsrelevante Angaben*

Geräte geeignet für Sauerstoffanwendungen sind mit einem zusätzlichen Schild ausgestattet.

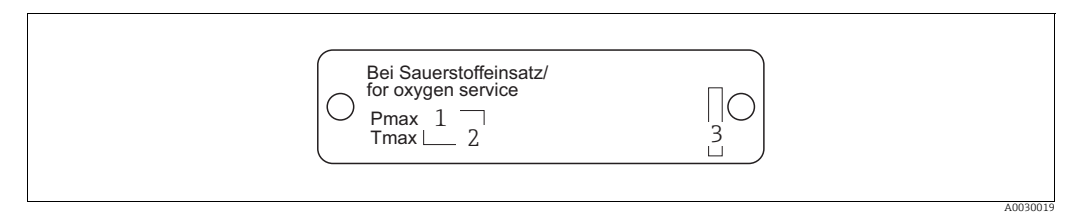

*Abb. 2: zusätzliches Schild bei Geräten geeignet für Sauerstoffanwendungen*

- 
- *1 maximaler Druck bei Sauerstoffanwendungen 2 maximale Temperatur bei Sauerstoffanwendungen*
- *3 Layoutbezeichnung Schild*

#### Edelstahlgehäuse, hygienisch

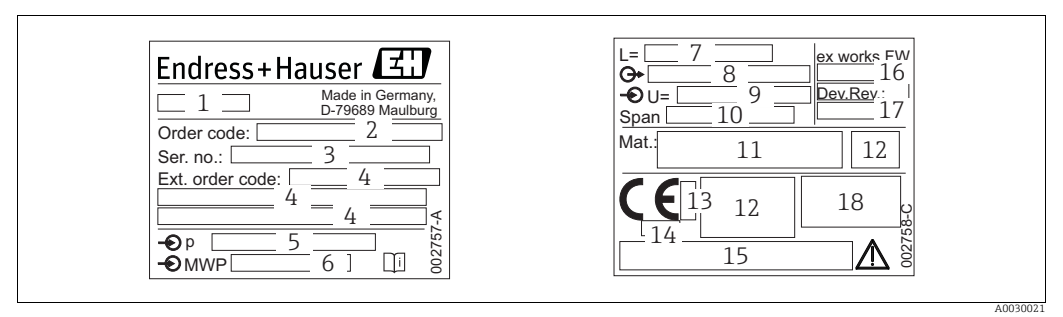

*Fig. 3: Typenschild für Cerabar M und Deltapilot M*

*1 Gerätename*

- *2 Bestellnummer (reduziert zur Wiederbestellung)*
- *3 Seriennummer (zur eindeutigen Identifikation)*
- *4 Erweiterte Bestellnummer (vollständig)*
- *5 Nomineller Messbereich 6 MWP (Maximum working pressure)*
- 
- *7 Längenangabe 8 Elektronikvariante (Ausgangssignal)*
- *9 Versorgungsspannung*
- *10 min. / max. Messspanne*
- *11 Prozessberührende Materialien*
- *12 Zulassungsrelevante Angaben*
- 
- *13 Kennnummer der benannten Stelle hinsichtlich ATEX (optional) 14 Kennnummer der benannten Stelle hinsichtlich Druckgeräterichtlinie (optional)*
- *15 Zulassungen*
- *16 Software-Version*
- *17 Geräte-Version*
- *18 Schutzart*

Geräte mit Zertifikaten, sind mit einem zusätzlichen Schild ausgestattet.

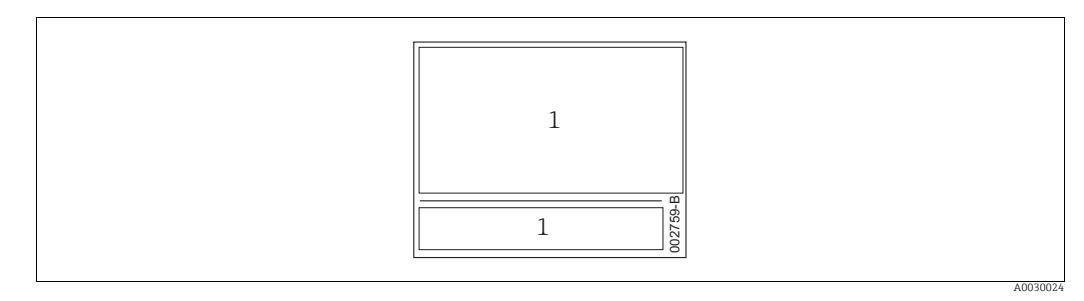

*Abb. 4: zusätzliches Schild bei Geräten mit Zertifikaten*

*1 Zulassungsrelevante Angaben*

#### 3.2.2 Identifizierung des Sensortyps

Bei Relativdrucksensoren wird der Parameter "Lagekorrektur" im Bedienmenü angezeigt ("Setup" -> "Lagekorrektur").

Bei Absolutdrucksensoren wird der Parameter "Lageoffset" im Bedienmenü angezeigt ("Setup" -> "Lageoffset").

## <span id="page-10-0"></span>3.3 Lieferumfang

Im Lieferumfang ist enthalten:

- Messgerät
- Optionales Zubehör

Mitgelieferte Dokumentation:

- Die Betriebsanleitung BA00382P steht über das Internet zur Verfügung.  $\rightarrow$  Siehe: www.de.endress.com  $\rightarrow$  Download
- Kurzanleitung: KA01030P Cerabar M / KA01027P Deltabar M / KA01033P Deltapilot M
- Endprüfprotokoll
- Bei ATEX-, IECEx- und NEPSI-Geräten zusätzliche Sicherheitshinweise
- Optional: Werkskalibrierschein, Materialprüfzeugnisse

## <span id="page-10-1"></span>3.4 CE-Zeichen, Konformitätserklärung

Die Geräte sind nach dem Stand der Technik betriebssicher gebaut und geprüft und haben das Werk in sicherheitstechnisch einwandfreiem Zustand verlassen. Die Geräte berücksichtigen die einschlägigen Normen und Vorschriften, die in der EG-Konformitätserklärung gelistet sind und erfüllen somit die gesetzlichen Anforderungen der EG-Richtlinien. Endress+Hauser bestätigt die Konformität des Gerätes durch Anbringen des CE-Zeichens.

## <span id="page-11-0"></span>4 Montage

## <span id="page-11-1"></span>4.1 Warenannahme

- Überprüfen Sie, ob Verpackung oder Inhalt beschädigt sind.
- Überprüfen Sie die gelieferte Ware auf Vollständigkeit, und vergleichen Sie den Lieferumfang mit Ihren Bestellangaben.

## <span id="page-11-2"></span>4.2 Lagerung und Transport

### 4.2.1 Lagerung

Messgerät unter trockenen, sauberen Bedingungen lagern und vor Schäden durch Stöße schützen (EN 837-2).

Lagerungstemperaturbereich:

Siehe Technische Information Cerabar M TI00436P / Deltabar M TI00434P / Deltapilot M TI00437P.

### 4.2.2 Transport

#### **! WARNUNG**

#### Falscher Transport

Gehäuse, Membrane und Kapillare können beschädigt werden und es besteht Verletzungsgefahr!

- ‣ Messgerät in Originalverpackung oder am Prozessanschluss zur Messstelle transportieren.
- ▶ Sicherheitshinweise, Transportbedingungen für Geräte über 18 kg (39.6 lbs) beachten.
- ‣ Kapillare nicht als Tragehilfe für die Druckmittler verwenden.

## <span id="page-11-3"></span>4.3 Einbaubedingungen

### 4.3.1 Einbaumaße

→ Für Abmessungen sehen Sie bitte die Technische Information Cerabar M TI00436P / Deltabar M TI00434P / Deltapilot M TI00437P, Kapitel "Konstruktiver Aufbau".

## <span id="page-12-0"></span>4.4 Generelle Einbauhinweise

• Geräte mit G 1 1/2-Gewinde:

Beim Einschrauben des Gerätes in den Tank muss die Flachdichtung auf die Dichtfläche des Prozessanschlusses gelegt werden. Um zusätzliche Verspannungen der Prozessmembrane zu vermeiden, darf das Gewinde nicht mit Hanf oder ähnlichen Materialien abgedichtet werden.

- Geräte mit NPT-Gewinde:
	- Gewinde mit Teflonband umwickeln und abdichten.
	- Gerät nur am Sechskant festschrauben. Nicht am Gehäuse drehen.
	- Gewinde beim Einschrauben nicht zu fest anziehen. Max. Anzugsdrehmoment: 20...30 Nm (14,75...22,13 lbf ft)

### 4.4.1 Montage von Sensormodulen mit PVDF-Gewinde

#### **! WARNUNG**

#### Prozessanschluss kann beschädigt werden!

Verletzungsgefahr!

‣ Sensormodule mit PVDF-Prozessanschlüsse mit Einschraubgewinde müssen mit dem mitgelieferten Montagehalter montiert werden!

#### **! WARNUNG**

#### Starke Beanspruchung durch Druck und Temperatur!

Verletzungsgefahr durch berstende Teile! Bei starker Beanspruchung durch Druck und Temperatur kann sich das Gewinde lockern.

‣ Die Dichtigkeit des Gewindes muss regelmäßig geprüft und das Gewinde ggf. mit dem maximalen Anzugsdrehmoment von 7 Nm (5,16 lbf ft) nachgezogen werden. Für das Gewinde ½" NPT empfehlen wir, als Dichtung Teflonband zu verwenden.

## <span id="page-13-0"></span>4.5 Einbau Cerabar M

- Bedingt durch die Einbaulage des Cerabar M kann es zu einer Nullpunktverschiebung kommen, d.h. bei leerem oder teilbefülltem Behälter zeigt der Messwert nicht Null an. Diese Nullpunktverschiebung können Sie korrigieren  $\rightarrow \exists$  [47](#page-46-0), [Kap.](#page-46-0) "[Funktion der Bedie](#page-46-0)[nelemente"](#page-46-0).
- Beachten Sie bei dem PMP55 das [Kap. 4.5.2 "Einbauhinweise für Geräte mit Druckmittlern](#page-16-0)   $-PMP55$ ",  $\rightarrow \Box$  [17](#page-16-0).
- Für die Montage an Rohren oder Wänden bietet Endress+Hauser einen Montagehalter an.  $\rightarrow \Box$  [21,](#page-20-0) [Kap. 4.5.5](#page-20-0) ["Wand- und Rohrmontage \(optional\)](#page-20-0)".

### 4.5.1 Einbauhinweise für Geräte ohne Druckmittler – PMP51, PMC51

#### **HINWEIS**

### Beschädigung des Gerätes!

Falls ein aufgeheizter Cerabar M durch einen Reinigungsprozess (z.B. kaltes Wasser) abgekühlt wird, entsteht ein kurzzeitiges Vakuum, wodurch Feuchtigkeit über den Druckausgleich (1) in den Sensor gelangen kann.

‣ Montieren Sie den Cerabar M in diesem Fall so, dass der Druckausgleich (1) nach unten zeigt.

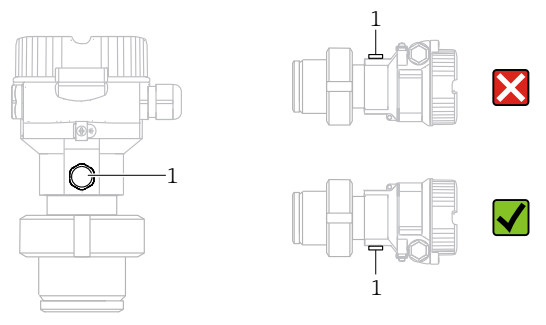

- Druckausgleich und GORE-TEX® Filter (1) frei von Verschmutzungen halten.
- Cerabar M ohne Druckmittler werden nach den gleichen Richtlinien wie ein Manometer montiert (DIN EN 837-2). Wir empfehlen die Verwendung von Absperrarmaturen und Wassersackrohren. Die Einbaulage richtet sich nach der Messanwendung.
- Prozessmembrane nicht mit spitzen und harten Gegenständen eindrücken oder reinigen.
- Um die Anforderungen der ASME-BPE bezüglich Reinigbarkeit zu erfüllen (Part SD Cleanibility) ist das Gerät folgendermaßen einzubauen:

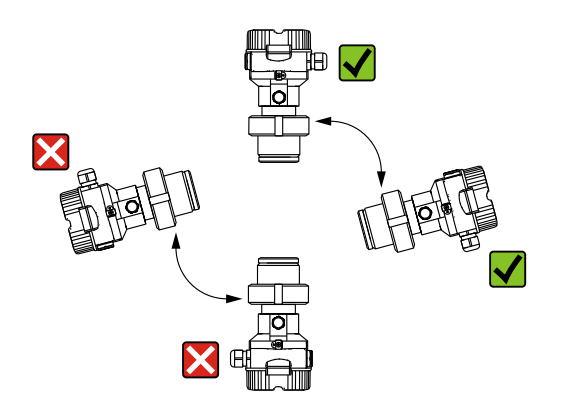

#### Druckmessung in Gasen

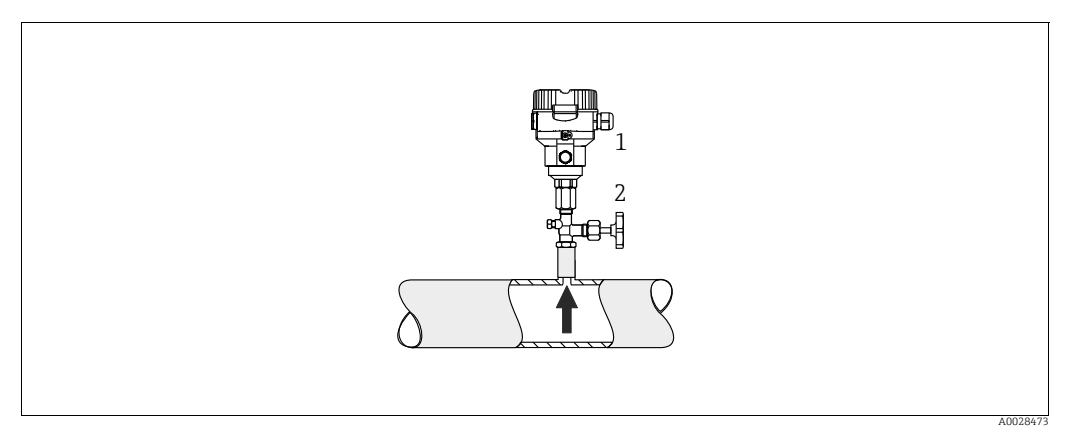

*Abb. 5: Messanordnung Druckmessung in Gasen*

- *1 Cerabar M*
- *2 Absperrarmatur*

Cerabar M mit Absperrarmatur oberhalb des Entnahmestutzens montieren, damit eventuelles Kondensat in den Prozess ablaufen kann.

#### Druckmessung in Dämpfen

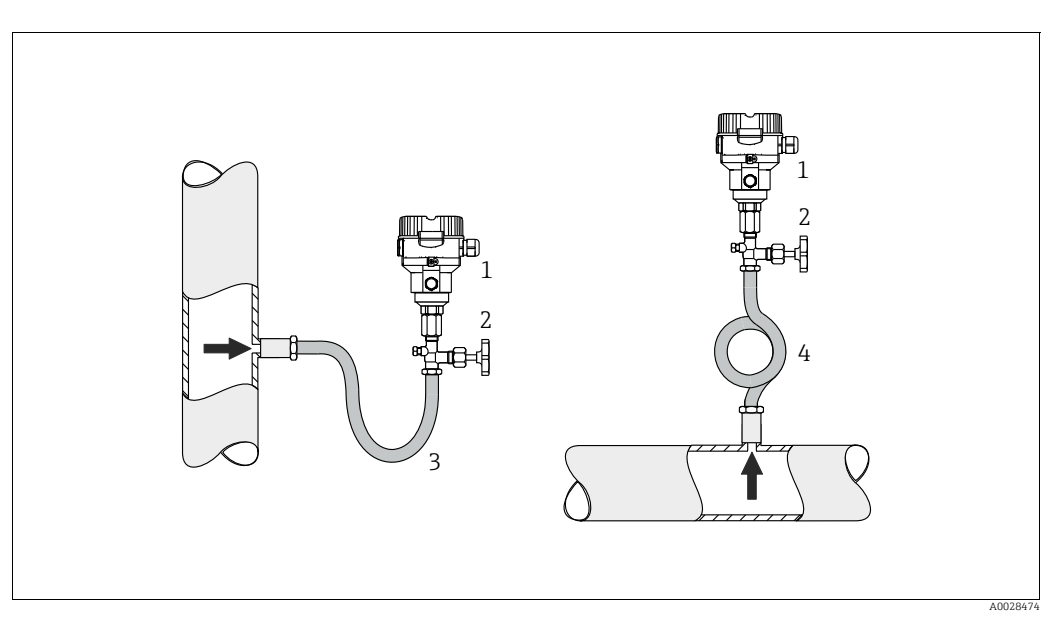

*Abb. 6: Messanordnung Druckmessung in Dämpfen*

- *1 Cerabar M*
- *2 Absperrarmatur*
- *3 Wassersackrohr in U-Form*
- *4 Wassersackrohr in Kreisform*
- Cerabar M mit Wassersackrohr oberhalb des Entnahmestutzens montieren.
- Wassersackrohr vor der Inbetriebnahme mit Flüssigkeit füllen.

Das Wassersackrohr reduziert die Temperatur auf nahezu Umgebungstemperatur.

#### Druckmessung in Flüssigkeiten

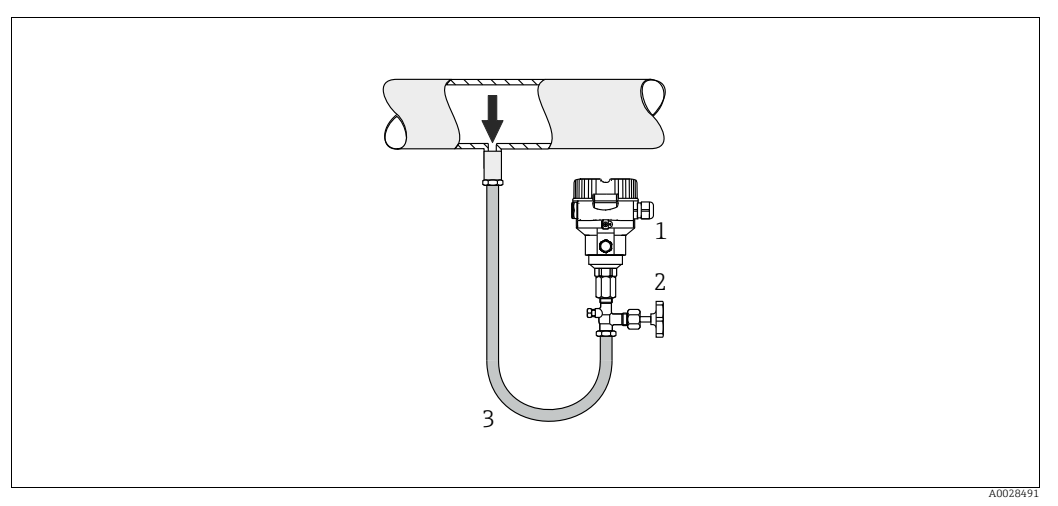

*Abb. 7: Messanordnung Druckmessung in Flüssigkeiten*

*1 Cerabar M*

*2 Absperrarmatur*

• Cerabar M mit Absperrarmatur unterhalb oder auf gleicher Höhe des Entnahmestutzens montieren.

#### Füllstandmessung

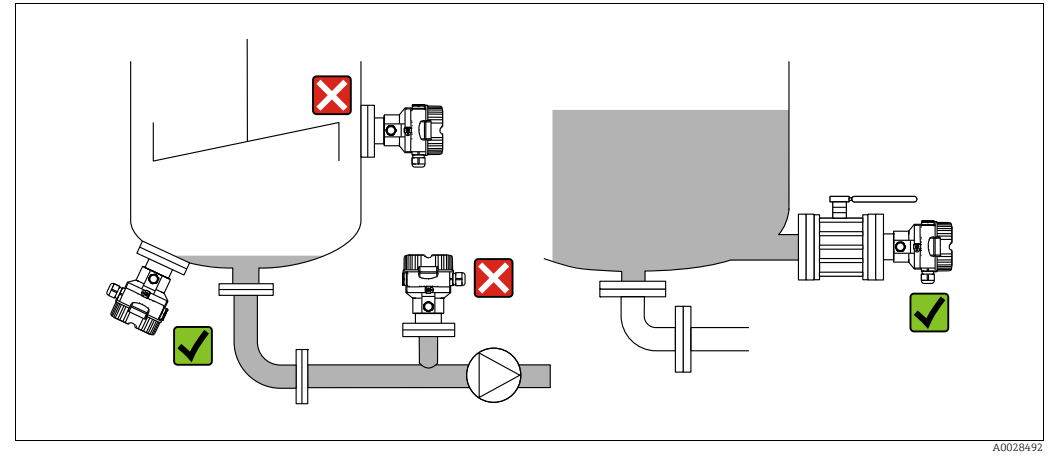

*Abb. 8: Messanordnung Füllstand*

- Cerabar M immer unterhalb des tiefsten Messpunktes installieren.
- Das Gerät nicht im Füllstrom oder an einer Stelle im Tank montieren, auf die Druckimpulse eines Rührwerkes treffen können.
- Das Gerät nicht im Ansaugbereich einer Pumpe montieren.
- Abgleich und Funktionsprüfung lassen sich leichter durchführen, wenn Sie das Gerät hinter einer Absperrarmatur montieren.

#### <span id="page-16-0"></span>4.5.2 Einbauhinweise für Geräte mit Druckmittlern – PMP55

- Cerabar M mit Druckmittlern werden je nach Druckmittlervariante eingeschraubt, angeflanscht oder angeklemmt.
- Beachten Sie, dass es durch den hydrostatischen Druck der Flüssigkeitssäulen in den Kapillaren zu einer Nullpunktverschiebung kommen kann. Die Nullpunktverschiebung können Sie korrigieren.
- Prozessmembrane des Druckmittlers nicht mit spitzen und harten Gegenständen eindrücken oder reinigen.
- Schutz der Prozessmembrane erst kurz vor dem Einbau entfernen.

#### **HINWEIS**

Falsche Handhabung!

Beschädigung des Gerätes!

- ‣ Ein Druckmittler bildet mit dem Drucktransmitter ein geschlossenes, ölgefülltes, kalibriertes System. Die Befüllöffnung ist verschlossen und darf nicht geöffnet werden.
- ‣ Bei Verwendung eines Montagehalters muss für die Kapillaren für ausreichende Zugentlastung gesorgt werden, um ein Abknicken der Kapillare zu verhindern (Biegeradius 100 mm (3,94 in)).
- ‣ Beachten Sie die Einsatzgrenzen des Druckmittler-Füllöls gemäß der Technischen Information Cerabar M TI00436P, Kapitel "Planungshinweise Druckmittlersysteme".

#### **HINWEIS**

#### Um genauere Messergebnisse zu erhalten und einen Defekt des Gerätes zu vermeiden, die Kapillaren

- ‣ schwingungsfrei montieren (um zusätzliche Druckschwankungen zu vermeiden)
- ‣ nicht in der Nähe von Heiz- oder Kühlleitungen montieren
- ‣ isolieren bei tieferer oder höherer Umgebungtemperatur als der Referenztemperatur
- $\triangleright$  mit einem Biegeradius  $\geq 100$  mm (3,94 in) montieren
- ‣ nicht als Tragehilfe für die Druckmittler verwenden!

#### Vakuumanwendung

Bei Anwendungen unter Vakuum empfiehlt Endress+Hauser, den Drucktransmitter unterhalb des Druckmittlers zu montieren. Hierdurch wird eine Vakuumbelastung des Druckmittlers bedingt durch die Vorlage des Füllmediums in der Kapillare vermieden.

Bei einer Montage des Drucktransmitters oberhalb des Druckmittlers darf der maximale Höhenunterschied H1 gemäß folgenden Abbildungen nicht überschritten werden.:

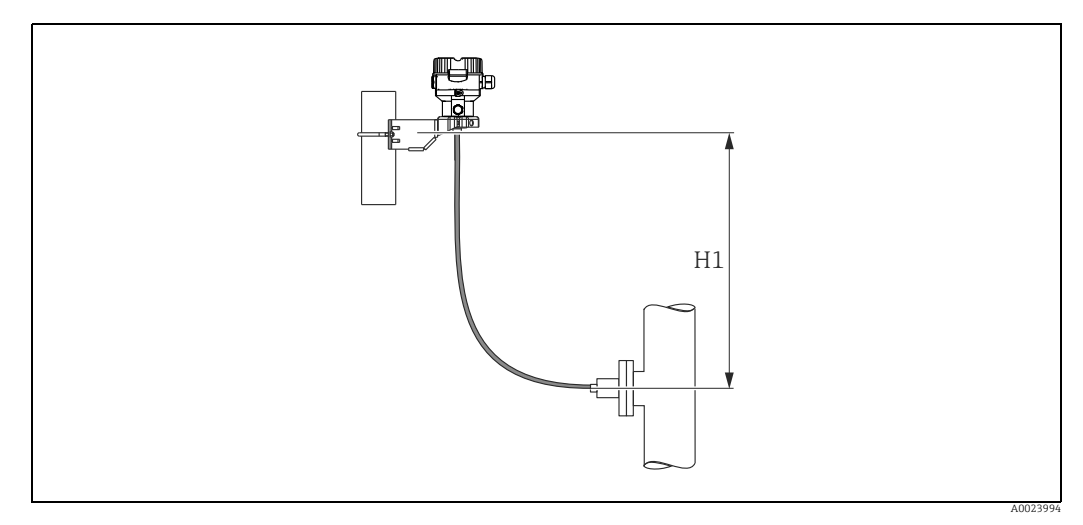

*Abb. 9: Montage oberhalb des unteren Druckmittlers*

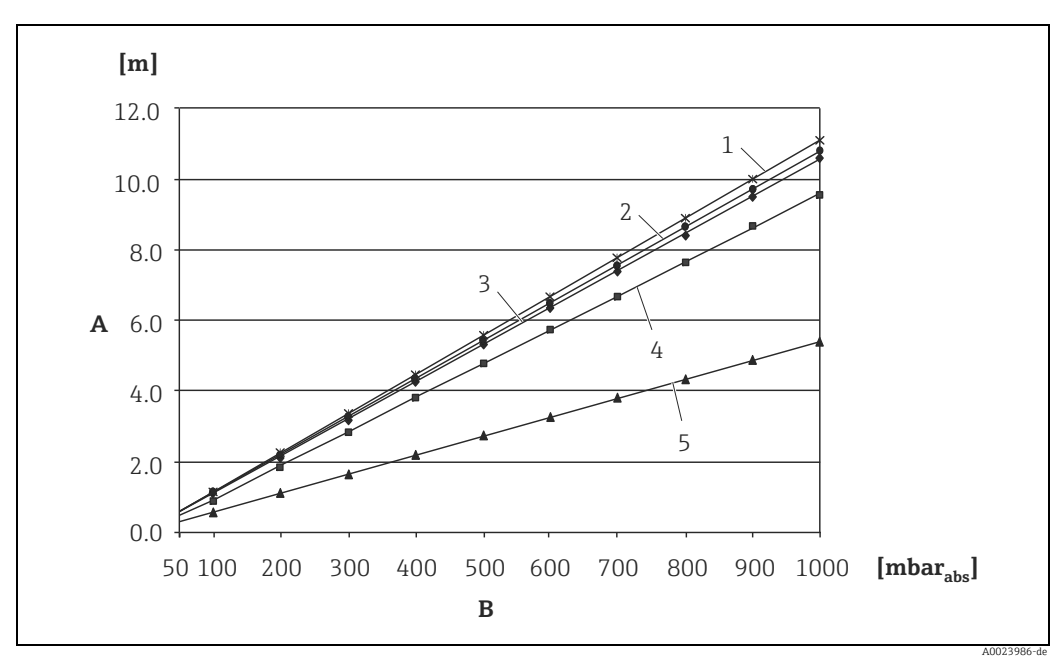

Der maximale Höhenunterschied ist abhängig von der Dichte des Füllöls und dem kleinsten Druck, der an dem Druckmittler (leerer Behälter) jemals auftreten darf, siehe folgende Abbildung:

*Abb. 10: Diagramm maximale Montagehöhe oberhalb des unteren Druckmittlers bei Vakuumanwendungen in Abhängigkeit vom Druck am Druckmittler auf der Plus-Seite*

- *A Höhenunterschied H1*
- *B Druck am Druckmittler*
- *1 Niedertemperaturöl 2 Pflanzenöl*
- 
- *3 Silikonöl 4 Hochtemperatur-Öl*
- *5 inertes Öl*

#### Montage mit Temperaturentkoppler

Endress+Hauser empfiehlt den Einsatz von Temperaturentkopplern bei andauernden extremen Messstoffstemperaturen, die zum Überschreiten der maximal zulässigen Elektroniktemperatur von +85 °C (+185 °F) führen.

Druckmittlersysteme mit Temperaturentkopplern können abhängig vom eingesetzten Füllöl maximal bis 400 °C (+752 °F) eingesetzt werden.  $\rightarrow$  Temperatureinsatzgrenzen siehe technische Information Abschnitt "Druckmittler-Füllöle".

Um den Einfluss der aufsteigenden Wärme zu minimieren, empfiehlt Endress+Hauser das Gerät waagerecht oder mit dem Gehäuse nach unten zu montieren. Die zusätzliche Einbauhöhe bedingt durch die hydrostatische Säule im Temperaturentkoppler eine Nullpunktverschiebung um maximal 21 mbar (0,315 psi). Diese Nullpunktverschiebung können Sie am Gerät korrigieren.

Bei einer Isolierhöhe von 30 mm (1.18 inch) sind die Temperatureinschränkungen am geringsten.

Eine Vollisolierung verhält sich nahezu gleich wie keine Isolierung!

In der folgenden Abbildung werden die Temperaturgrenzen bei einer Isolierhöhe von 30 mm (1.18 in) aufgezeigt:

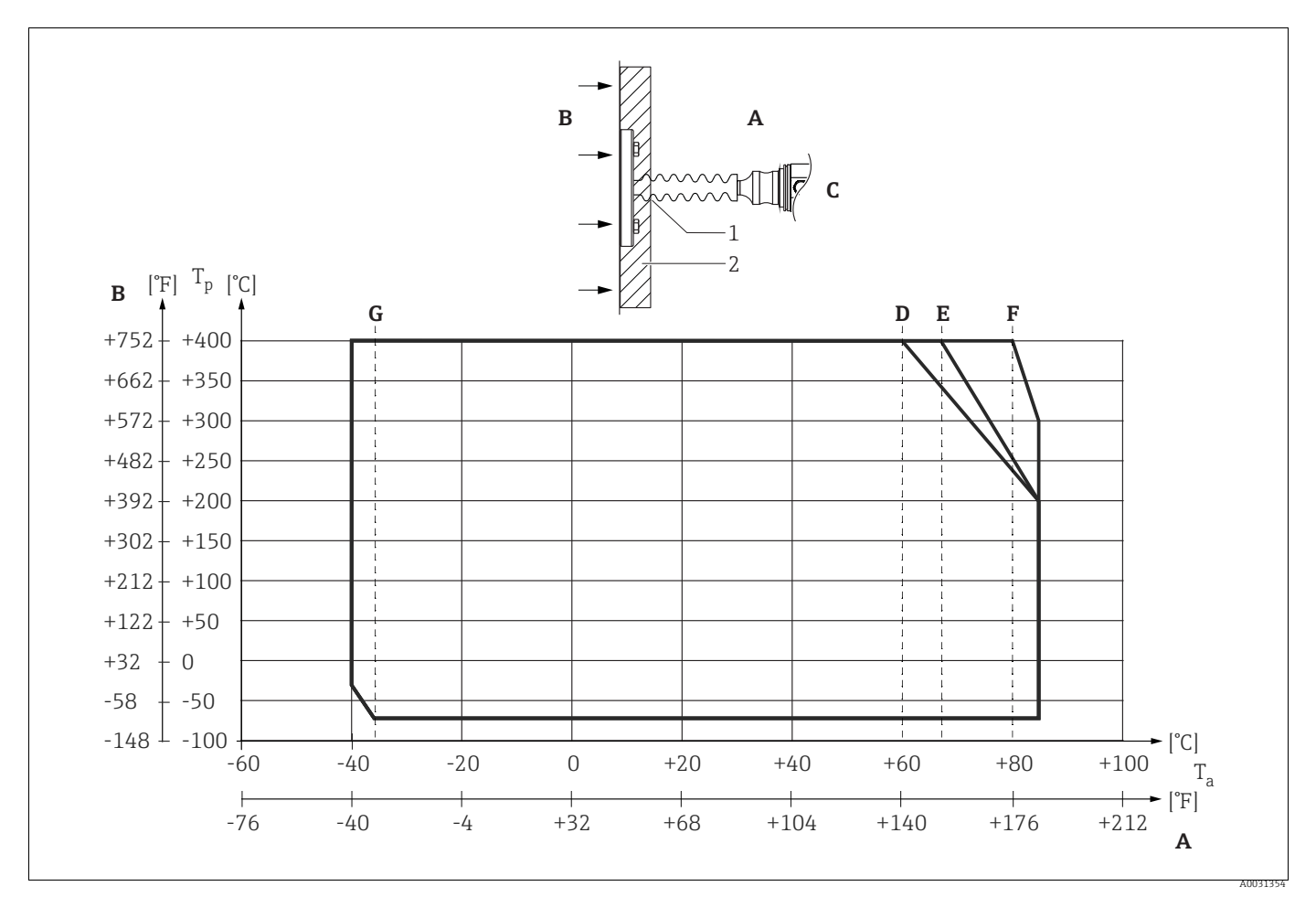

*Abb. 11:* 

*A Umgebungstemperatur: 85 °C (185 °F)*

*B Prozesstemperatur: max. 400 °C (752 °F), abhängig vom eingesetzten Druckmittler-Füllöl*

- *C Gerät mit Temperaturentkoppler, Werkstoff 316L (1.4404)*
- *E Maximale Isolierung*
- *D Keine Isolierung*<br>*E Maximale Isolier*<br>*F* 30 *mm* (1.18. in
- *F 30 mm (1.18. inch) Isolierung G Keine Isolierung, maximale Isolierung, 30 mm (1.18. inch) Isolierung*
- *1 Isolierhöhe 30 mm (1.18. inch)*
- *2 Isoliermaterial*

### 4.5.3 Dichtung bei Flanschmontage

## **HINWEIS**

#### Verfälschte Messergebnisse.

Die Dichtung darf nicht auf die Prozessmembrane drücken, da dieses das Messergebnis beeinflussen könnte.

‣ Stellen Sie sicher, dass die Dichtung die Prozessmembrane nicht berührt.

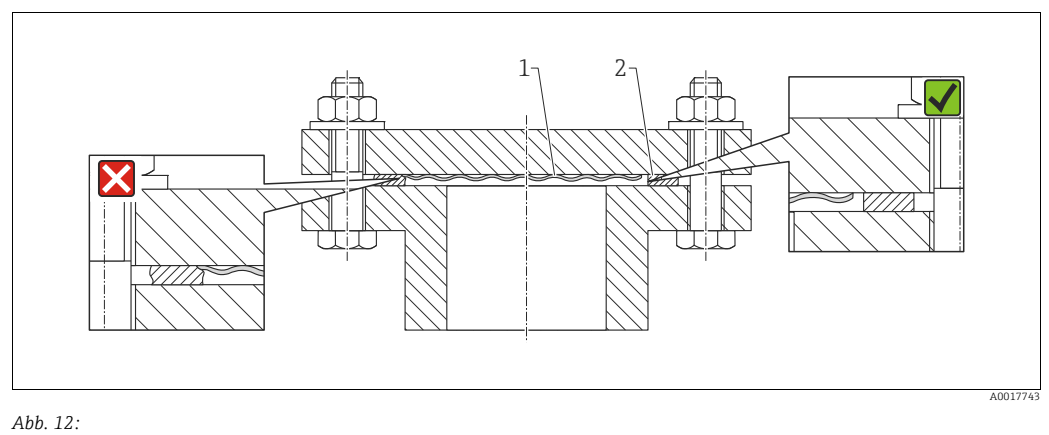

*1 Prozessmembrane*

*2 Dichtung*

#### 4.5.4 Wärmedämmung – PMP55

Der PMP55 darf nur bis zu einer bestimmten Höhe isoliert werden. Die maximal erlaubte Isolierhöhe ist auf den Geräten gekennzeichnet und gilt für ein Isoliermaterial mit einer Wärmeleitfähigkeit  $\leq 0.04$  W/(m x K) und für die maximal erlaubte Umgebungs- und Prozesstemperatur. Die Daten wurden unter der kritischsten Anwendung "ruhende Luft" ermittelt.

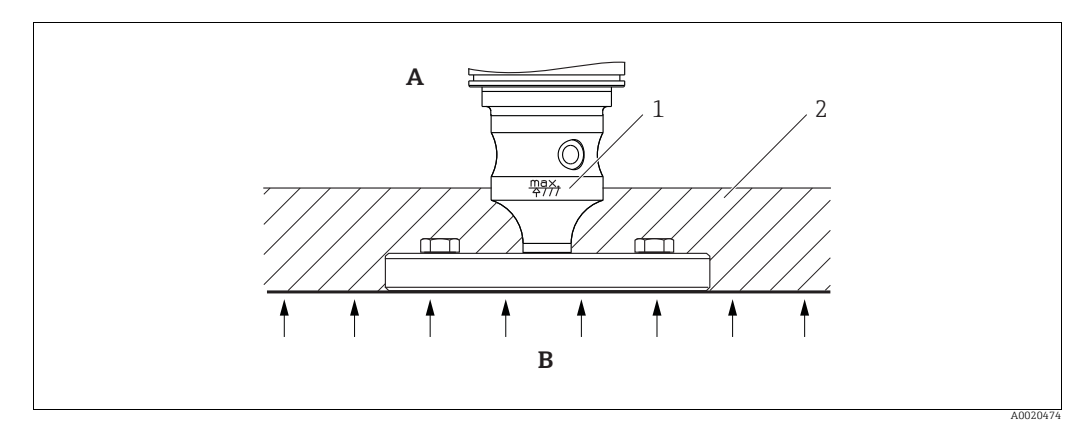

*Abb. 13: Maximal erlaubte Isolierhöhe, hier dargestellt an einem PMP55 mit Flansch*

- 
- *A* Umgebungstemperatur:  $\leq$  70 °C (158 °F)<br>*B* Prozesstemperatur: max. 400 °C (752 °F) *B Prozesstemperatur: max. 400 °C (752 °F), abhängig vom eingesetzten Druckmittler-Füllöl 1 Maximal erlaubte Isolierhöhe*
- *2 Isoliermaterial*

### <span id="page-20-0"></span>4.5.5 Wand- und Rohrmontage (optional)

Für die Montage an Rohren oder Wänden bietet Endress+Hauser einen Montagehalter an (für Rohre von 1 ¼" bis 2" Durchmesser).

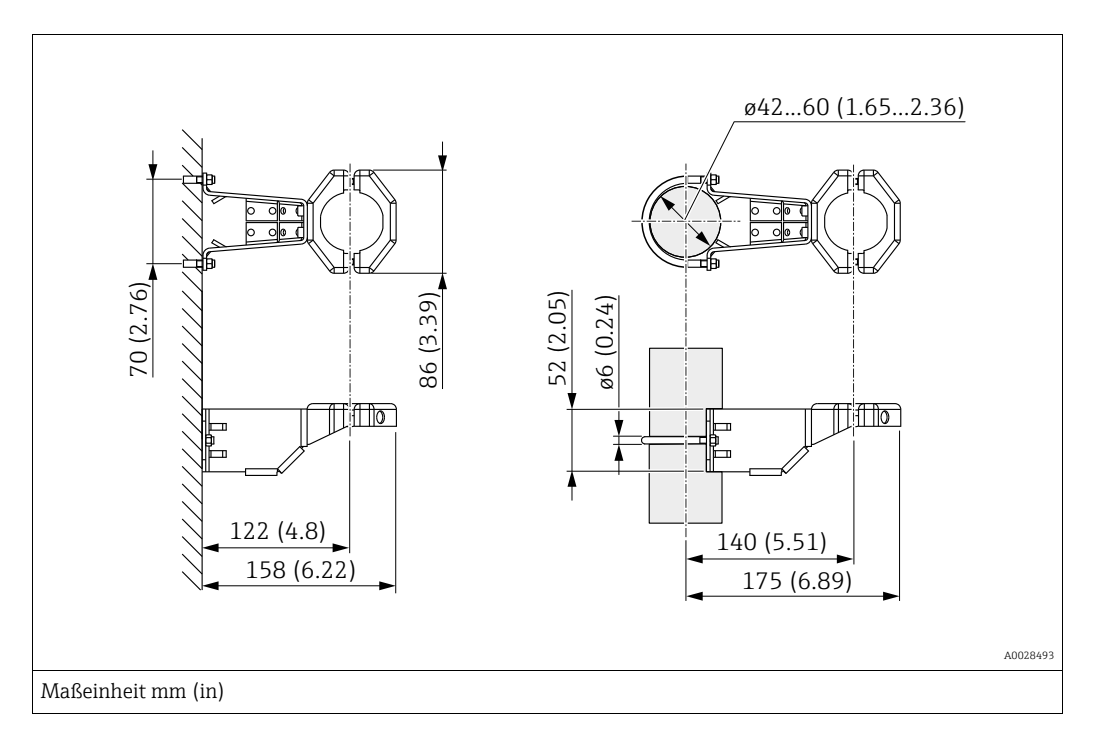

Beachten Sie bei der Montage folgendes:

- Geräte mit Kapillarleitungen: Kapillaren mit einem Biegeradius von  $\geq 100$  mm (3,94 in) montieren.
- Bei der Rohrmontage die Muttern am Halter mit einem Drehmoment von mindestens 5 Nm (3,69 lbs ft) gleichmäßig anziehen.

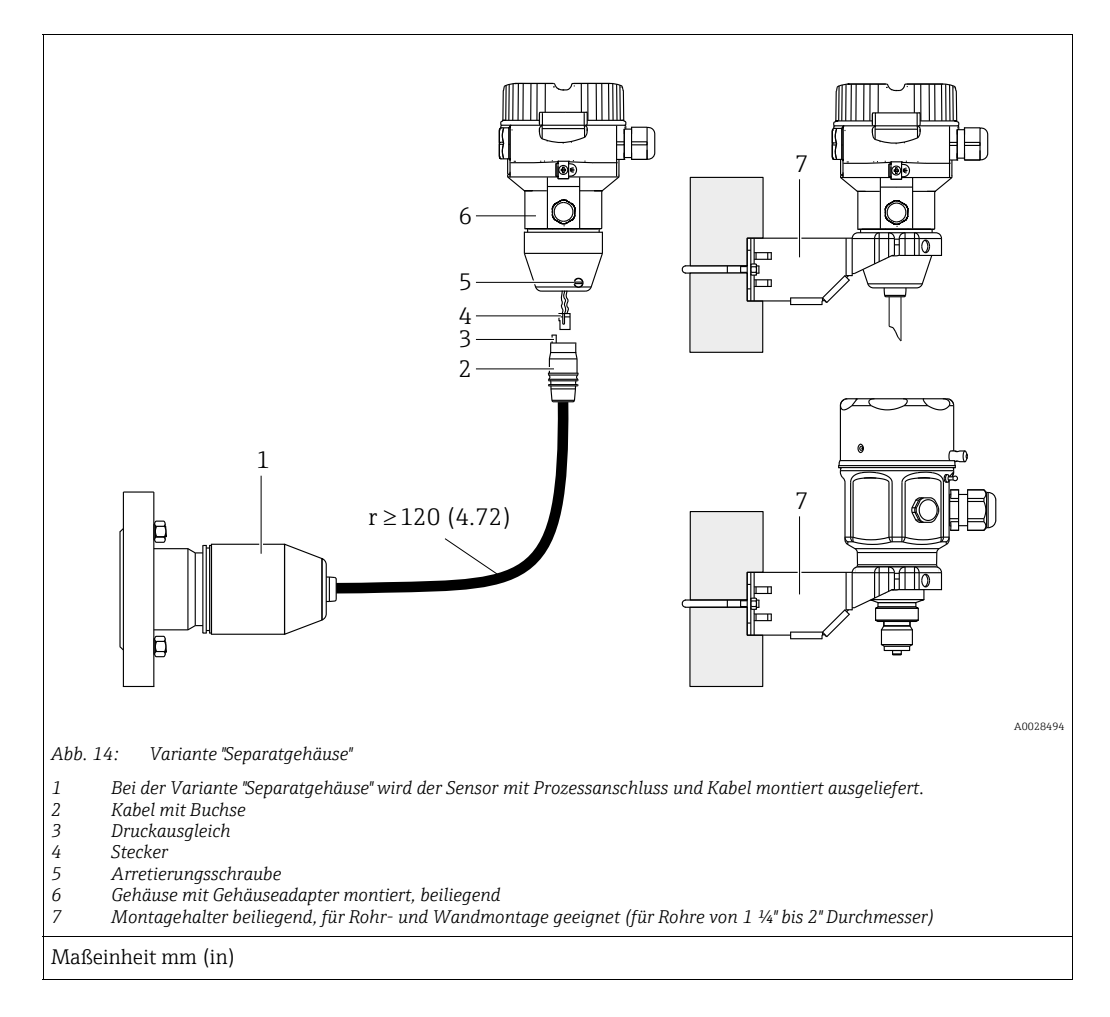

### 4.5.6 Variante "Separatgehäuse" zusammenbauen und montieren

#### Zusammenbau und Montage

- 1. Stecker (Pos. 4) in die entsprechende Buchse des Kabels (Pos. 2) stecken.
- 2. Kabel in Gehäuseadapter (Pos. 6) stecken.
- 3. Arretierungsschraube (Pos. 5) festziehen.
- 4. Gehäuse mittels Montagehalter (Pos. 7) an einer Wand oder einem Rohr montieren. Bei der Rohrmontage die Muttern am Halter mit einem Drehmoment von mindestens 5 Nm (3,69 lbs ft) gleichmäßig anziehen. Das Kabel mit einem Biegeradius (r)  $\geq$  120 mm (4,72 in) montieren.

#### Verlegung des Kabels (z.B. durch eine Rohrleitung)

Sie benötigen den Kabelkürzungssatz. Bestellnummer: 71093286 Einzelheiten zur Montage siehe SD00553P/00/A6.

## 4.5.7 PMP51, Variante vorbereitet für Druckmittleranbau – Schweißempfehlung

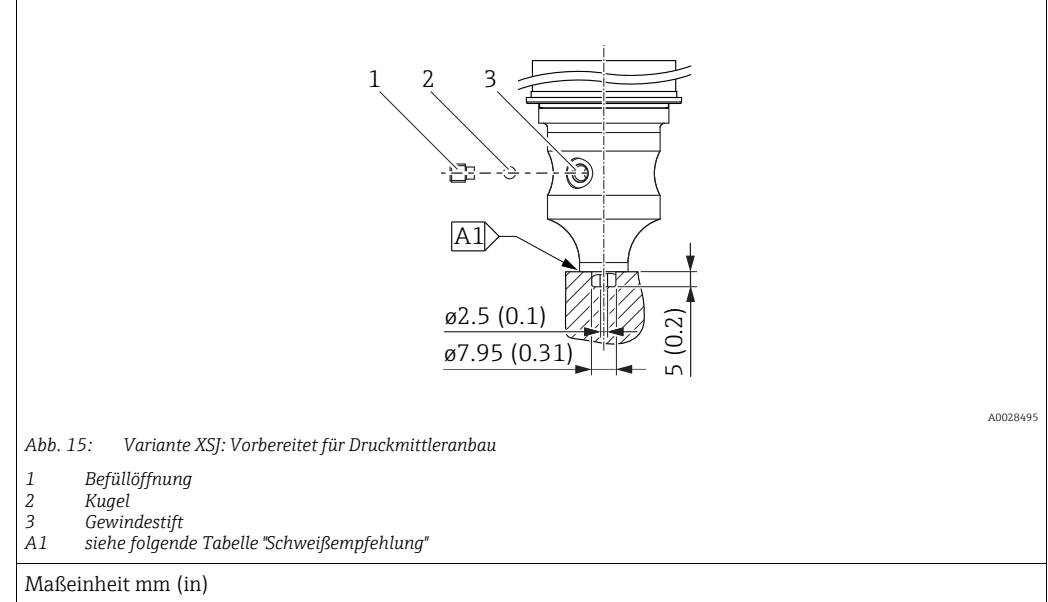

Für die Variante "XSJ - Vorbereitet für Druckmittleranbau" im Merkmal 110 "Prozessanschluss" im Bestellcode bis einschließlich 40 bar (600 psi)-Sensoren empfiehlt Endress+Hauser die Druckmittler wie folgt anzuschweißen: Die Gesamtschweißtiefe der Kehlnaht beträgt 1 mm (0,04 in) bei dem Außendurchmesser 16 mm (0,63 in). Geschweißt wird nach dem WIG-Verfahren.

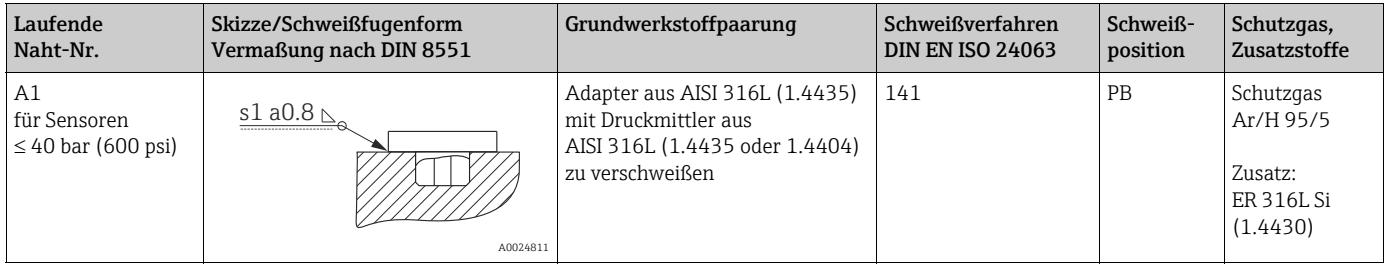

#### Informationen zur Befüllung

Nach dem Anschweißen des Druckmittlers ist dieser zu befüllen.

• Die Sensorbaugruppe ist nach dem Einschweißen in den Prozessanschluss fachgerecht mit einer Druckmittlerflüssigkeit zu befüllen und mit Dichtkugel und Verschlussschraube gasfrei zu verschließen.

Nach dem Befüllen des Druckmittlers darf die Anzeige des Gerätes am Nullpunkt höchstens 10% des Endwertes vom Zellenmessbereich betragen. Der Innendruck des Druckmittlers ist entsprechend zu korrigieren.

- Abgleich / Kalibration:
	- Nach dem kompletten Zusammenbau ist das Gerät betriebsbereit.
	- Reset durchführen. Das Gerät ist dann gemäß Betriebsanleitung auf den Prozessmessbereich zu kalibrieren.

## <span id="page-23-0"></span>4.6 Einbau Deltabar M

#### **HINWEIS**

### Falsche Handhabung!

Beschädigung des Gerätes!

‣ Die Demontage der Schrauben mit der Positionsnummer (1) ist in keinem Fall zulässig und hat einen Verlust der Gewährleistung zur Folge.

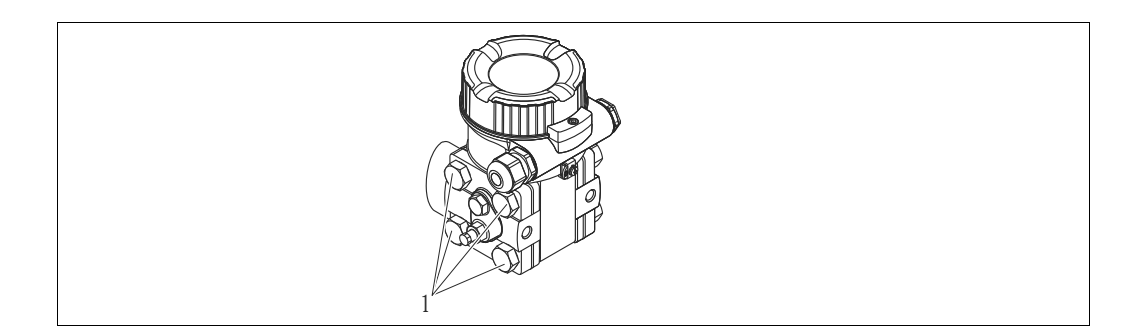

### 4.6.1 Einbaulage

- Bedingt durch die Einbaulage des Deltabar M kann es zu einer Nullpunktverschiebung kommen, d.h. bei leerem oder teilbefülltem Behälter zeigt der Messwert nicht Null an. Zur Korrektur der Nullpunktverschiebung können Sie einen Lageabgleich folgendermaßen durchführen:
	- über die Tasten auf dem Elektronikmodul ( $\rightarrow \Box$  [47](#page-46-0), "[Funktion der Bedienelemente"](#page-46-0))
	- über das Bedienmenü ( $\rightarrow \Box$  [64](#page-63-0), ["Lagekorrektur](#page-63-0)")
- Generelle Empfehlungen für die Verlegung von Wirkdruckleitungen können Sie der DIN 19210 "Wirkdruckleitungen für Durchflusseinrichtungen" oder entsprechenden nationalen oder internationalen Normen entnehmen.
- Die Verwendung eines Dreifach- oder Fünffach-Ventilblocks ermöglicht eine einfache Inbetriebnahme, Montage und Wartung ohne Prozessunterbrechung.
- Bei Verlegung der Wirkdruckleitungen im Freien auf geeigneten Frostschutz achten, z.B. durch Einsatz von Rohrbegleitheizungen.
- Wirkdruckleitungen mit einem monotonen Gefälle von mindestens 10 % verlegen.
- Für die Montage an Rohren oder Wänden bietet Endress+Hauser eine Montagehalterung an ( $\rightarrow \Box$  [29,](#page-28-0) ["Wand- und Rohrmontage \(optional\)"](#page-28-0)).

#### Einbaulage bei Durchflussmessung

## $\vert \cdot \vert$

Für weitere Informationen zur Differenzdruck-Durchflussmessung siehe folgende Dokumente:

- Differenzdruck-Durchflussmessung mit Blenden: Technische Information TI00422P
- Differenzdruck-Durchflussmessung mit Staudrucksonden: Technische Information TI00425P

#### *Durchflussmessung in Gasen*

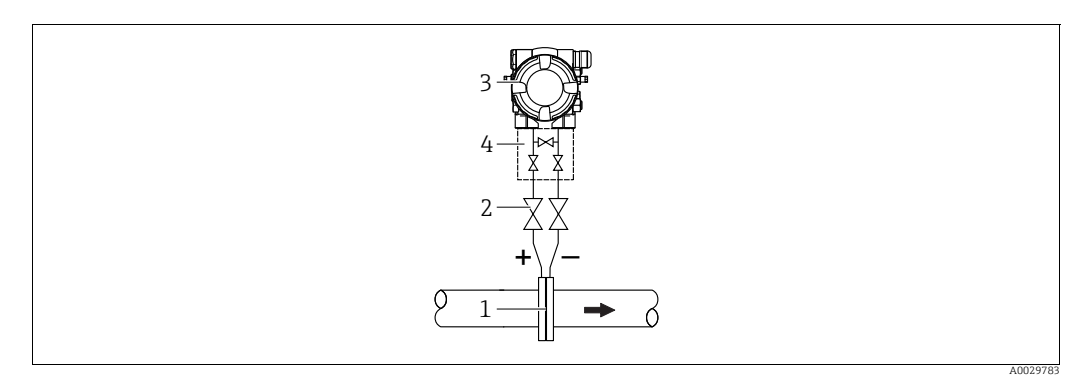

*Messanordnung Durchflussmessung in Gasen*

- *1 Blende oder Staudrucksonde*
- *2 Absperrventile*
- *3 Deltabar M 4 Dreifach-Ventilblock*
- Deltabar M oberhalb der Messstelle montieren, damit eventuelles Kondensat in die Prozessleitung ablaufen kann.

*Durchflussmessung in Dämpfen*

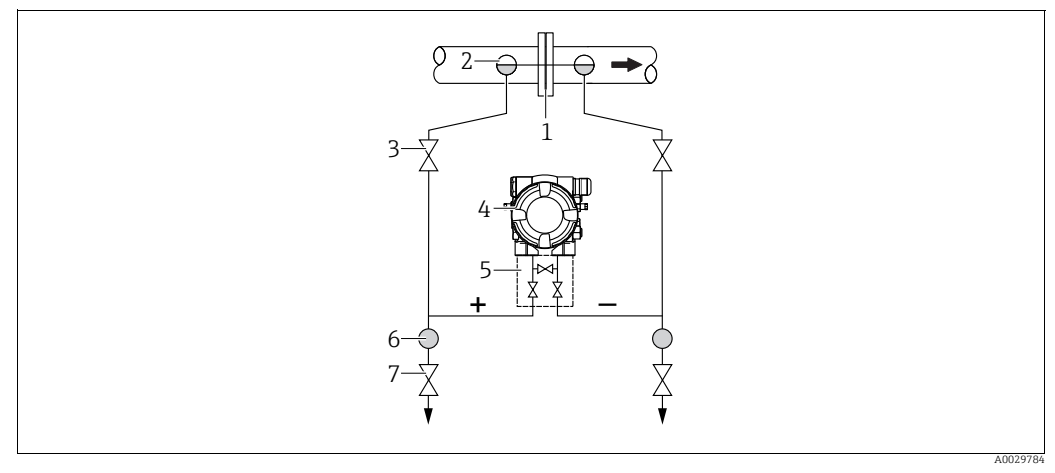

*Messanordnung Durchflussmessung in Dämpfen*

- 
- *1 Blende oder Staudrucksonde 2 Kondensatgefäße*
- *3 Absperrventile*
- *4 Deltabar M*
- *5 Dreifach-Ventilblock*
- *6 Abscheider 7 Ablassventile*
- Deltabar M unterhalb der Messstelle montieren.
- Kondensatgefäße auf gleicher Höhe der Entnahmestutzen und mit der gleichen Distanz zum Deltabar M montieren.
- Vor der Inbetriebnahme Wirkdruckleitungen auf Höhe der Kondensatgefäße befüllen.

#### *Durchflussmessung in Flüssigkeiten*

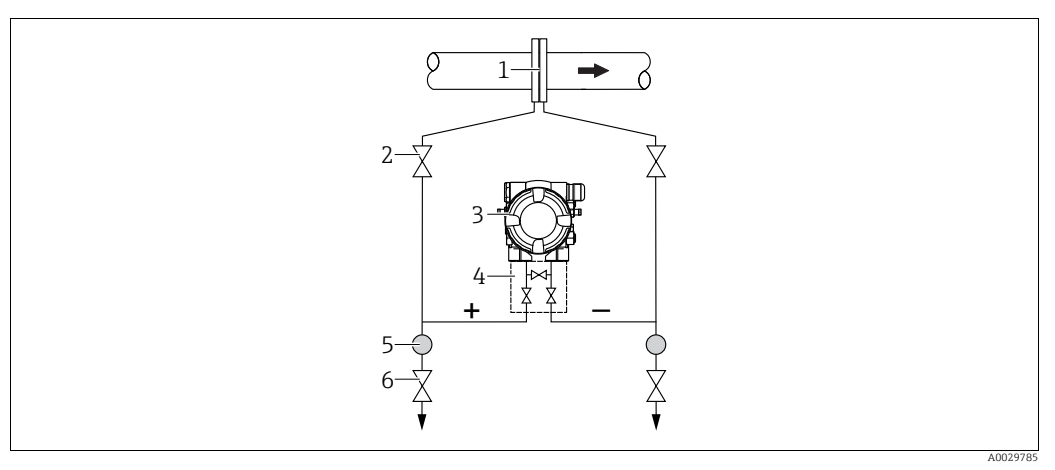

*Messanordnung Durchflussmessung in Flüssigkeiten*

- *1 Blende oder Staudrucksonde*
- *2 Absperrventile*
- *3 Deltabar M*
- *4 Dreifach-Ventilblock*
- *5 Abscheider 6 Ablassventile*
- Deltabar M unterhalb der Messstelle montieren, damit die Wirkdruckleitungen immer mit Flüssigkeit gefüllt sind und Gasblasen zurück zur Prozessleitung steigen können.
- Bei Messungen in Medien mit Feststoffanteilen wie z.B. schmutzigen Flüssigkeiten ist die Montage von Abscheidern und Ablassventil sinnvoll, um Ablagerungen abfangen und entfernen zu können.

#### Einbaulage bei Füllstandmessung

*Füllstandmessung im offenen Behälter*

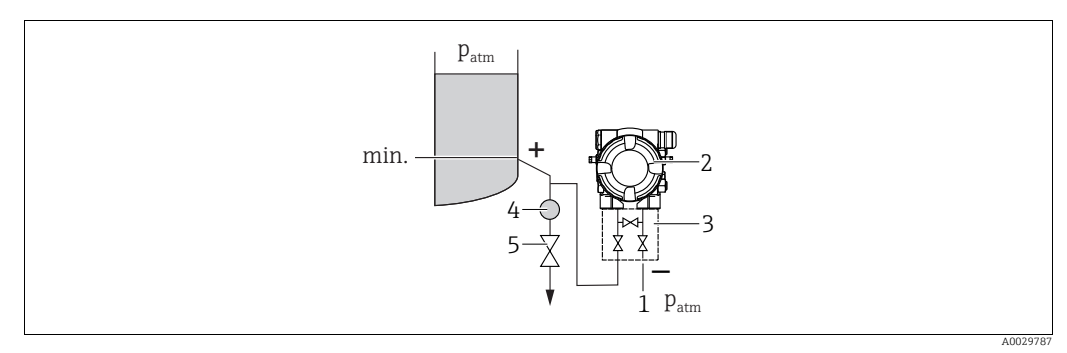

*Messanordnung Füllstandmessung im offenen Behälter*

- *1 Niederdruck-Seite ist offen zum atmosphärischen Druck*
- *2 Deltabar M*
- *3 Dreifach-Ventilblock*
- *4 Abscheider 5 Ablassventil*
- Deltabar M unterhalb des unteren Messanschlusses montieren, damit die Wirkdruckleitungen immer mit Flüssigkeit gefüllt sind.
- Die Niederdruck-Seite ist offen zum atmosphärischen Druck.
- Bei Messungen in Medien mit Feststoffanteilen wie z.B. schmutzigen Flüssigkeiten ist die Montage von Abscheidern und Ablassventil sinnvoll, um Ablagerungen abfangen und entfernen zu können.

#### *Füllstandmessung im geschlossenen Behälter*

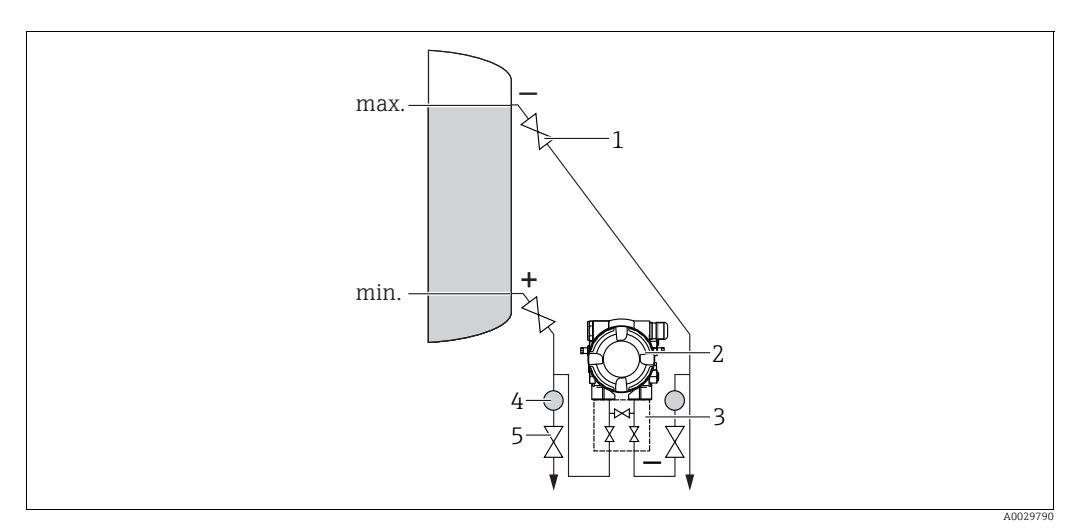

*Messanordnung Füllstandmessung im geschlossenen Behälter*

- *1 Absperrventile*
- *2 Deltabar M*
- *3 Dreifach-Ventilblock*
- *4 Abscheider 5 Ablassventile*
- 
- Deltabar M unterhalb des unteren Messanschlusses montieren, damit die Wirkdruckleitungen immer mit Flüssigkeit gefüllt sind.
- Niederdruck-Seite immer oberhalb des maximalen Füllstands anschließen.
- Bei Messungen in Medien mit Feststoffanteilen wie z.B. schmutzigen Flüssigkeiten ist die Montage von Abscheidern und Ablassventil sinnvoll, um Ablagerungen abfangen und entfernen zu können.

*Füllstandmessung im geschlossenen Behälter mit Dampfüberlagerung*

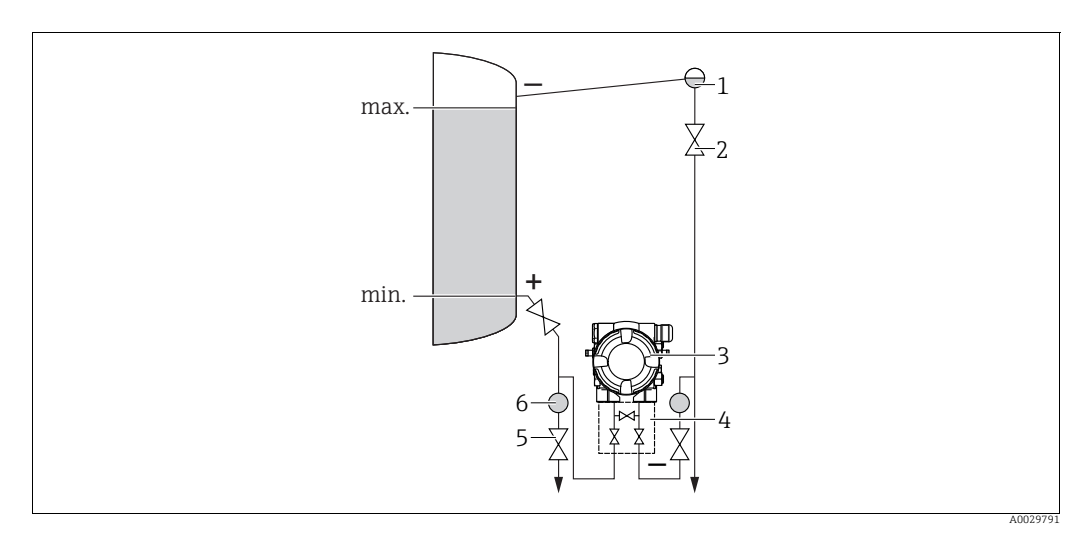

*Messanordnung Füllstandmessung im Behälter mit Dampfüberlagerung*

- *1 Kondensatgefäß*
- *2 Absperrventile*
- *3 Deltabar M*
- *4 Dreifach-Ventilblock 5 Ablassventile*
- *6 Abscheider*
- Deltabar M unterhalb des unteren Messanschlusses montieren, damit die Wirkdruckleitungen immer mit Flüssigkeit gefüllt sind.
- Niederdruck-Seite immer oberhalb des maximalen Füllstands anschließen.
- Das Kondensatgefäß gewährleistet einen konstant bleibenden Druck auf der Niederdruck-Seite.
- Bei Messungen in Medien mit Feststoffanteilen wie z.B. schmutzigen Flüssigkeiten ist die Montage von Abscheidern und Ablassventil sinnvoll, um Ablagerungen abfangen und entfernen zu können.

#### Einbaulage bei Differenzdruckmessung

*Differenzdruckmessung in Gasen und Dämpfen*

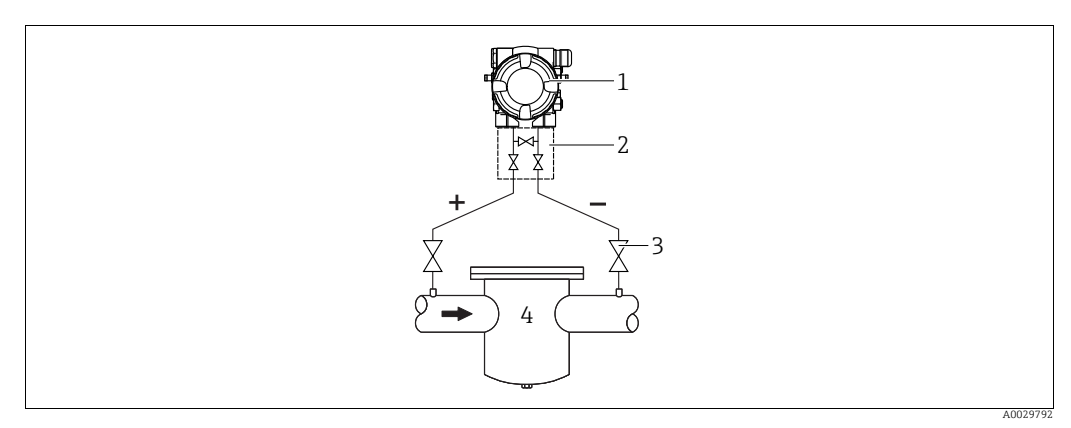

*Messanordnung Differenzdruckmessung in Gasen und Dämpfen*

- *1 Deltabar M*
- *2 Dreifach-Ventilblock*
- *3 Absperrventile 4 z.B. Filter*
- Deltabar M oberhalb der Messstelle montieren, damit eventuelles Kondensat in die Prozessleitung ablaufen kann.

*Differenzdruckmessung in Flüssigkeiten*

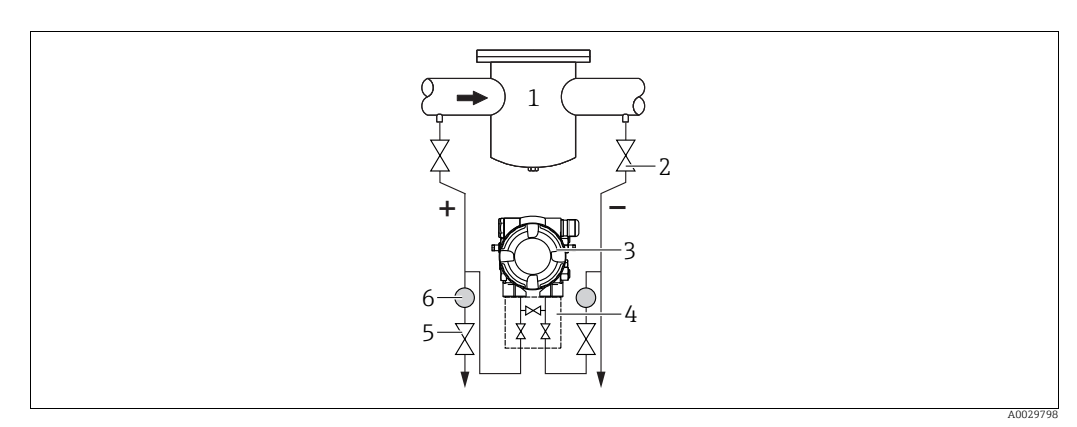

*Messanordnung Differenzdruckmessung in Flüssigkeiten*

- *1 z.B. Filter*
- *2 Absperrventile*
- *3 Deltabar M*
- *4 Dreifach-Ventilblock*
- *5 Abscheider 6 Ablassventile*
- Deltabar M unterhalb der Messstelle montieren, damit die Wirkdruckleitungen immer mit Flüssigkeit gefüllt sind und Gasblasen zurück zur Prozessleitung steigen können.
- Bei Messungen in Medien mit Feststoffanteilen wie z.B. schmutzigen Flüssigkeiten ist die Montage von Abscheidern und Ablassventil sinnvoll, um Ablagerungen abfangen und entfernen zu können.

### <span id="page-28-0"></span>4.6.2 Wand- und Rohrmontage (optional)

Für die Montage des Gerätes an Rohren oder Wänden bietet Endress+Hauser folgende Montagehalter an:

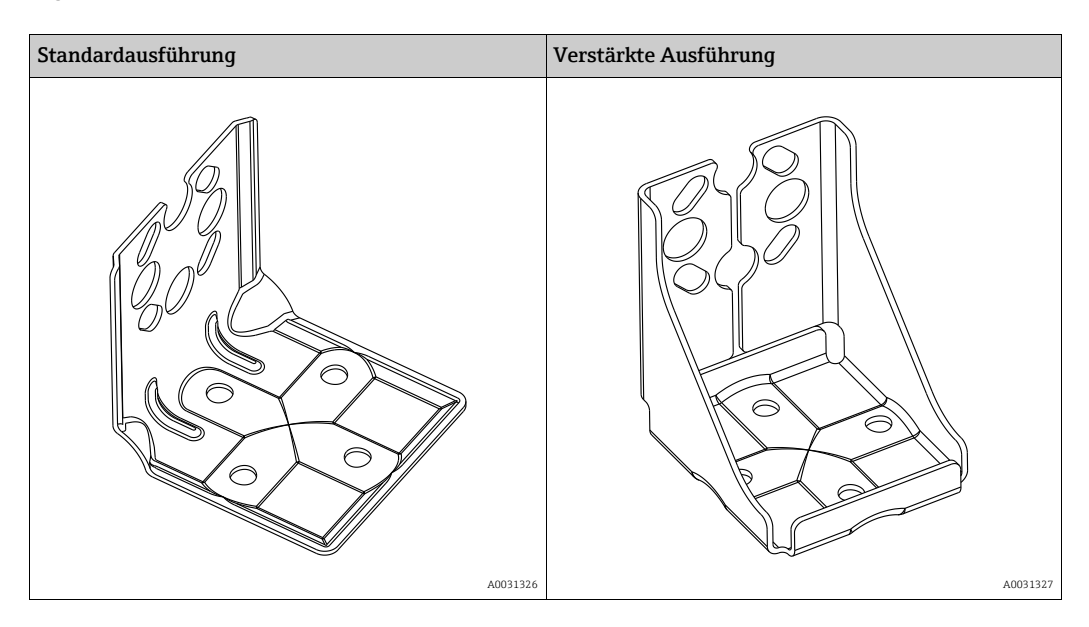

## $\vert \mathbf{f} \vert$

Bei Verwendung eines Ventilblocks, sind dessen Maße zusätzlich zu berücksichtigen. Halter für Wand- und Rohrmontage inklusive Haltebügel für Rohrmontage und zwei Muttern.

Bei den Schrauben zur Befestigung des Gerätes ist der Werkstoff abhängig vom Bestellcode. Technische Daten (wie z.B. Abmessungen oder Bestellnummern für Schrauben) siehe Zubehör-Dokument SD01553P/00/DE.

Beachten Sie bei der Montage folgendes:

- Um ein Fressen der Montageschrauben zu vermeiden, sind diese vor der Montage mit einem Mehrzweckfett zu fetten.
- Bei der Rohrmontage die Muttern am Bügel mit einem Drehmoment von mindestens 30 Nm (22,13 lbf ft) gleichmäßig anziehen.
- Verwenden Sie zur Montage nur die Schrauben mit der Positionsnummer (2) (siehe folgende Abbildung).

## **HINWEIS**

Falsche Handhabung!

Beschädigung des Gerätes!

‣ Die Demontage der Schrauben mit der Positionsnummer (1) ist in keinem Fall zulässig und hat einen Verlust der Gewährleistung zur Folge.

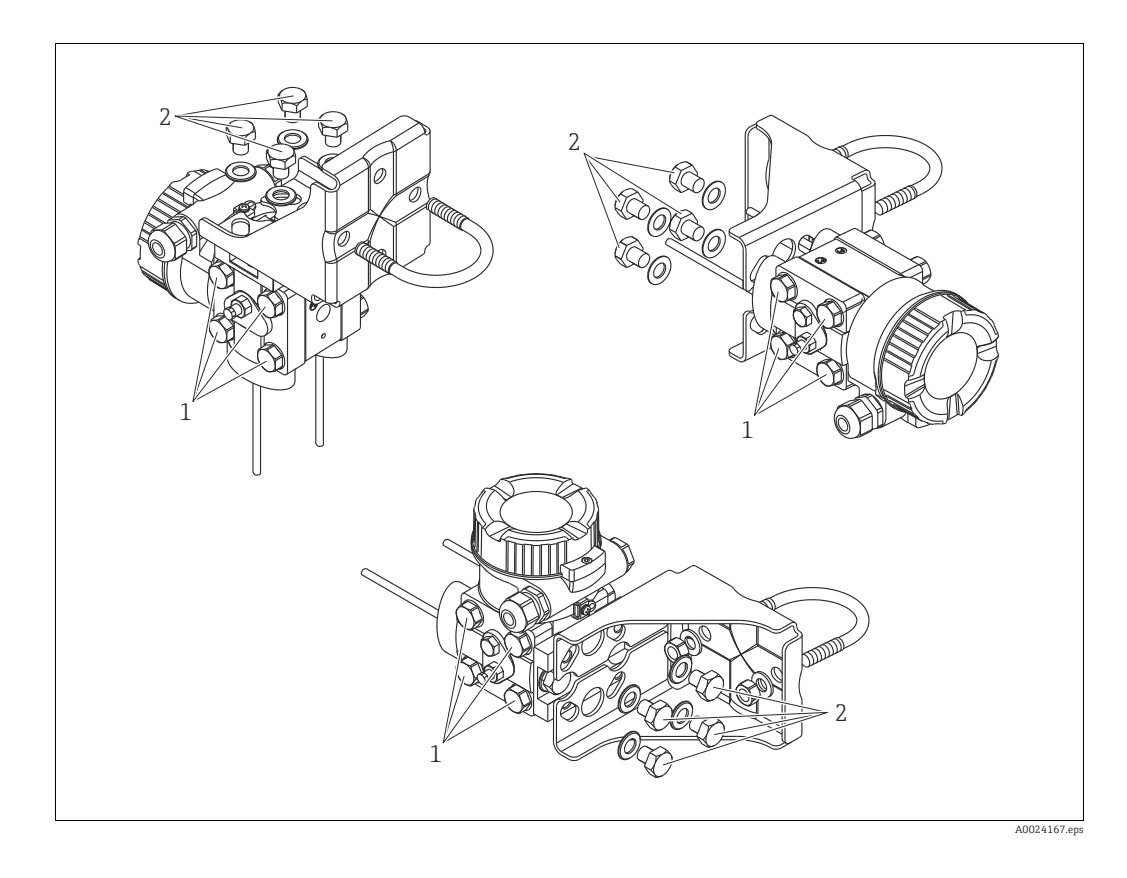

#### Typische Installationsanordnungen

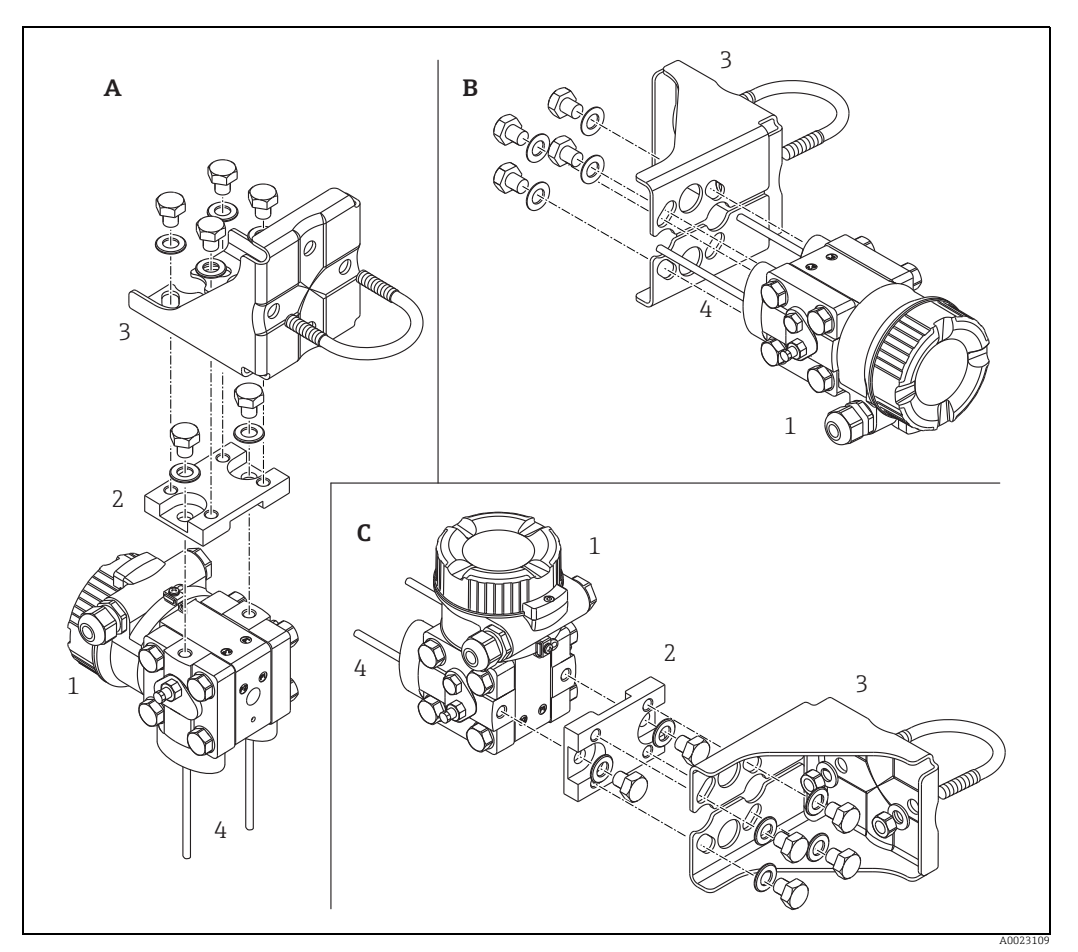

*Abb. 16:* 

- *A Vertikale Druckleitung, Ausführung V1, Ausrichtung 90°*
- 
- *B Horizontale Druckleitung, Ausführung H1, Ausrichtung 180° C Horizontale Druckleitung, Ausführung H2, Ausrichtung 90° 1 Deltabar M*
- 
- 
- *2 Adapterplatte 3 Montagehalterung 4 Druckleitung*
- 

## <span id="page-31-0"></span>4.7 Einbau Deltapilot M

- Bedingt durch die Einbaulage des Deltapilot M kann es zu einer Nullpunktverschiebung kommen, d.h. bei leerem oder teilbefülltem Behälter zeigt der Messwert nicht Null an. Diese Nullpunktverschiebung können Sie korrigieren  $\rightarrow \exists$  [47](#page-46-0), [Kap.](#page-46-0) "[Funktion der Bedie](#page-46-0)[nelemente"](#page-46-0) oder  $\rightarrow \Box$  [64,](#page-63-0) [Kap. 8.4](#page-63-0) "[Lagekorrektur](#page-63-0)".
- Die Vor-Ort-Anzeige ist in 90°-Schritten drehbar.
- Für die Montage an Rohren oder Wänden bietet Endress+Hauser einen Montagebügel an.  $\rightarrow \Box$  [21,](#page-20-0) [Kap. 4.5.5](#page-20-0) ["Wand- und Rohrmontage \(optional\)](#page-20-0)".

### 4.7.1 Allgemeine Einbauhinweise

- Prozessmembrane nicht mit spitzen und harten Gegenständen eindrücken und reinigen.
- Bei der Stab- und Kabelausführung ist die Prozessmembrane durch eine Kunststoffkappe gegen mechanische Beschädigung geschützt.
- Falls ein aufgeheizter Deltapilot M durch einen Reinigungsprozess (z.B. kaltes Wasser) abgekühlt wird, entsteht ein kurzzeitiges Vakuum, wodurch Feuchtigkeit über den Druckausgleich (1) in den Sensor gelangen kann. Montieren Sie den Deltapilot M in diesem Fall so, dass der Druckausgleich (1) nach unten zeigt.

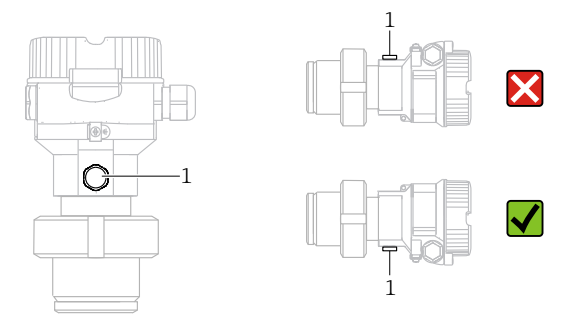

- Druckausgleich und GORE-TEX® Filter (1) frei von Verschmutzungen halten.
- Um die Anforderungen der ASME-BPE bezüglich Reinigbarkeit zu erfüllen (Part SD Cleanibility) ist das Gerät folgendermaßen einzubauen:

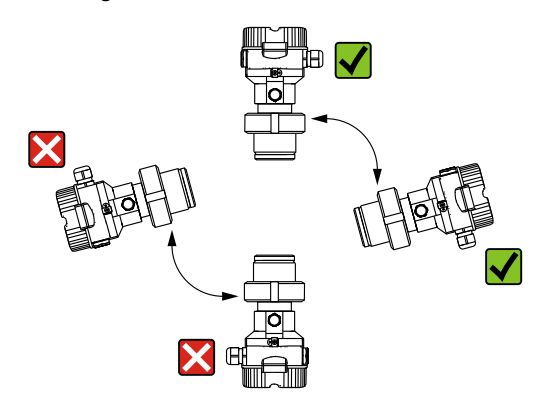

#### 4.7.2 FMB50

#### Füllstandmessung

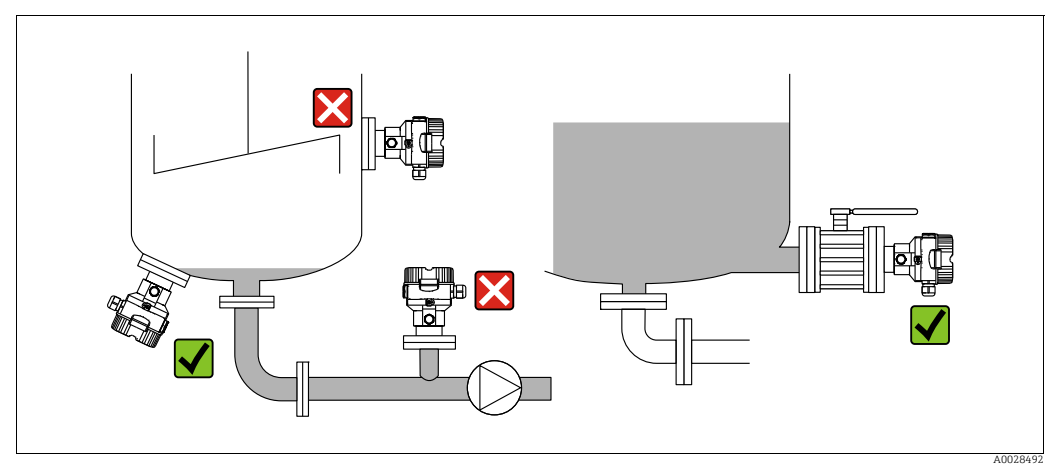

*Abb. 17: Messanordnung Füllstand*

- Das Gerät immer unter dem tiefsten Messpunkt installieren.
- Das Gerät nicht an folgende Positionen installieren:
- im Füllstrom
- im Tankauslauf
- im Ansaugbereich einer Pumpe
- oder an einer Stelle im Tank, auf die Druckimpulse des Rührwerks treffen können.
- Abgleich und Funktionsprüfung lassen sich leichter durchführen, wenn Sie das Gerät hinter einer Absperrarmatur montieren.
- Bei Messstoffen, die beim Erkalten aushärten können, muss der Deltapilot M ebenfalls isoliert werden.

#### Druckmessung in Gasen

• Deltapilot M mit Absperrarmatur oberhalb des Entnahmestutzens montieren, damit eventuelles Kondensat in den Prozess ablaufen kann.

#### Druckmessung in Dämpfen

- Deltapilot M mit Wassersackrohr oberhalb des Entnahmestutzens montieren.
- Wassersackrohr vor der Inbetriebnahme mit Flüssigkeit füllen. Das Wassersackrohr reduziert die Temperatur auf nahezu Umgebungstemperatur.

#### Druckmessung in Flüssigkeiten

• Deltapilot M mit Absperrarmatur unterhalb oder auf gleicher Höhe des Entnahmestutzens montieren.

#### 4.7.3 FMB51/FMB52/FMB53

- Beachten Sie bei der Montage von Stab- und Kabelausführungen, dass sich der Sondenkopf an einer möglichst strömungsfreien Stelle befindet. Um die Sonde vor Anschlagen durch seitliche Bewegungen zu schützen, Sonde in einem Führungsrohr (vorzugsweise aus Kunststoff) montieren oder an einer Abspannvorrichtung abspannen.
- Bei Geräten für den explosionsgefährdeten Bereich müssen die Sicherheitshinweise bei geöffnetem Gehäusedeckel berücksichtigt werden.
- Die Länge des Tragkabels oder des Sondenstabes richtet sich nach dem vorgesehenen Füllstandnullpunkt.

Bei der Messstellenauslegung ist die Höhe der Schutzkappe zu berücksichtigen. Der Füllstandnullpunkt (E) entspricht der Position der Prozessmembrane.

Füllstandnullpunkt = E; Spitze der Sonde = L.

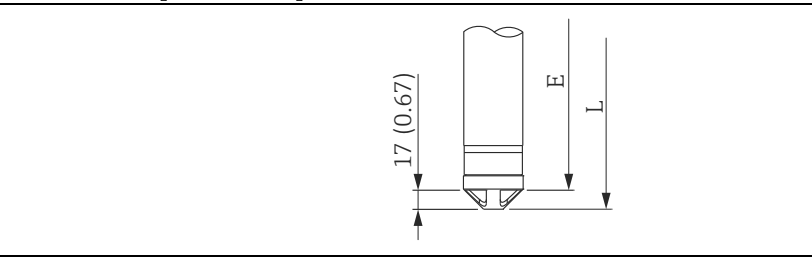

### 4.7.4 Montage des FMB53 mit Abspannklemme

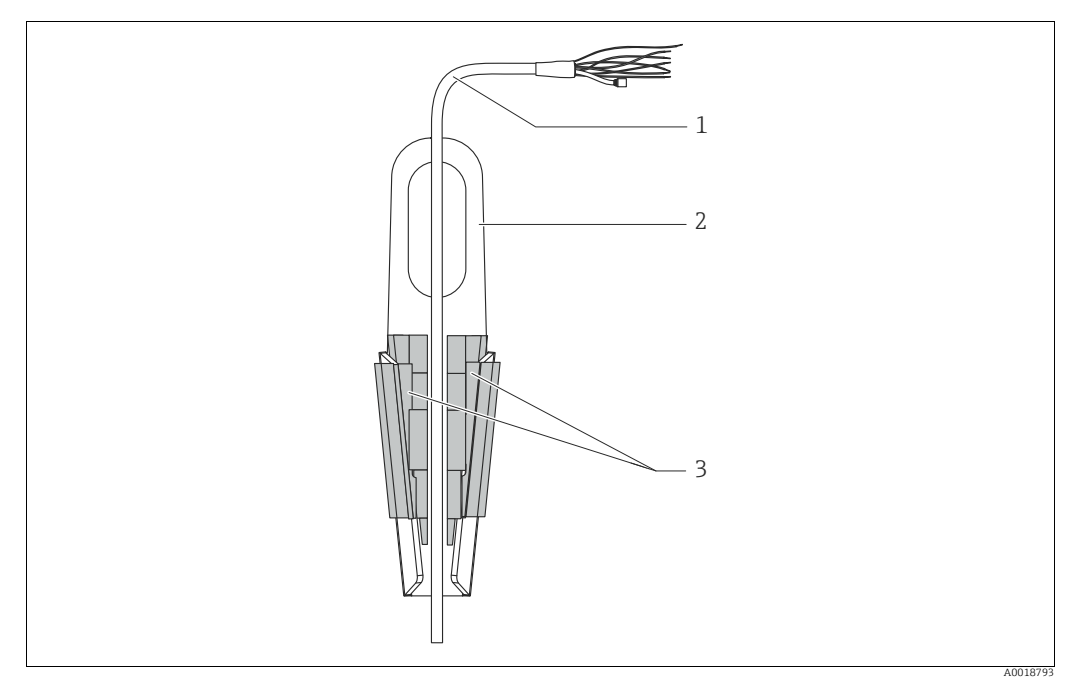

*Abb. 18: Montage mit Abspannklemme*

- *1 Tragkabel*
- *2 Abspannklemme*
- *3 Klemmbacken*

#### Abspannklemme montieren:

- 1. Abspannklemme (Pos. 2) montieren. Beachten Sie bei der Wahl der Befestigung das Gewicht des Tragkabels (Pos. 1) und des Gerätes.
- 2. Klemmbacken hochschieben (Pos. 3). Tragkabel (Pos. 1) gemäß Abbildung zwischen die Klemmbacken legen.
- 3. Tragkabel (Pos. 1) festhalten und Klemmbacken (Pos. 3) wieder herunterschieben. Klemmbacken durch leichten Schlag von oben fixieren.

#### 4.7.5 Dichtung bei Flanschmontage

#### **HINWEIS**

#### Verfälschte Messergebnisse.

Die Dichtung darf nicht auf die Prozessmembrane drücken, da dieses das Messergebnis beeinflussen könnte.

‣ Stellen Sie sicher, dass die Dichtung die Prozessmembrane nicht berührt.

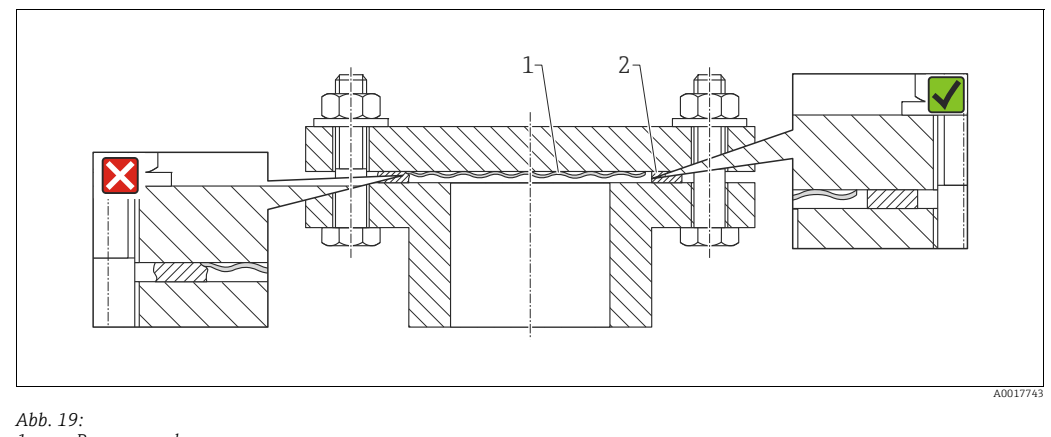

*1 Prozessmembrane 2 Dichtung*

### 4.7.6 Wand- und Rohrmontage (optional)

#### Montagehalter

Für die Montage an Rohren oder Wänden bietet Endress+Hauser einen Montagehalter an (für Rohre von 1 ¼" bis 2" Durchmesser).

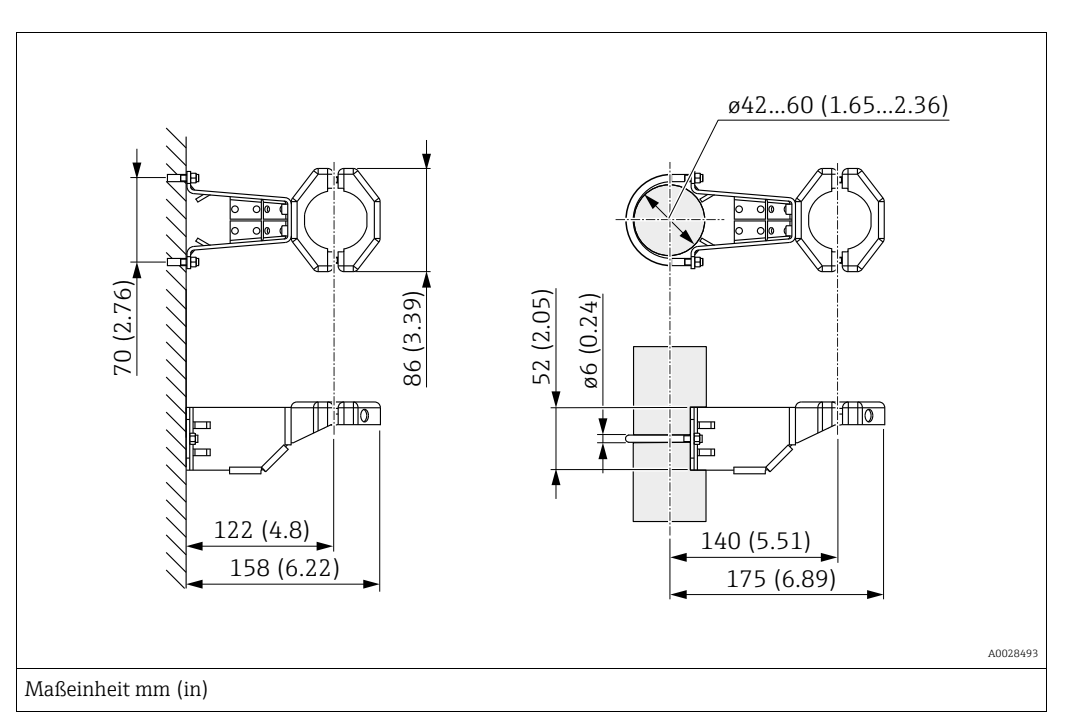

Bei der Rohrmontage die Muttern am Halter mit einem Drehmoment von mindestens 5 Nm (3,69 lbf ft) gleichmäßig anziehen.

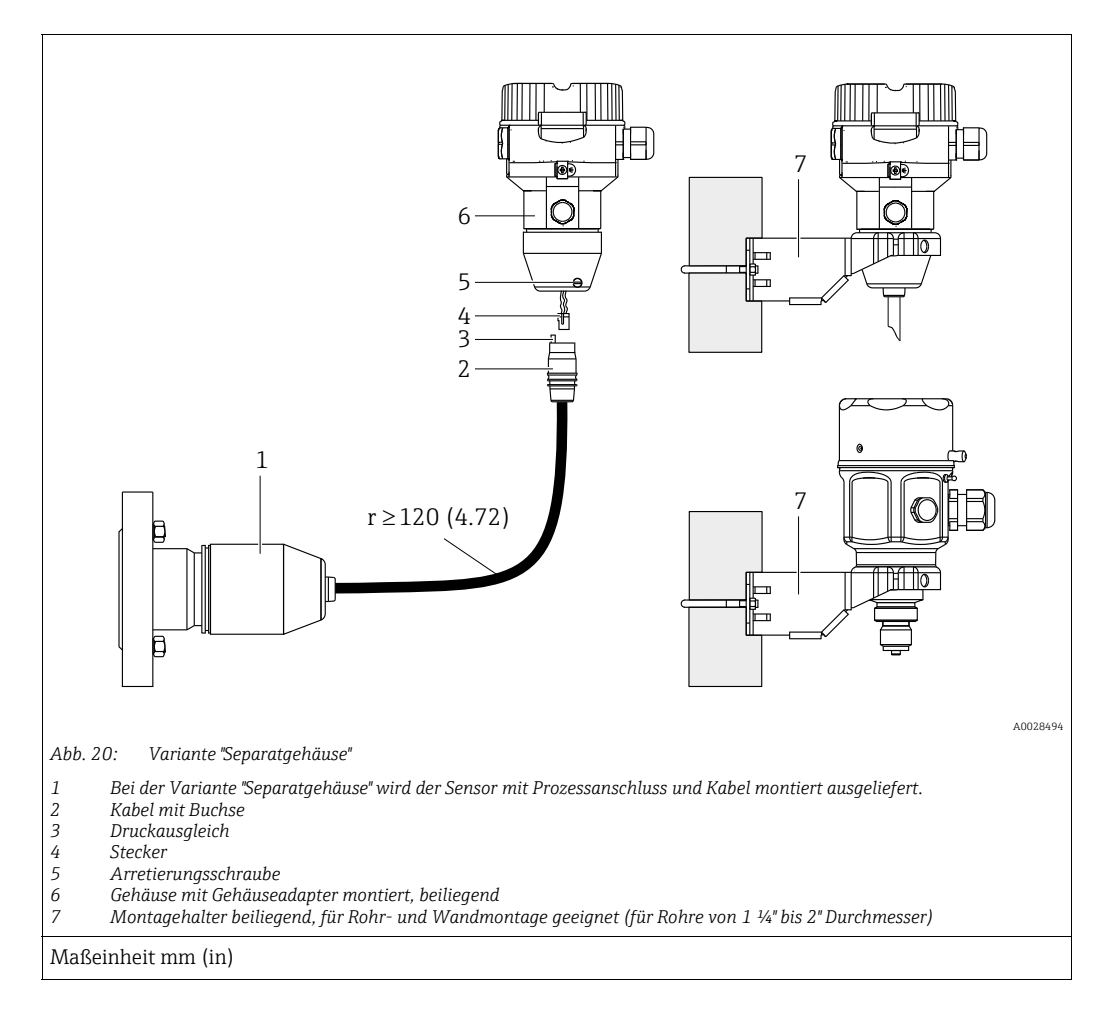

### 4.7.7 Variante "Separatgehäuse" zusammenbauen und montieren

#### Zusammenbau und Montage

- 1. Stecker (Pos. 4) in die entsprechende Buchse des Kabels (Pos. 2) stecken.
- 2. Kabel in Gehäuseadapter (Pos. 6) stecken.
- 3. Arretierungsschraube (Pos. 5) festziehen.
- 4. Gehäuse mittels Montagehalter (Pos. 7) an einer Wand oder einem Rohr montieren. Bei der Rohrmontage die Muttern am Halter mit einem Drehmoment von mindestens 5 Nm (3,69 lbf ft) gleichmäßig anziehen. Das Kabel mit einem Biegeradius (r)  $\geq$  120 mm (4,72 in) montieren.

#### Verlegung des Kabels (z.B. durch eine Rohrleitung)

Sie benötigen den Kabelkürzungssatz. Bestellnummer: 71093286 Einzelheiten zur Montage siehe SD00553P/00/A6.

### 4.7.8 Ergänzende Einbauhinweise

#### Sondengehäuse abdichten

- Bei der Montage, beim elektrischen Anschließen und im Betrieb darf keine Feuchtigkeit in das Gehäuse eindringen.
- Gehäusedeckel und die Kabeleinführungen immer fest zudrehen.
### 4.8 Montage der Profildichtung für Universal-Prozessadapter

Einzelheiten zur Montage siehe KA00096F/00/A3.

### 4.9 Schließen der Gehäusedeckel

#### **HINWEIS**

#### Geräte mit EPDM-Deckeldichtung - Undichtigkeit des Transmitter!

Fette die auf mineralischer, tierischer bzw. pflanzlicher Basis basieren, führen zu einem Aufquellen der EPDM-Deckeldichtung und zur Undichtigkeit des Transmitters.

‣ Aufgrund der werkseitigen Gewinde-Beschichtung ist ein Einfetten des Gewindes nicht notwendig.

#### **HINWEIS**

Gehäusedeckel lässt sich nicht mehr schließen.

Zerstörte Gewinde!

‣ Achten Sie beim Schließen der Gehäusedeckel darauf, dass die Gewinde der Deckel und Gehäuse frei von Verschmutzungen wie z.B. Sand sind. Sollte beim Schließen der Deckel ein Widerstand auftreten, dann sind die Gewinde erneut auf Verschmutzungen zu überprüfen.

### 4.9.1 Deckel schließen beim Edelstahlgehäuse

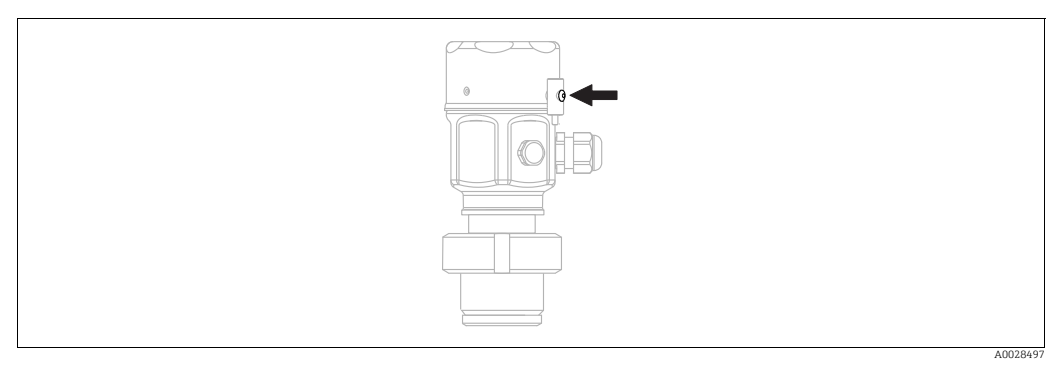

*Abb. 21: Deckel schließen* 

Der Deckel für den Elektronikraum wird am Gehäuse per Hand bis zum Anschlag fest gedreht. Die Schraube dient als StaubEx-Sicherung (nur vorhanden bei Geräten mit Staub-Ex Zulassung).

# <span id="page-36-0"></span>4.10 Montagekontrolle

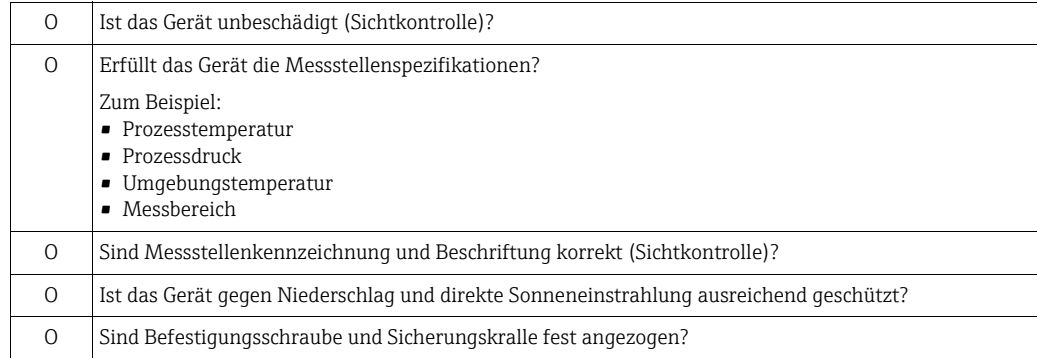

# 5 Elektrischer Anschluss

# 5.1 Gerät anschließen

#### **! WARNUNG**

#### Versorgungsspannung möglicherweise angeschlossen!

Gefahr durch Stromschlag und/oder Explosionsgefahr!

- ‣ Stellen Sie sicher, dass keine unkontrollierten Prozesse an der Anlage ausgelöst werden.
- ‣ Versorgungsspannung ausschalten, bevor Sie das Gerät anschließen.
- ‣ Beim Einsatz des Messgerätes im explosionsgefährdeten Bereich sind zusätzlich die entsprechenden nationalen Normen und Regeln sowie die Sicherheitshinweise oder Installation bzw. Control Drawings einzuhalten.
- ‣ Gemäß IEC/EN61010 ist für das Gerät ein geeigneter Trennschalter vorzusehen.
- ‣ Geräte mit integriertem Überspannungsschutz müssen geerdet werden.
- ‣ Schutzschaltungen gegen Verpolung, HF-Einflüsse und Überspannungsspitzen sind eingebaut.

Gerät gemäß folgender Reihenfolge anschließen:

- 1. Prüfen, ob die Versorgungsspannung mit der am Typenschild angegebenen Versorgungsspannung übereinstimmt.
- 2. Versorgungsspannung ausschalten, bevor Sie das Gerät anschließen.
- 3. Gehäusedeckel entfernen.
- 4. Kabel durch die Verschraubung einführen. Verwenden Sie vorzugsweise verdrilltes, abgeschirmtes Zweiaderkabel.
- 5. Gerät gemäß folgender Abbildung anschließen.
- 6. Gehäusedeckel zuschrauben.
- 7. Versorgungsspannung einschalten.

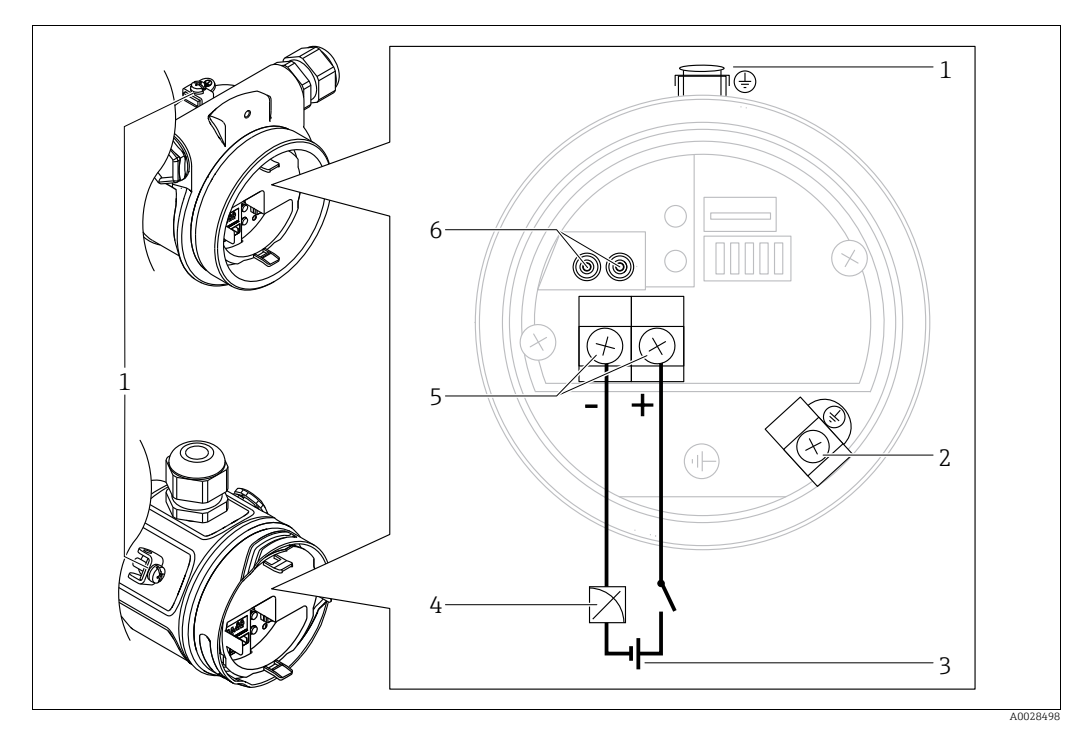

*Elektrischer Anschluss 4...20 mA* 

- *1 Externe Erdungsklemme*
- *2 Interne Erdungsklemme*
- *3 Versorgungsspannung: 11,5 ... 45 VDC (Varianten mit Steckerverbindung 35 V DC)*
- *4 4...20 mA*
- *5 Anschlussklemmen für Versorgung und Signal*
- *6 Testklemmen*

### 5.1.1 Geräte mit Harting-Stecker Han7D

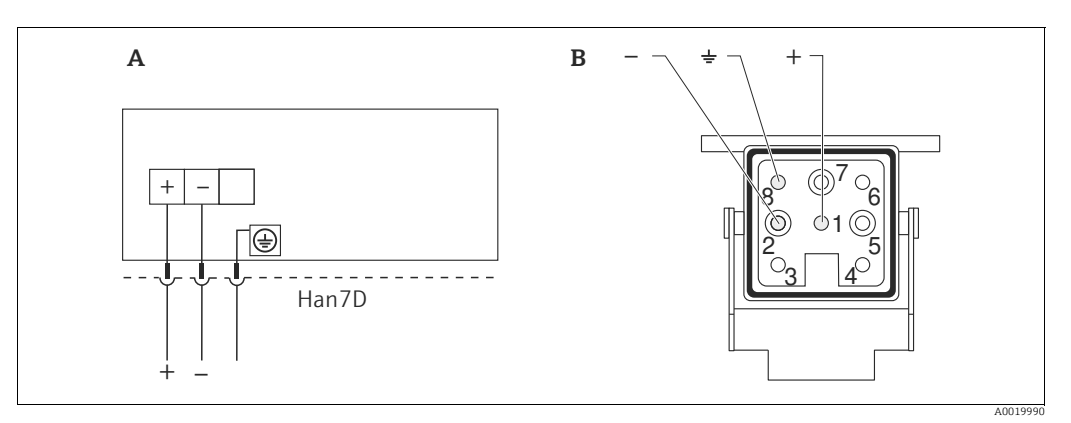

*Abb. 22:* 

*A Elektrischer Anschluss für Geräte mit Harting-Stecker Han7D*

*B Sicht auf die Steckverbindung am Gerät* 

Werkstoff: CuZn, Kontakte von Steckerbuchse und Stecker vergoldet

#### 5.1.2 Geräte mit M12-Stecker

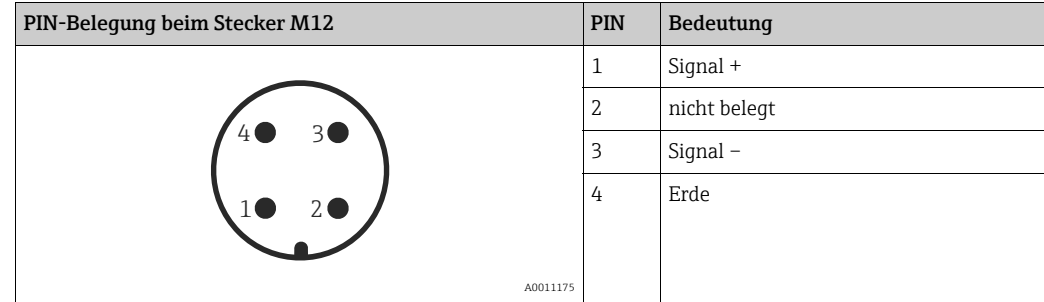

### 5.1.3 Geräte mit Ventilstecker

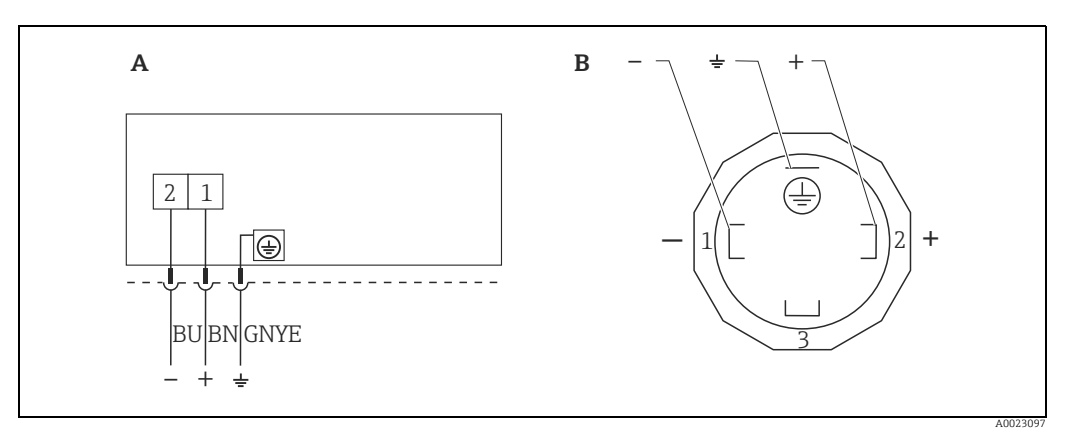

*Abb. 23: BN = braun, BU = blau, GNYE = grün/gelb*

*A Elektrischer Anschluss für Geräte mit Ventilstecker*

*B Sicht auf die Steckverbindung am Gerät*

Werkstoff: PA 6.6

### 5.2 Anschluss Messeinheit

### 5.2.1 Versorgungsspannung

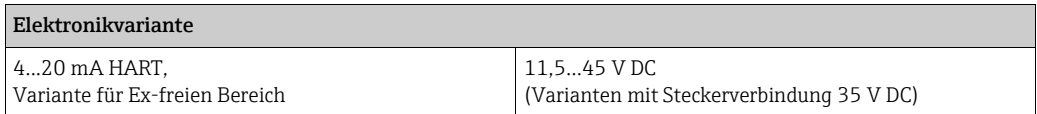

#### 4...20 mA-Testsignal abgreifen

Ohne Unterbrechung der Messung können Sie ein 4...20 mA-Testsignal über die Testklemmen abgreifen. Um den diesbezüglichen Messfehler unter 0,1 % zu halten, sollte das Strommessgerät einen Innenwiderstand von <  $0.7 \Omega$  aufweisen.

#### 5.2.2 Klemmen

- Versorgungsspannung und interne Erdungsklemme: 0,5…2,5 mm2 (20…14 AWG)
- Externe Erdungsklemme: 0,5…4 mm2 (20…12 AWG)

#### 5.2.3 Kabelspezifikation

- Endress+Hauser empfiehlt, verdrilltes, abgeschirmtes Zweiaderkabel zu verwenden.
- Kabelaußendurchmesser: 5...9 mm (0,2...0,35 in) abhängig von der verwendeten Kabelverschraubung (siehe Technische Information)

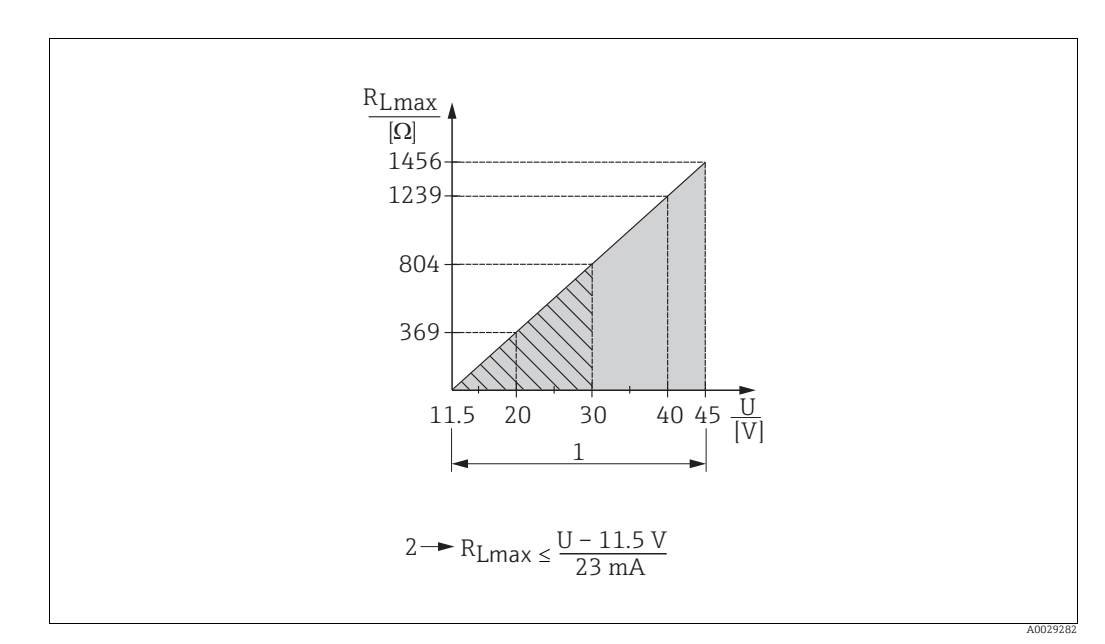

#### 5.2.4 Bürde

- *Abb. 24: Bürdendiagramm*
- *1 Spannungsversorgung 11,5...45 V DC (Varianten mit Steckerverbindung 35 V DC) für andere Zündschutzarten sowie nichtzertifizierte Geräteausführungen*
- *2 RLmax maximaler Bürdenwiderstand U Versorgungsspannung*

# $\mathbf{f}$

Bei Bedienung über ein Handbediengerät oder über einen PC mit Bedienprogramm ist ein minimaler Kommunikationswiderstand von 250  $\Omega$  zu berücksichtigen.

### 5.2.5 Abschirmung/Potentialausgleich

- Wenn das HART-Protokoll verwendet wird: Abgeschirmtes Kabel empfohlen. Erdungskonzept der Anlage beachten. Wenn nur das Analog-Signal verwendet wird: Normales Installationskabel ausreichend.
- Bei Einsatz im explosionsgefährdeten Bereich sind die einschlägigen Vorschriften zu beachten.

Allen Ex-Geräten liegt standardmäßig eine separate Ex-Dokumentation mit zusätzlichen technischen Daten und Hinweisen bei. Alle Geräte an den örtlichen Potentialausgleich anschließen.

### 5.2.6 Anschluss Field Xpert SFX100

Kompaktes, flexibles und robustes Industrie-Handbediengerät für die Fernparametrierung und Messwertabfrage über den HART-Stromausgang (4...20 mA). Für Einzelheiten: Betriebsanleitung BA00060S/04/DE.

### <span id="page-40-0"></span>5.2.7 Anschluss Commubox FXA195

Die Commubox FXA195 verbindet eigensichere Transmitter mit HART-Protokoll mit der USB-Schnittstelle eines Computers. Damit wird die Fernbedienung der Messumformer mit Hilfe des Endress+Hauser Bedienprogrammes FieldCare ermöglicht. Die Spannungsversorgung der Commubox erfolgt über die USB-Schnittstelle. Die Commubox ist auch zum Anschluss an eigensichere Stromkreise geeignet.  $\rightarrow$  Für weitere Informationen siehe Technische Information TI00404F.

# 5.3 Überspannungsschutz (optional)

Geräte mit der Option "NA" im Merkmal 610 "Zubehör montiert" im Bestellcode sind mit einem Überspannungsschutz ausgestattet (siehe Technische Information Kapitel "Bestellinformation"). Der Überspannungsschutz wird werkseitig am Gehäusegewinde für die Kabelverschraubung montiert und ist ca. 70 mm (2,76 in) lang (zusätzliche Länge beim Einbau berücksichtigen).

Der Anschluss des Gerätes erfolgt entsprechend der folgenden Abbildung. Für Einzelheiten siehe TI001013KDE, XA01003KA3 und BA00304KA2.

### 5.3.1 Verdrahtung

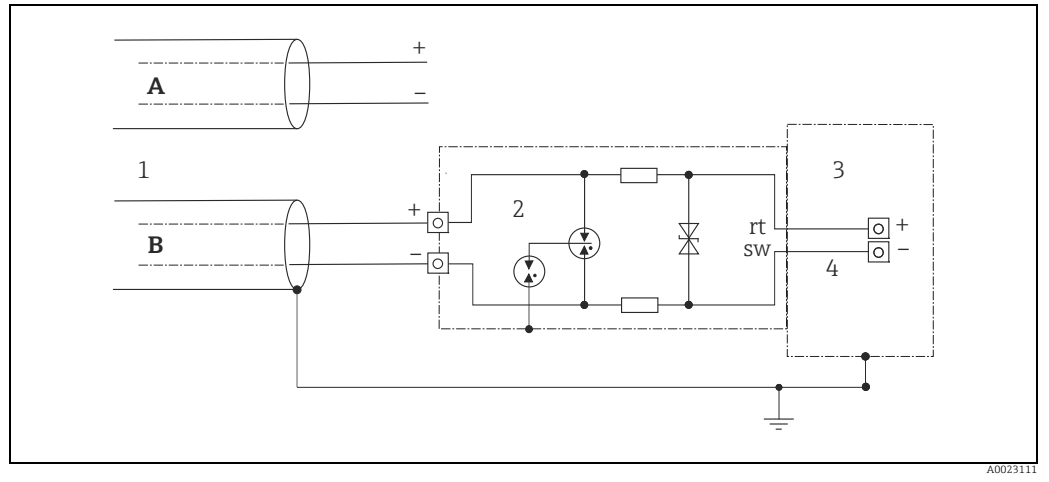

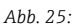

- *A Ohne direkte Schirmerdung*
- *B Mit direkter Schirmerdung*
- *1 Ankommende Verbindungsleitung*
- *2 HAW569-DA2B*
- *3 Zu schützendes Endgerät 4 Verbindungsleitung*

### 5.3.2 Montage

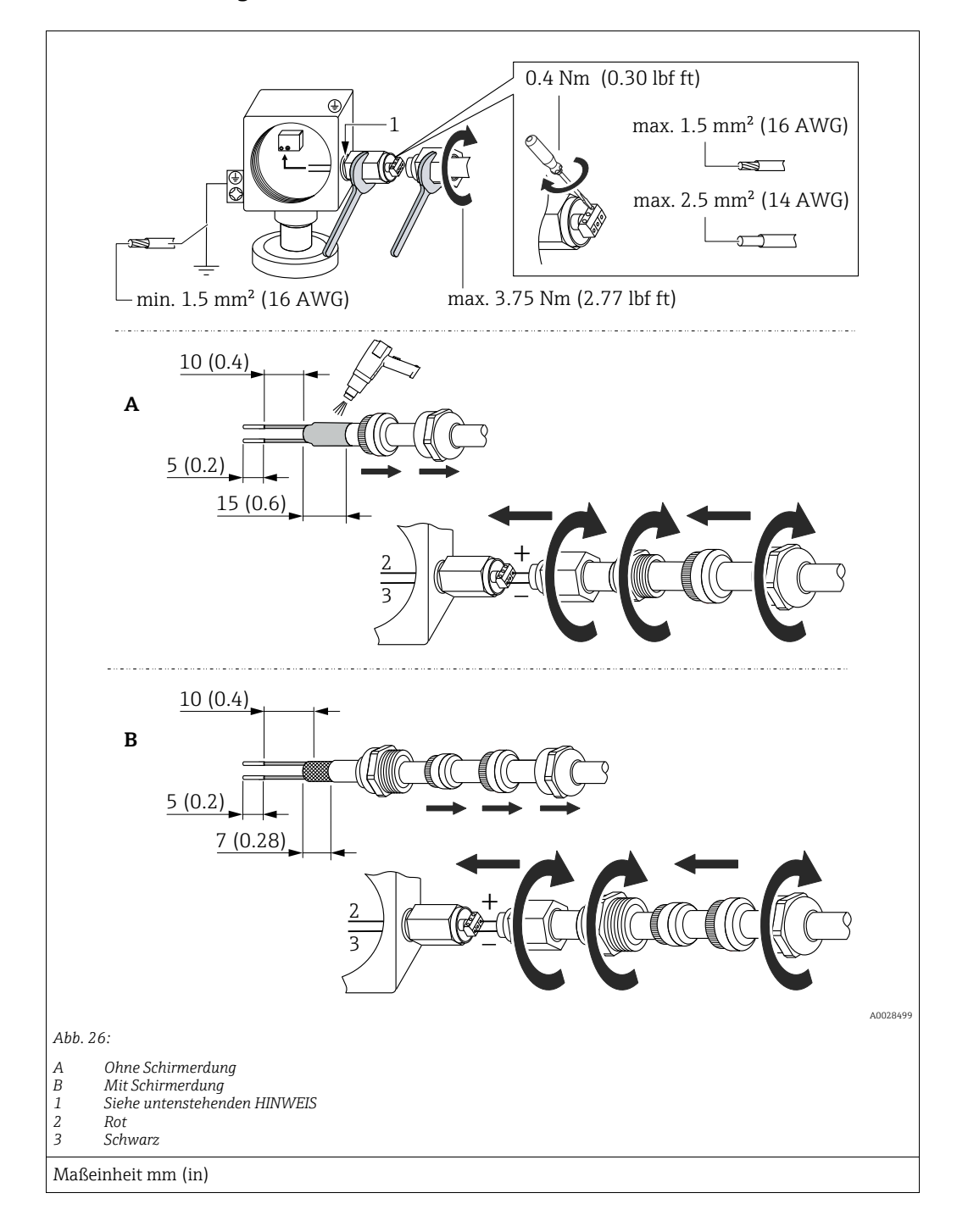

#### **HINWEIS**

#### Werkseitig verklebte Schraubverbindung!

Beschädigung des Gerätes und/oder des Überspannungsschutzes!

‣ Beim Lösen/Festziehen der Überwurfmutter mit Schraubenschlüssel gegenhalten.

# <span id="page-43-0"></span>5.4 Anschlusskontrolle

Nach der elektrischen Installation des Gerätes folgende Kontrollen durchführen:

- Stimmt die Versorgungsspannung mit der Angabe auf dem Typenschild überein?
- Ist das Gerät korrekt angeschlossen?
- Sind alle Schrauben fest angezogen?
- Ist der Gehäusedeckel zugeschraubt?

Sobald Spannung am Gerät anliegt, leuchtet die grüne LED auf dem Elektronikeinsatz für wenige Sekunden bzw. leuchtet die angeschlossene Vor-Ort-Anzeige.

# 6 Bedienung

# 6.1 Bedienmöglichkeiten

### 6.1.1 Bedienung ohne Bedienmenü

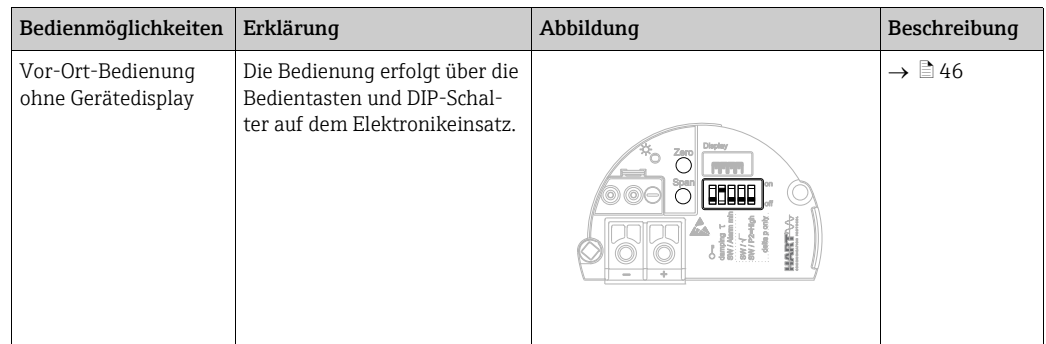

### 6.1.2 Bedienung mit Bedienmenü

Der Bedienung mit Bedienmenü liegt ein Bedienkonzept mit "Nutzerrollen" zugrunde  $\rightarrow \Box$  [48](#page-47-0).

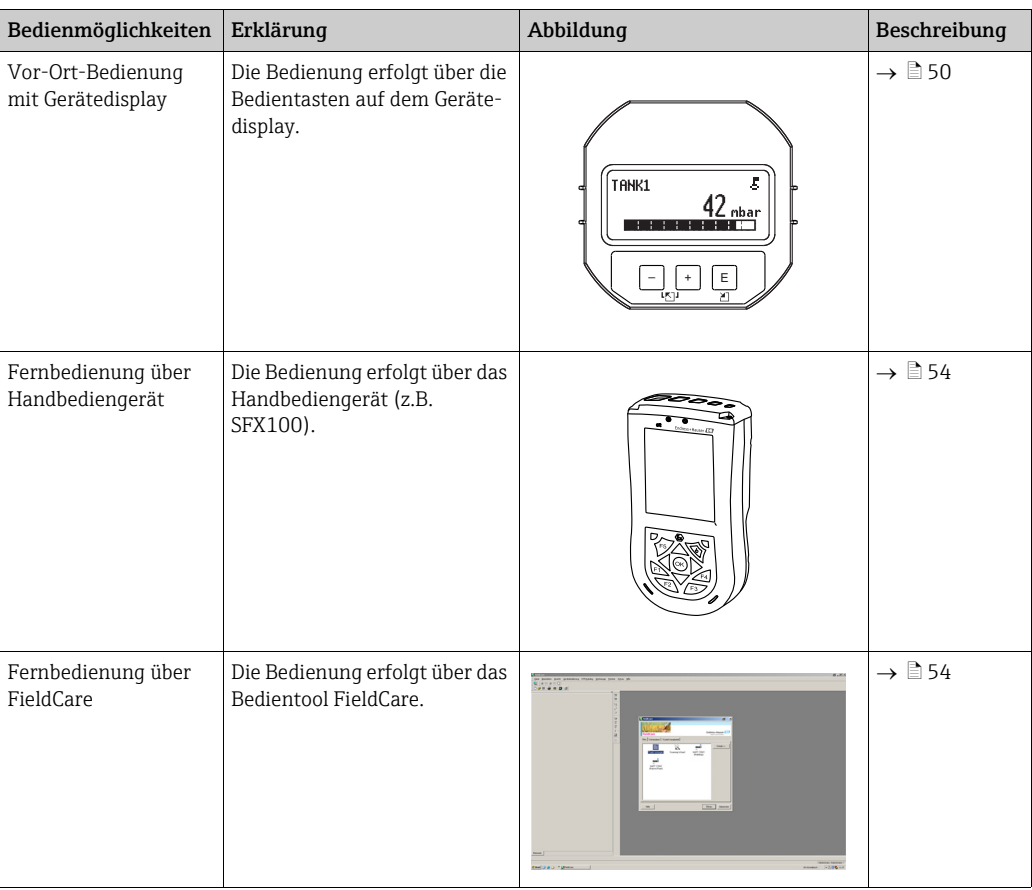

# <span id="page-45-0"></span>6.2 Bedienung ohne Bedienmenü

### 6.2.1 Lage der Bedienelemente

Die Bedientasten und die DIP-Schalter befinden sich im Messgerät auf dem Elektronikeinsatz.

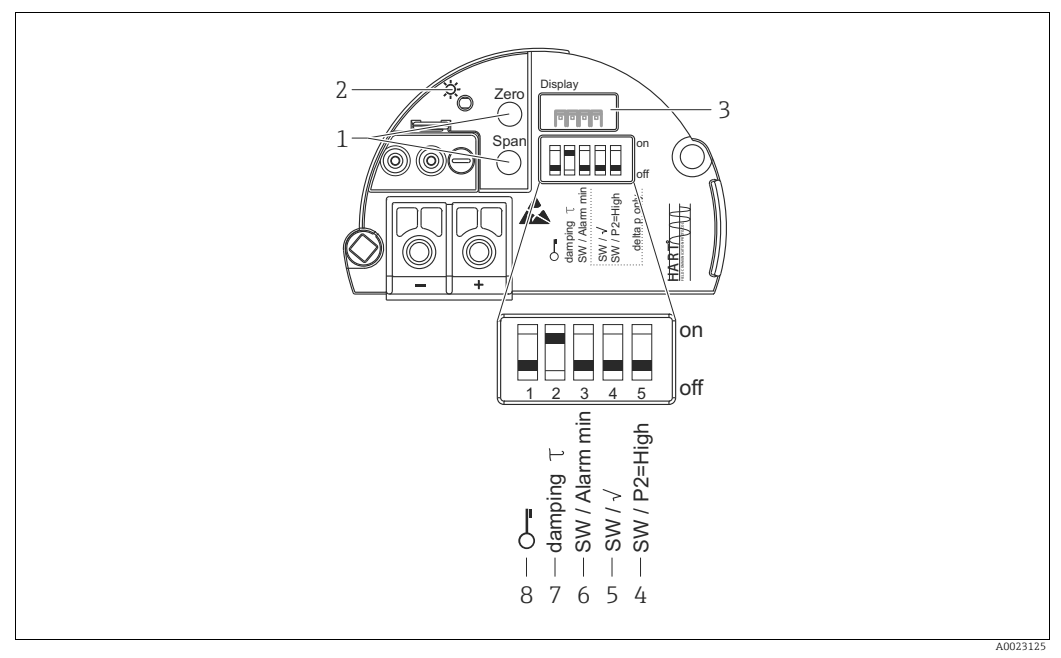

*Abb. 27: Elektronikeinsatz HART* 

- 
- *1 Bedientasten für Messanfang (Zero) und Messende (Span) 2 Grüne LED zur Anzeige einer erfolgreichen Bedienung*
- *3 Steckplatz für optionale Vor-Ort-Anzeige*
- *4+5 DIP-Schalter nur für Deltabar M Schalter 5: "SW/Quadratwurzel" zur Festlegung der Ausgangscharakteristik Schalter 4: "SW/P2-High" zur Festlegung der Hochdruckseite*
- *6 DIP- Schalter für Alarmstrom SW / Alarm Min (3,6 mA)*
- *7 DIP-Schalter für Dämpfung ein/aus*
- *8 DIP-Schalter, um messwertrelevante Parameter zu verriegeln/entriegeln*

#### <span id="page-45-1"></span>Funktion der DIP-Schalter

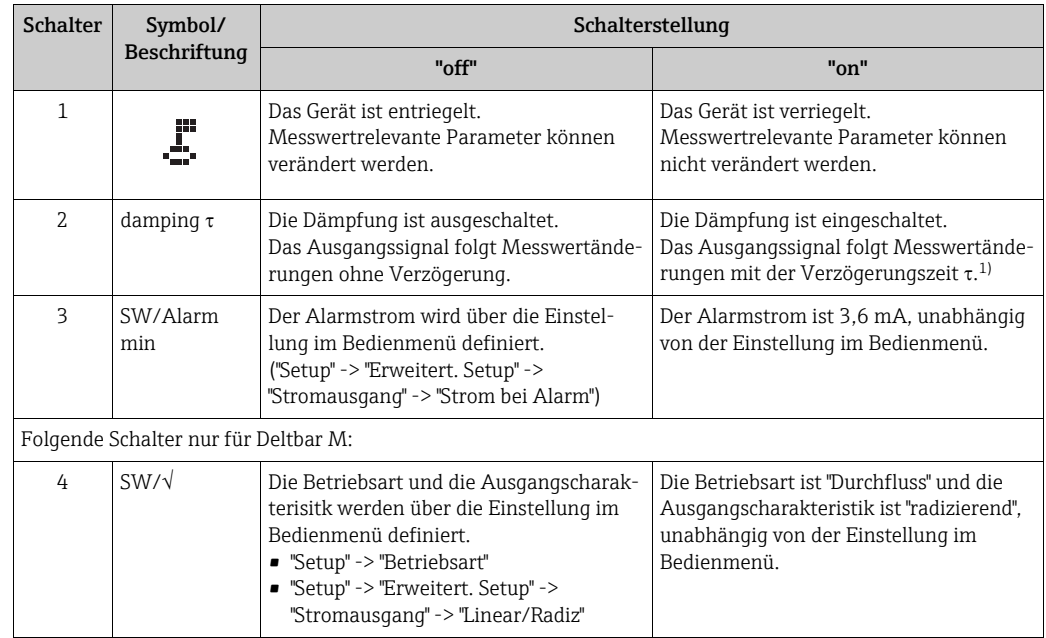

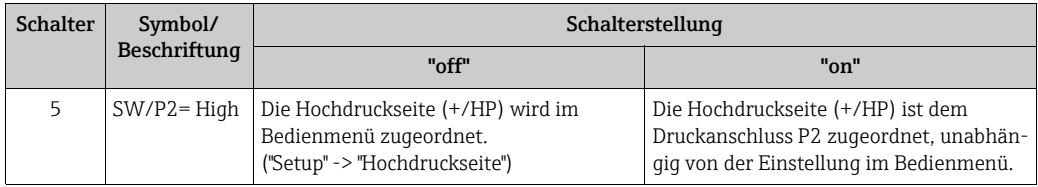

1) Der Wert der Verzögerungszeit kann über das Bedienmenü eingestellt werden ("Setup" -> "Dämpfung"). Werkeinstellung:  $\tau = 2$  s bzw. nach Bestellangaben.

#### <span id="page-46-0"></span>Funktion der Bedienelemente

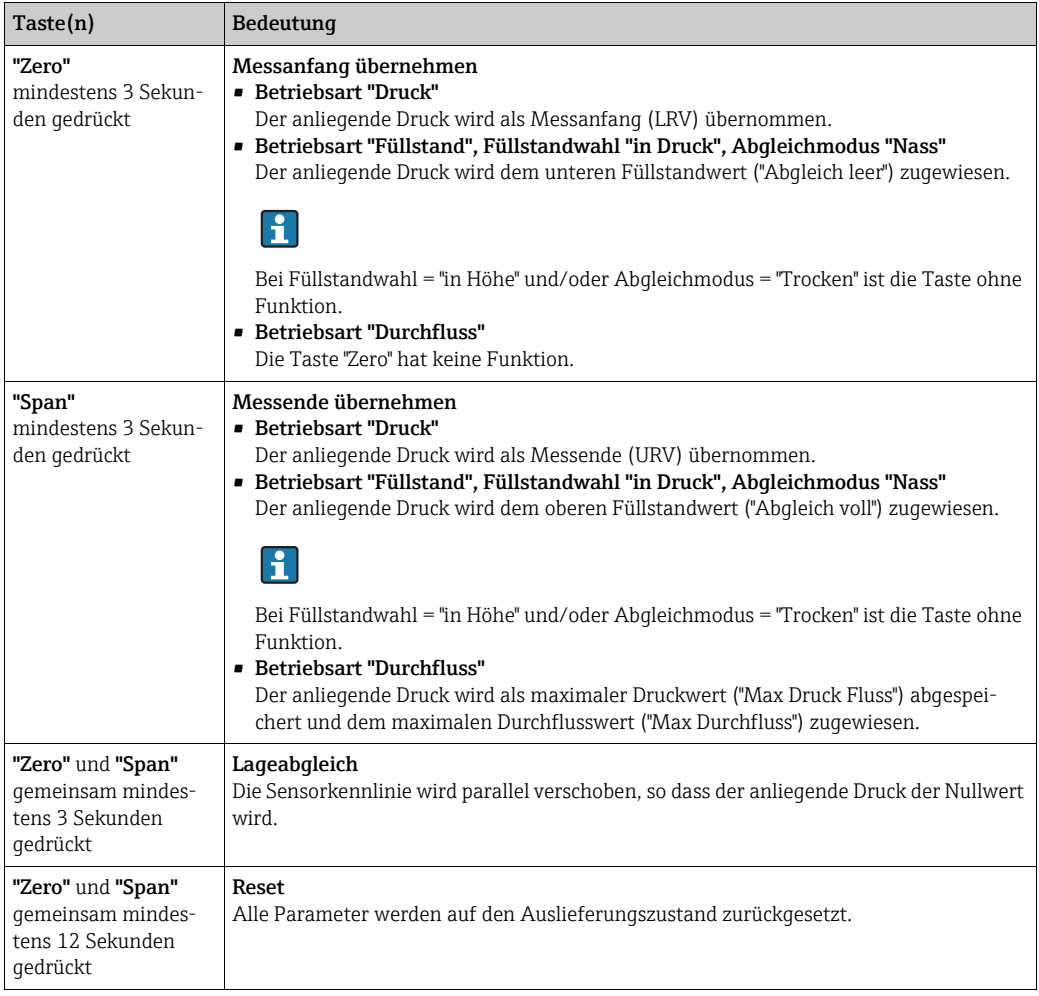

#### 6.2.2 Bedienung verriegeln/entriegeln

Nach Eingabe aller Parameter können Sie Ihre Eingaben vor ungewolltem und unbefugtem Zugriff schützen.

# $\vert \mathbf{f} \vert$

Ist die Bedienung über den DIP-Schalter verriegelt, kann die Verriegelung nur über DIP-Schalter wieder aufgehoben werden. Ist die Bedienung über das Bedienmenü verriegelt, kann die Verriegelung nur über das Bedienmenü aufgehoben werden.

#### Verriegelung/Entriegelung über DIP-Schalter

Zur Verriegelung/Entriegelung dient DIP-Schalter 1 auf dem Elektronikeinsatz.  $\rightarrow$   $\blacksquare$  [46](#page-45-1), ["Funktion der DIP-Schalter](#page-45-1)".

# 6.3 Bedienung mit Bedienmenü

### <span id="page-47-0"></span>6.3.1 Bedienkonzept

Das Bedienkonzept unterscheidet folgende Nutzerrollen:

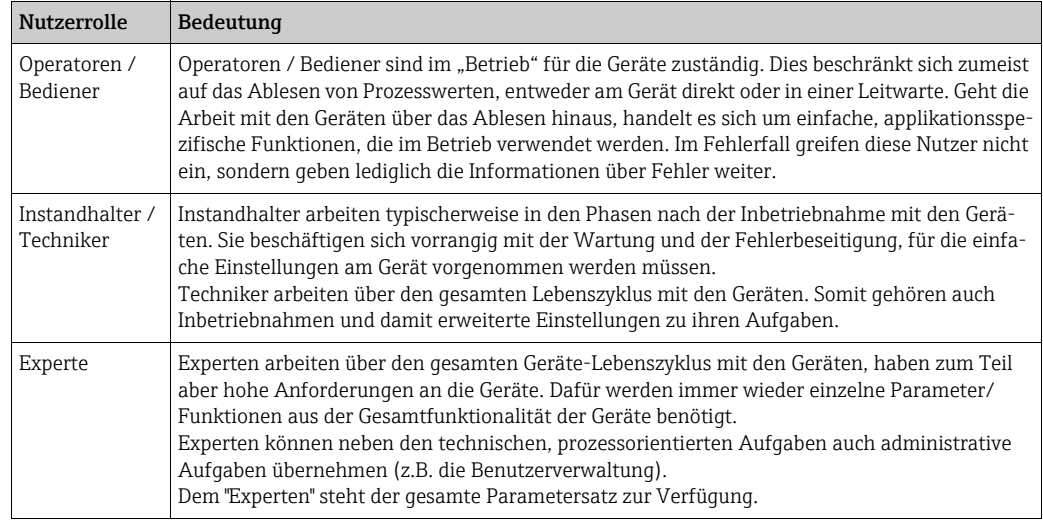

### 6.3.2 Aufbau des Bedienmenüs

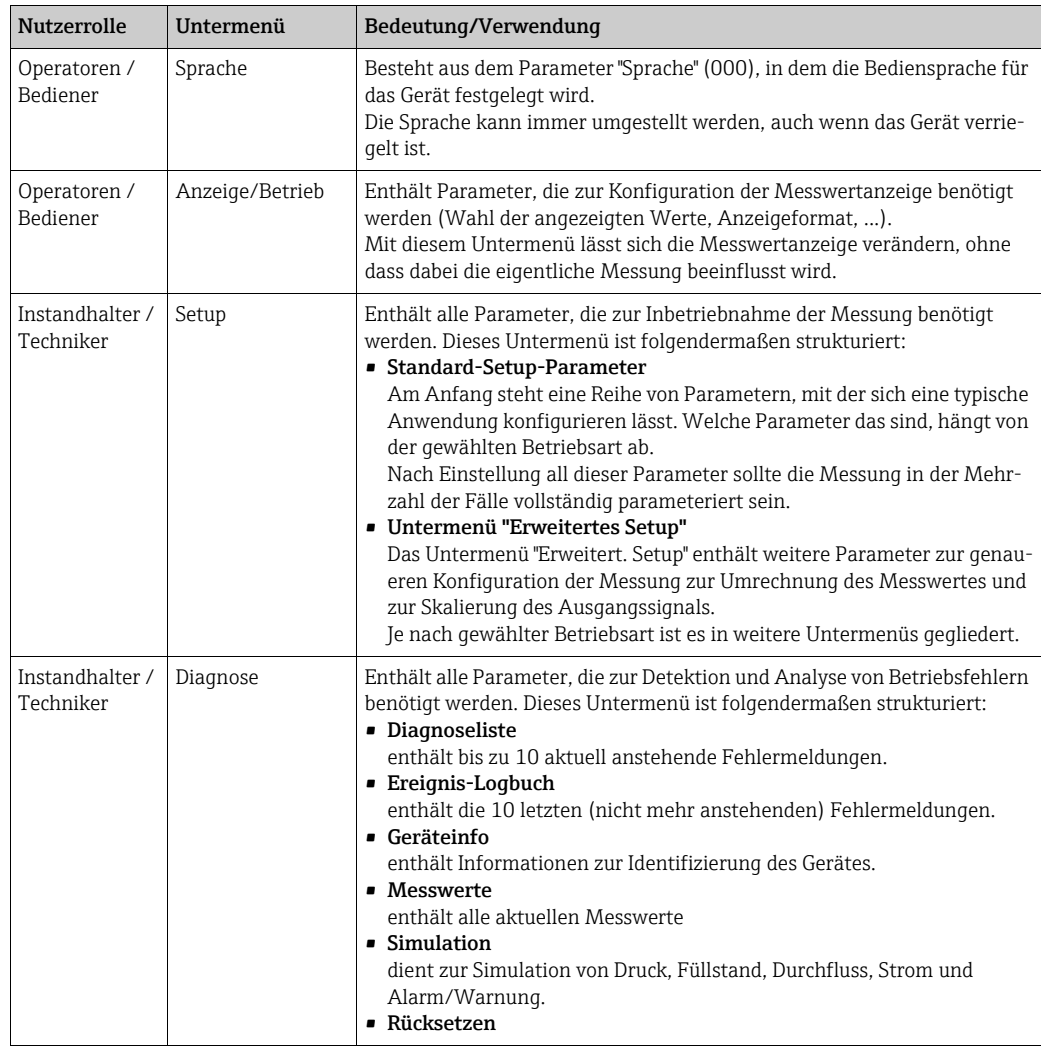

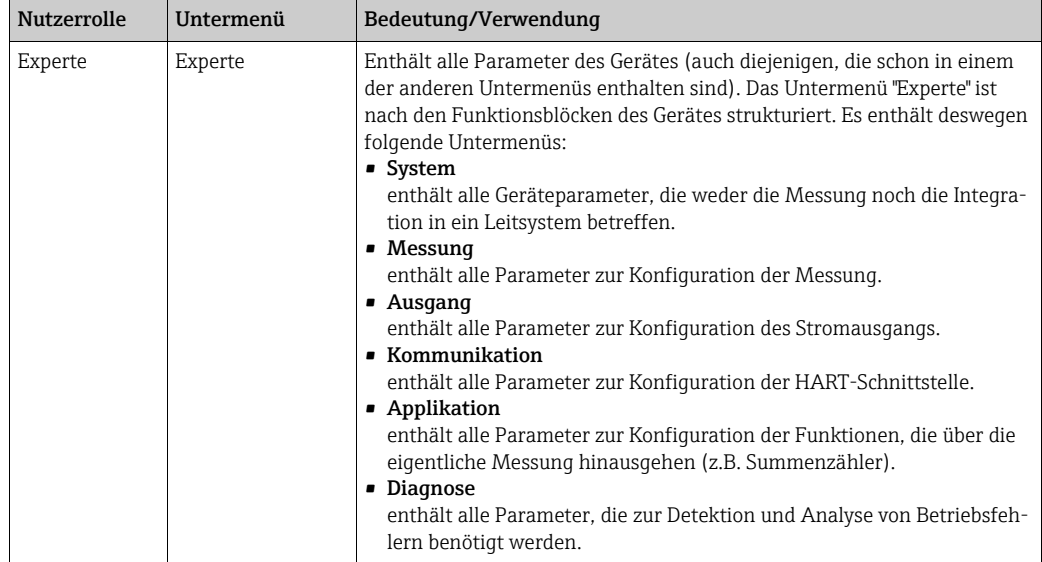

# $\mathbf{H}$

Für eine Übersicht über das gesamte Bedienmenü:  $\rightarrow \Box$  [108 ff](#page-107-0).

#### Direktzugriff auf Parameter

Der Direktzugriff auf Parameter ist nur über die Nutzerrolle "Experte" möglich.

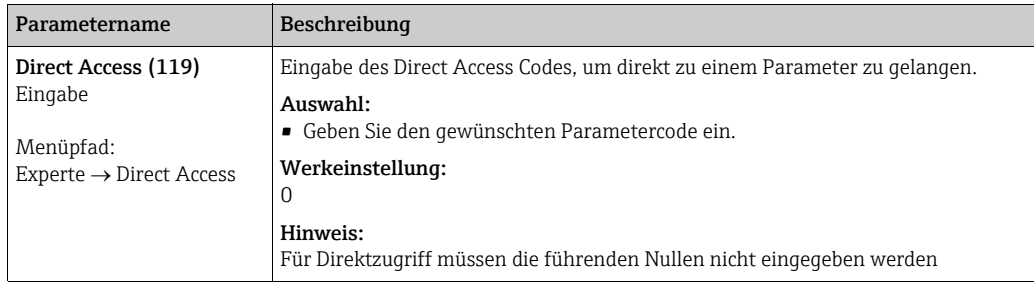

### <span id="page-49-0"></span>6.3.3 Bedienung mit Gerätedisplay (optional)

Als Anzeige und Bedienung dient eine 4-zeilige Flüssigkristall-Anzeige (LCD). Die Vor-Ort-Anzeige zeigt Messwerte, Dialogtexte sowie Stör- und Hinweismeldungen an.

Das Display kann zur einfachen Bedienung entnommen werden (siehe Abbildung Schritte 1 - 3). Es ist über ein 90 mm (3,54 in) langes Kabel mit dem Gerät verbunden.

Das Display des Gerätes kann in 90 ° Schritten gedreht werden (siehe Abbildung Schritte 4 - 6).

Je nach Einbaulage des Gerätes sind somit die Bedienung des Gerätes und das Ablesen der Messwerte problemlos möglich.

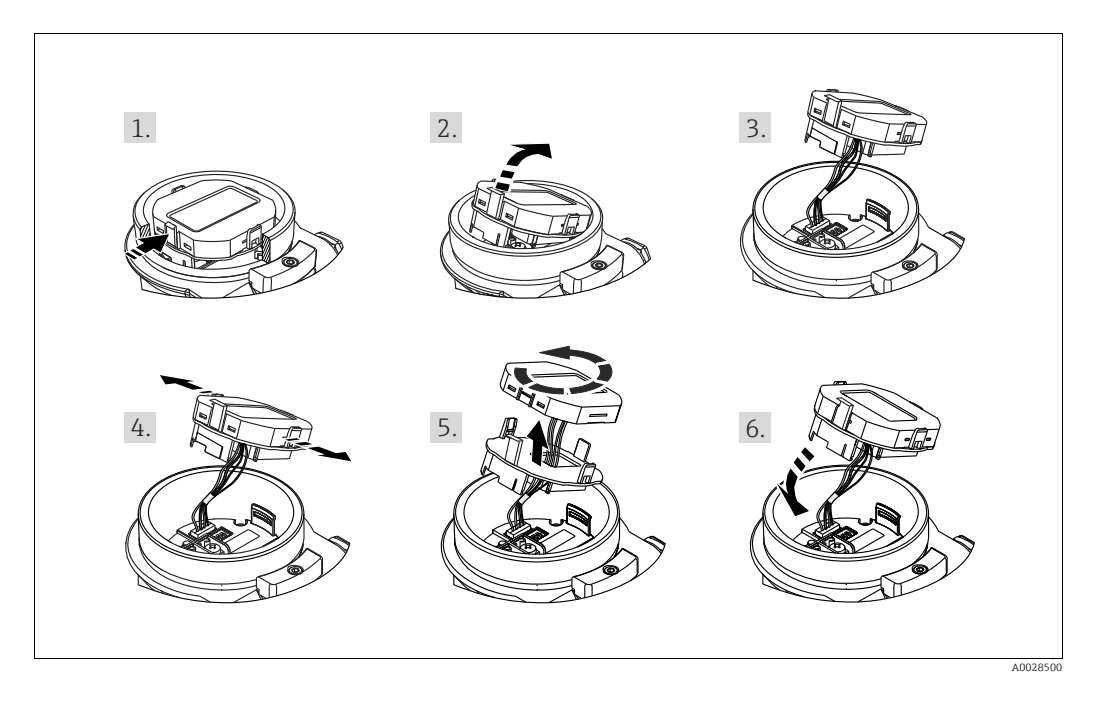

Funktionen:

- 8-stellige Messwertanzeige inkl. Vorzeichen und Dezimalpunkt, Bargraph für 4...20 mA HART als Stromanzeige.
- drei Tasten zur Bedienung
- einfache und komplette Menüführung durch Einteilung der Parameter in mehrere Ebenen und Gruppen
- zur einfachen Navigation ist jeder Parameter mit einem 3-stelligen Parametercode gekennzeichnet
- Möglichkeit, die Anzeige gemäß individuellen Anforderungen und Wünschen zu konfigurieren wie z.B. Sprache, alternierende Anzeige, Anzeige anderer Messwerte wie z.B. Sensortemperatur, Kontrasteinstellung
- umfangreiche Diagnosefunktionen (Stör- und Warnmeldung, usw.)

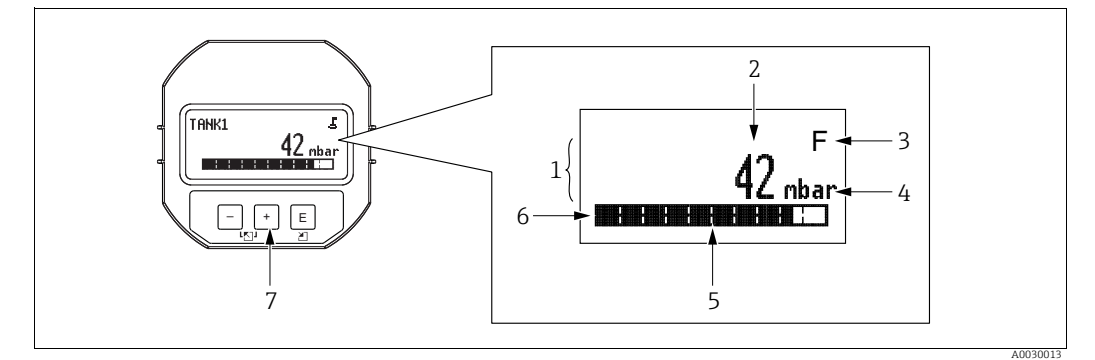

*Abb. 28: Display* 

- 
- *1 Hauptzeile 2 Wert 3 Symbol*
- 
- *4 Einheit 5 Bargraph*
- *6 Infozeile*
- *7 Bedientasten*

Die folgende Tabelle stellt die möglichen Symbole der Vor-Ort-Anzeige dar. Es können vier Symbole gleichzeitig auftreten.

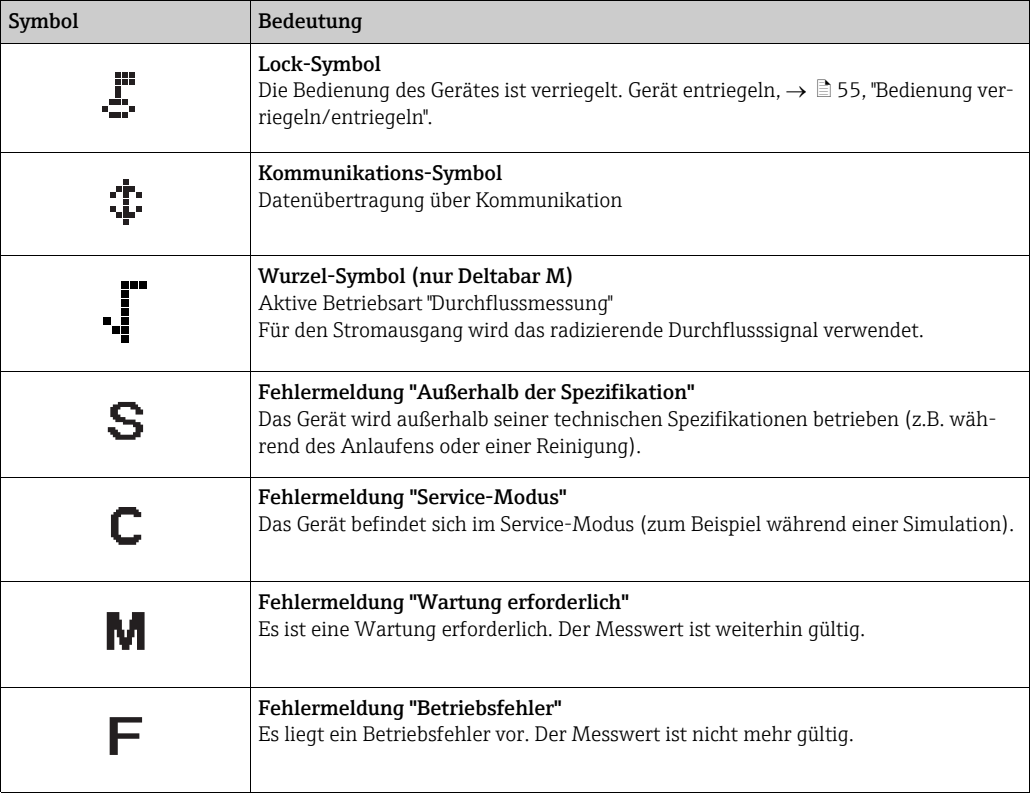

#### Bedientasten auf dem Anzeige- und Bedienmodul

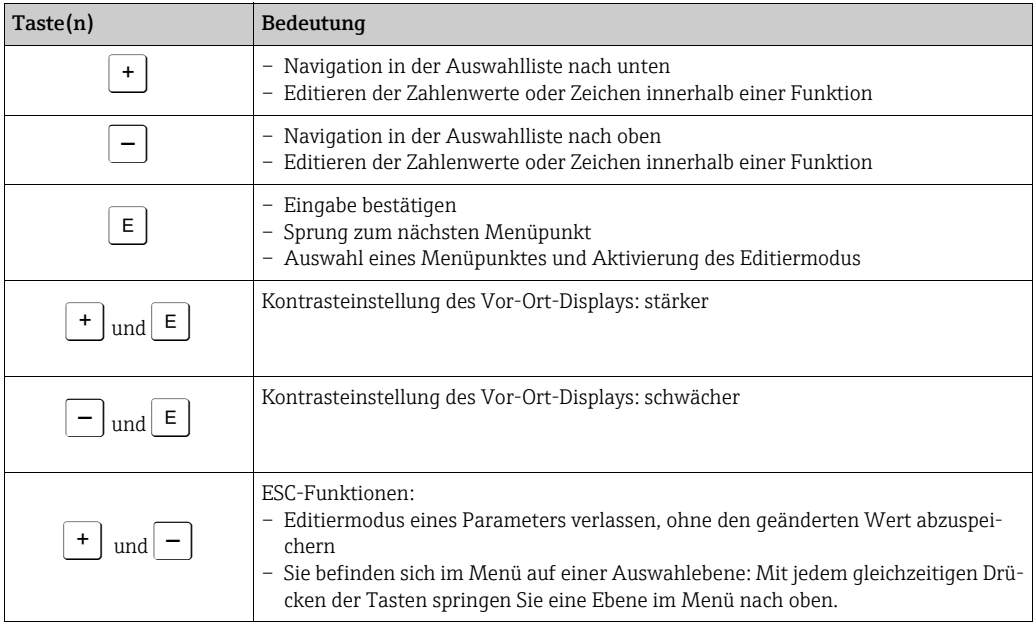

### Bedienbeispiel: Parameter mit Auswahlliste

Beispiel: Menüsprache "Deutsch" wählen.

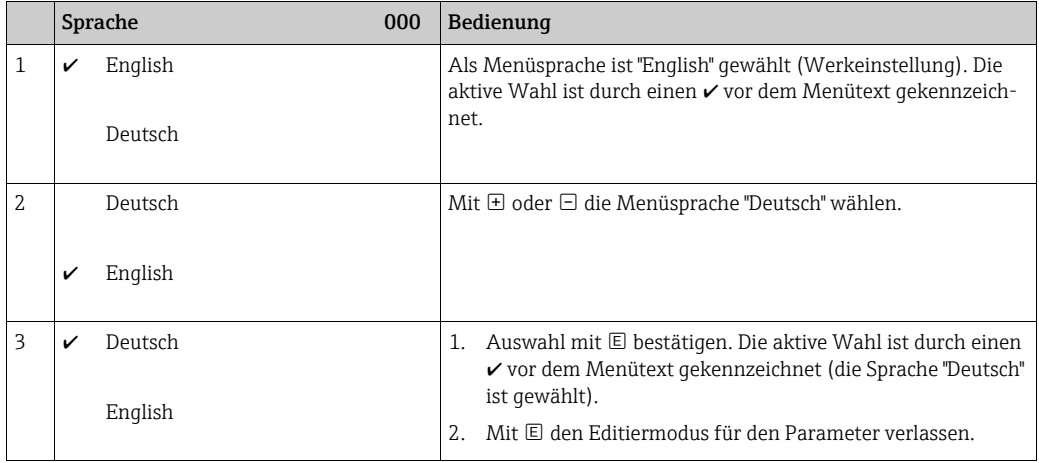

#### Bedienbeispiel: Frei editierbare Parameter

Beispiel: Parameter "Messende setzen" von 100 mbar (1,5 psi) auf 50 mbar (0,75 psi) einstellen.

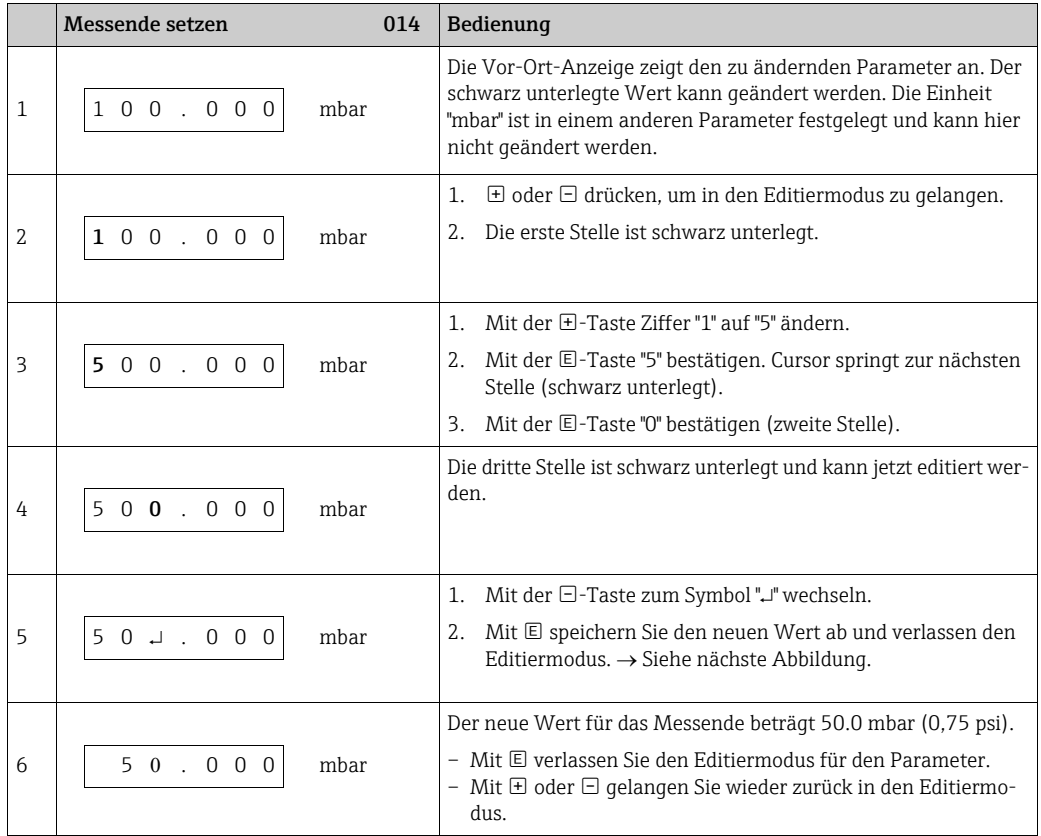

#### Bedienbeispiel: Übernahme des anliegenden Drucks

Beispiel: Lagekorrektur einstellen

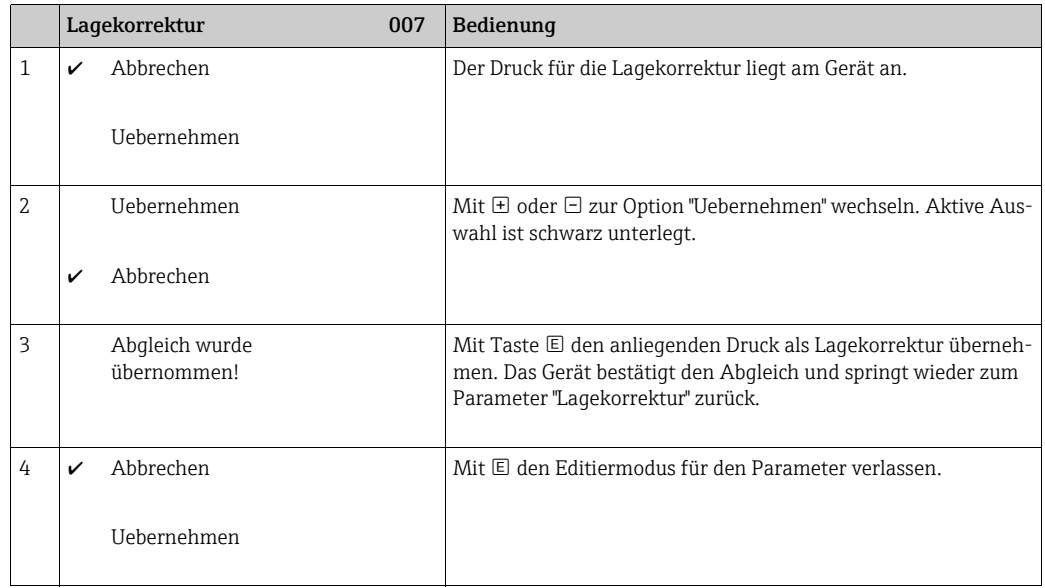

### <span id="page-53-0"></span>6.3.4 Bedienung über SFX100

Kompaktes, flexibles und robustes Industrie-Handbediengerät für die Fernparametrierung und Messwertabfrage über den HART-Stromausgang (4...20 mA). Für Einzelheiten: Betriebsanleitung BA00060S/04/DE.

### <span id="page-53-1"></span>6.3.5 Bedienung über FieldCare

FieldCare ist ein auf der FDT-Technologie basierendes Anlagen-Asset-Management Tool von Endress+Hauser. Über FieldCare können Sie alle Endress+Hauser-Geräte sowie Fremdgeräte, welche den FDT-Standard unterstützen, parametrieren. Hard- und Softwareanforderungen finden Sie im Internet: www.de.endress.com → Suche: FieldCare → FieldCare → Technische Daten.

FieldCare unterstützt folgende Funktionen:

- Parametrierung von Messumformern im Online-/Offline-Betrieb
- Laden und Speichern von Gerätedaten (Upload/Download)
- Dokumentation der Messstelle
- Offline-Parametrierung von Transmittern

Verbindungsmöglichkeiten:

- HART über Commubox FXA195 und der USB-Schnittstelle eines Computers
- HART über Fieldgate FXA520

# A

- $\rightarrow \Box$  [41](#page-40-0), [Kap. 5.2.7](#page-40-0) "[Anschluss Commubox FXA195](#page-40-0)".
- In der Betriebsart "Level expert" können die Konfigurationsdaten, die mit FDT-Upload erzeugt wurden, nicht wieder zurückgeschrieben (FDT-Download) werden; sie dienen nur zur Dokumentation der Konfiguration.
- Da in der Offline-Bedienung nicht alle internen Geräteabhängigkeiten nachgebildet werden können, sind die Parameter, vor der Übertragung in das Gerät, noch einmal auf Konsistenz zu überprüfen.
- Weitere Informationen über FieldCare finden Sie im Internet (http://www.de.end $ress.com$ , Download,  $\rightarrow$  Suchen nach: FieldCare).

### <span id="page-54-0"></span>6.3.6 Bedienung verriegeln/entriegeln

Nach Eingabe aller Parameter können Sie Ihre Eingaben vor ungewolltem und unbefugtem Zugriff schützen.

Die Verriegelung der Bedienung wird folgendermaßen gekennzeichnet:

- auf der Vor-Ort-Anzeige mit dem  $\frac{1}{2}$ -Symbol
- im FieldCare und HART-Handbediengerät sind die Parameter grau hinterlegt (nicht editierbar). Anzeige über den entsprechenden Parameter "Verriegelung".

Parameter, die sich auf die Anzeigedarstellung beziehen wie z.B. "Sprache" können Sie weiterhin verändern.

# $\vert \cdot \vert$

Ist die Bedienung über den DIP-Schalter verriegelt, kann die Verriegelung nur über DIP-Schalter wieder aufgehoben werden. Ist die Bedienung über das Bedienmenü verriegelt, kann die Verriegelung nur über das Bedienmenü aufgehoben werden.

Zur Verriegelung/Entriegelung des Gerätes dient der Parameter "Benutzercode".

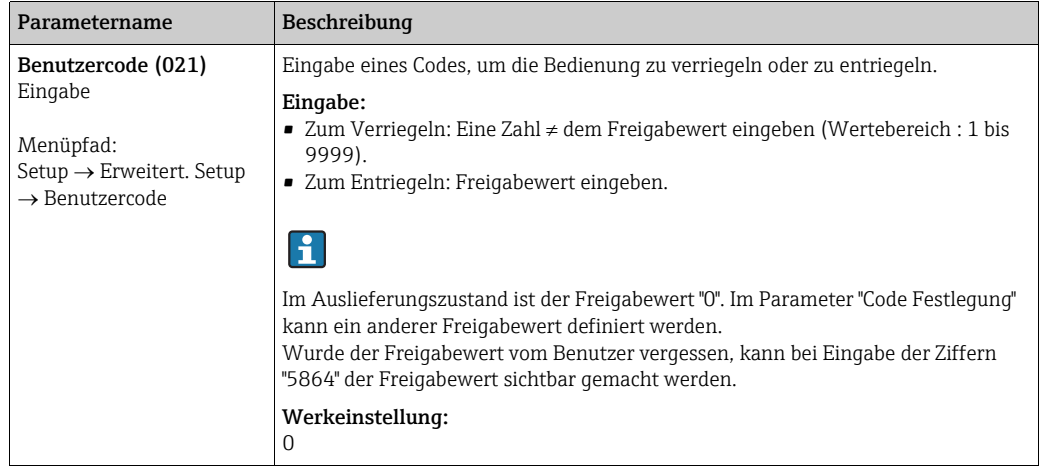

Der Freigabewert wird im Parameter "Code Festlegung" definiert.

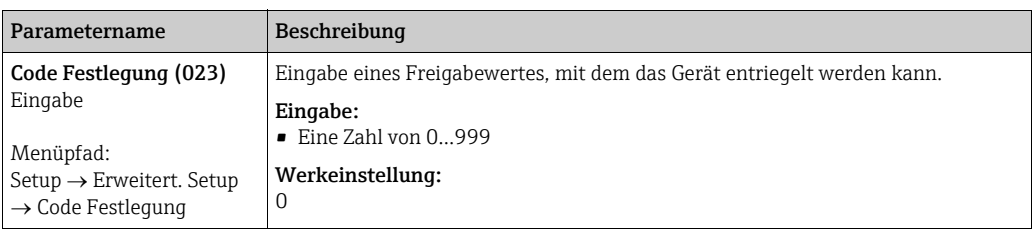

### 6.3.7 Rücksetzen auf Werkeinstellung (Reset)

Durch Eingabe einer bestimmten Codezahl können Sie die Eingaben für die Parameter ganz oder teilweise auf die Werkswerte zurücksetzen<sup>1)</sup>. Die Codezahl geben Sie über den Parameter "Rücksetzen" ein (Menüpfad: "Diagnose" → "Rücksetzen" → "Rücksetzen").

Für das Gerät gibt es verschiedene Resetcodes. Welche Parameter von dem jeweiligen Resetcode zurückgesetzt werden, stellt die folgende Tabelle dar. Um einen Reset durchzuführen, muss die Bedienung entriegelt sein ( $\rightarrow \Box$  [55\)](#page-54-0).

# $\vert \cdot \vert$

Vom Werk durchgeführte kundenspezifische Parametrierungen bleiben auch nach einem Reset bestehen. Möchten Sie die vom Werk eingestellte kundenspezifische Parametrierung ändern, setzen sich mit dem Endress+Hauser-Service in Verbindung.

Da keine gesonderte Serviceebene vorgesehen ist können OrderCode und Seriennummer ohne besonderen Freigabecode verändert werden (z.B. nach Elektronikwechsel).

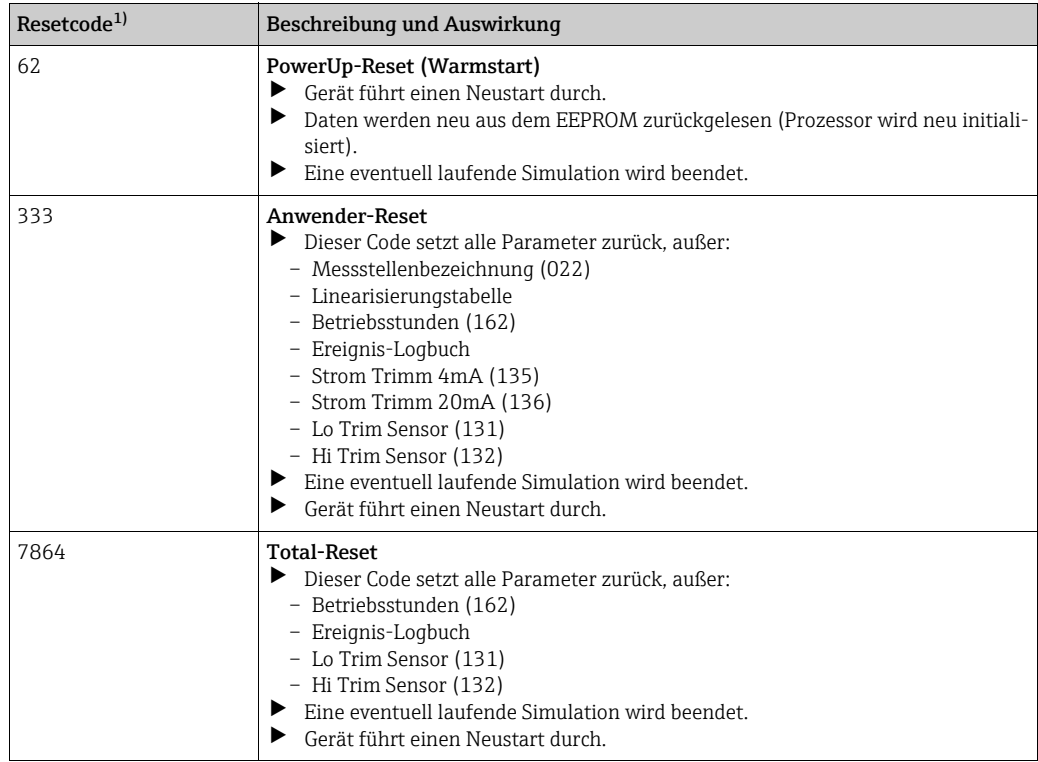

1) einzugeben in "Experte"  $\rightarrow$  "Diagnose"  $\rightarrow$  "Rücksetzen"  $\rightarrow$  "Rücksetzen" (124)

Nach einem Total-Reset in FieldCare muss grundsätzlich der Button "Refresh" gedrückt werden, damit auch die Maßeinheiten zurückgesetzt werden.

<sup>1)</sup> Die Werkeinstellung der einzelnen Parameter ist in der Parameterbeschreibung angegeben ( $\rightarrow \mathbb{B}$  [116 ff\)](#page-115-0)

# 7 Transmitter via HART®-Protokoll einbinden

#### Versionsdaten zum Gerät

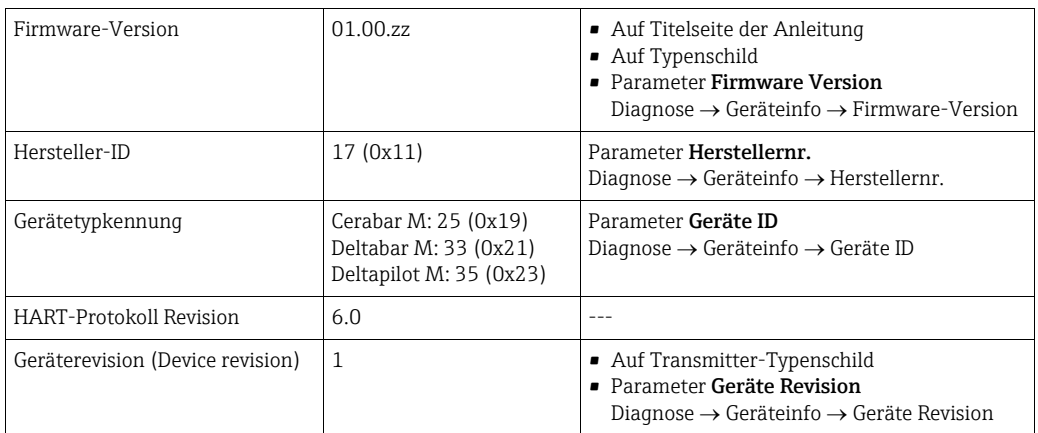

Im Folgenden ist für die einzelnen Bedientools die passende Gerätebeschreibungsdatei (DD) mit Bezugsquelle aufgelistet.

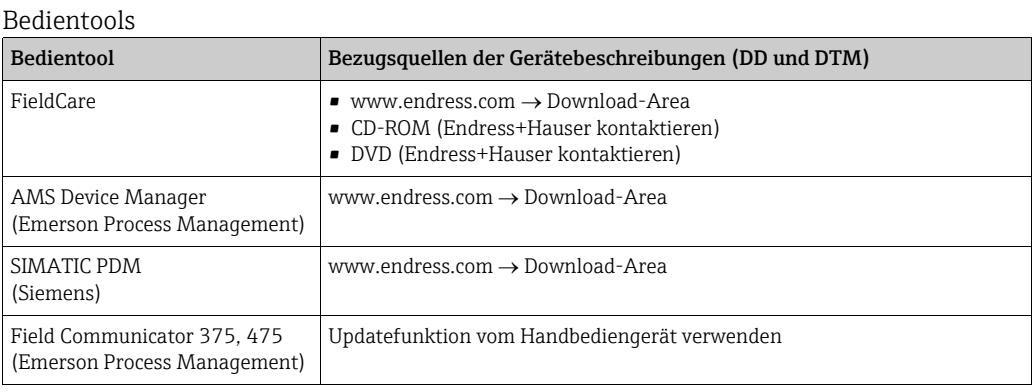

### 7.1 HART-Prozessvariablen und Messwerte

Den Prozessvariablen sind werkseitig folgenden Nummern zugeordnet:

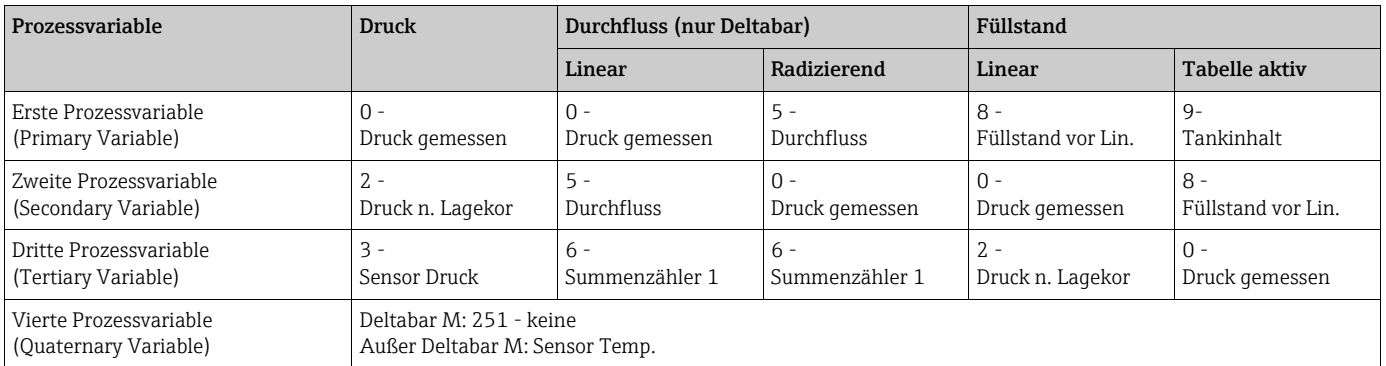

# $\mathbf{d}$

Die Zuordnung der Device-Variablen zur Prozessvariable wird im Menü Experte → Kommu $nikation \rightarrow HART-Ausgang$  angezeigt.

Die Zuordnung der Device-Variablen zur Prozessvariable kann über das HART Kommando 51 geändert werden.

Eine Übersicht über die möglichen Device-Variablen finden Sie im folgenden Kapitel.

# 7.2 Device-Variablen und Messwerte

Den einzelnen Device-Variablen sind folgende Messwerte zugeordnet:

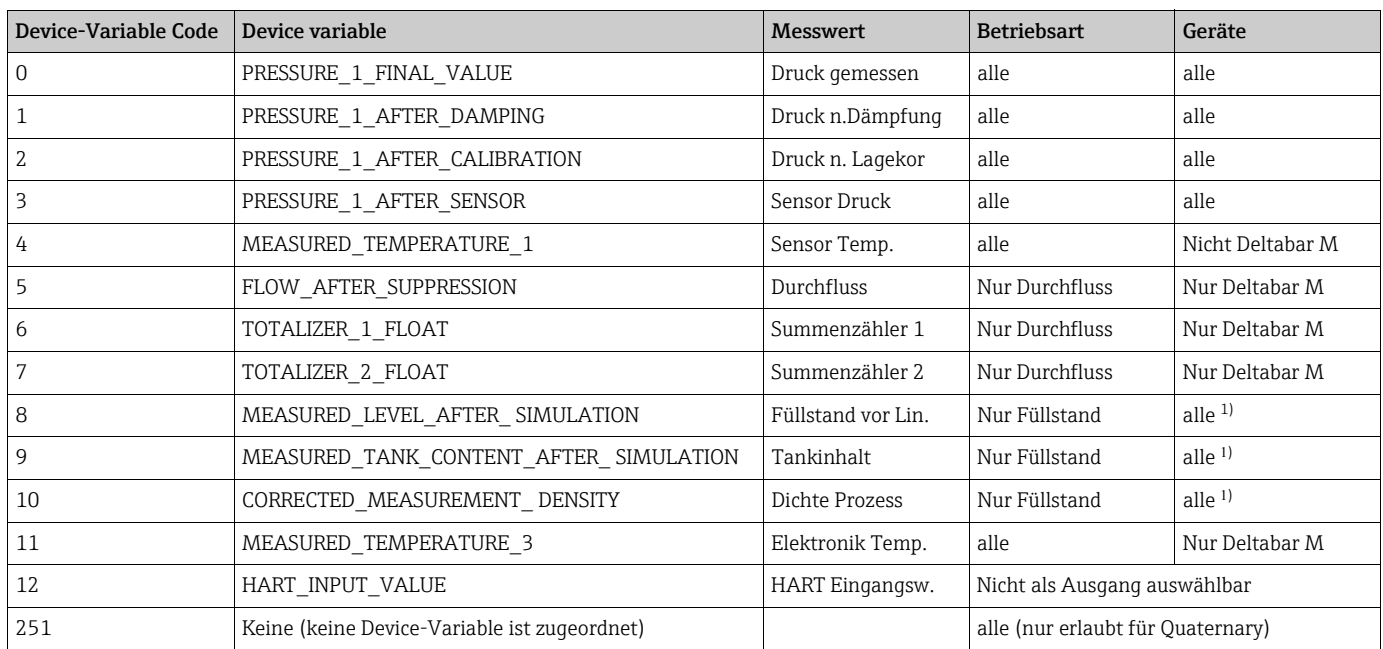

1) Cerabar M: mit Füllstandmessung Option

# <span id="page-57-0"></span> $\mathbf{1}$

Die Device-Variablen können via HART®-Kommando 9 oder 33 von einem HART®-Master abgefragt werden.

# <span id="page-58-0"></span>8 Inbetriebnahme

Standardmäßig ist das Gerät für die Betriebsart Druck (Cerabar, Deltabar) oder Füllstand (Deltapilot) eingestellt. Der Messbereich und die Einheit, in die der Messwert übertragen wird, entspricht der Angabe auf dem Typenschild.

#### **! WARNUNG**

#### Überschreitung des zulässigen Betriebsdrucks!

Verletzungsgefahr durch berstende Teile! Warnmeldungen werden bei zu hohem Druck ausgegeben.

- ‣ Liegt am Gerät ein Druck kleiner als der zugelassene minimale Druck oder größer als der zugelassene maximale Druck an, werden nacheinander folgende Meldungen ausgegeben (je nach Einstellung im Parameter "Alarmverhalten P" (050)):
	- "S140 Arbeitsbereich P" oder "F140 Arbeitsbereich P"
	- "S841 Sensorbereich" oder "F841 Sensorbereich"
	- "S971 Abgleich"
	- Gerät nur innerhalb der Sensorbereichsgrenzen einsetzen!

#### **HINWEIS**

#### Unterschreitung des zulässigen Betriebsdrucks!

Meldungen werden bei zu niedrigem Druck ausgegeben.

‣ Liegt am Gerät ein Druck kleiner als der zugelassene minimale Druck oder größer als der zugelassene maximale Druck an, werden nacheinander folgende Meldungen ausgegeben (je nach Einstellung im Parameter "Alarmverhalten P" (050)):

"S140 Arbeitsbereich P" oder "F140 Arbeitsbereich P"

"S841 Sensorbereich" oder "F841 Sensorbereich"

"S971 Abgleich"

Gerät nur innerhalb der Sensorbereichsgrenzen einsetzen!

# <span id="page-58-1"></span>8.1 Installations- und Funktionskontrolle

Bevor Sie das Gerät in Betrieb nehmen, die Einbau- und Anschlusskontrolle gemäß Checkliste durchführen.

- Checkliste "[Montagekontrolle"](#page-36-0)  $\rightarrow \Box$  [37](#page-36-0)
- Checkliste "[Anschlusskontrolle](#page-43-0)"  $\rightarrow \mathbb{R}$  44

# 8.2 Inbetriebnahme ohne Bedienmenü

### 8.2.1 Betriebsart Druck

Über die Tasten auf dem Elektronikeinsatz sind folgende Funktionen möglich:

- Lageabgleich (Nullpunkt-Korrektur)
- Messanfang und Messende einstellen
- Geräte-Reset  $\rightarrow \Box$  [47](#page-46-0)

# $\vert \mathbf{f} \vert$

- Die Bedienung muss entriegelt sein.  $\rightarrow \Box$  [55](#page-54-0), "[Bedienung verriegeln/entriegeln"](#page-54-0)
- Standardmäßig ist das Gerät für die Betriebsart "Druck" eingestellt. Die Betriebsart können Sie über den Parameter "Betriebsart" wechseln.  $\rightarrow \Box$  [63](#page-62-0), "[Betriebsart wählen](#page-62-0)".
- Der anliegende Druck muss innerhalb der Nenndruckgrenzen des Sensors liegen. Siehe Angaben auf dem Typenschild.

#### **! WARNUNG**

#### Wechsel der Betriebsart wirkt sich auf die Spanne (URV) aus!

Dieser Umstand kann einen Produktüberlauf zur Folge haben.

‣ Wird die Betriebsart gewechselt, muss die Einstellung der Spanne (URV) überprüft und ggf. neu eingestellt werden!

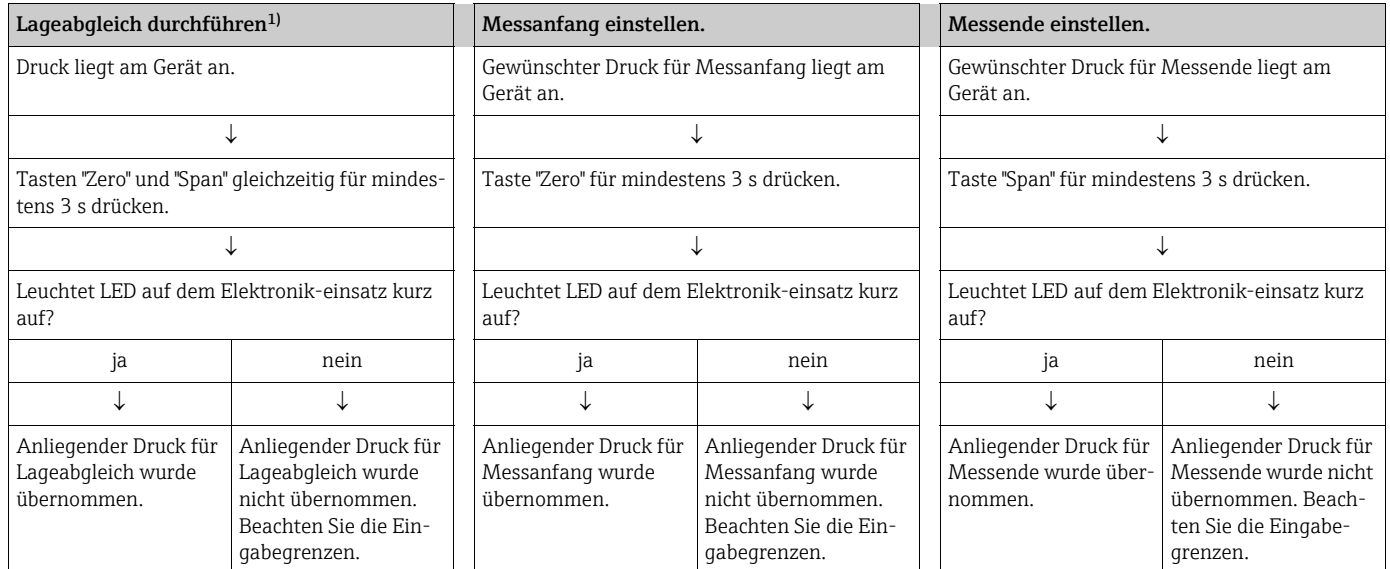

1) Warnung zur Inbetriebnahme beachten ( $\rightarrow \Box$  [59\)](#page-58-0)

#### 8.2.2 Betriebsart Füllstand

Über die Tasten auf dem Elektronikeinsatz sind folgende Funktionen möglich:

- Lageabgleich (Nullpunkt-Korrektur)
- Unteren und oberen Druckwert einstellen und dem unteren bzw. oberen Füllstandwert zuweisen
- Geräte-Reset  $\rightarrow \Box$  [47](#page-46-0)

# $\vert \mathbf{f} \vert$

• Die "Zero" und "Span"-Tasten haben nur bei folgender Einstellung eine Funktion: – "Füllstandwahl" = "in Druck", "Abgleichmodus" = "Nass"

Bei anderen Einstellungen haben die Tasten keine Funktion.

- Standardmäßig ist das Gerät für die Betriebsart "Druck" eingestellt. Die Betriebsart können Sie über den Parameter "Betriebsart" wechseln.  $\rightarrow \Box$  [63](#page-62-0), ["Betriebsart wählen](#page-62-0)" Werksmäßig sind folgende Parameter auf folgende Werte gesetzt:
- 
- "Füllstandwahl": in Druck
- "Abgleichmodus": Nass
- "Einheit vor. Lin": %
- "Abgleich leer": 0.0
- "Abgleich voll": 100.0.
- "Messanfang setzen": 0.0 (entspricht 4 mA-Wert)
- "Messende setzen": 100.0 (entspricht 20 mA-Wert)
- Die Bedienung muss entriegelt sein.  $\rightarrow \Box$  [55](#page-54-0), "[Bedienung verriegeln/entriegeln"](#page-54-0).
	- Der anliegende Druck muss innerhalb der Nenndruckgrenzen des Sensors liegen. Siehe Angaben auf dem Typenschild.

#### **! WARNUNG**

Wechsel der Betriebsart wirkt sich auf die Spanne (URV) aus!

Dieser Umstand kann einen Produktüberlauf zur Folge haben.

‣ Wird die Betriebsart gewechselt, muss die Einstellung der Spanne (URV) überprüft und ggf. neu eingestellt werden!

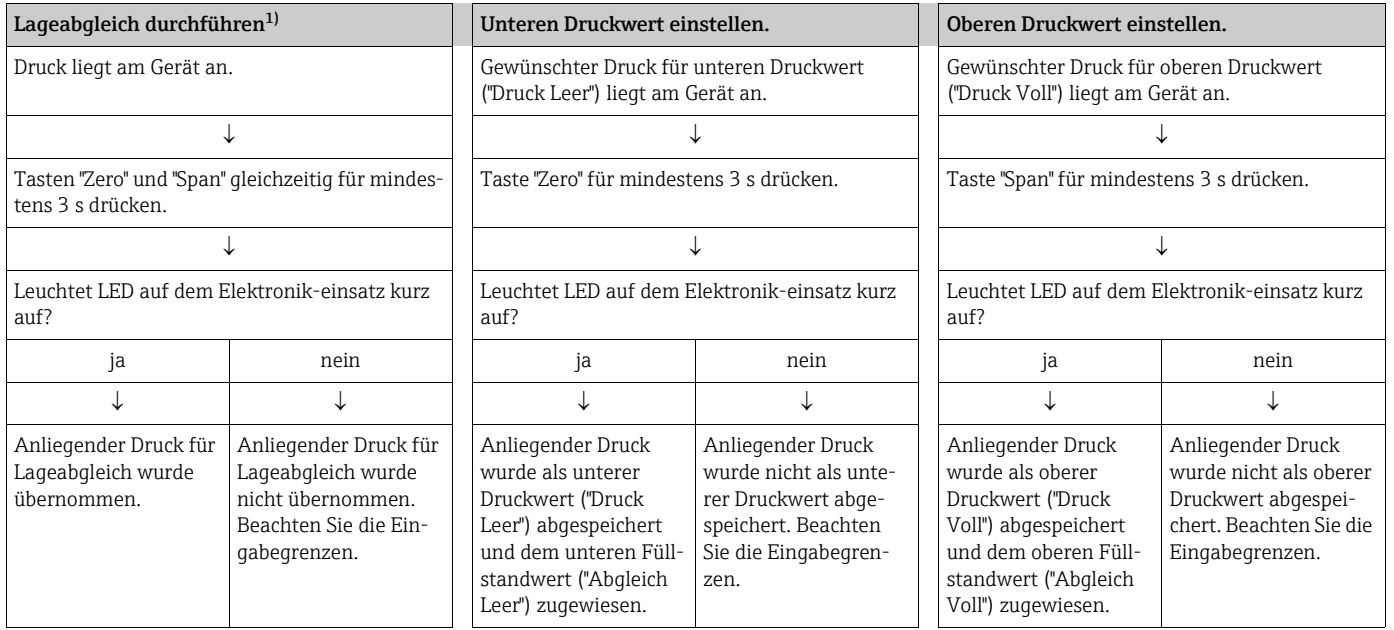

1) Warnung zur Inbetriebnahme beachten ( $\rightarrow \Box$  [59\)](#page-58-0)

### 8.2.3 Betriebsart Durchfluss (nur Deltabar M)

Über die Tasten auf dem Elektronikeinsatz sind folgende Funktionen möglich:

- Lageabgleich (Nullpunkt-Korrektur)
- Maximalen Druckwert einstellen und dem maximalen Durchflusswert zuweisen
- Geräte-Reset  $\rightarrow \Box$  [47](#page-46-0)
- Die Bedienung muss entriegelt sein.  $\rightarrow \Box$  [55](#page-54-0), "[Bedienung verriegeln/entriegeln"](#page-54-0)
- Standardmäßig ist das Gerät für die Betriebsart "Druck" eingestellt. Die Betriebsart können Sie über den Parameter "Betriebsart" wechseln.  $\rightarrow \Box$  [63](#page-62-0), "[Betriebsart wählen](#page-62-0)".
- Mit DIP-Schalter 4 (SW/ $\sqrt{ }$ ) auf dem Elektronikeinsatz kannn die Betriebsart "Durchfluss" eingestellt werden. Der Parameter "Betriebsart" wird dann automatisch angepasst.
- Die "Zero"-Taste ist in der Betriebsart "Durchfluss" ohne Funktion.
- Der anliegende Druck muss innerhalb der Nenndruckgrenzen des Sensors liegen. Siehe Angaben auf dem Typenschild.

#### **! WARNUNG**

#### Wechsel der Betriebsart wirkt sich auf die Spanne (URV) aus!

Dieser Umstand kann einen Produktüberlauf zur Folge haben.

‣ Wird die Betriebsart gewechselt, muss die Einstellung der Spanne (URV) überprüft und ggf. neu eingestellt werden!

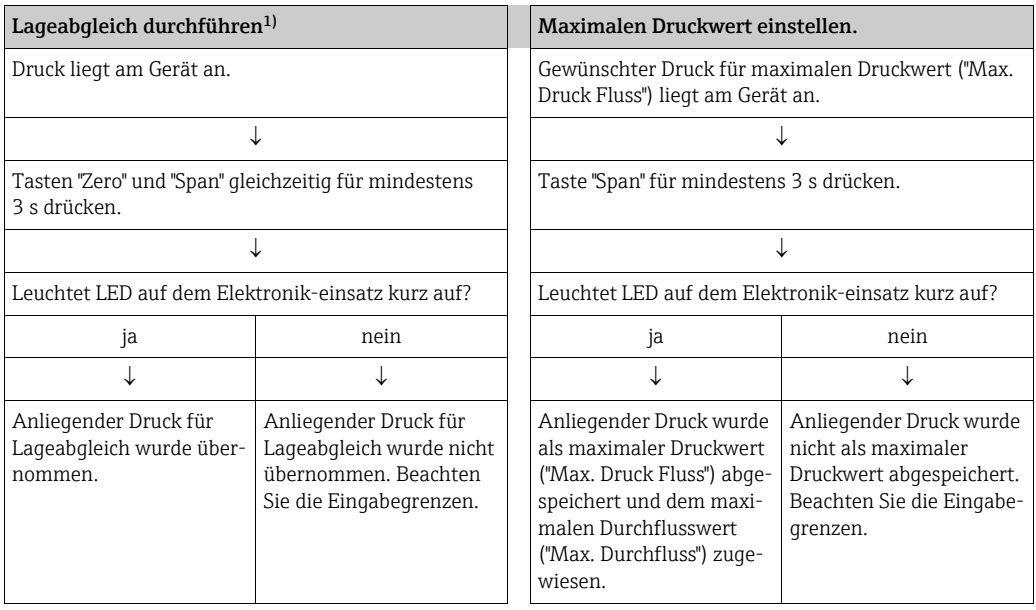

1) Warnung zur Inbetriebnahme beachten ( $\rightarrow \Box$  [59](#page-58-0))

### <span id="page-62-1"></span>8.3 Inbetriebnahme mit Bedienmenü

Die Inbetriebnahme besteht aus folgenden Schritten:

- 1. Installations- und Funktionskontrolle ( $\rightarrow \Box$  [59\)](#page-58-1)
- 2. Sprache, Betriebsart und Druckeinheit wählen ( $\rightarrow \equiv 63$ )
- 3. Lageabgleich ( $\rightarrow \Box$  [64\)](#page-63-0)
- 4. Messung parametrieren:
	- Druckmessung ( $\rightarrow \Box$  [79 ff](#page-78-0))
	- Füllstandmessung ( $\rightarrow \Box$  [65 ff](#page-64-0))
	- Durchflussmessung ( $\rightarrow \Box$  [65 ff\)](#page-64-0)

### 8.3.1 Sprache, Betriebsart und Druckeinheit wählen

#### Sprache wählen

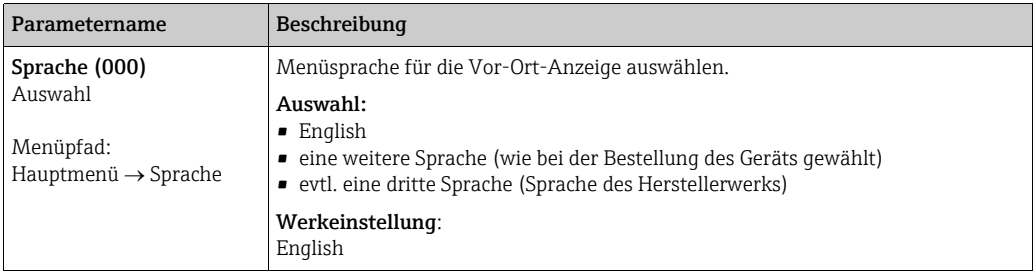

#### <span id="page-62-0"></span>Betriebsart wählen

<span id="page-62-2"></span>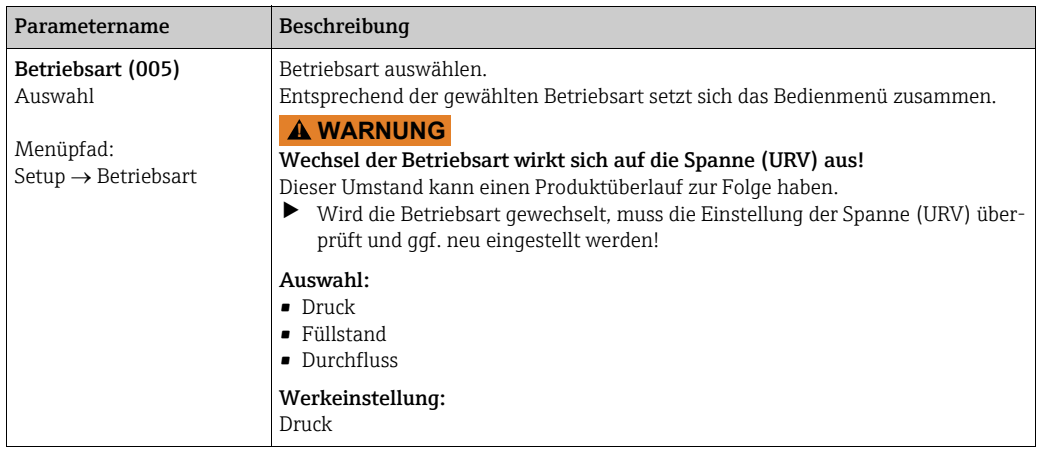

#### Druckeinheit wählen

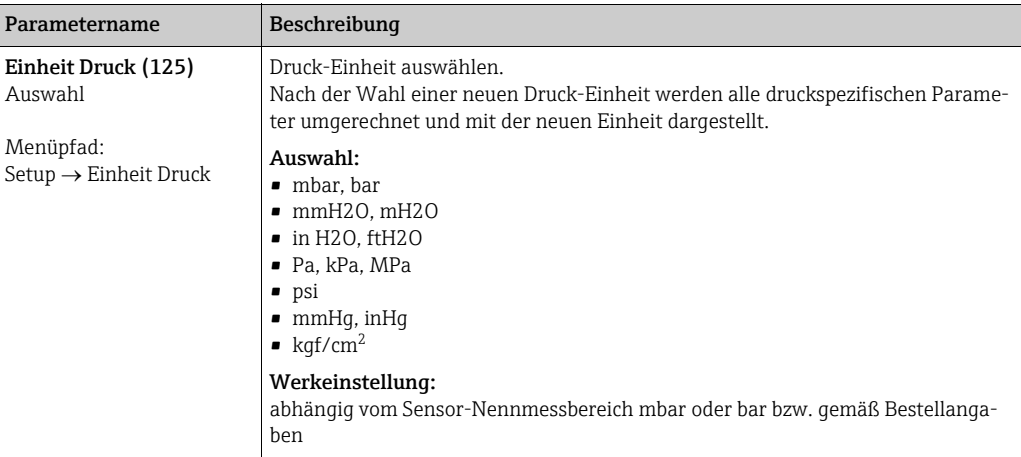

# <span id="page-63-0"></span>8.4 Lagekorrektur

Eine durch die Einbaulage des Messgeräts resultierende Druckverschiebung kann durch den Lageabgleich korrigiert werden.

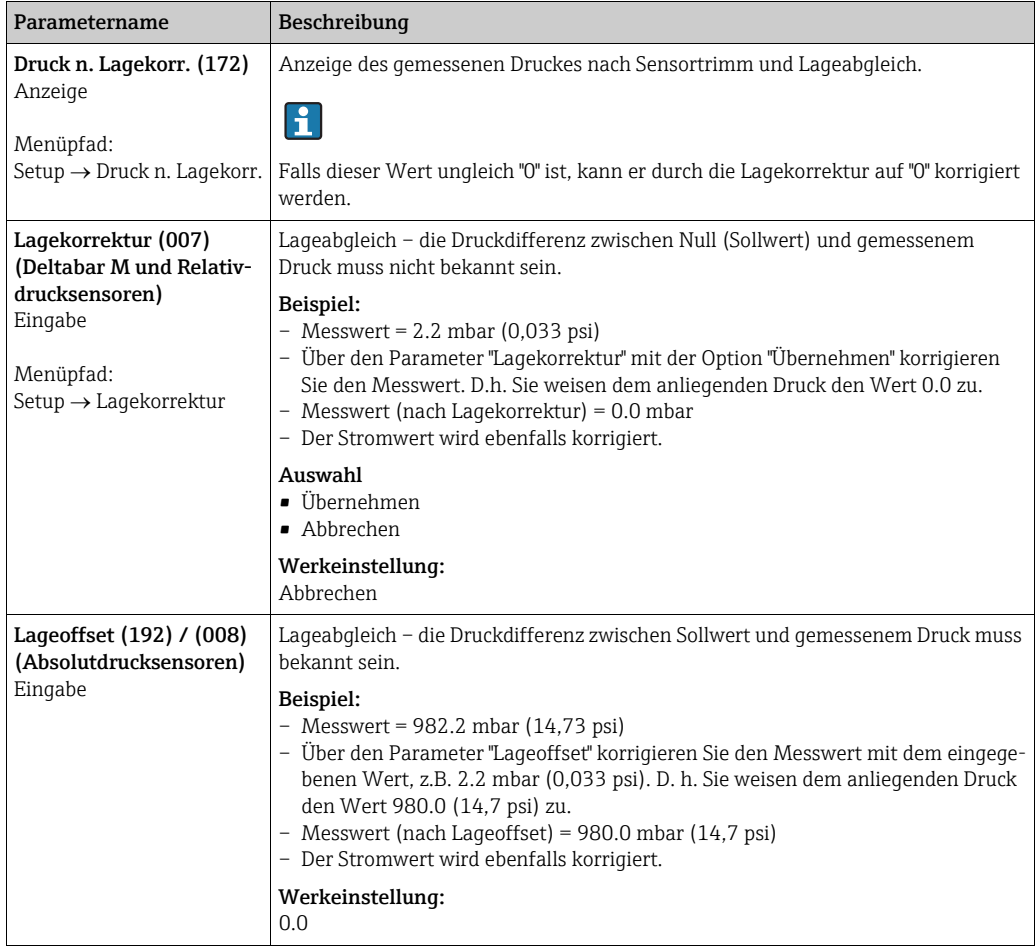

### <span id="page-64-0"></span>8.5 Füllstandmessung (Cerabar M und Deltapilot M )

### 8.5.1 Informationen zur Füllstandmessung

- Die Grenzwerte werden nicht überprüft, d. h. damit das Messgerät eine korrekte Messung durchführen kann, müssen die eingegebenen Werte zum Sensor und zur Messaufgabe passen.
- Kundenspezifische Einheiten sind nicht möglich.
- Es findet keine Umrechnung zwischen den Einheiten statt.
- Für die eingegebenen Werte für "Abgleich Leer/Abgleich Voll", "Druck Leer/Druck Voll", "Höhe Leer/Höhe Voll" und "Messanfg Setzen/Messende Setzen" muss ein Mindestabstand von 1 % zueinander eingehalten werden. Liegen die Werte zu dicht beieinander wird der Wert mit einer Meldung abgelehnt.

Sie können zwischen zwei Arten der Füllstandberechnung auswählen: "in Druck" und "in Höhe". Die Tabelle im folgenden Kapitel "Übersicht Füllstandmessung" liefert Ihnen einen Überblick über diese beiden Messaufgaben.

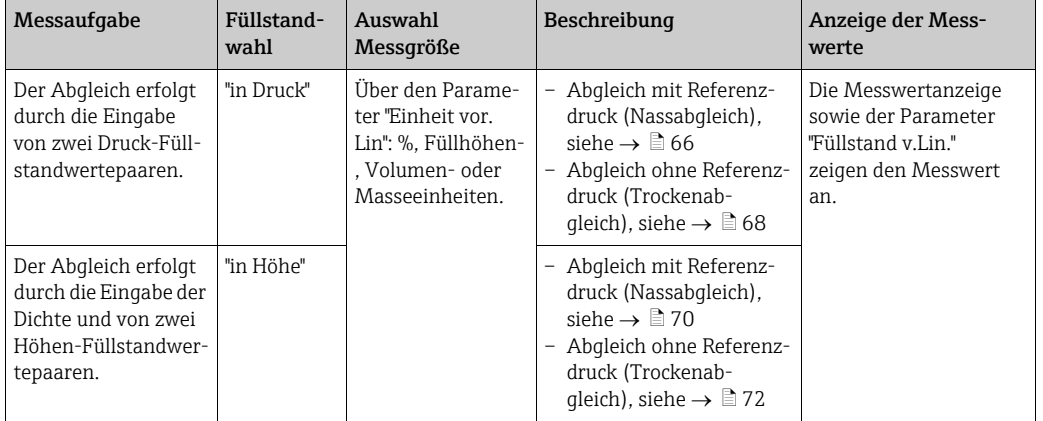

#### 8.5.2 Übersicht Füllstandmessung

#### <span id="page-65-0"></span>8.5.3 Füllstandwahl "in Druck" Abgleich mit Referenzdruck (Nassabgleich)

#### Beispiel:

In diesem Beispiel soll die Füllhöhe in einem Tank in "m" gemessen werden. Die maximale Füllhöhe beträgt 3 m (9,8 ft). Der Druckbereich wird auf 0 bis 300 mbar (4,5 psi) eingestellt.

#### Voraussetzung:

- Die Messgröße ist direkt proportional zum Druck.
- Der Tank kann befüllt und entleert werden.

# $\vert \mathbf{f} \vert$

Für die eingegebenen Werte für "Abgleich Leer/Abgleich Voll" , " Messanfg Setzen/Messende Setzen" und die anliegenden Drücke muss ein Mindestabstand von 1 % eingehalten werden. Liegen die Werte zu dicht beieinander wird der Wert mit einer Meldung abgelehnt. Weitere Grenzwerte werden nicht überprüft, d. h. damit das Messgerät eine korrekte Messung durchführen kann, müssen die eingegebenen Werte zum Sensor und zur Messaufgabe passen.

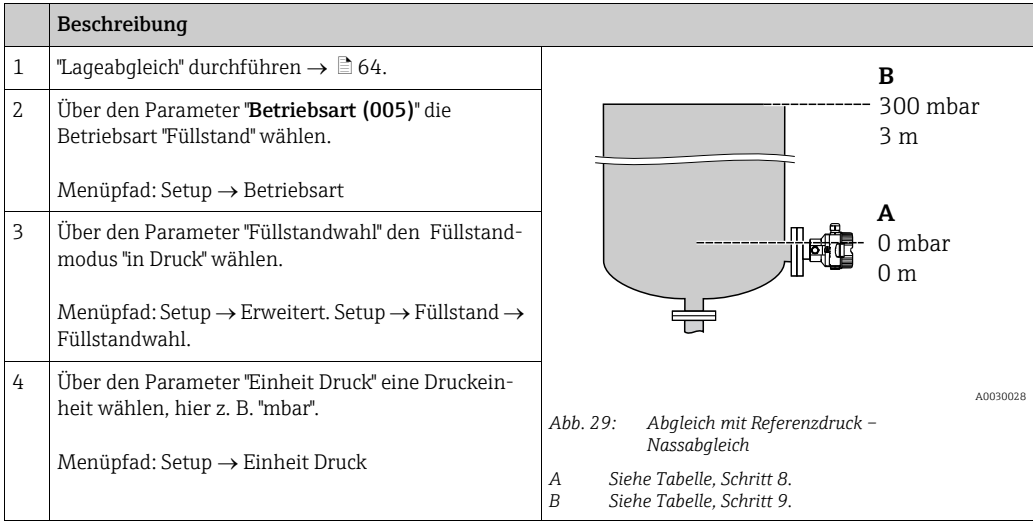

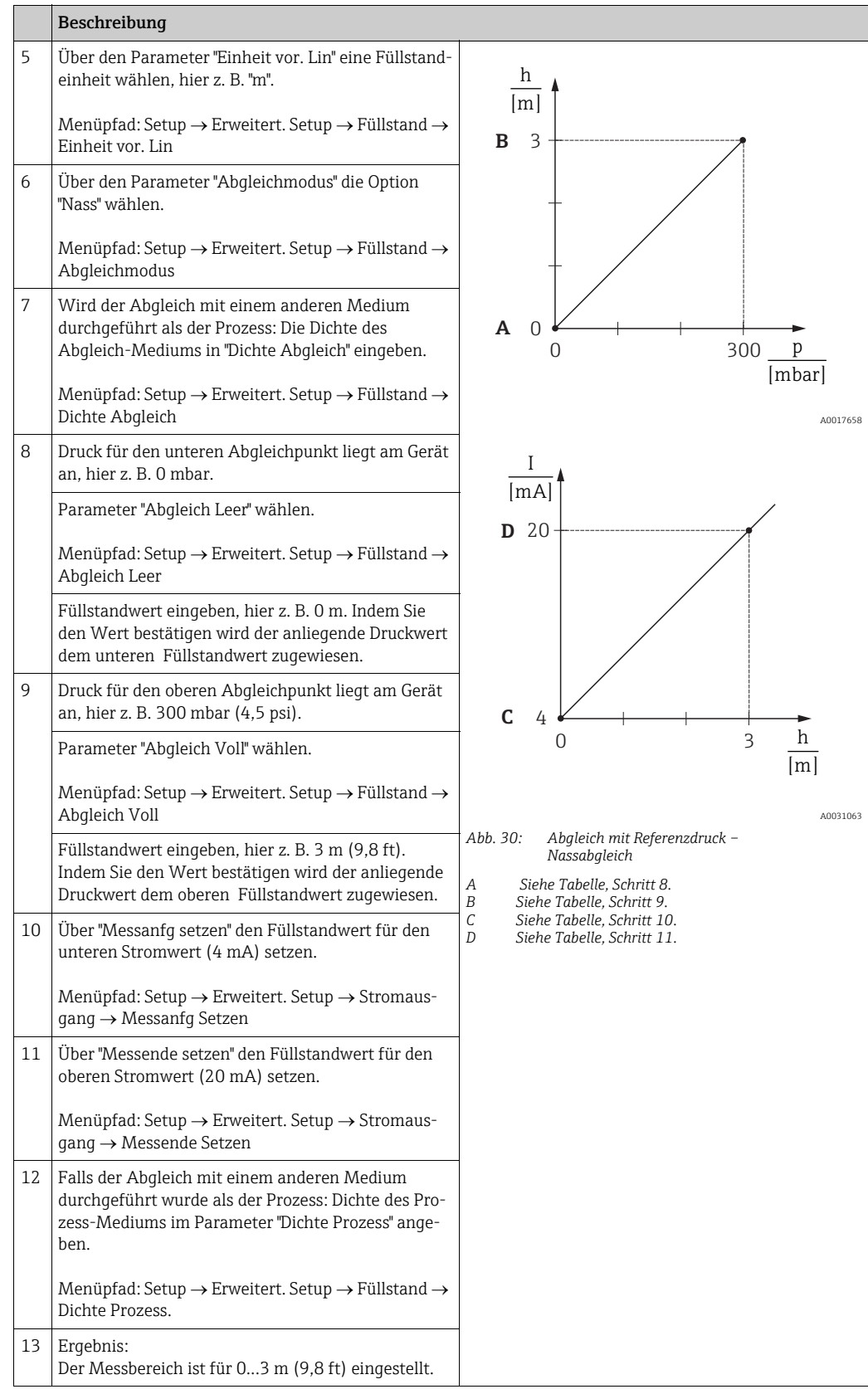

# $\mathbf{H}$

Als Messgröße stehen Ihnen bei diesem Füllstandmodus %, Füllhöhe, Volumen und Masse zur Verfügung. Siehe  $\rightarrow \Box$  [123](#page-122-0) "[Einheit vor. Lin \(025\)](#page-122-0)".

### <span id="page-67-0"></span>8.5.4 Füllstandwahl "in Druck" Abgleich ohne Referenzdruck (Trockenabgleich)

#### Beispiel:

In diesem Beispiel soll das Volumen in einem Tank in Liter gemessen werden. Das maximale Volumen von 1000 Liter (264 gal) entspricht einem Druck von 450 mbar (6,75 psi). Das minimale Volumen von 0 Liter entspricht einem Druck von 50 mbar (0,75 psi), da das Gerät unterhalb des Füllstandmessanfangs montiert ist.

#### Voraussetzung:

- Die Messgröße ist direkt proportional zum Druck.
- Es handelt sich hierbei um einen theoretischen Abgleich, d. h. die Druck- und Volumenwerte für den unteren und oberen Abgleichpunkt müssen bekannt sein.

# $\vert \mathbf{I} \vert$

- Für die eingegebenen Werte für "Abgleich Leer/Abgleich Voll", "Druck Leer/Druck Voll" und "Messanfg setzen/Messende Setzen" muss ein Mindestabstand von 1 % zueinander eingehalten werden. Liegen die Werte zu dicht beieinander wird der Wert mit einer Meldung abgelehnt. Weitere Grenzwerte werden nicht überprüft, d. h. damit das Messgerät eine korrekte Messung durchführen kann, müssen die eingegebenen Werte zum Sensor und zur Messaufgabe passen.
- Bedingt durch die Einbaulage des Gerätes kann es zu Druckverschiebungen des Messwertes kommen, d. h. bei leerem oder teilbefülltem Behälter ist der Messwert nicht Null. Für die Durchführung eines Lageabgleichs, siehe  $\rightarrow \Box$  [64,](#page-63-0) "[Lagekorrektur](#page-63-0)".

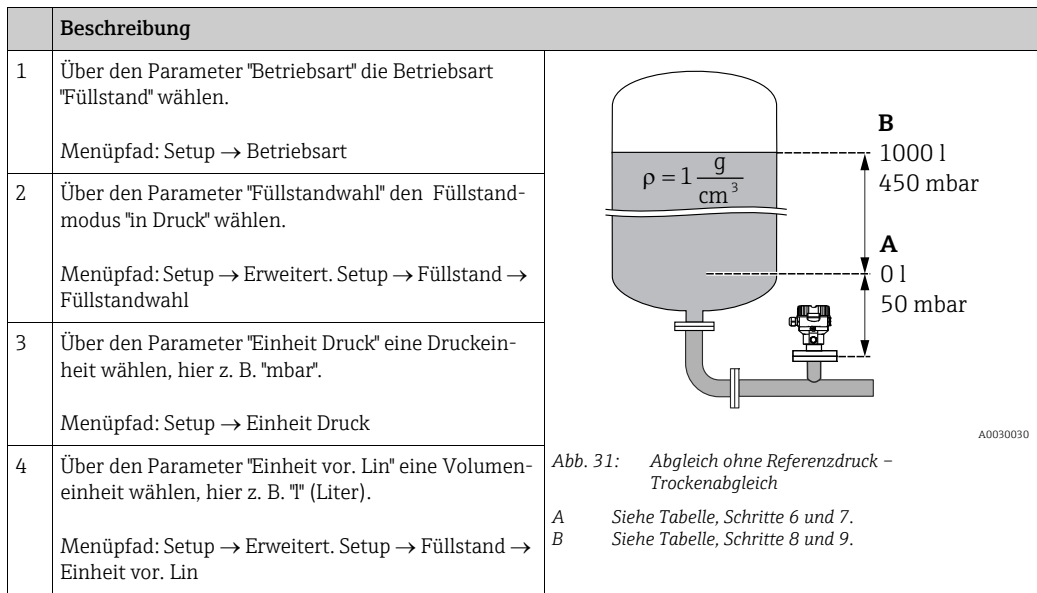

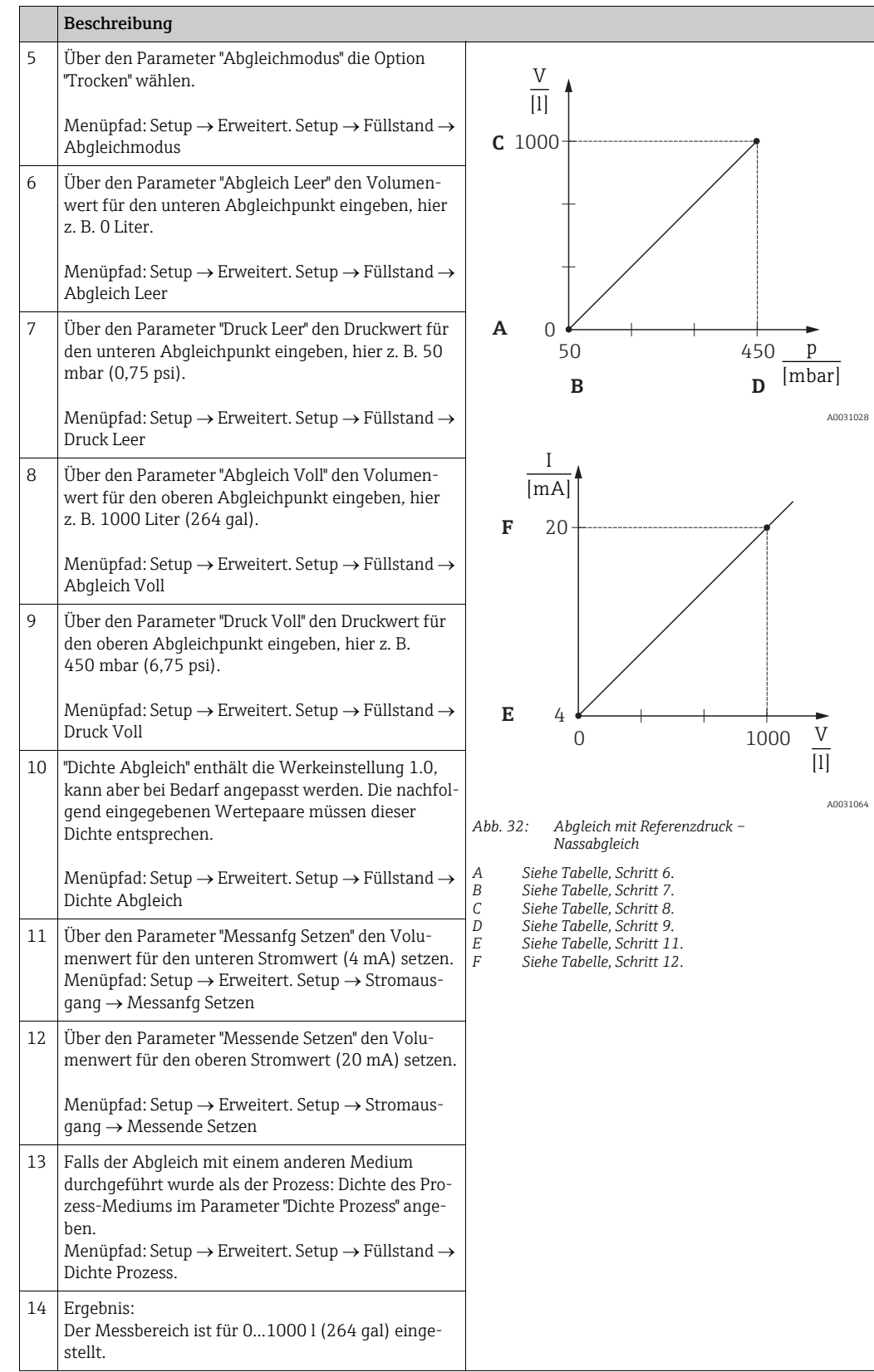

# $\mathbf{H}$

Als Messgröße stehen Ihnen bei diesem Füllstandmodus %, Füllhöhe, Volumen und Masse zur Verfügung. Siehe  $\rightarrow \Box$  [123](#page-122-0) "[Einheit vor. Lin \(025\)](#page-122-0)".

### <span id="page-69-0"></span>8.5.5 Füllstandwahl "in Höhe" Abgleich mit Referenzdruck (Nassabgleich)

#### Beispiel:

In diesem Beispiel soll das Volumen in einem Tank in Liter gemessen werden. Das maximale Volumen von 1000 Liter (264 gal) entspricht einem Füllstand von 4,5 m (15 ft). Das minimale Volumen von 0 Liter entspricht einem Füllstand von 0,5 m (1,6 ft), da das Gerät unterhalb des Füllstandmessanfangs montiert ist.

Die Dichte des Messstoffes beträgt 1 g/cm<sup>3</sup> (1 SGU).

#### Voraussetzung:

- Die Messgröße ist direkt proportional zum Druck.
- Der Tank kann befüllt und entleert werden.

# $\vert \mathbf{f} \vert$

Für die eingegebenen Werte für "Abgleich Leer/Abgleich Voll", "Messanfg Setzen/Messende Setzen" und die anliegenden Druckwerte muss ein Mindestabstand von 1 % eingehalten werden. Liegen die Werte zu dicht beieinander wird der Wert mit einer Meldung abgelehnt. Weitere Grenzwerte werden nicht überprüft, d. h. damit das Messgerät eine korrekte Messung durchführen kann, müssen die eingegebenen Werte zum Sensor und zur Messaufgabe passen.

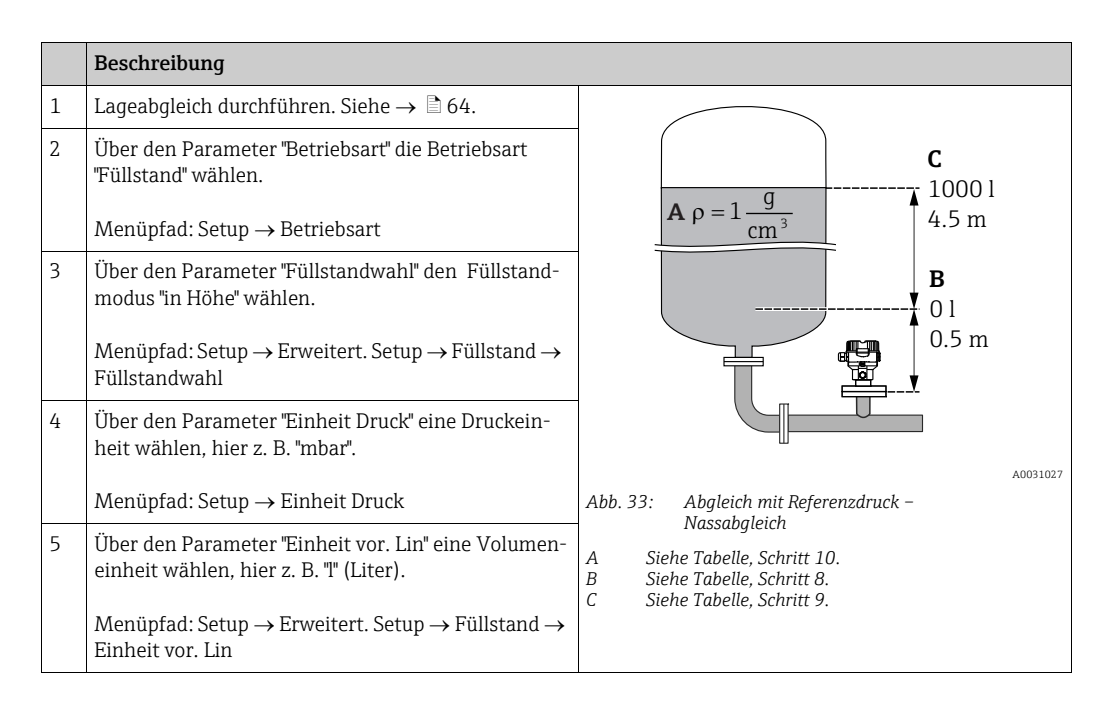

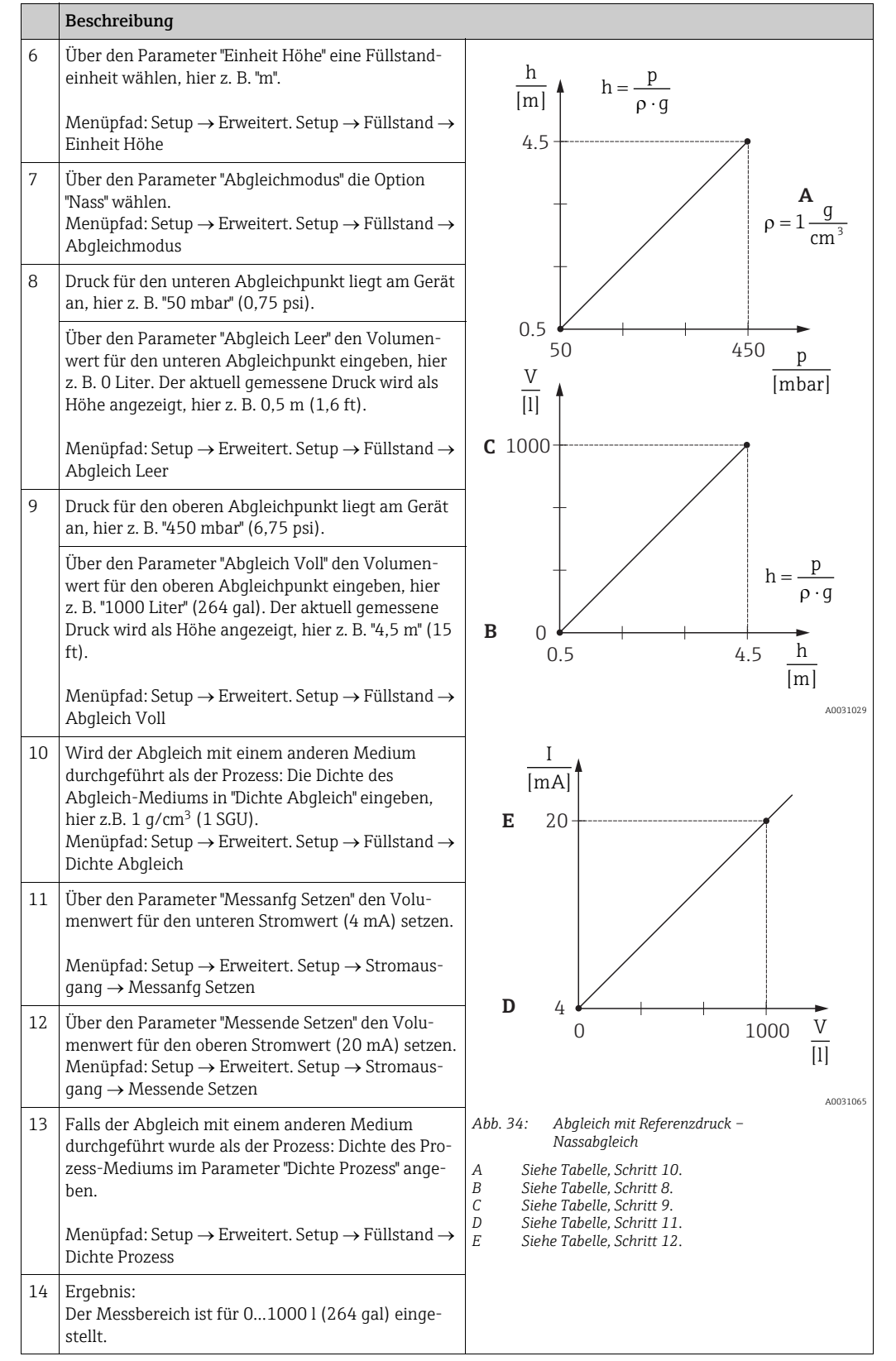

# $\mathbf{1}$

Als Messgröße stehen Ihnen bei diesem Füllstandmodus %, Füllhöhe, Volumen und Masse zur Verfügung,  $\rightarrow \Box$  [123](#page-122-0) "[Einheit vor. Lin \(025\)](#page-122-0)".

### <span id="page-71-0"></span>8.5.6 Füllstandwahl "in Höhe" Abgleich ohne Referenzdruck (Trockenabgleich)

#### Beispiel:

In diesem Beispiel soll das Volumen in einem Tank in Liter gemessen werden. Das maximale Volumen von 1000 Liter (264 gal) entspricht einem Füllstand von 4,5 m (15 ft). Das minimale Volumen von 0 Liter entspricht einem Füllstand von 0,5 m (1,6 ft), da das Gerät unterhalb des Füllstandmessanfangs montiert ist.

#### Voraussetzung:

- Die Messgröße ist direkt proportional zum Druck.
- Es handelt sich hierbei um einen theoretischen Abgleich, d. h. die Höhen- und Volumenwerte für den unteren und oberen Abgleichpunkt müssen bekannt sein.

# $\vert \mathbf{I} \vert$

- Für die Werte für "Abgleich Leer/Abgleich Voll", "Höhe Leer/Höhe Voll" und "Messanfg Setzen/Messende Setzen" muss ein Mindestabstand von 1 % zueinander eingehalten werden. Liegen die Werte zu dicht beieinander wird der Wert mit einer Meldung abgelehnt. Weitere Grenzwerte werden nicht überprüft, d. h. damit das Messgerät eine korrekte Messung durchführen kann, müssen die eingegebenen Werte zum Sensor und zur Messaufgabe passen.
- Bedingt durch die Einbaulage des Gerätes kann es zu Druckverschiebungen des Messwertes kommen, d. h. bei leerem oder teilbefülltem Behälter ist der Messwert nicht Null. Für die Durchführung eines Lageabgleichs, siehe  $\rightarrow \Box$  [64,](#page-63-0) "[Lagekorrektur](#page-63-0)".

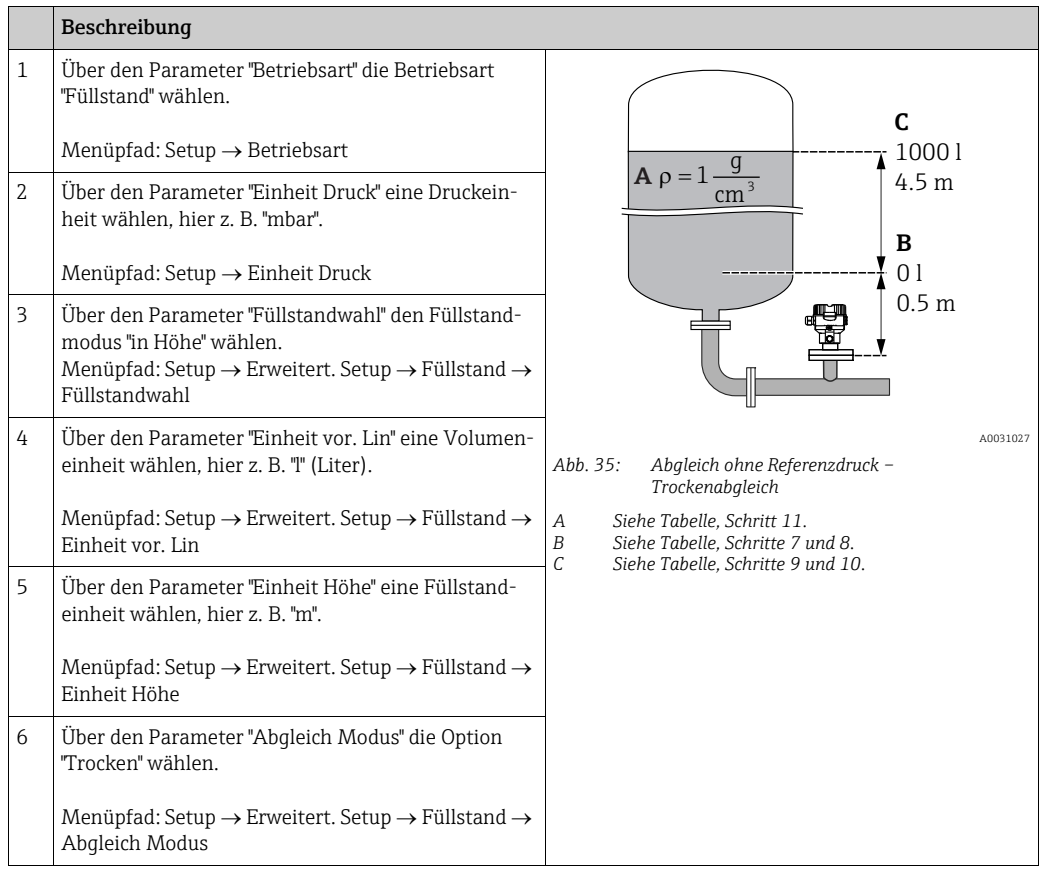
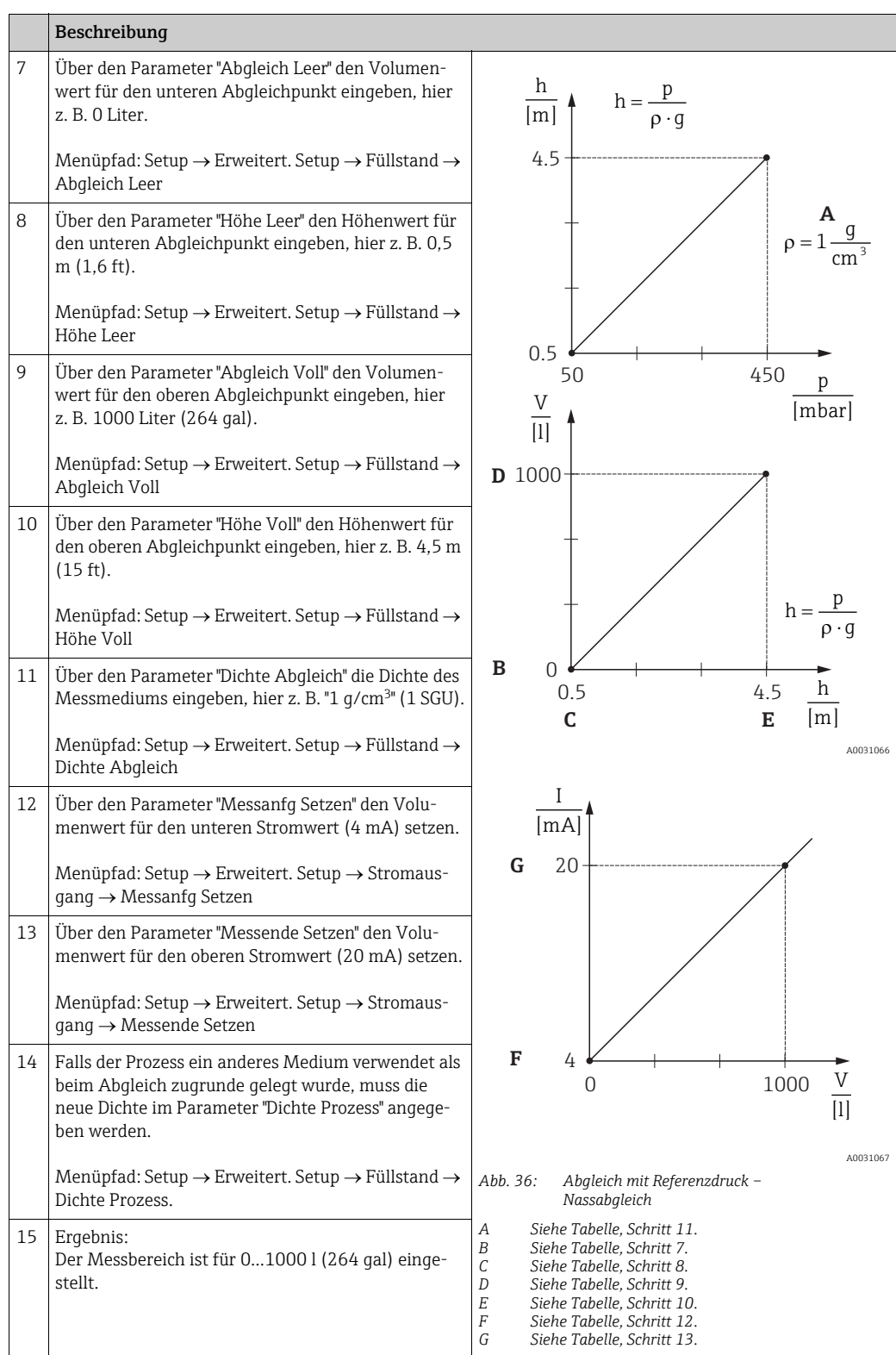

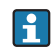

Als Messgröße stehen Ihnen bei diesem Füllstandmodus %, Füllhöhe, Volumen und Masse zur Verfügung  $\rightarrow \Box$  [123](#page-122-0) "[Einheit vor. Lin \(025\)](#page-122-0)".

## 8.5.7 Abgleich bei teilbefülltem Behälter (Nassabgleich)

### Beispiel:

Dieses Beispiel erläutert einen Nassabgleich für solche Fälle, in denen es nicht möglich ist, den Behälter zu entleeren und dann zu 100 % zu füllen. Bei diesem Nassabgleich wird ein Füllstand von 20 % als Abgleichpunkt für "Leer" und ein Füllstand von "25 %" als Abgleichpunkt für "Voll" verwendet. Der Abgleich wird dann auf 0 % ... 100 % erweitert und Messanfang (LRV) / Messende (URV) entsprechend angepasst.

#### Voraussetzung:

Der Vorgabewert im Füllstandmodus für den Abgleichmodus lautet "Nass". Dieser Wert kann eingestellt werden: Setup  $\rightarrow$  Erweitert. Setup  $\rightarrow$  Füllstand  $\rightarrow$  Abgleichmodus

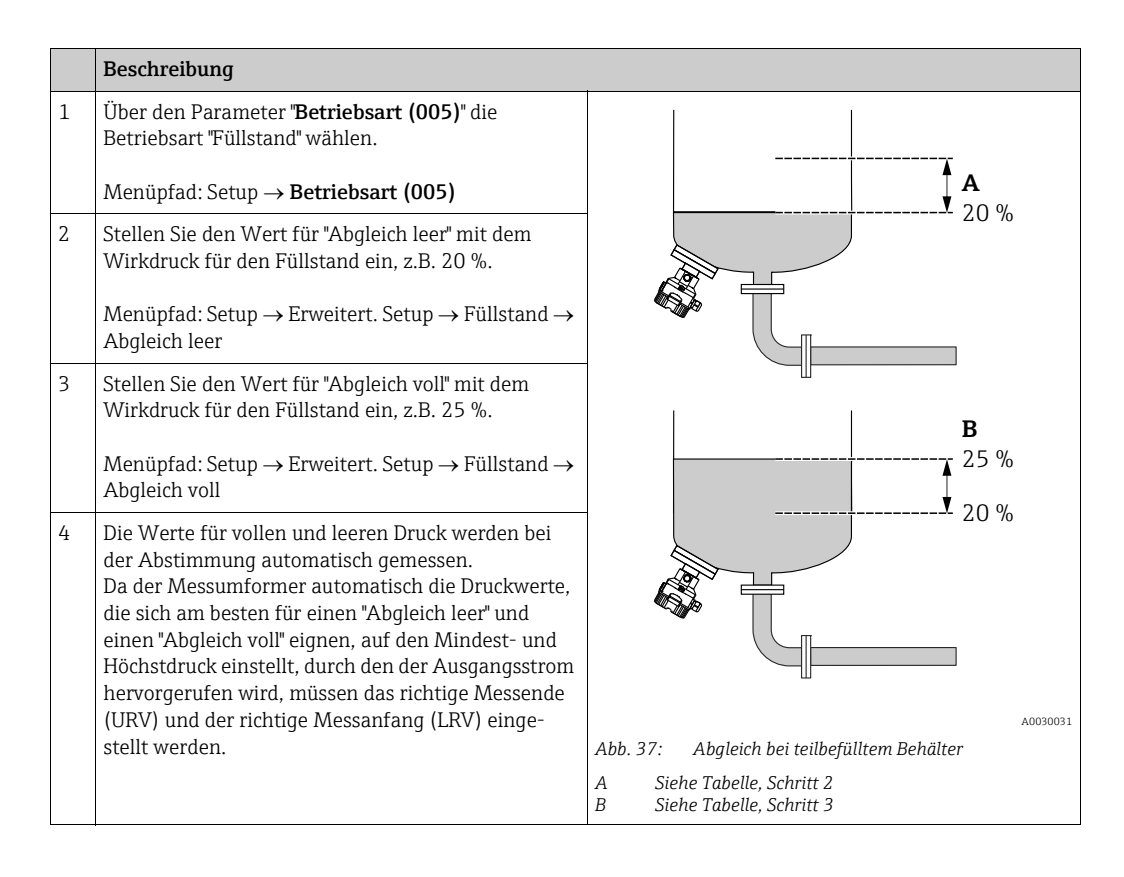

# $\vert \cdot \vert$

Für die Abstimmung können auch verschiedene Flüssigkeiten (z.B. Wasser) verwendet werden. In diesem Fall müssen Sie die verschiedenen Dichten über folgenden Menüpfad eingeben:

- Setup  $\rightarrow$  Erweitert. Setup  $\rightarrow$  Füllstand  $\rightarrow$  [Dichte Abgleich \(034\)](#page-124-0) (z.B. 1,0 kg/l für Wasser)
- Setup  $\rightarrow$  Erweitert. Setup  $\rightarrow$  Füllstand  $\rightarrow$  [Dichte Prozess \(035\)](#page-124-1) (z.B. 0,8 kg/l für Öl)

## 8.6 Linearisierung

### <span id="page-74-0"></span>8.6.1 Manuelle Eingabe der Linearisierungstabelle

#### Beispiel:

In diesem Beispiel soll das Volumen in einem Tank mit konischem Auslauf in  $m<sup>3</sup>$  gemessen werden.

#### Voraussetzung:

- Es handelt sich hierbei um einen theoretischen Abgleich, d. h. die Punkte für die Linearisierungstabelle sind bekannt.
- Ein Füllstandabgleich wurde durchgeführt.

# $\vert \mathbf{f} \vert$

Für eine Beschreibung der genannten Parameter,  $\rightarrow$  [Kap. 12.2 "Parameterbeschreibung](#page-115-0)".

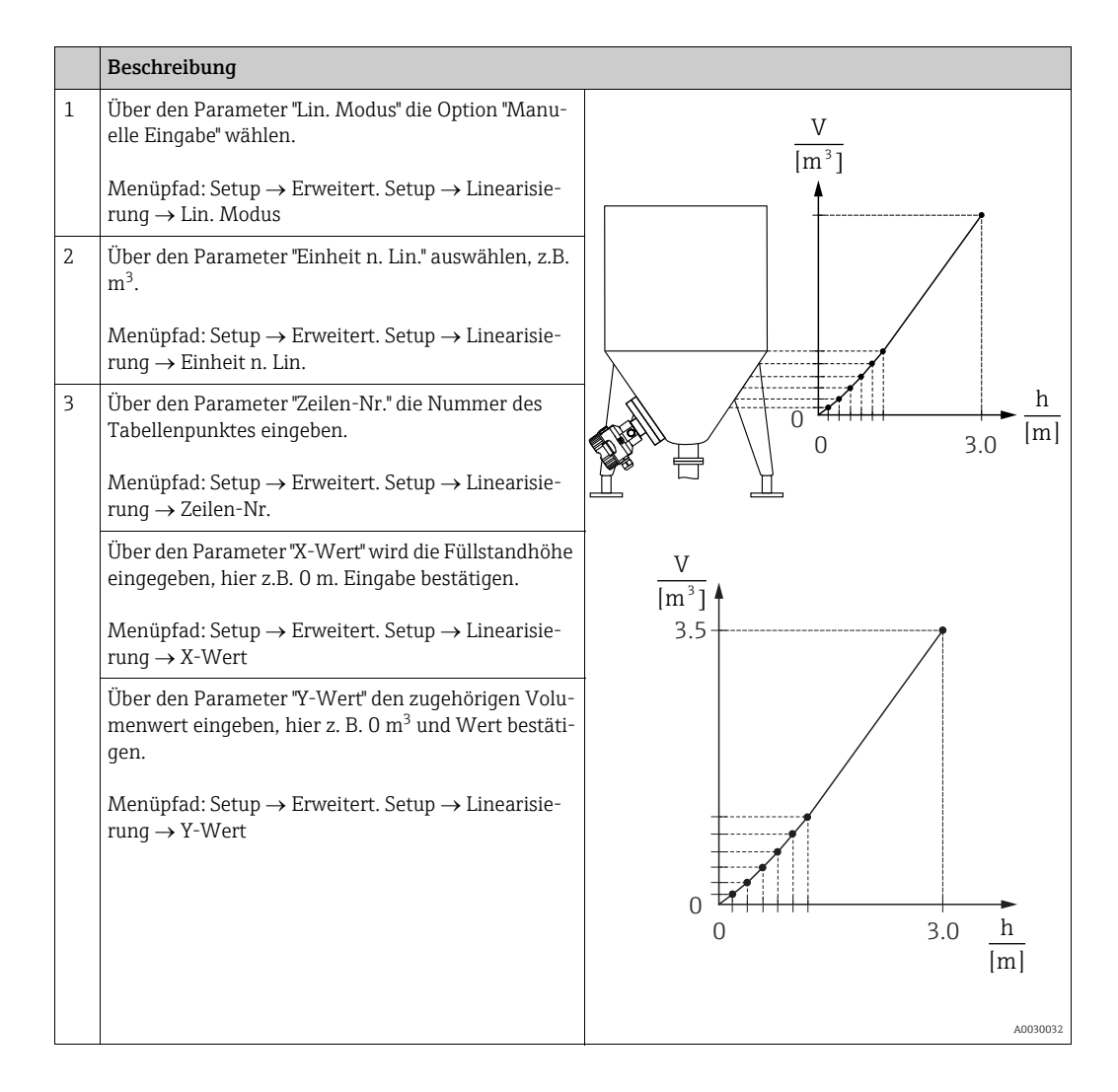

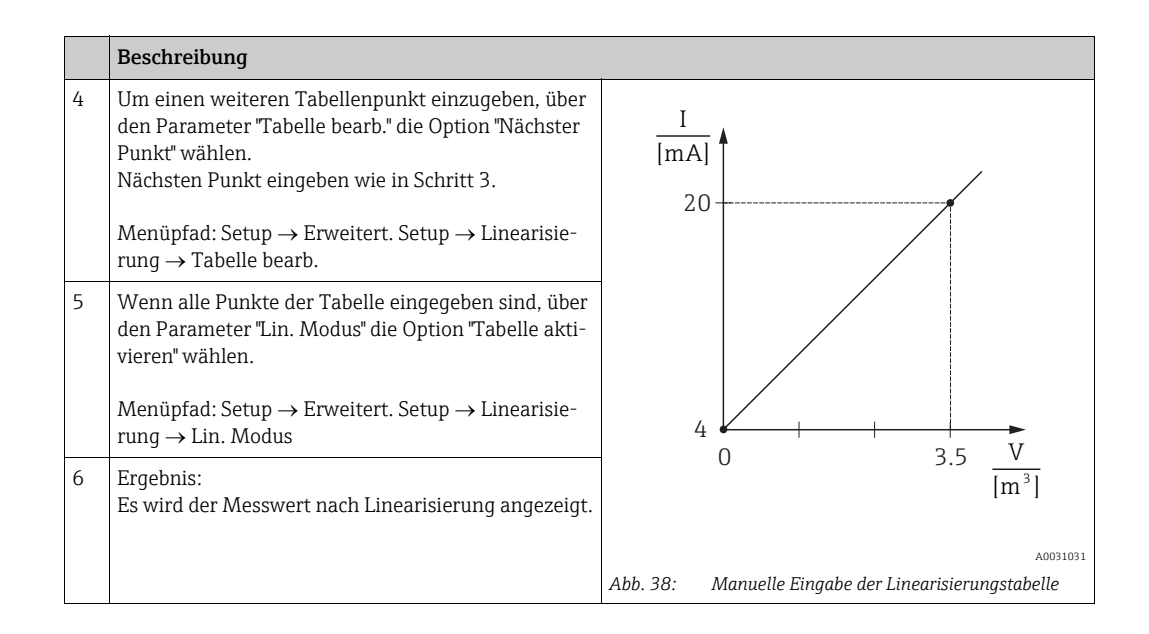

# $\mathbf{f}$

- 1. Fehlermeldung F510 "Linearisierung" und Alarmstrom, so lange Tabelle eingegeben und bis Tabelle aktiviert wird.
- 2. Der 0%-Wert (= 4 mA) wird durch den kleinsten Punkt der Tabelle definiert. Der 100%-Wert (= 20 mA) wird durch den größten Punkt der Tabelle definiert.
- 3. Mit den Parametern "Messanfg Setzen" und "Messende Setzen" können Sie die Zuweisung der Volumen-/ Massewerte zu den Stromwerten verändern.

### 8.6.2 Manuelle Eingabe der Linearisierungstabelle über Bedientool

Mit einem Bedientool welches auf der FDT-Technologie basiert (z.B. FieldCare) ist es möglich, die Linearisierung über ein speziell dafür vorgesehenes Modul einzugeben. Dabei erhalten Sie eine Übersicht der gewählten Linearisierung bereits während der Eingabe. Zusätzlich ist es möglich, vorprogrammierte Tankformen abzurufen.

# $|1|$

Die Linearisierungstabelle kann auch Punkt für Punkt im Menü des Bedientools manuell eingegeben werden (siehe  $\rightarrow$  [Kap. 8.6.1 "Manuelle Eingabe der Linearisierungstabelle](#page-74-0)".

### 8.6.3 Halbautomatische Eingabe der Linearisierungstabelle

#### Beispiel:

In diesem Beispiel soll das Volumen in einem Tank mit konischem Auslauf in m<sup>3</sup> gemessen werden.

Voraussetzung:

- Der Tank kann befüllt oder entleert werden. Die Linearisierungskennlinie muss stetig steigen.
- Ein Füllstandabgleich wurde durchgeführt.

# $\vert \mathbf{1} \vert$

Für eine Beschreibung der genannten Parameter  $\rightarrow$  [Kap. 12.2](#page-115-0) "[Parameterbeschreibung"](#page-115-0).

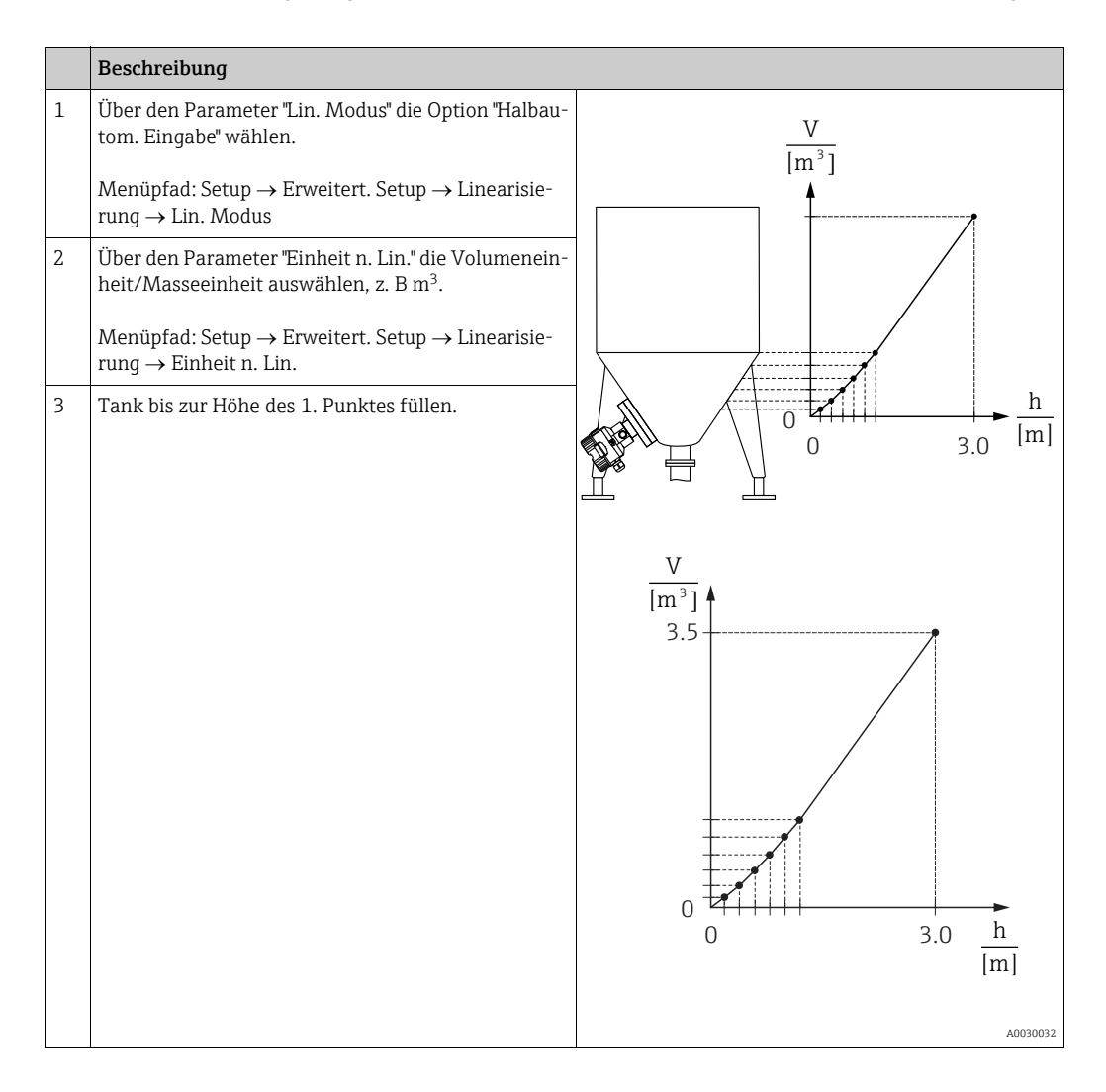

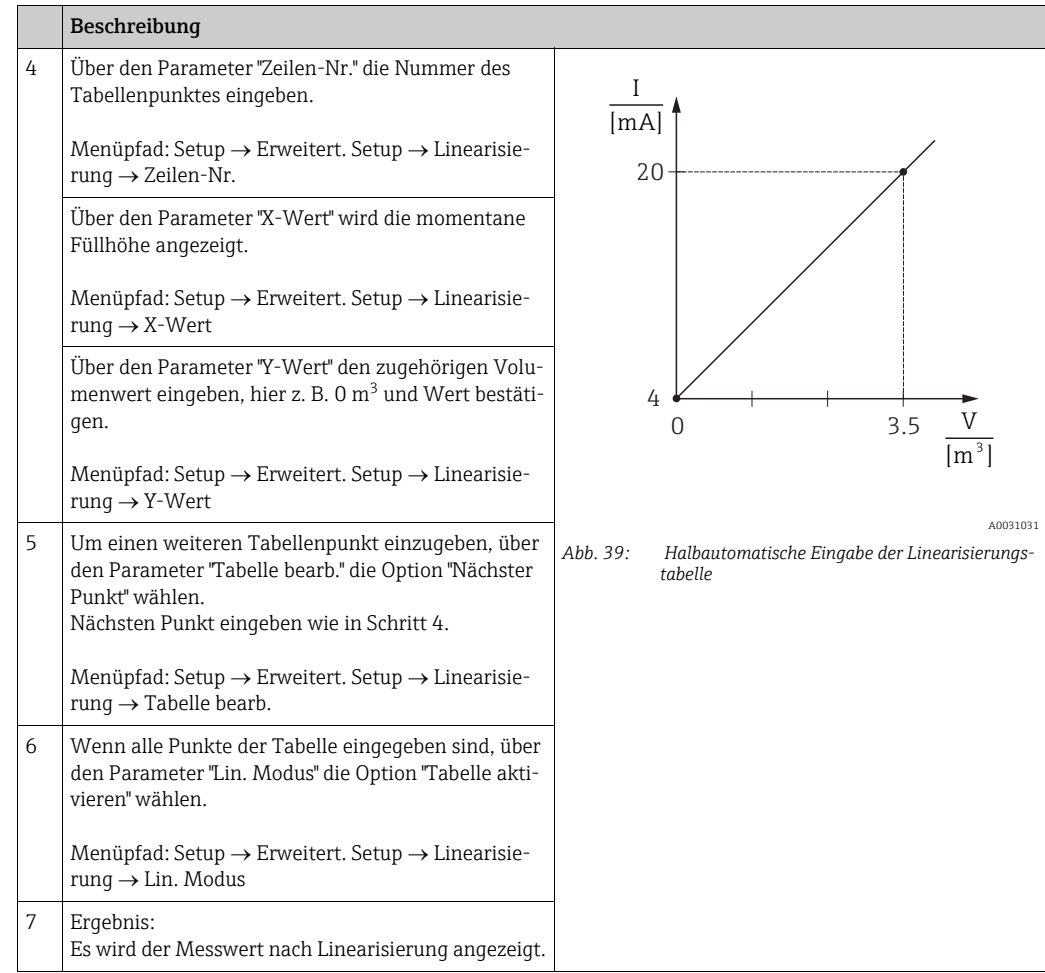

# $\mathbf{h}$

- 1. Fehlermeldung F510 "Linearisierung" und Alarmstrom, so lange Tabelle eingegeben wird und bis Tabelle aktiviert wird.
- 2. Der 0%-Wert (= 4 mA) wird durch den kleinsten Punkt der Tabelle definiert. Der 100%-Wert (= 20 mA) wird durch den größten Punkt der Tabelle definiert.
- 3. Mit den Parametern "Messanfg Setzen" und "Messende Setzen" können Sie die Zuweisung der Volumen-/ Massewerte zu den Stromwerten verändern.

## 8.7 Druckmessung

### 8.7.1 Abgleich ohne Referenzdruck (Trockenabgleich)

#### Beispiel:

In diesem Beispiel wird ein Gerät mit einem 400 mbar-Sensor (6 psi) auf den Messbereich 0...+300 mbar (4,5 psi) eingestellt, d. h. dem 4 mA-Wert bzw. dem 20 mA-Wert werden 0 mbar bzw. 300 mbar (4,5 psi) zugewiesen.

#### Voraussetzung:

Es handelt sich hierbei um einen theoretischen Abgleich, d. h. die Druckwerte für Messanfang und Messende sind bekannt.

# $\Box$

Bedingt durch die Einbaulage des Gerätes kann es zu Druckverschiebungen des Messwertes kommen, d. h. im drucklosen Zustand ist der Messwert nicht Null. Für die Durchführung eines Lageabgleichs, siehe  $\rightarrow \Box$  [64](#page-63-0).

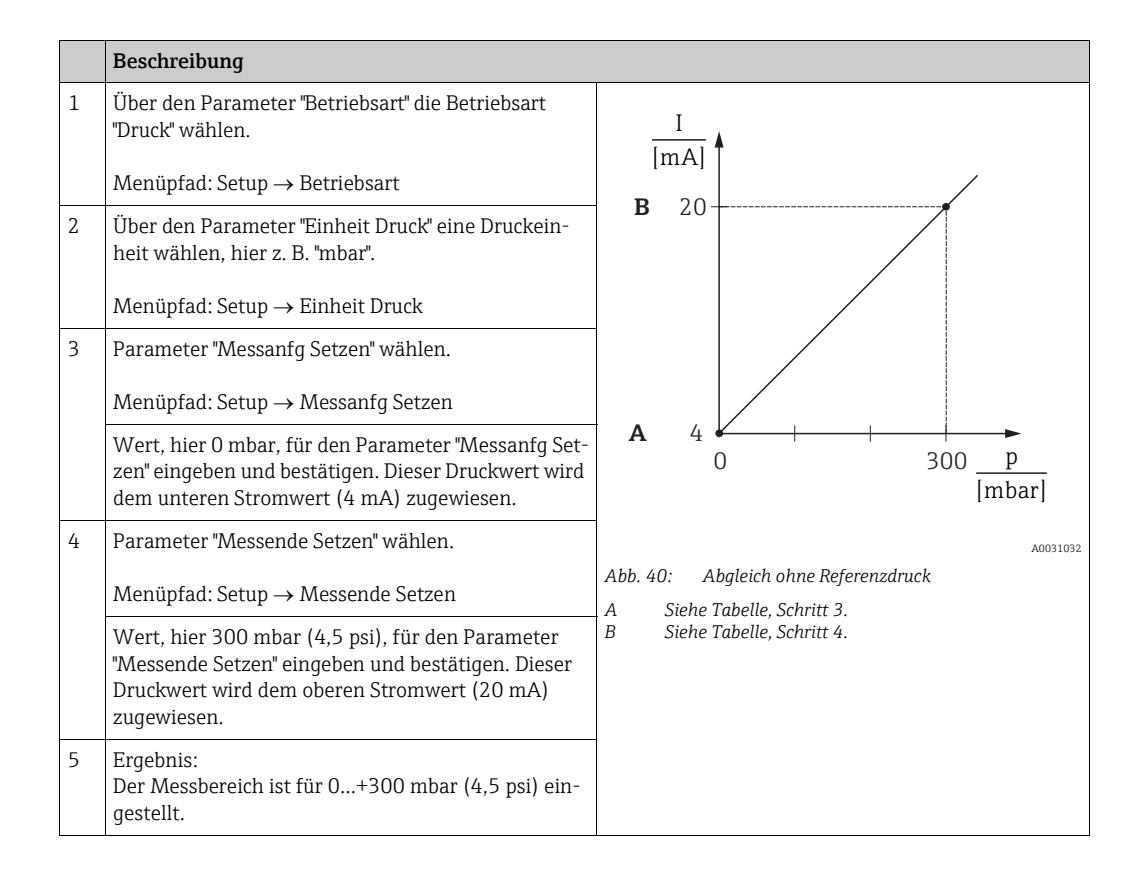

## 8.7.2 Abgleich mit Referenzdruck (Nassabgleich)

### Beispiel:

In diesem Beispiel wird ein Gerät mit einem 400 mbar-Sensor (6 psi) auf den Messbereich 0...+300 mbar (4,5 psi) eingestellt, d. h. dem 4 mA-Wert bzw. dem 20 mA-Wert werden 0 mbar bzw. 300 mbar (4,5 psi) zugewiesen.

#### Voraussetzung:

Die Druckwerte 0 mbar und 300 mbar (4,5 psi) können vorgegeben werden. Das Gerät ist z. B. bereits montiert.

# $\vert \mathbf{f} \vert$

Für eine Beschreibung der genannten Parameter, siehe [Kap. 12.2](#page-115-0) ["Parameterbeschreibung](#page-115-0)".

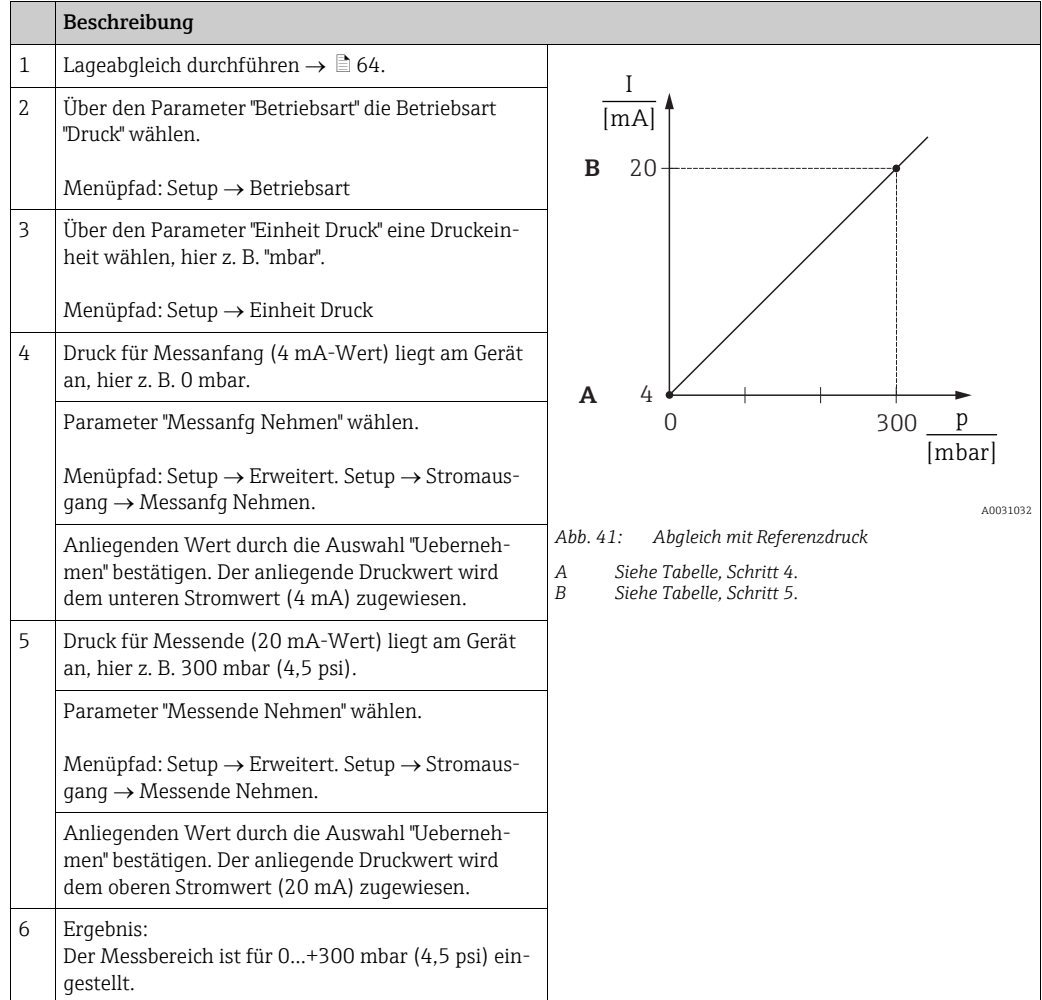

# 8.8 Elektrische Differenzdruckmessung mit Relativdrucksensoren (Cerabar M oder Deltapilot M)

### Beispiel:

In diesem Beispiel werden zwei Cerabar M oder Deltapilot M (jeweils mit Relativdrucksensor) zusammen geschalten. Auf diese Weise kann der Differenzdruck mittels zweier unabhängiger Cerabar M oder Deltapilot M ermittelt werden.

# $\vert \mathbf{f} \vert$

Für eine Beschreibung der genannten Parameter  $\rightarrow$  [Kap. 12.2](#page-115-0) "[Parameterbeschreibung"](#page-115-0).

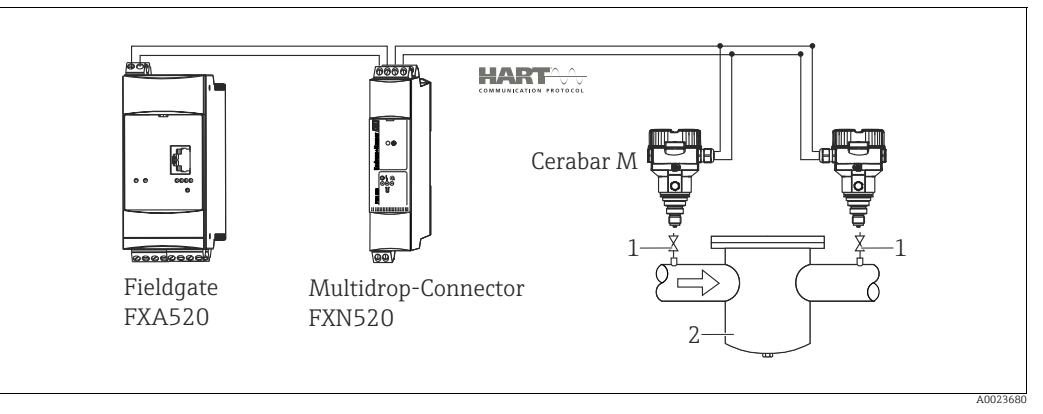

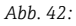

*1 Absperrventile*

*2 z.B. Filter*

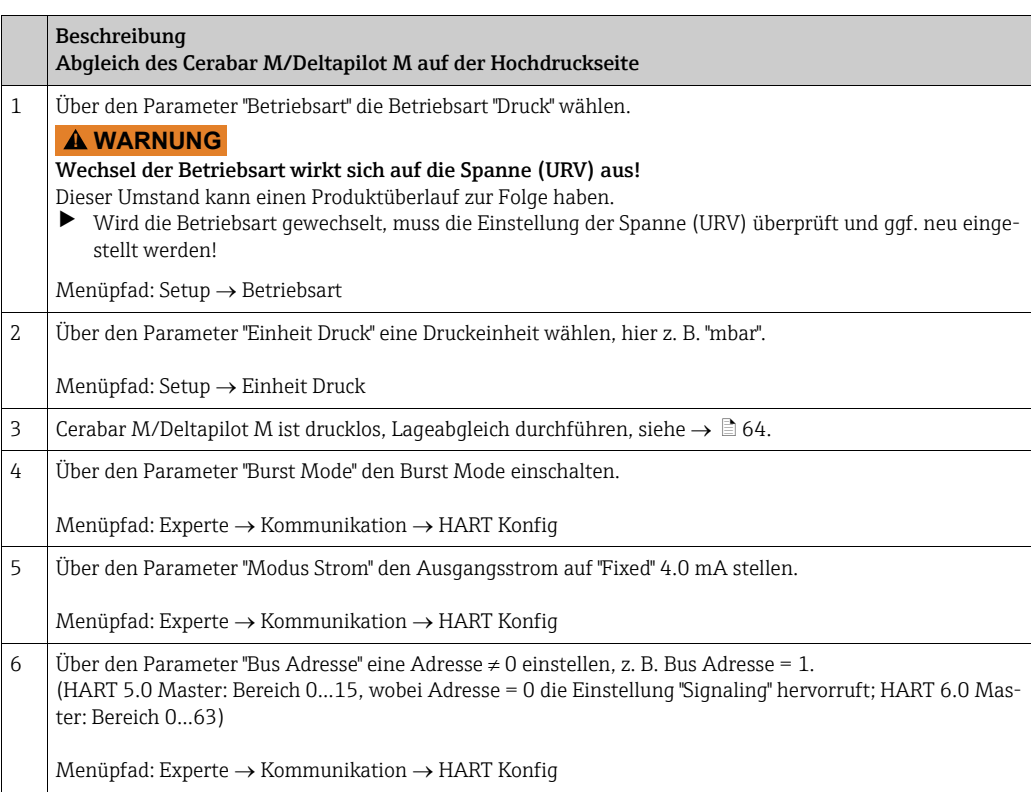

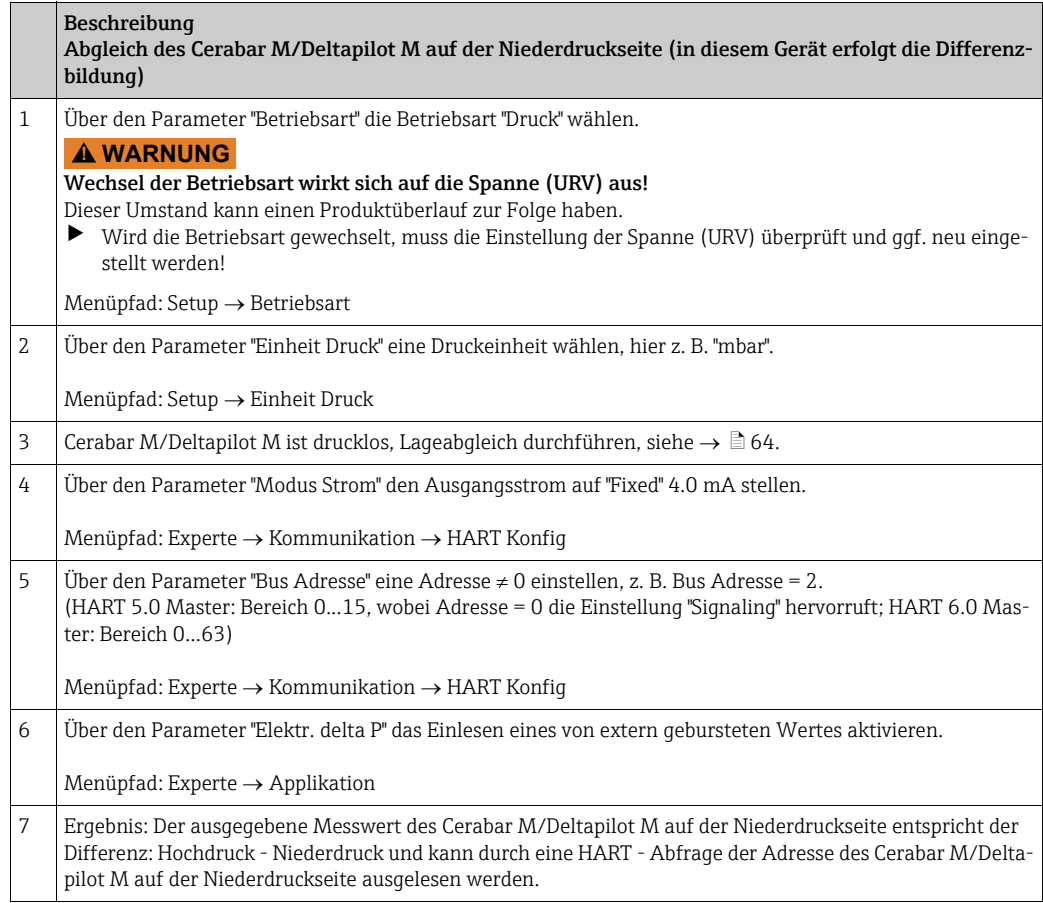

#### **! WARNUNG**

Einstellungen können zu einem unerlaubten Betrieb der "Elektr. delta P" Funktion führen.

Der Messwert des sendenden Geräts (via Burst) muss immer größer sein als der Messwert des empfangenden Geräts (via "Elektr. delta P" Funktion).

Abgleiche, die einen Offset der Druckwerte nach sich ziehen (z. B. Lageabgleich, Trimm) müssen unabhängig der "Elektr. delta P" Applikation immer passend zum jeweils einzelnen Sensor und dessen Einbaulage vorgenommen werden. Andere Einstellungen führen zu einem unerlaubten Betrieb der "Elektr. delta P" Funktion und können zu falschen Messwerten führen.

‣ Eine Umkehr der Zuordnung der Messstellen zur Kommunikationsrichtung ist nicht erlaubt.

# 8.9 Differenzdruckmessung (Deltabar M)

## 8.9.1 Vorbereitungen

# $\mathbf{1}$

Bevor Sie das Gerät abgleichen, müssen die Wirkdruckleitungen gereinigt und mit Medium gefüllt sein. → Siehe folgende Tabelle.

<span id="page-82-0"></span>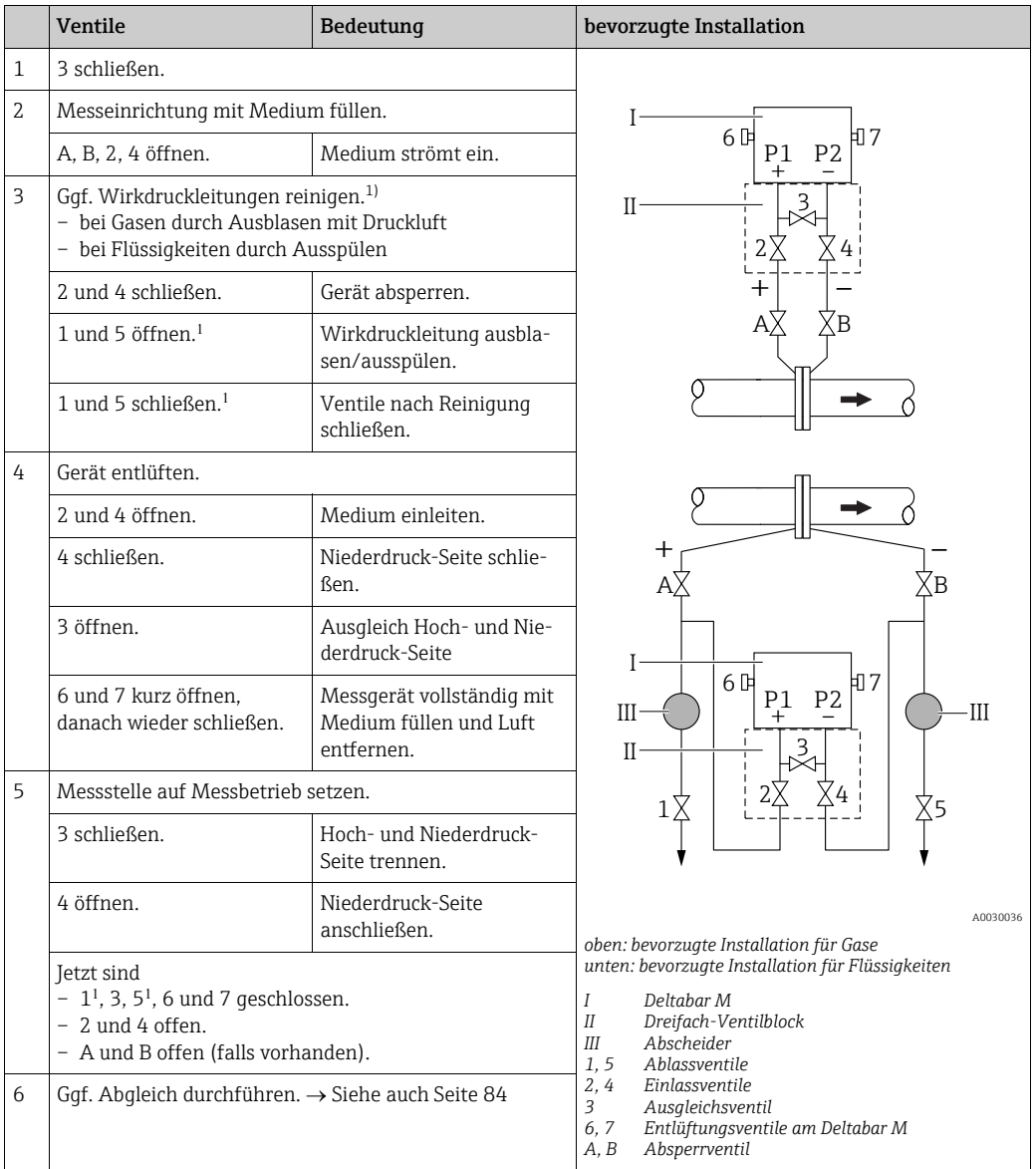

1) bei Anordnung mit 5 Ventilen

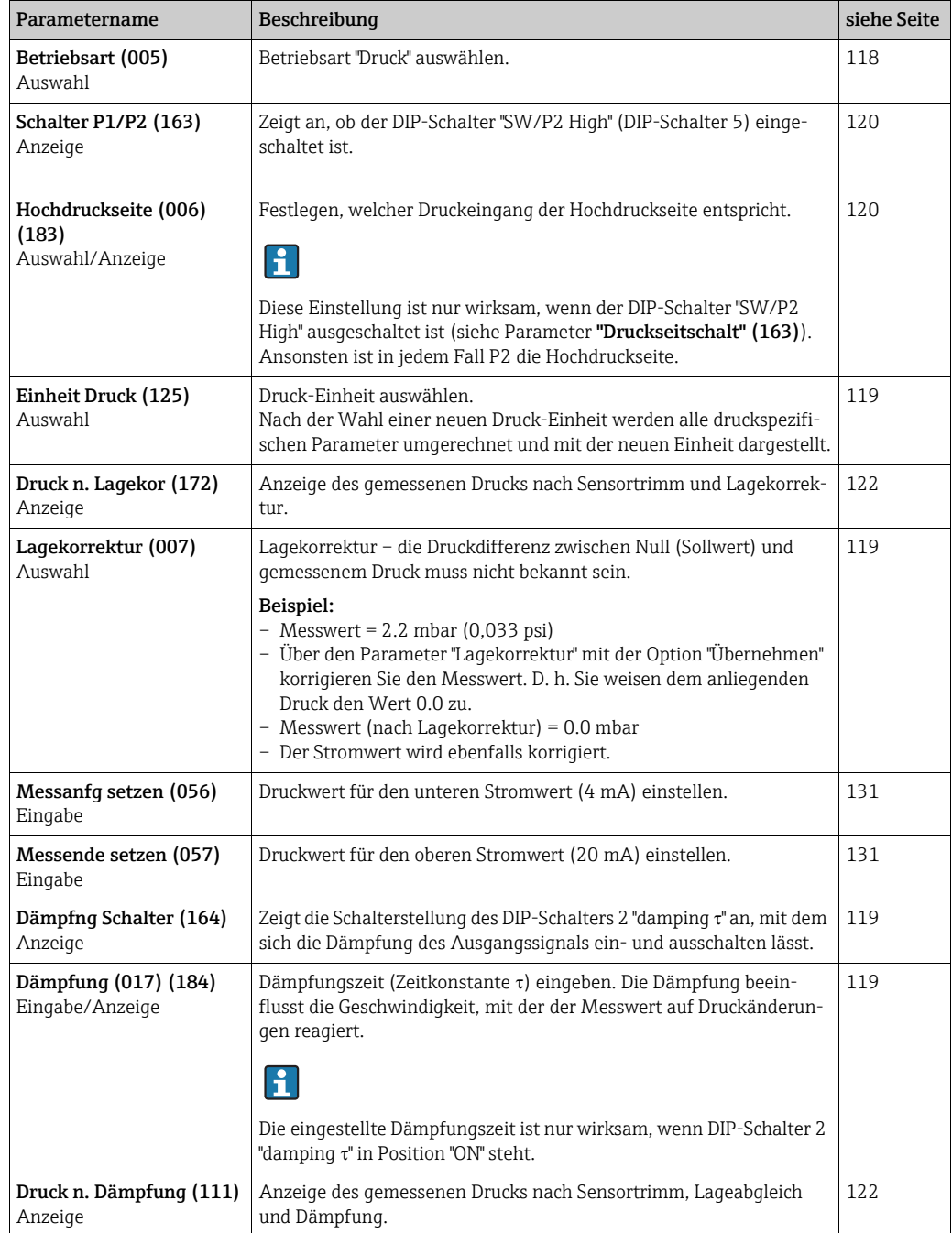

# <span id="page-83-0"></span>8.9.2 Setup-Menü für die Betriebsart Druck

## 8.10 Durchflussmessung (Deltabar M)

## 8.10.1 Informationen zur Durchflussmessung

In der Betriebsart "Durchfluss" ermittelt das Gerät einen Volumen- bzw. Massedurchflusswert aus einem gemessenen Differenzdruck. Der Differenzdruck wird mittels Wirkdruckgebern wie z.B. Staudrucksonden oder Blenden erzeugt und ist vom Volumen- bzw. Massedurchfluss abhängig. Es stehen fünf Durchflusstypen zur Verfügung: Volumendurchfluss, Norm-Volumendurchfluss (Europäische Normbedingungen), Standard-Volumendurchfluss (Amerikanische Standardbedingungen), Massedurchfluss und Durchfluss in %.

Des Weiteren ist die Deltabar M Software standardmäßig mit zwei Summenzählern ausgestattet. Die Summenzähler summieren den Volumen- bzw. den Massedurchfluss auf. Für beide Summenzähler können Sie die Zählfunktion und die Einheit getrennt einstellen. Der erste Summenzähler (Summenzähler 1) ist zu jeder Zeit auf Null zurücksetzbar, während der zweite (Summenzähler 2) von der Inbetriebnahme an den Durchfluss aufsummiert und nicht zurücksetzbar ist.

# $\vert \mathbf{f} \vert$

Beim Durchflusstyp "Durchfluss in %" sind die Summenzähler nicht verfügbar.

## 8.10.2 Vorbereitungen

# $\mathbf{1}$

Bevor Sie den Deltabar M abgleichen, müssen bei Messungen in Flüssigkeiten und Dampf die Wirkdruckleitungen gereinigt und mit Medium gefüllt sein.  $\rightarrow$  Siehe folgende Tabelle.

<span id="page-85-0"></span>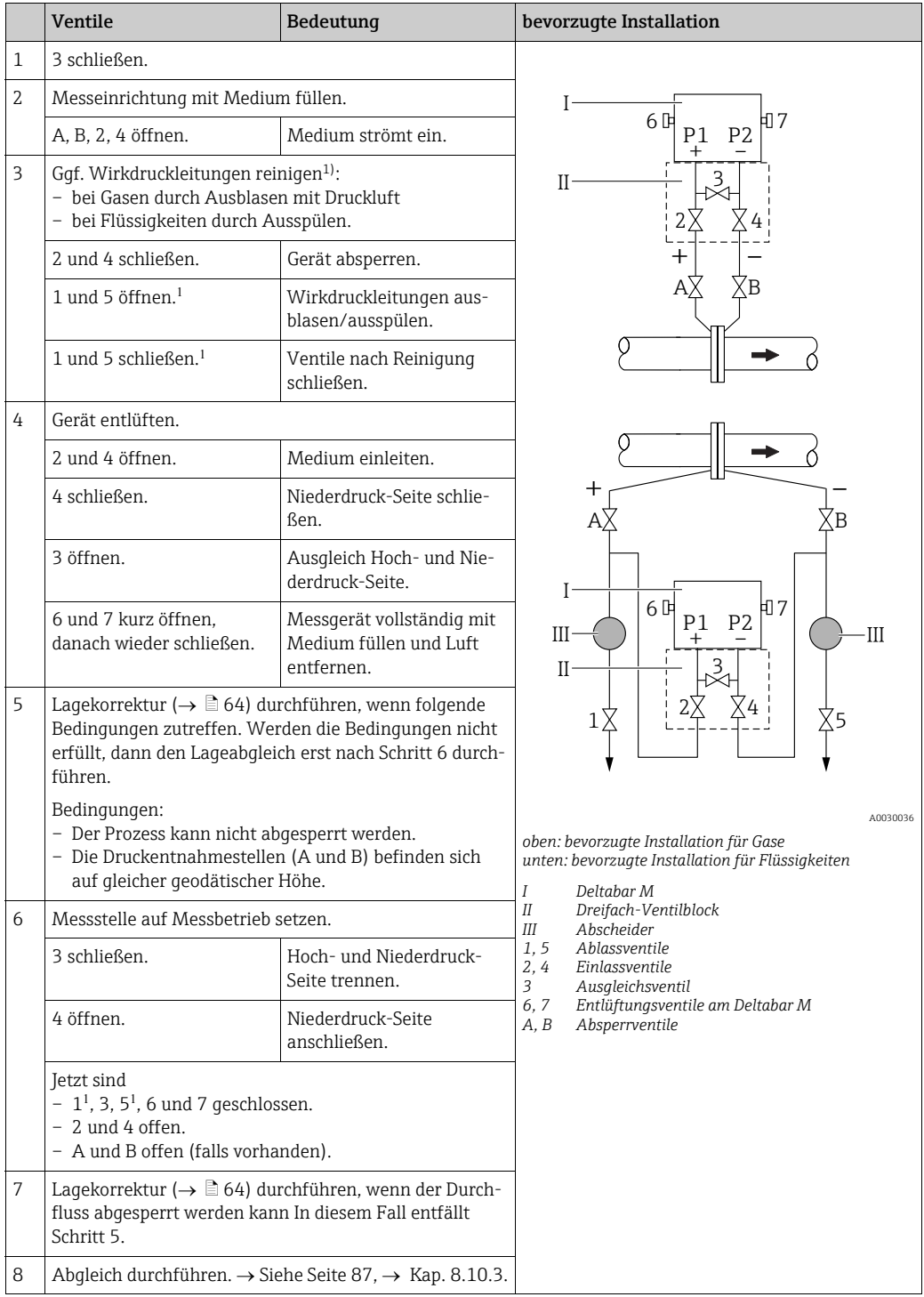

1) bei Anordnung mit 5 Ventilen

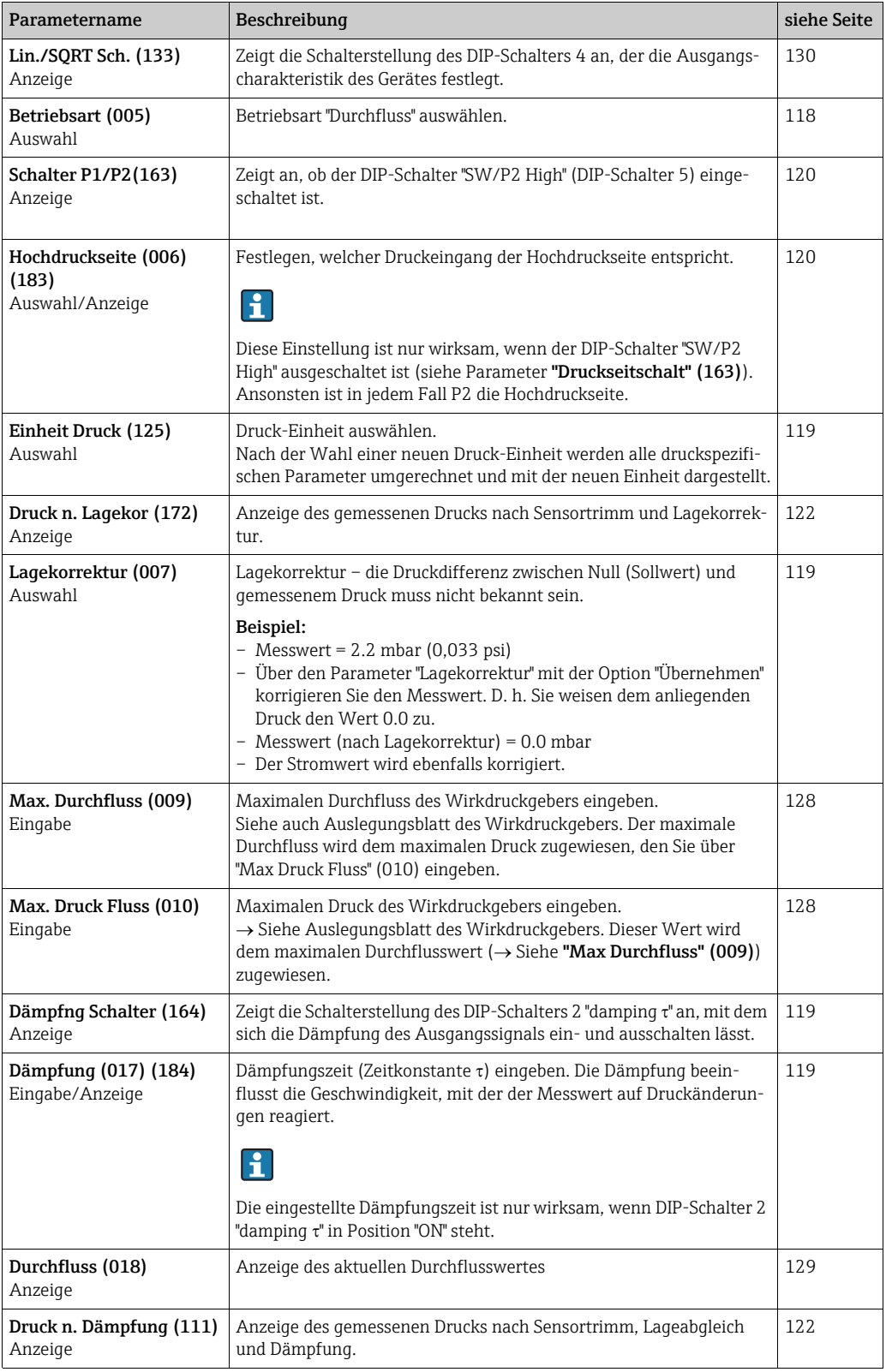

# <span id="page-86-0"></span>8.10.3 Setup-Menü für die Betriebsart "Durchfluss"

# 8.11 Füllstandmessung (Deltabar M)

## 8.11.1 Vorbereitungen

### Offener Behälter

# $\vert \mathbf{f} \vert$

Bevor Sie das Gerät abgleichen, müssen die Wirkdruckleitungen gereinigt und mit Medium  $g$ efüllt sein.  $\rightarrow$  Siehe folgende Tabelle.

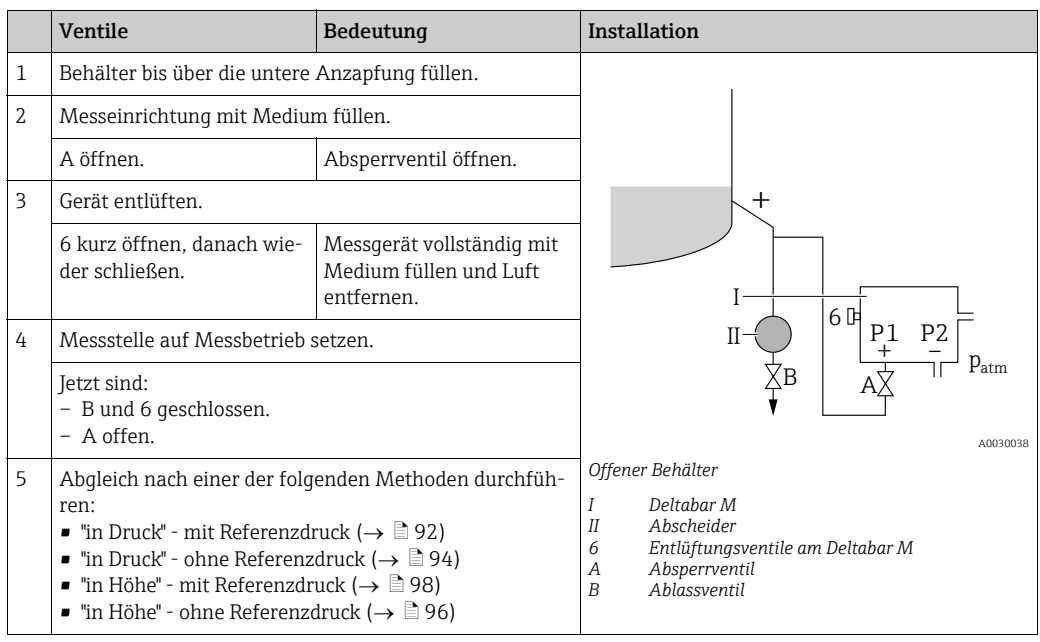

### Geschlossener Behälter

# $\mathbf{f}$

Bevor Sie das Gerät abgleichen, müssen die Wirkdruckleitungen gereinigt und mit Medium  $g$ efüllt sein.  $\rightarrow$  Siehe folgende Tabelle.

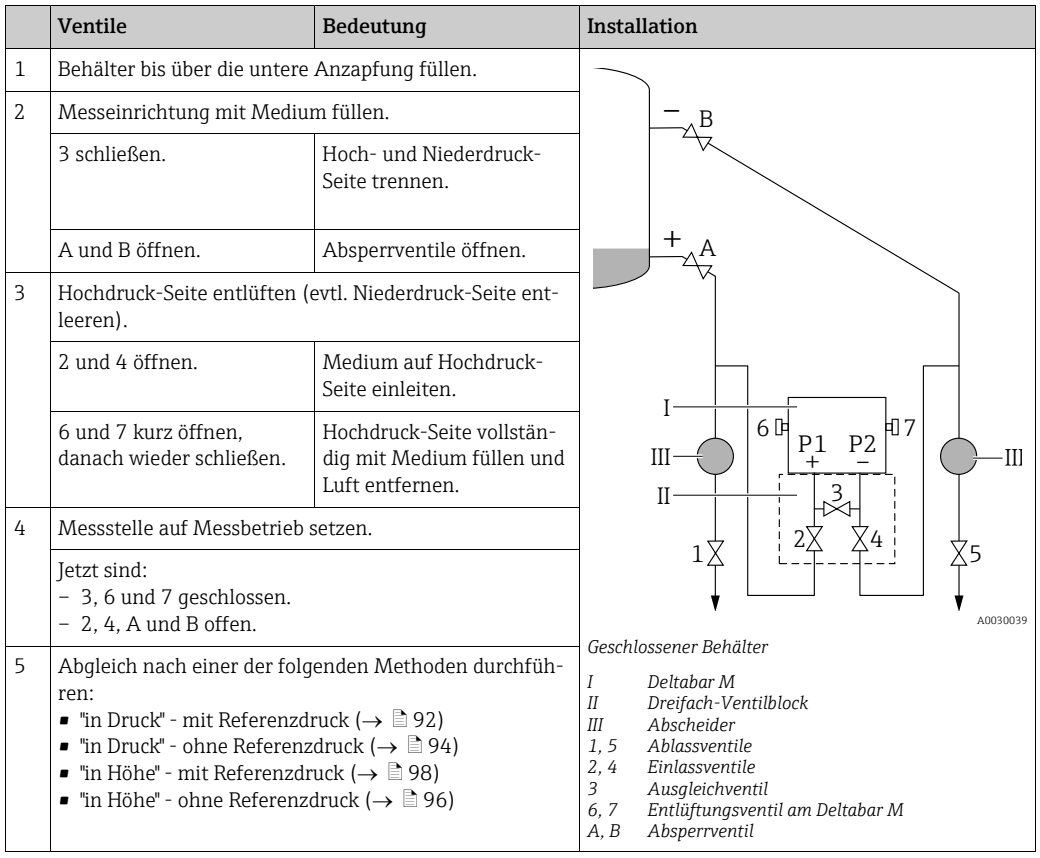

### Geschlossener Behälter mit Dampfüberlagerung

# $\mathbf{f}$

Bevor Sie das Gerät abgleichen, müssen die Wirkdruckleitungen gereinigt und mit Medium  $g$ efüllt sein.  $\rightarrow$  Siehe folgende Tabelle.

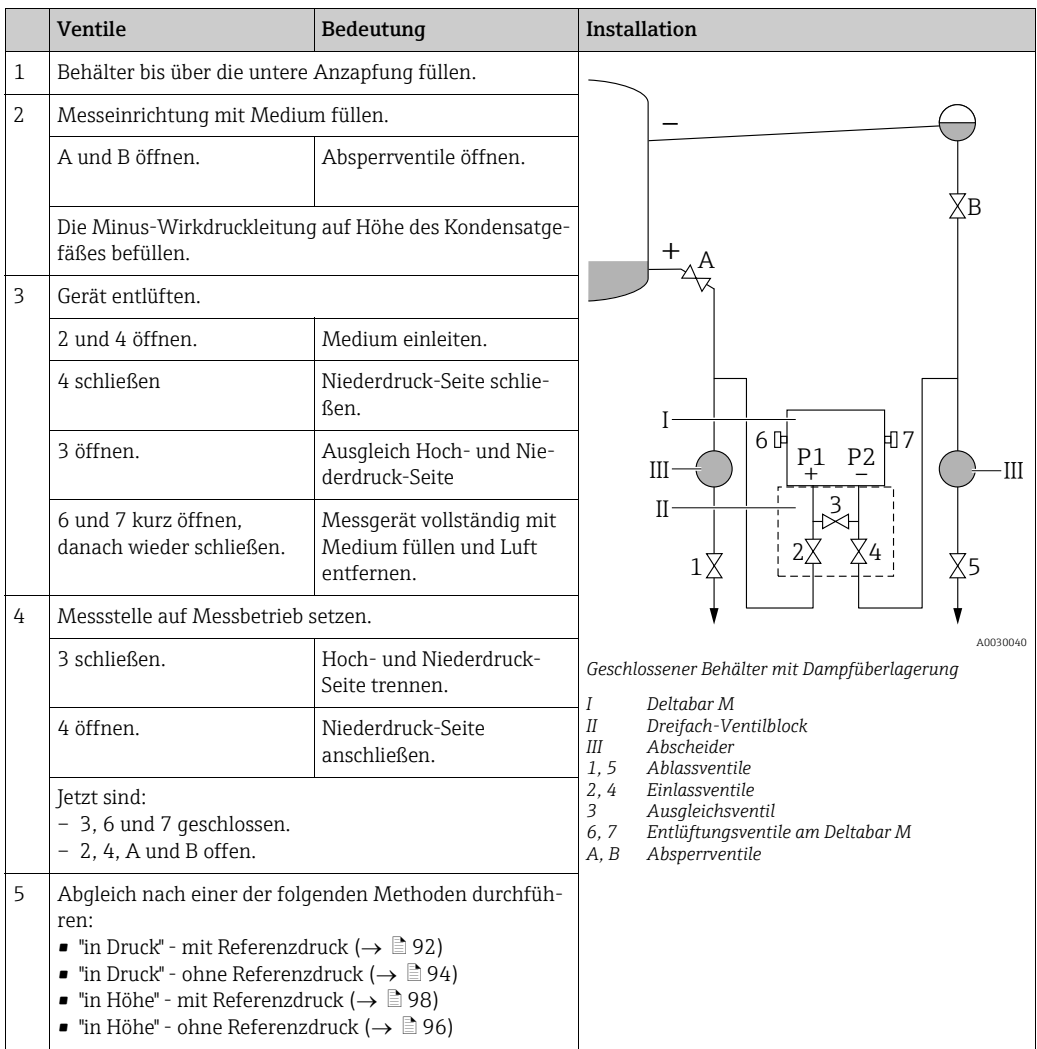

### 8.11.2 Informationen zur Füllstandmessung

## $\vert \mathbf{f} \vert$

Sie können zwischen zwei Arten der Füllstandberechnung auswählen: "in Druck" und "in Höhe". Die Tabelle im folgenden Kapitel "Übersicht Füllstandmessung" liefert Ihnen einen Überblick über diese beiden Messaufgaben.

- Die Grenzwerte werden nicht überprüft, d. h. damit das Messgerät eine korrekte Messung durchführen kann, müssen die eingegebenen Werte zum Sensor und zur Messaufgabe passen.
- Kundenspezifische Einheiten sind nicht möglich.
- Für die eingegebenen Werte für "Abgleich Leer/Abgleich Voll", "Druck Leer/Druck Voll", "Höhe Leer/Höhe Voll" und "Messanfang Setzen/Messende Setzen" muss ein Mindestabstand von 1 % zueinander eingehalten werden. Liegen die Werte zu dicht beieinander wird der Wert mit einer Meldung abgelehnt.

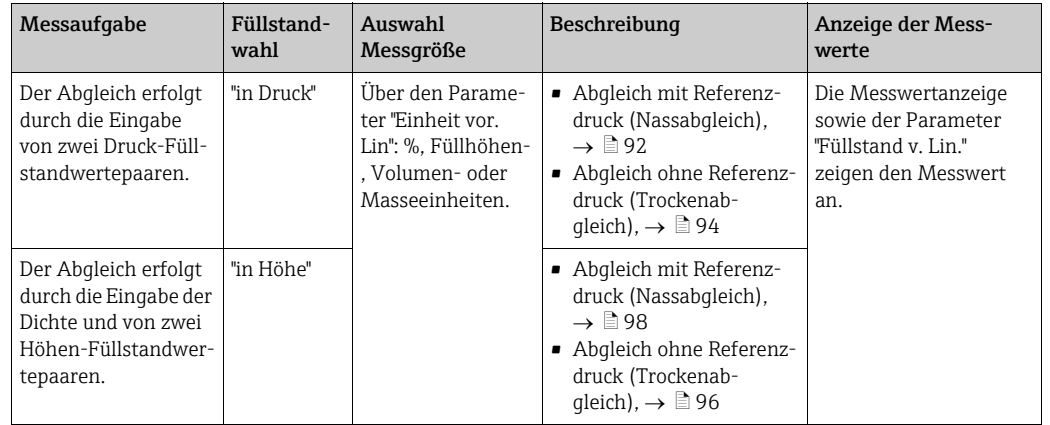

## 8.11.3 Übersicht Füllstandmessung

### <span id="page-91-0"></span>8.11.4 Füllstandwahl "in Druck" Abgleich mit Referenzdruck (Nassabgleich)

#### Beispiel:

In diesem Beispiel soll die Füllhöhe in einem Tank in m gemessen werden. Die maximale Füllhöhe beträgt 3 m (9,8 ft). Der Druckbereich wird auf 0 bis 300 mbar (4,5 psi) eingestellt.

### Voraussetzung:

- Die Messgröße ist direkt proportional zum Druck.
- Der Tank kann befüllt und entleert werden.

# $\vert \mathbf{f} \vert$

Für die eingegebenen Werte für "Abgleich Leer/Abgleich Voll" und" Messanfg Setzen/Messende Setzen" muss ein Mindestabstand von 1 % zueinander eingehalten werden. Liegen die Werte zu dicht beieinander wird der Wert mit einer Meldung abgelehnt. Weitere Grenzwerte werden nicht überprüft, d. h. damit das Messgerät eine korrekte Messung durchführen kann, müssen die eingegebenen Werte zum Sensor und zur Messaufgabe passen.

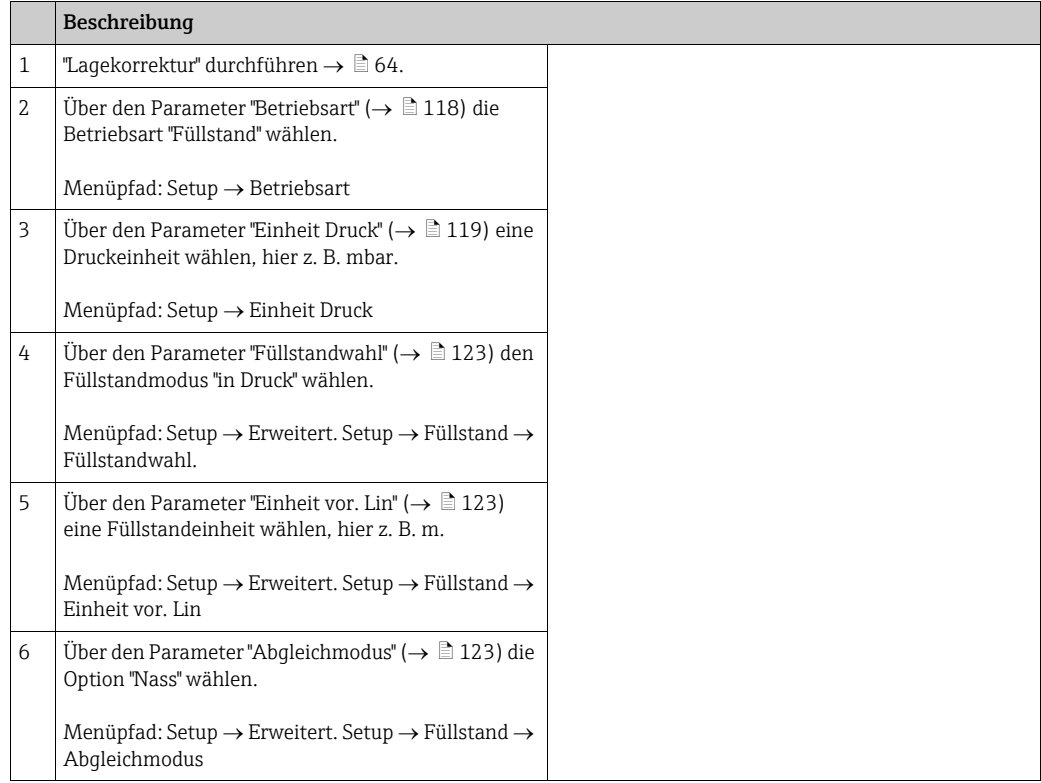

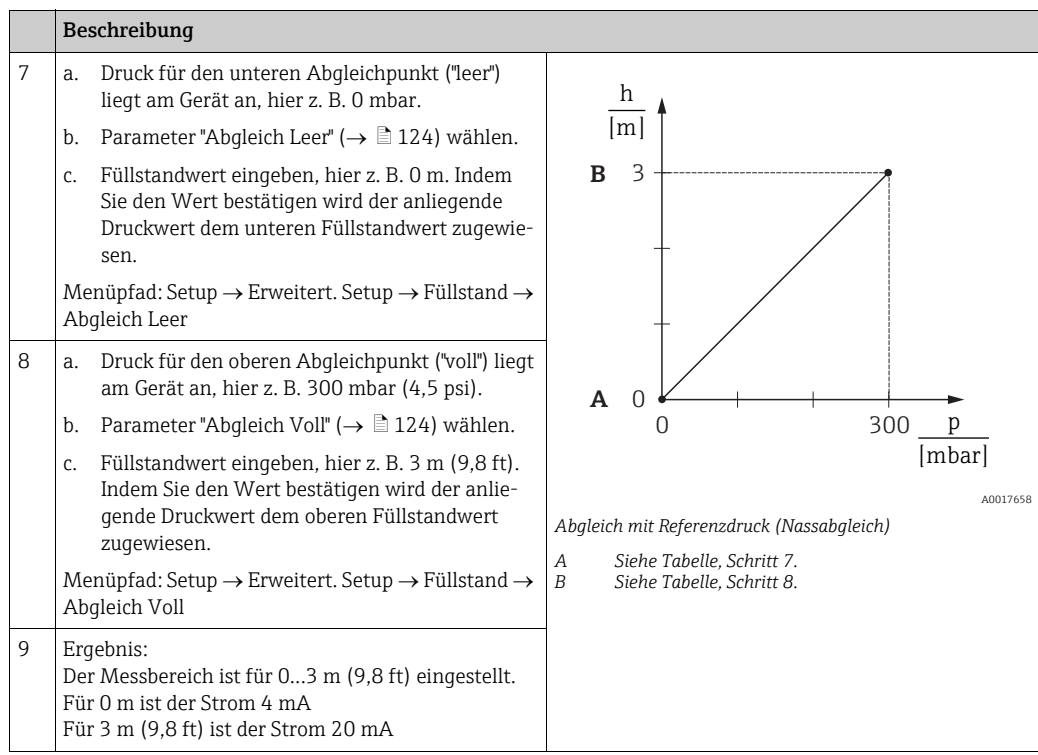

## <span id="page-93-0"></span>8.11.5 Füllstandwahl "in Druck" Abgleich ohne Referenzdruck (Trockenabgleich)

#### Beispiel:

In diesem Beispiel soll das Volumen in einem Tank in Litern gemessen werden. Das maximale Volumen von 1000 Liter (264 gal) entspricht einem Druck von 400 mbar (6 psi). Das minimale Volumen von 0 Liter entspricht einem Druck von 0 mbar.

#### Voraussetzung:

- Die Messgröße ist direkt proportional zum Druck.
- Es handelt sich hierbei um einen theoretischen Abgleich, d. h. die Druck- und Volumenwerte für den unteren und oberen Abgleichpunkt müssen bekannt sein.

# $\vert \mathbf{f} \vert$

Für die eingegebenen Werte für "Abgleich Leer/Abgleich Voll" und" Messanfg Setzen/Messende Setzen" muss ein Mindestabstand von 1 % zueinander eingehalten werden. Liegen die Werte zu dicht beieinander wird der Wert mit einer Meldung abgelehnt. Weitere Grenzwerte werden nicht überprüft, d. h. damit das Messgerät eine korrekte Messung durchführen kann, müssen die eingegebenen Werte zum Sensor und zur Messaufgabe passen.

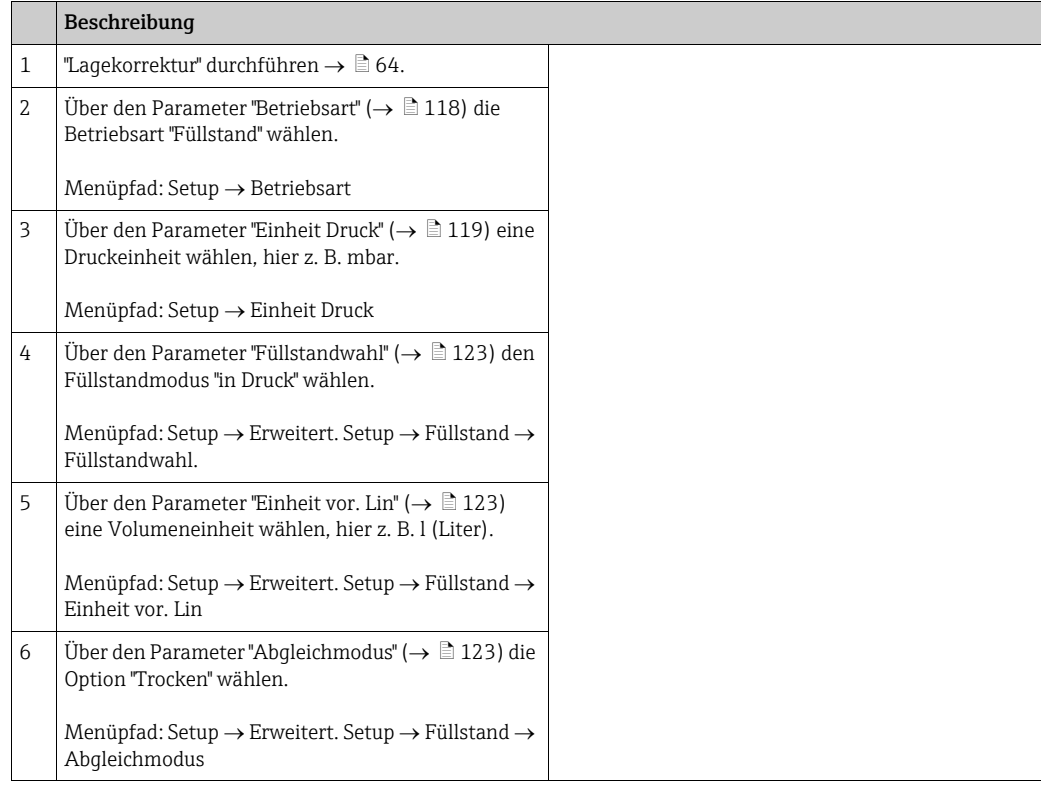

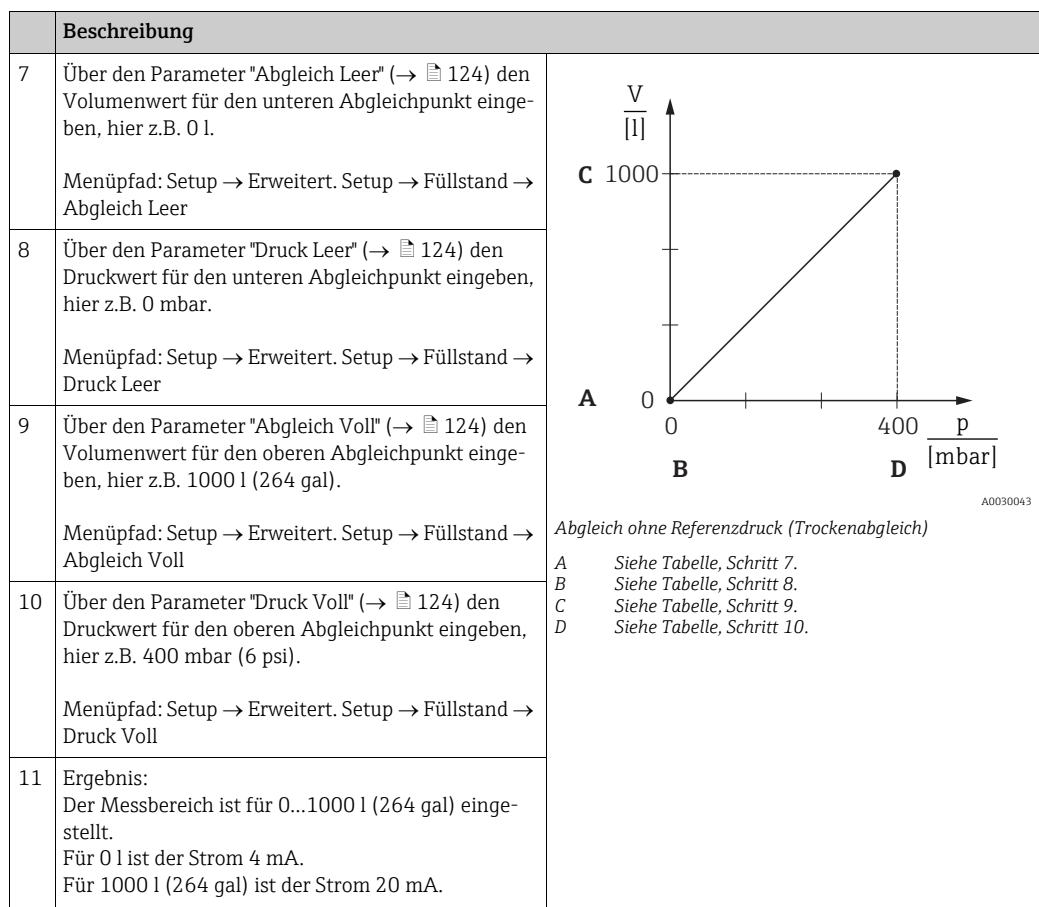

## <span id="page-95-0"></span>8.11.6 Füllstandwahl "in Höhe" Abgleich ohne Referenzdruck (Trockenabgleich)

### Beispiel:

In diesem Beispiel soll das Volumen in einem Tank in Liter gemessen werden. Das maximale Volumen von 1000 Liter (264 gal) entspricht einem Füllstand von 4 m (13 ft). Das minimale Volumen von 0 Liter entspricht einem Füllstand von 0 m. Die Dichte des Messstoffes beträgt  $1$  g/cm<sup>3</sup> (1 SGU).

### Voraussetzung:

- Die Messgröße ist direkt proportional zum Druck.
- Es handelt sich hierbei um einen theoretischen Abgleich, d. h. die Höhen- und Volumenwerte für den unteren und oberen Abgleichpunkt müssen bekannt sein.

# $\vert \mathbf{1} \vert$

Für die Werte für "Abgleich Leer/Abgleich Voll" und "Messanfg Setzen/Messende Setzen" muss ein Mindestabstand von 1 % zueinander eingehalten werden. Liegen die Werte zu dicht beieinander wird der Wert mit einer Meldung abgelehnt. Weitere Grenzwerte werden nicht überprüft, d. h. damit das Messgerät eine korrekte Messung durchführen kann, müssen die eingegebenen Werte zum Sensor und zur Messaufgabe passen.

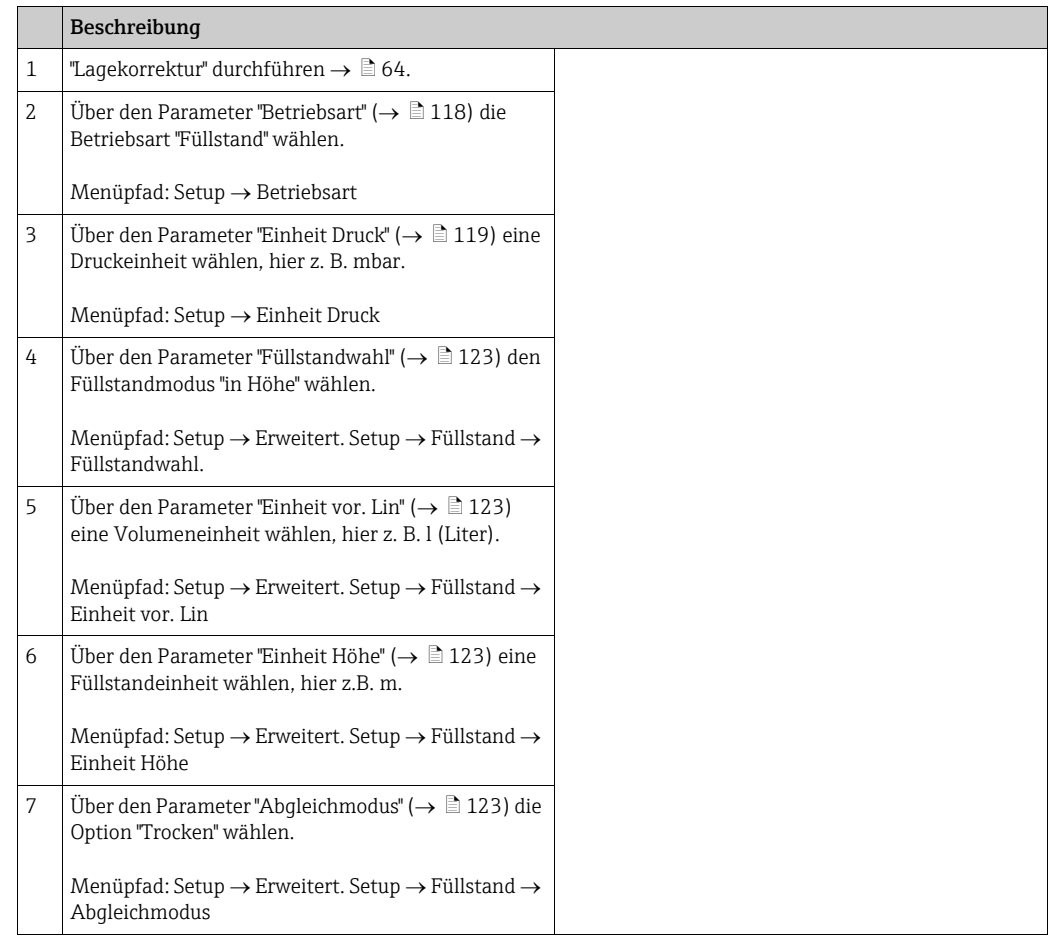

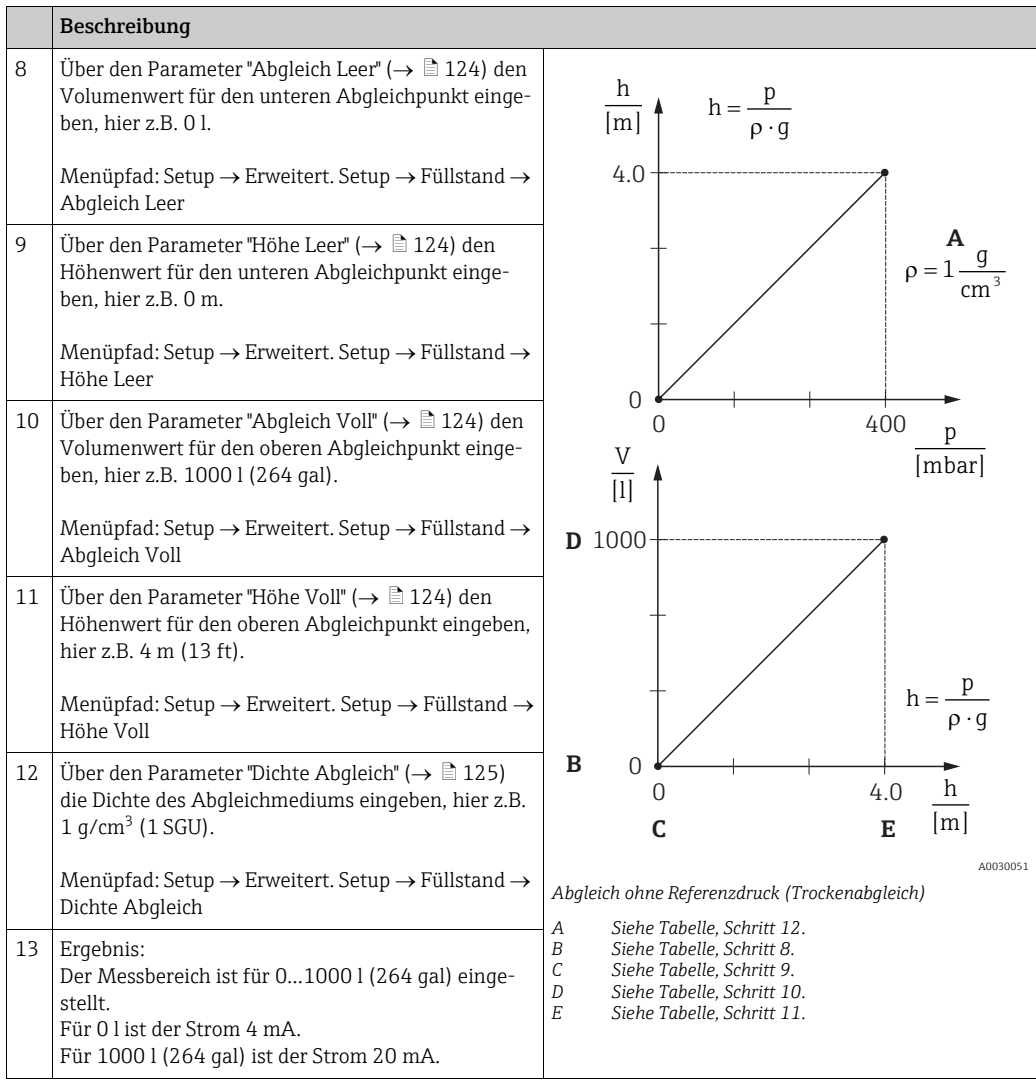

## <span id="page-97-0"></span>8.11.7 Füllstandwahl "in Höhe" Abgleich mit Referenzdruck (Nassabgleich)

#### Beispiel:

In diesem Beispiel soll das Volumen in einem Tank in Liter gemessen werden. Das maximale Volumen von 1000 Liter (264 gal) entspricht einem Füllstand von 4 m (13 ft). Das minimale Volumen von 0 Liter entspricht einem Füllstand von 0 m. Die Dichte des Messstoffes beträgt  $1$  g/cm<sup>3</sup> (1 SGU).

### Voraussetzung:

- Die Messgröße ist direkt proportional zum Druck.
- Der Tank kann befüllt und entleert werden.

# $\vert \mathbf{f} \vert$

Für die eingegebenen Werte für "Abgleich Leer/Abgleich Voll" und "Messanfg Setzen/Messende Setzen" muss ein Mindestabstand von 1 % zueinander eingehalten werden. Liegen die Werte zu dicht beieinander wird der Wert mit einer Meldung abgelehnt. Weitere Grenzwerte werden nicht überprüft, d. h. damit das Messgerät eine korrekte Messung durchführen kann, müssen die eingegebenen Werte zum Sensor und zur Messaufgabe passen.

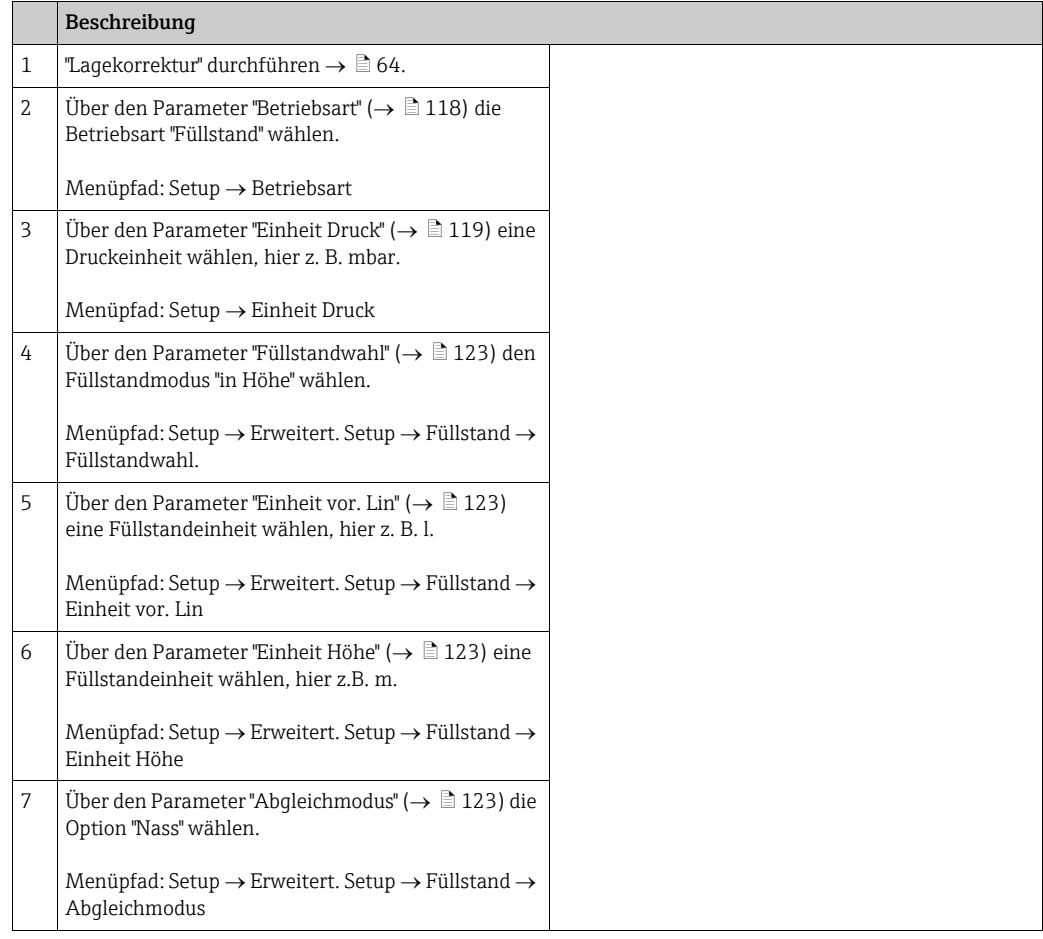

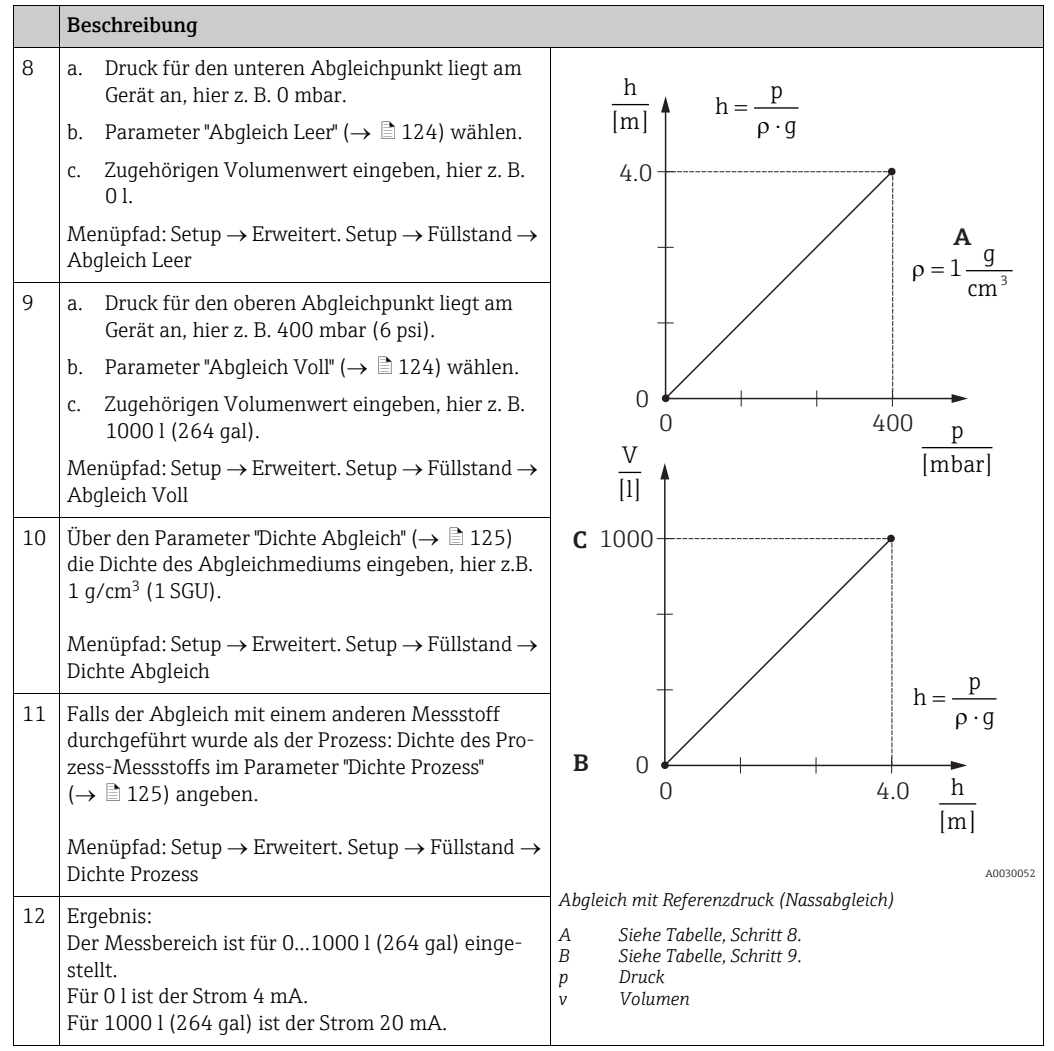

# 8.12 Gerätedaten sichern oder duplizieren

Das Gerät verfügt über kein Speichermodul, mit einem Bedientool welches auf der FDT-Technologie basiert (z.B. FieldCare) haben Sie aber folgende Möglichkeiten:

- Speicherung/Rettung von Konfigurationsdaten
- Duplizierung von Geräteparametrierungen
- Übernahme aller relevanten Parameter bei einem Austausch von Elektronikeinsätzen.

# 9 Wartung

Für den Deltabar M sind keine Wartungsarbeiten erforderlich. Bei Cerabar M und Deltapilot M Druckausgleich und GORE-TEX® Filter (1) frei von Verschmutzungen halten.

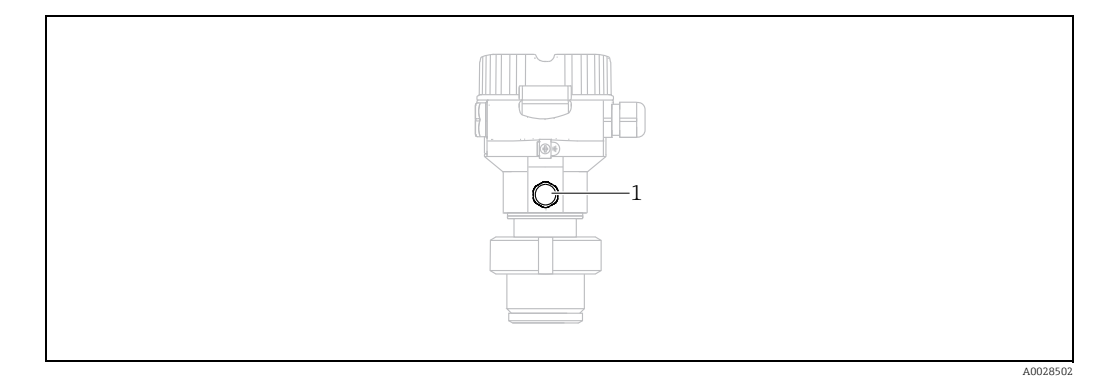

# 9.1 Reinigungshinweise

Um die Prozessmembrane reinigen zu können, ohne den Messumformer aus dem Prozess zu nehmen, bietet Endress+Hauser als Zubehör Spülringe an.

Für weitere Informationen steht Ihnen Ihr nächstes Endress+Hauser Vertriebsbüro zur Verfügung.

### 9.1.1 Cerabar M PMP55

Für Rohrdruckmittler empfehlen wir eine CIP Reinigung (clean in place (Heißwasser)) vor der SIP Reinigung (sterilization in place (Dampf)). Eine häufige Anwendung der SIP Reinigung erhöht die Beanspruchung der Prozessmembrane. Unter ungünstigen Umständen kann auf langfristige Sicht ein häufiger Temperaturwechsel zur Materialermüdung der Prozessmembrane und möglicherweise zur Leckage führen.

## 9.2 Außenreinigung

Beachten Sie bei der Reinigung des Messgerätes folgendes:

- Das verwendete Reinigungsmittel darf die Oberflächen und Dichtungen nicht angreifen.
- Eine mechanische Beschädigung der Membran z.B. durch spitze Gegenstände muss vermieden werden.
- Schutzart des Gerätes beachten. Siehe hierfür ggf. Typenschild ( $\rightarrow \Box$  [8 ff](#page-7-0)).

# 10 Störungsbehebung

## 10.1 Meldungen

In der folgenden Tabelle sind die Meldungen aufgeführt, die auftreten können. Der Parameter Diagnose Code zeigt die Meldung mit der höchsten Priorität an. Das Gerät informiert über vier Sta-tusinformationen gemäß NE107:

- $\blacksquare$  F = Ausfall
- M (Warnung) = Wartungsbedarf
- C (Warnung) = Funktionskontrolle
- S (Warnung) = Außerhalb der Spezifikation (vom Gerät durch Selbstüberwachung ermittelte Abweichungen von den zulässigen Umgebungs- oder Prozessbedingungen oder Störungen im Gerät selbst weisen darauf hin, dass die Messunsicherheit größer ist als unter normalen Betriebsbedingungen zu erwarten).

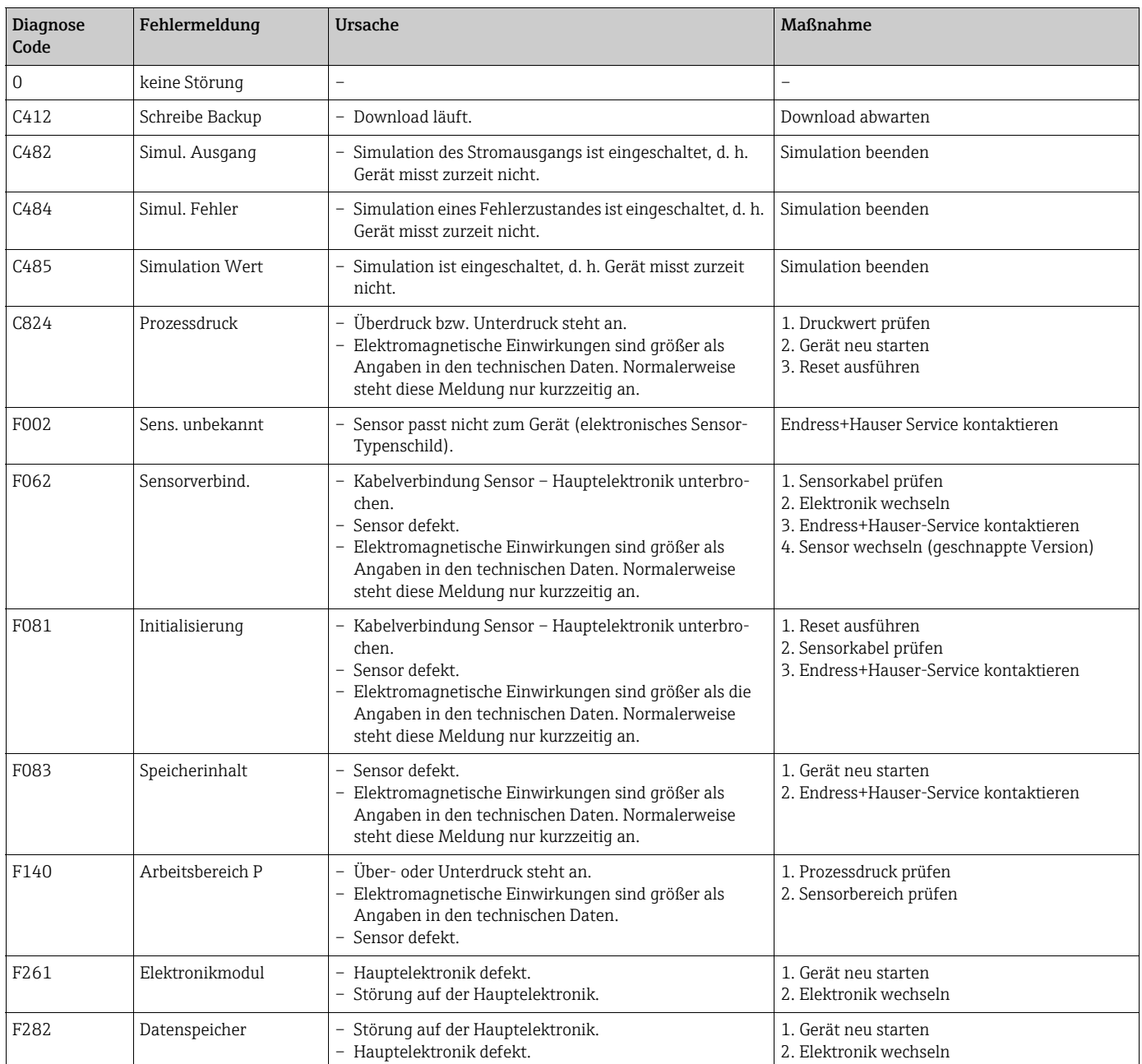

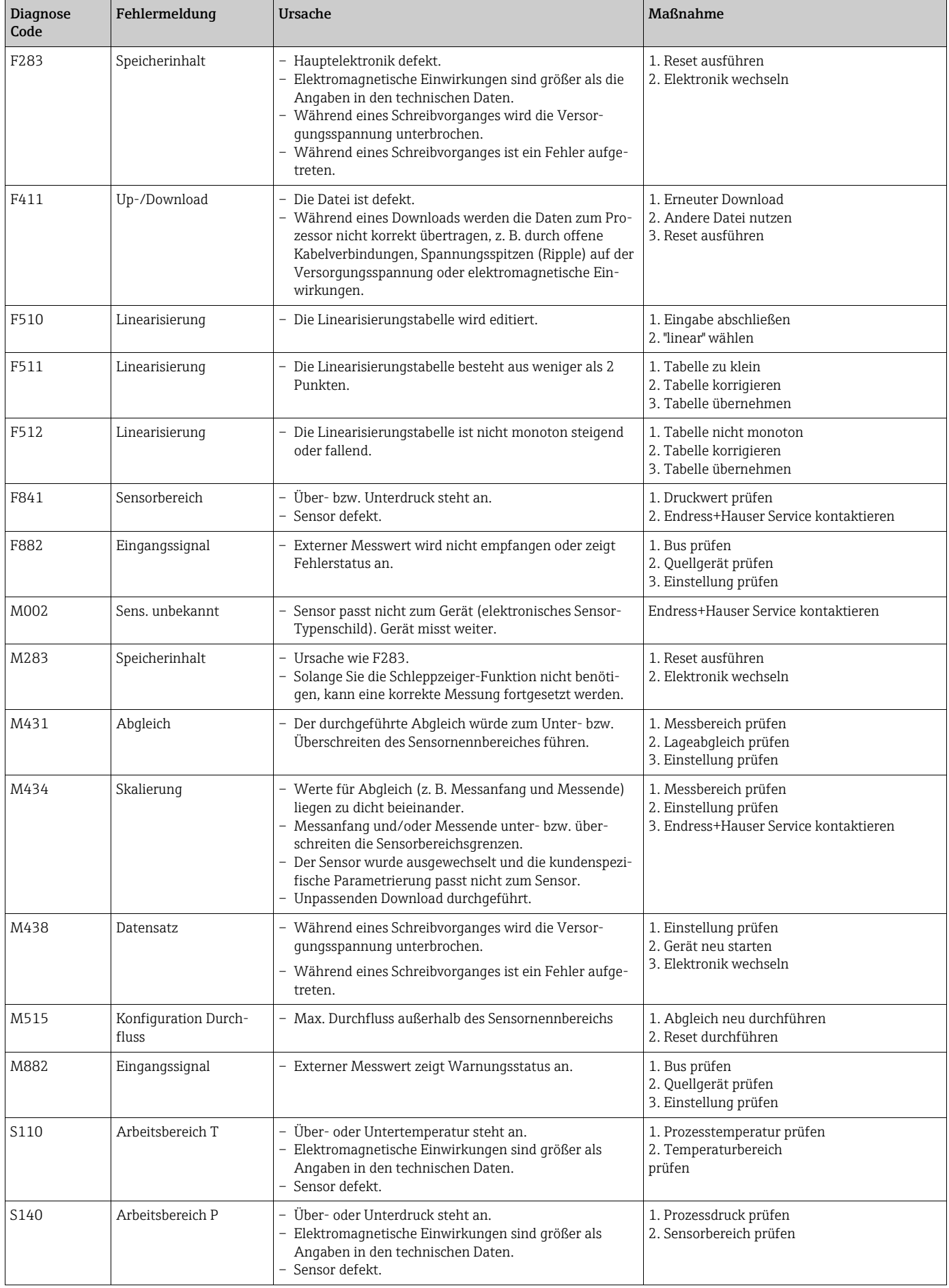

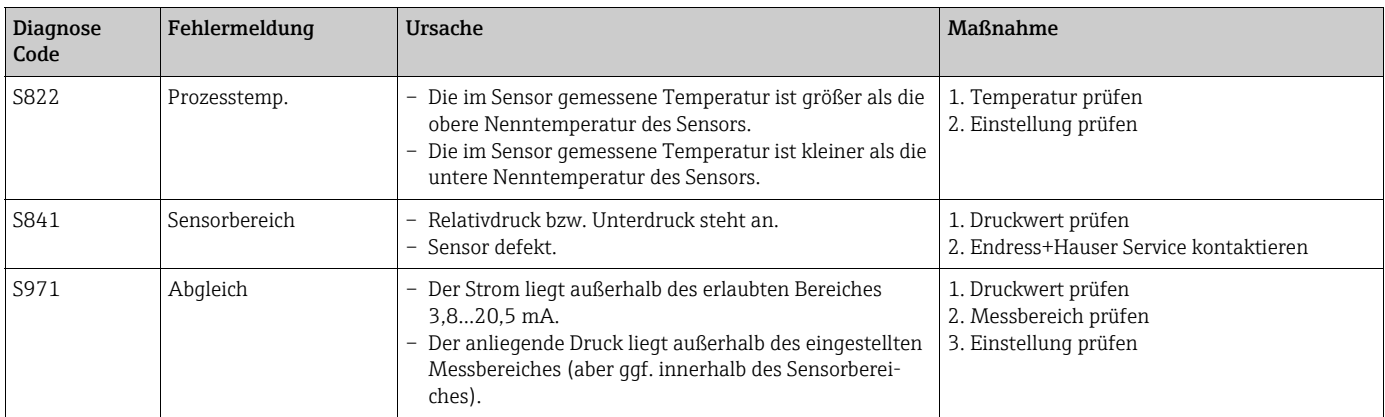

## 10.2 Verhalten des Ausgangs bei Störung

Das Verhalten des Stromausgangs bei Störungen wird durch folgende Parameter festgelegt:

- "Alarmverhalten" (050)  $\rightarrow \Box$  [130](#page-129-1)
- "Strom bei Alarm" (190)  $\rightarrow \Box$  [130](#page-129-2)
- "Max. Alarmstrom" (052)  $\rightarrow \Box$  [130](#page-129-3)

## 10.3 Reparatur

Das Endress+Hauser Reparaturkonzept sieht vor, dass die Messgeräte modular aufgebaut sind und Reparaturen auch durch den Kunden durchgeführt werden können (siehe  $\rightarrow \Box$  [104](#page-103-0), [Kap. 10.5](#page-103-0) ["Ersatzteile"](#page-103-0)).

- Bitte beachten Sie für zertifizierte Geräte das Kapitel "Reparatur von Ex-zertifizierten Geräten".
- Für weitere Informationen über Service und Ersatzteile wenden Sie sich bitte an den Endress+Hauser Service. → Siehe www.endress.com/worldwide.

## 10.4 Reparatur von Ex-zertifizierten Geräten

### **! WARNUNG**

Einschränkung der elektrischen Sicherheit durch falsche Reparatur! Explosionsgefahr!

Bei Reparaturen von Ex-zertifizierten Geräten ist folgendes zu beachten:

- Eine Reparatur von zertifizierten Geräten darf nur durch eigenes Fachpersonal oder durch Endress+Hauser erfolgen.
- Die entsprechenden einschlägigen Normen, nationalen Vorschriften für explosionsgefährdete Bereiche sowie die Sicherheitshinweise und Zertifikate sind zu beachten.
- Es dürfen nur Orginal-Ersatzteile von Endress+Hauser verwendet werden.
- Beachten Sie bei der Bestellung des Ersatzteiles die Gerätebezeichnung auf dem Typenschild. Es dürfen nur Teile durch gleiche Teile ersetzt werden.
- Elektronikeinsätze oder Sensoren, die bereits in einem Standardgerät zum Einsatz gekommen sind, dürfen nicht als Ersatzteil für ein zertifiziertes Gerät verwendet werden.
- Reparaturen sind gemäß Anleitungen durchzuführen. Nach einer Reparatur muss das Gerät die vorgeschriebene Stückprüfung erfüllen.
- Ein Umbau eines zertifizierten Gerätes in eine andere zertifizierte Variante darf nur durch Endress+Hauser erfolgen.
- Jede Reparatur und jeder Umbau ist zu dokumentieren.

# <span id="page-103-0"></span>10.5 Ersatzteile

- Einige austauschbare Messgerät-Komponenten sind durch ein Ersatzteiltypenschild gekennzeichnet. Dieses enthält Informationen zum Ersatzteil.
- Im W@M Device Viewer (www.endress.com/deviceviewer) werden alle Ersatzteile zum Messgerät inklusive Bestellcode aufgelistet und lassen sich bestellen. Wenn vorhanden steht auch die dazugehörige Einbauanleitung zum Download zur Verfügung.

# $\boxed{+}$

Messgerät-Seriennummer:

- Befindet sich auf dem Geräte- und Ersatzteil-Typenschild.
- Lässt sich über Parameter "Seriennummer" im Untermenü "Geräteinfo" auslesen.

## 10.6 Rücksendung

Im Fall einer Reparatur, Werkskalibrierung, falschen Lieferung oder Bestellung muss das Messgerät zurückgesendet werden. Als ISO-zertifiziertes Unternehmen und aufgrund gesetzlicher Bestimmungen ist Endress+Hauser verpflichtet, mit allen zurückgesendeten Produkten, die mediumsberührend sind, in einer bestimmten Art und Weise umzugehen. Um eine sichere, fachgerechte und schnelle Rücksendung Ihres Geräts sicherzustellen: Informieren Sie sich über Vorgehensweise und Rahmenbedingungen auf der Endress+Hauser Internetseite www.services.endress.com/return-material.

# 10.7 Entsorgung

Bei der Entsorgung ist auf eine stoffliche Trennung und Verwertung der Gerätekomponenten zu achten.

# 10.8 Softwarehistorie

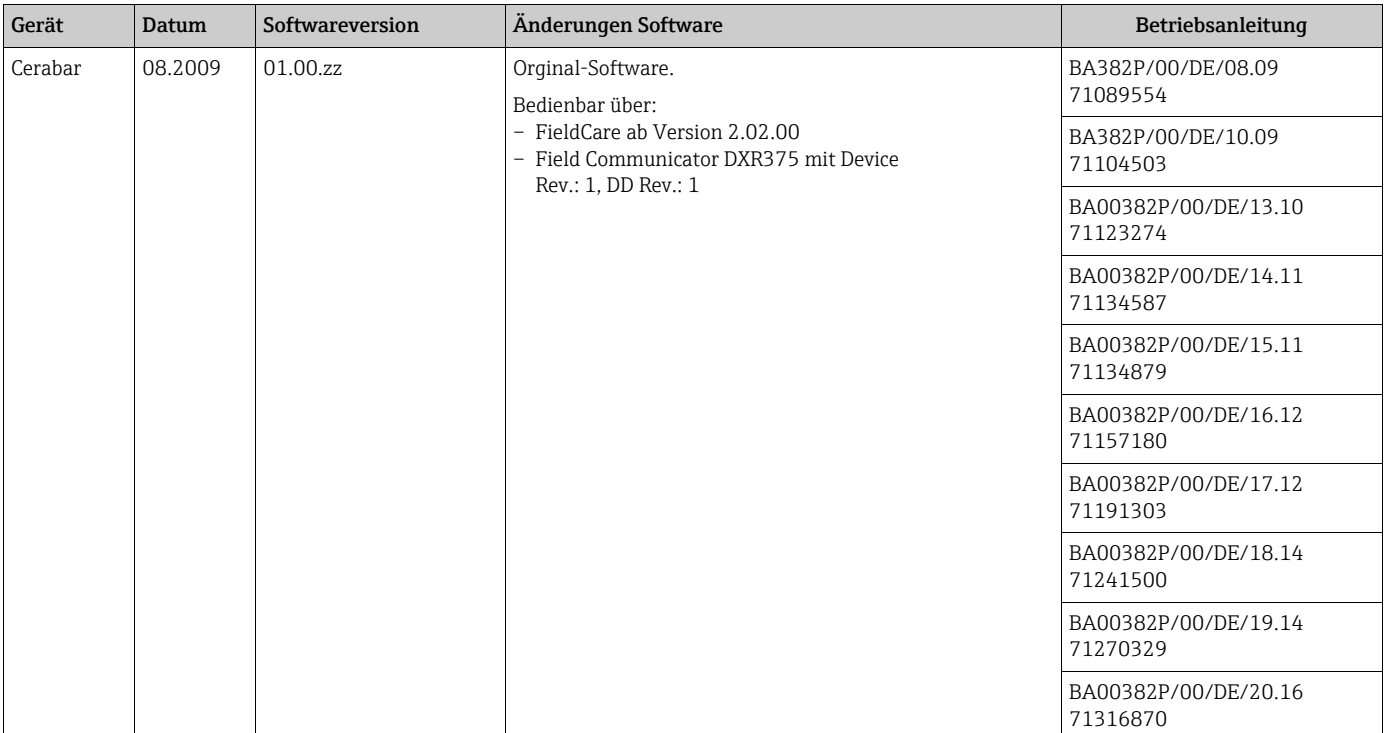

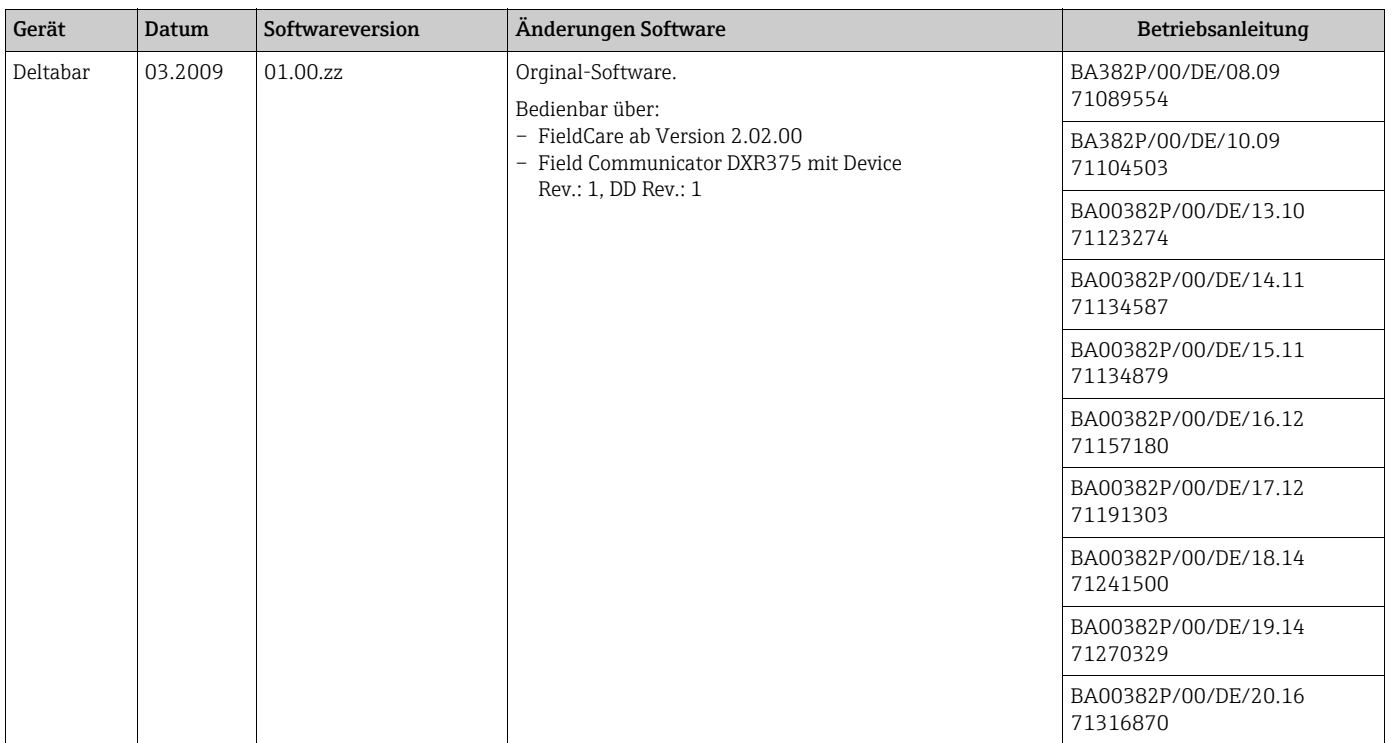

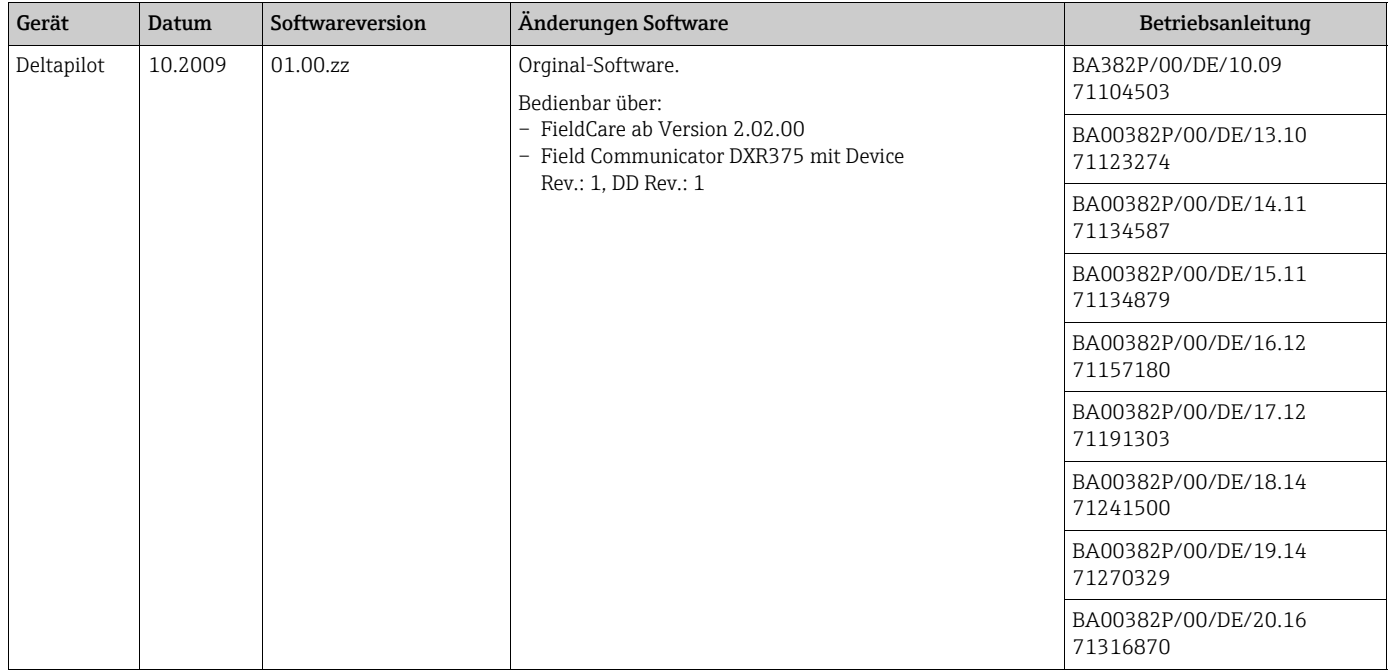

# 11 Technische Daten

Für die technischen Daten sehen Sie bitte in die Technische Information Cerabar M TI436P / Deltabar M TI434P / Deltapilot M TI437P.

# 12 Anhang

# 12.1 Übersicht Bedienmenü

In der folgenden Tabelle werden alle Parameter und deren Direktzugriffscode aufgeführt. Die Angabe der Seitenzahl verweist auf die zugehörige Beschreibung des Parameters.

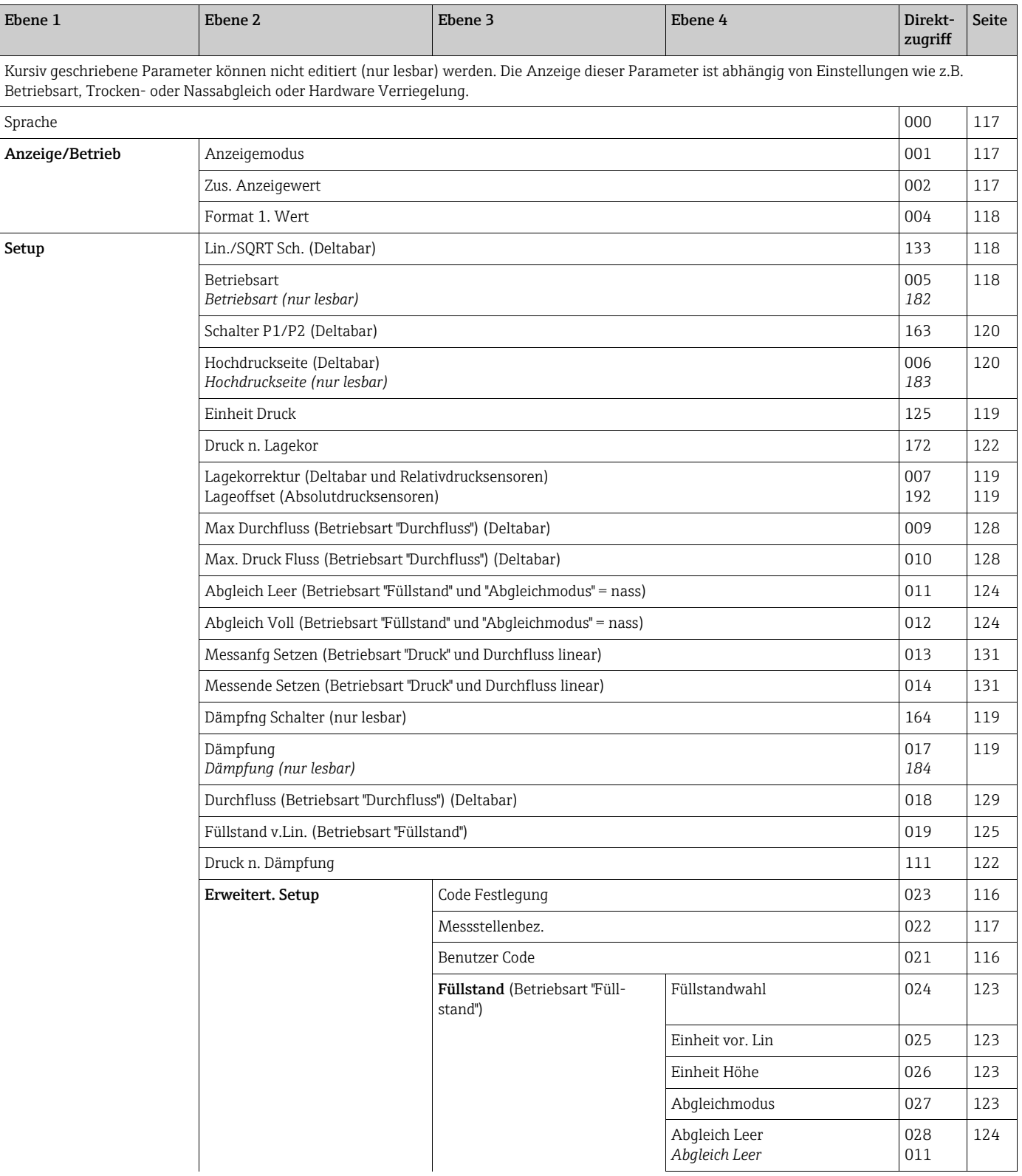
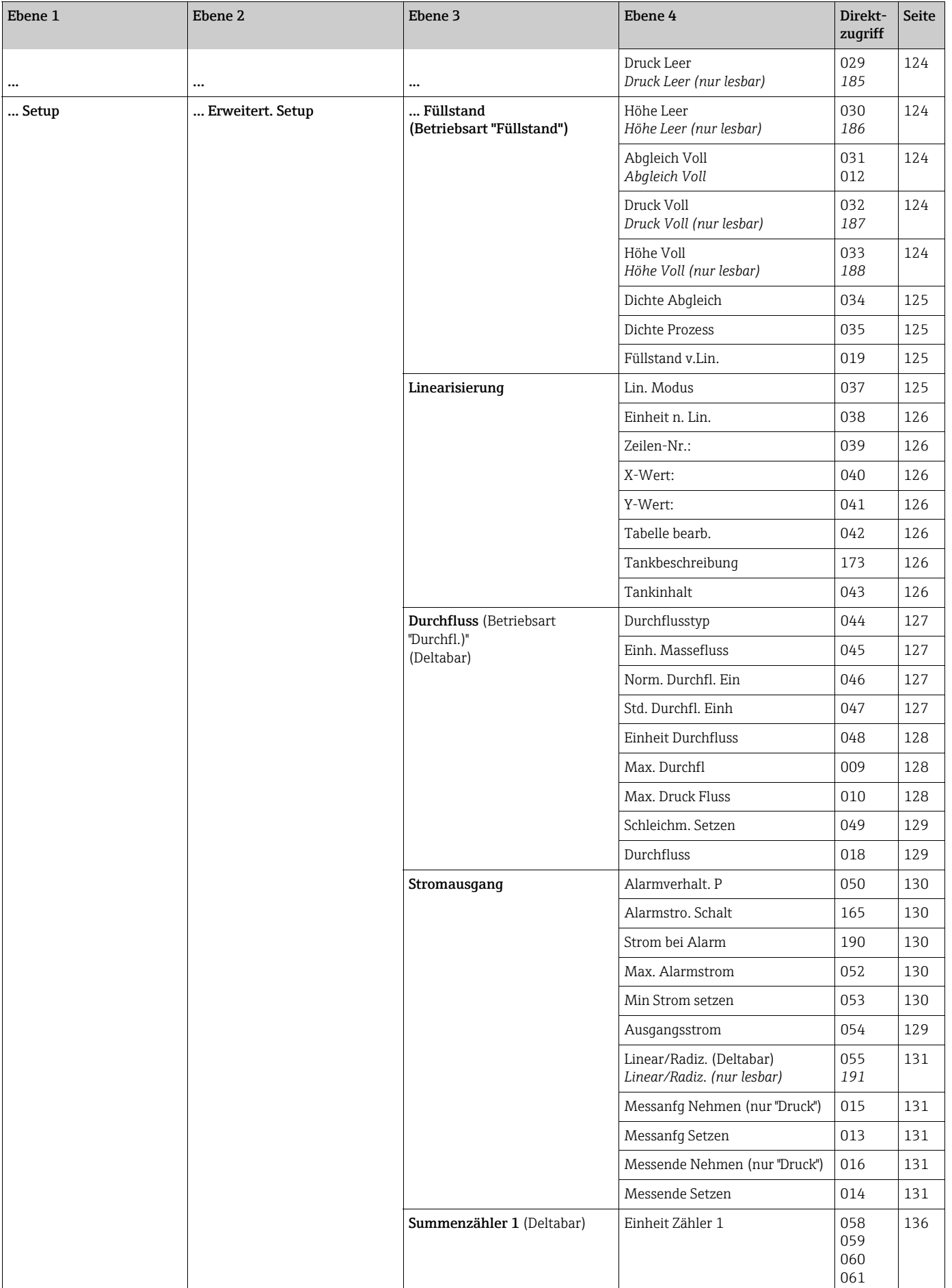

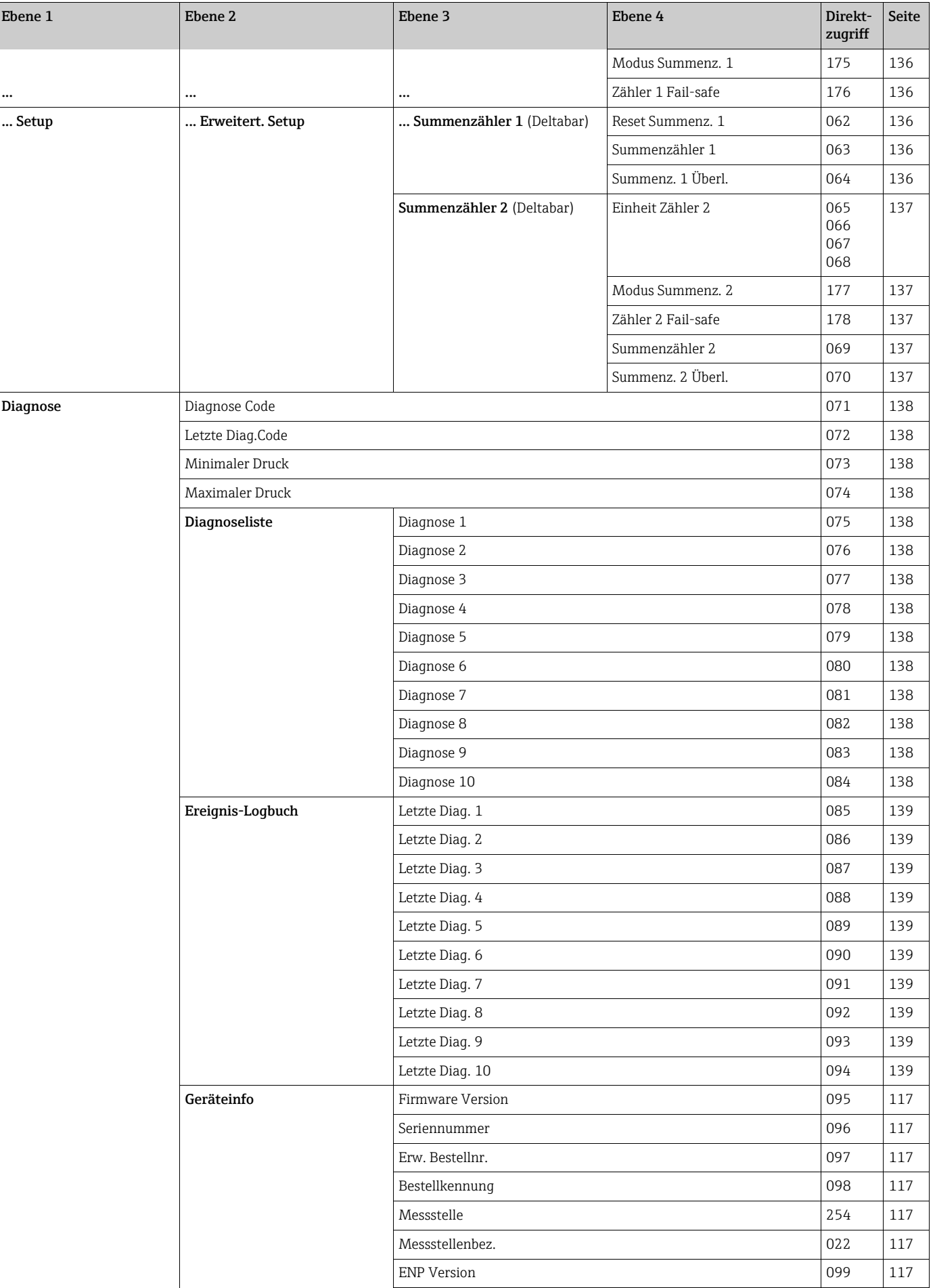

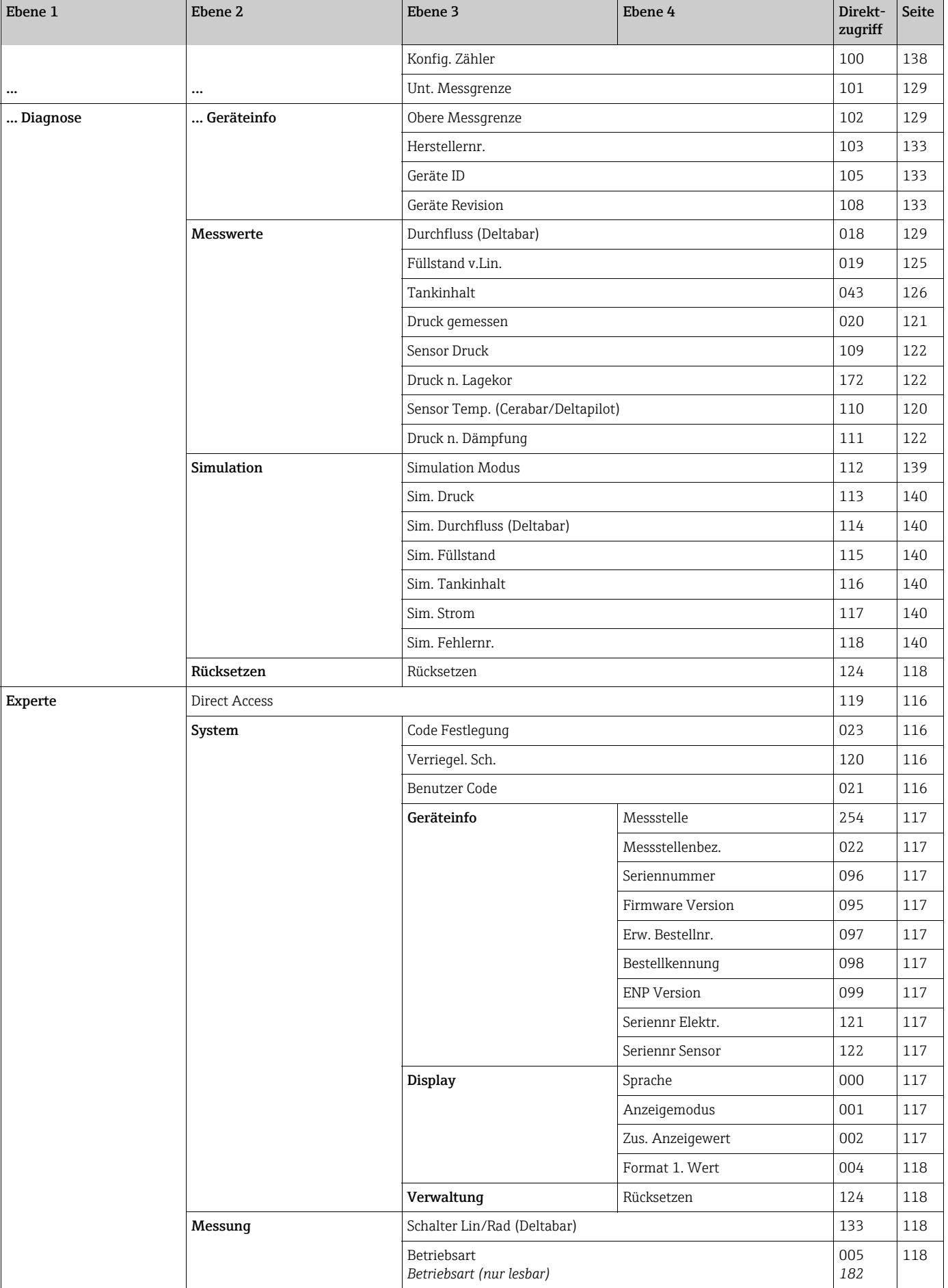

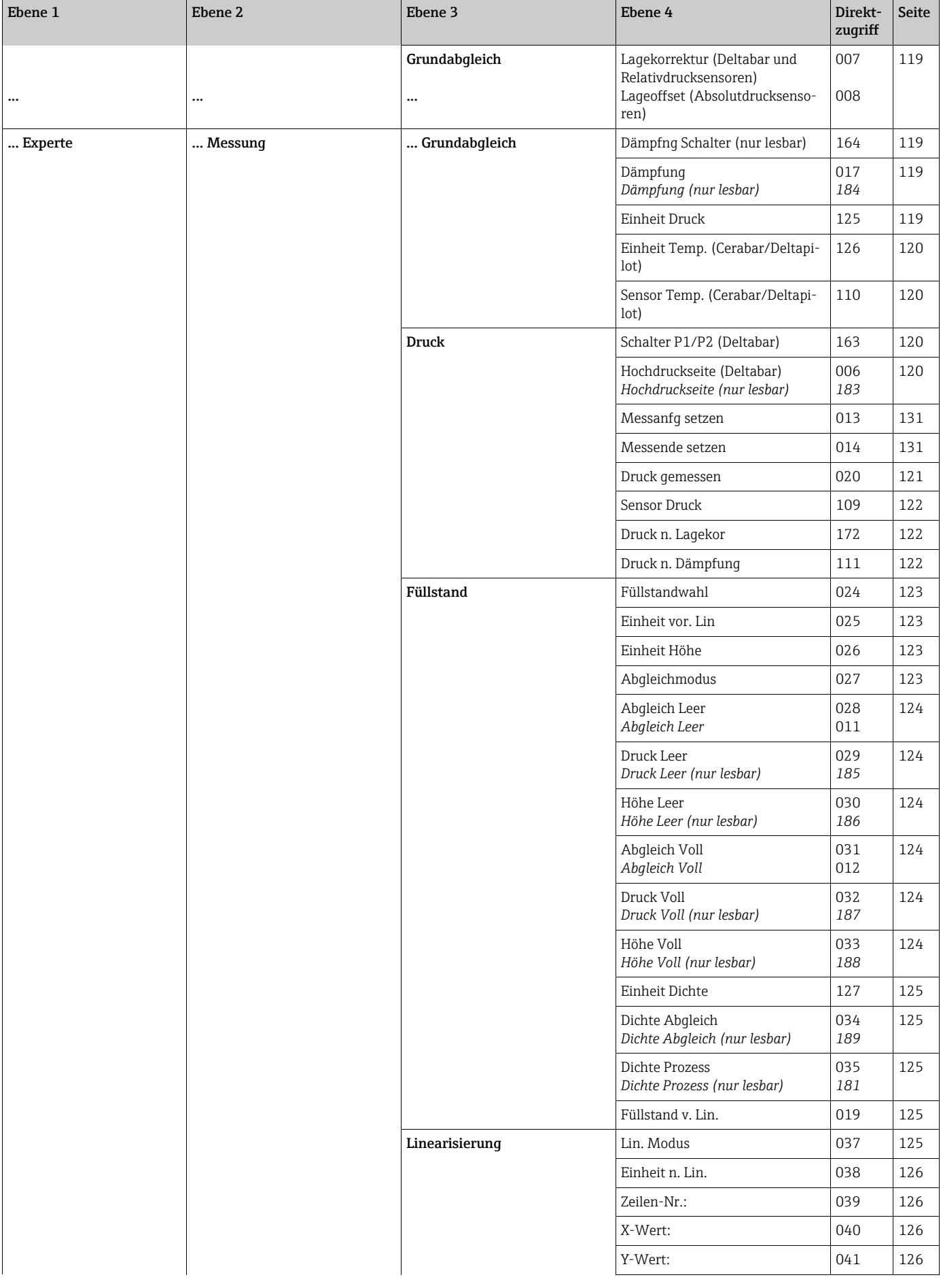

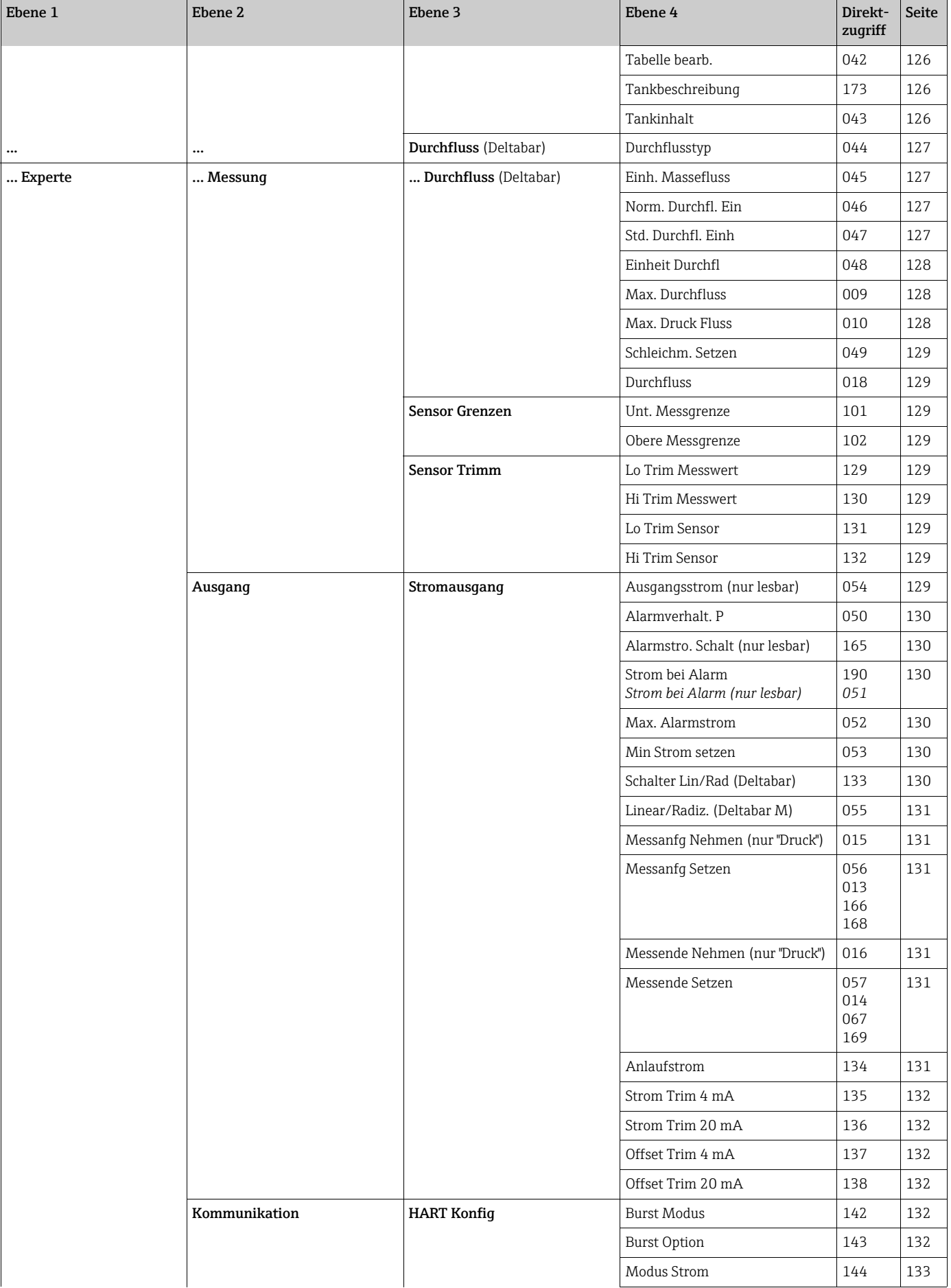

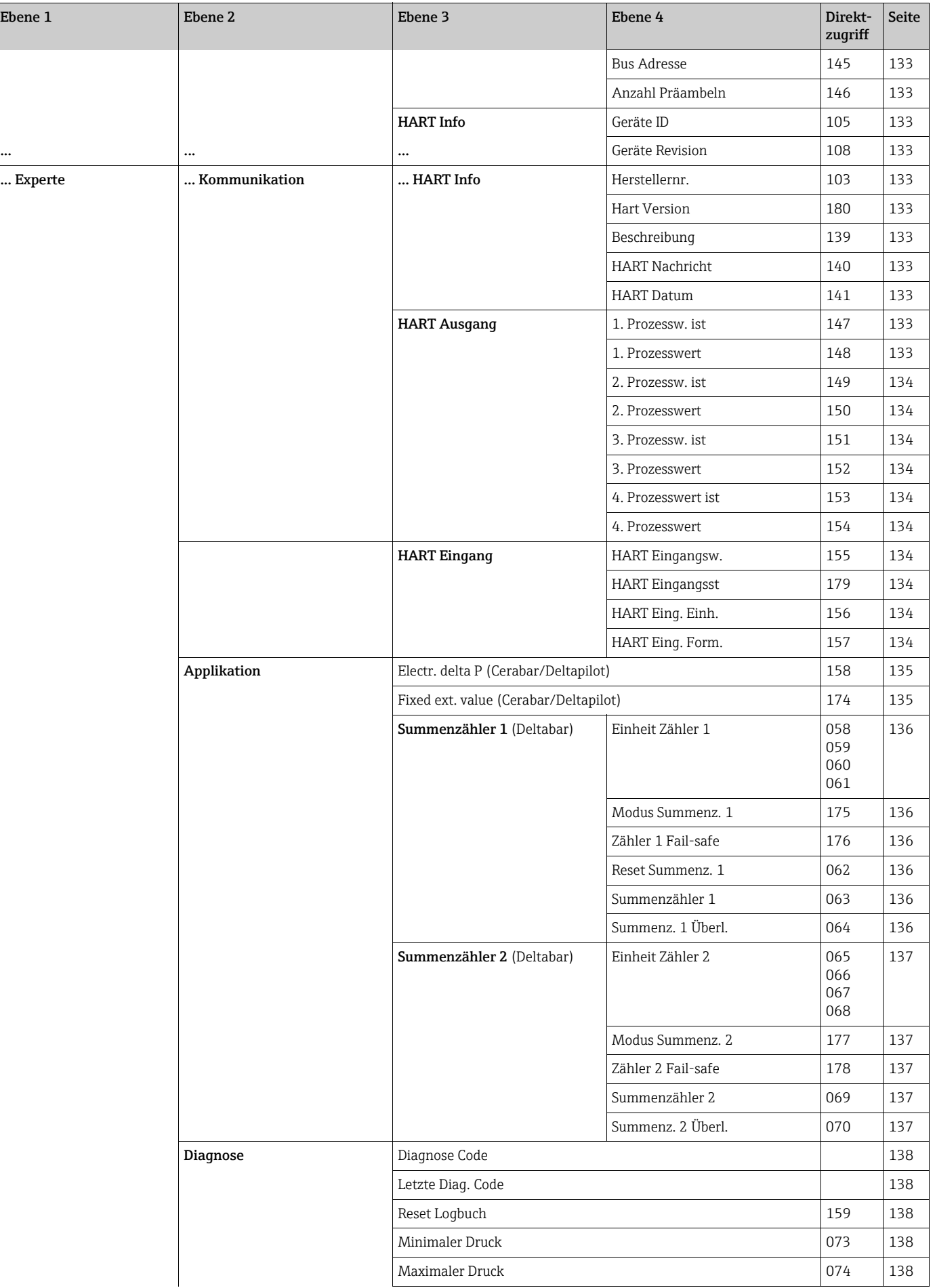

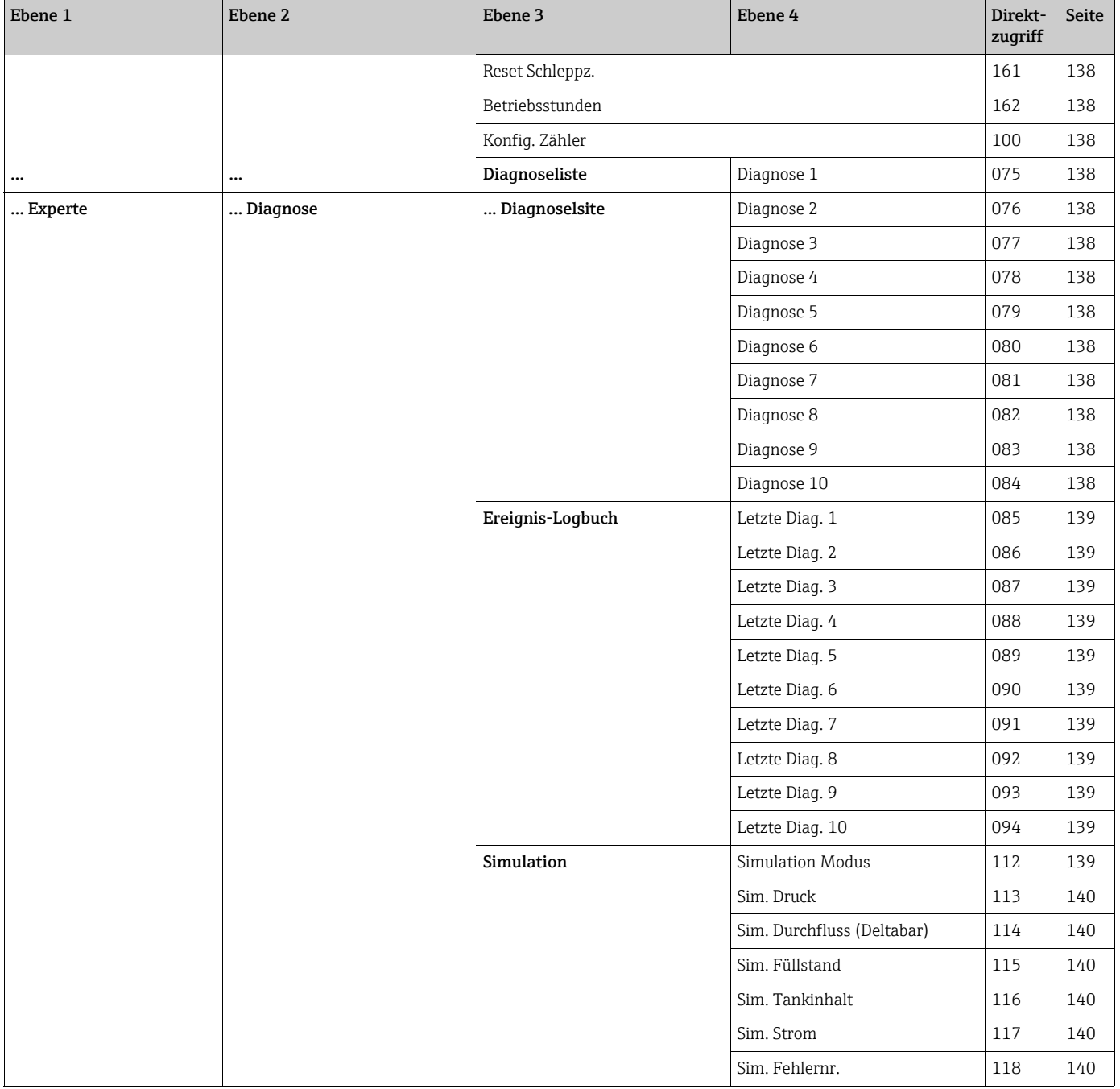

# 12.2 Parameterbeschreibung

# $\mathbf{1}$

Dieses Kapitel beschreibt die Parameter in der Reihenfolge, wie sie im Bedienmenü "Experte" angeordnet sind.

#### Experte

<span id="page-115-0"></span>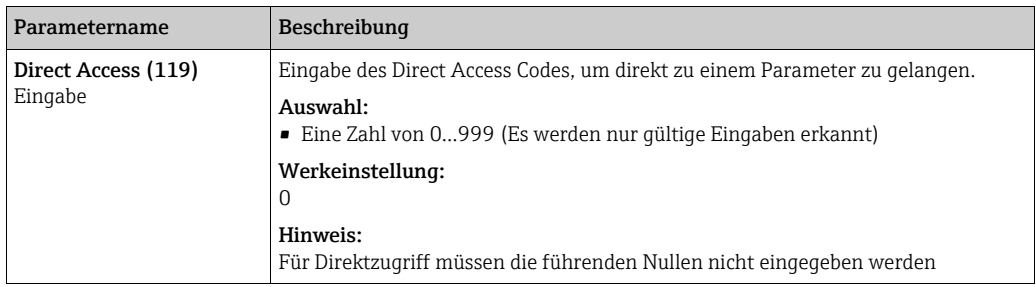

### 12.2.1 System

#### Experte → System

<span id="page-115-3"></span><span id="page-115-2"></span><span id="page-115-1"></span>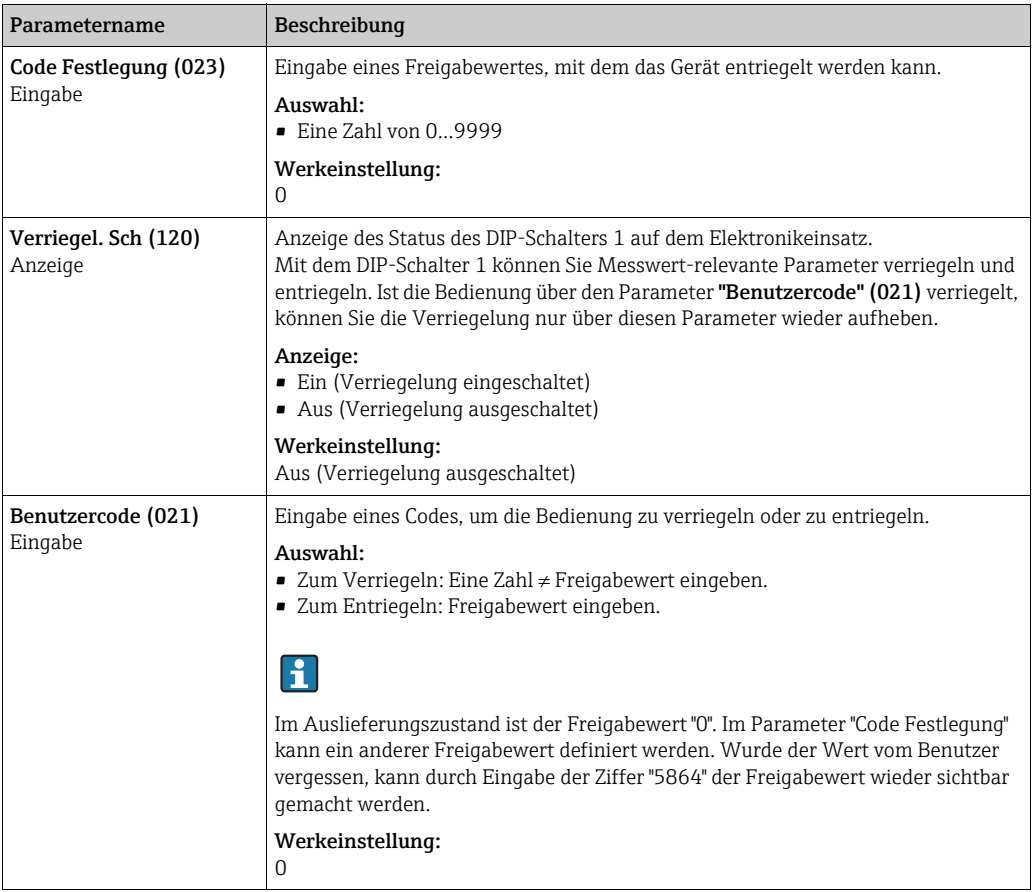

<span id="page-116-5"></span><span id="page-116-4"></span><span id="page-116-1"></span><span id="page-116-0"></span>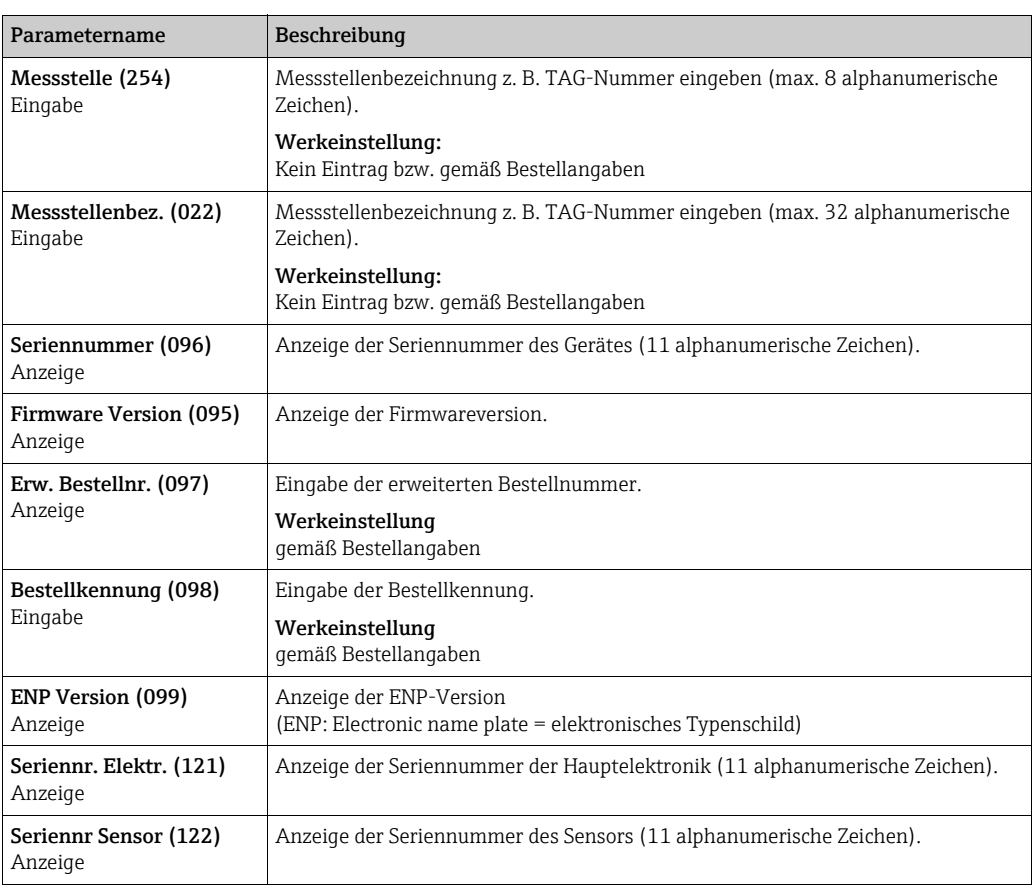

#### Experte → System → Geräteinfo

#### <span id="page-116-8"></span><span id="page-116-7"></span><span id="page-116-6"></span><span id="page-116-3"></span><span id="page-116-2"></span>Experte → System → Display

<span id="page-116-11"></span><span id="page-116-10"></span><span id="page-116-9"></span>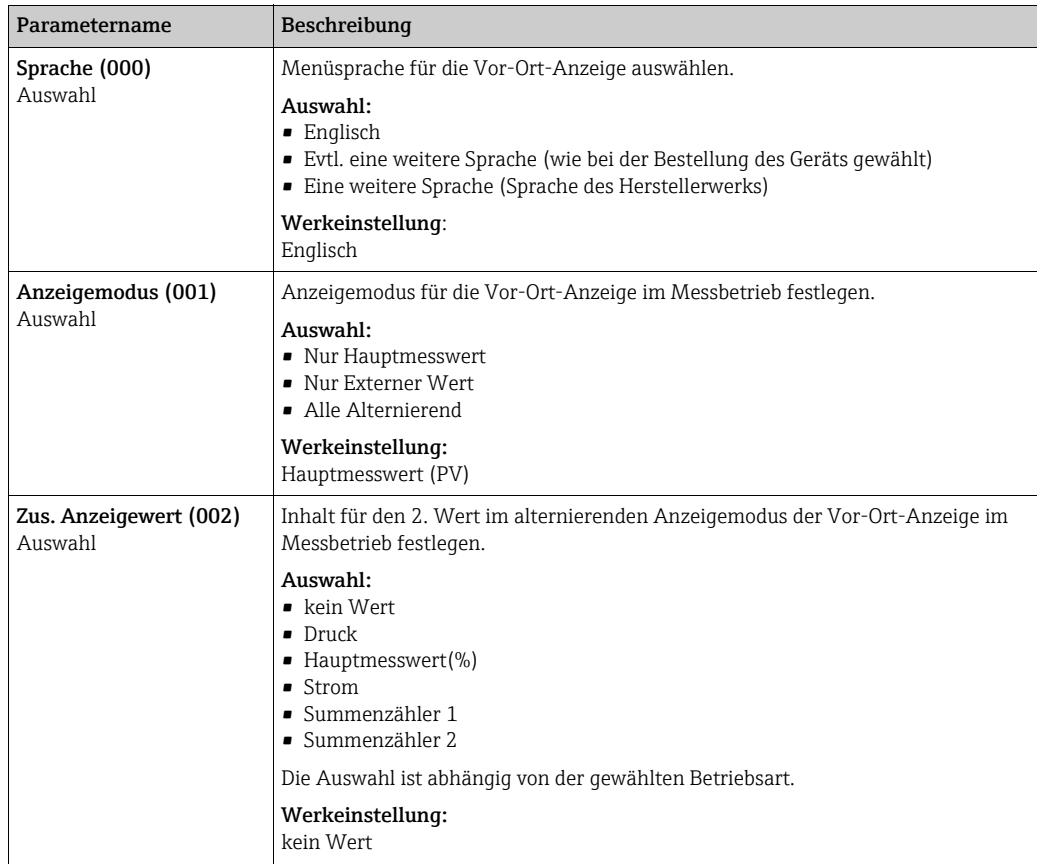

<span id="page-117-1"></span>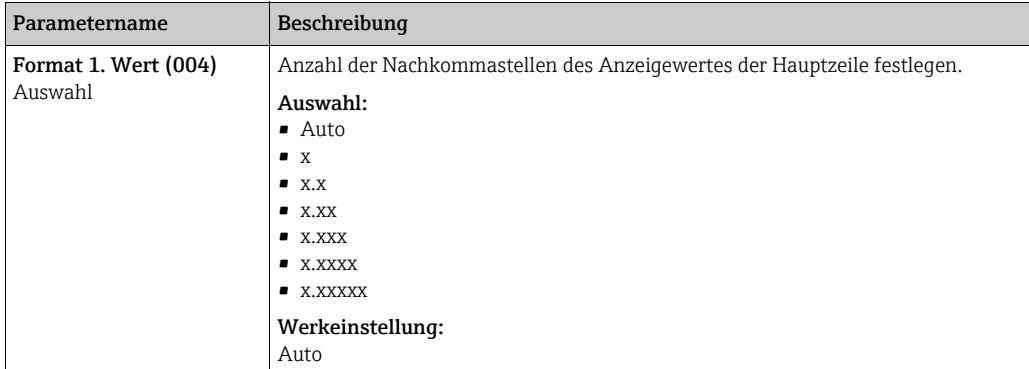

#### Experte → System → Verwaltung

<span id="page-117-0"></span>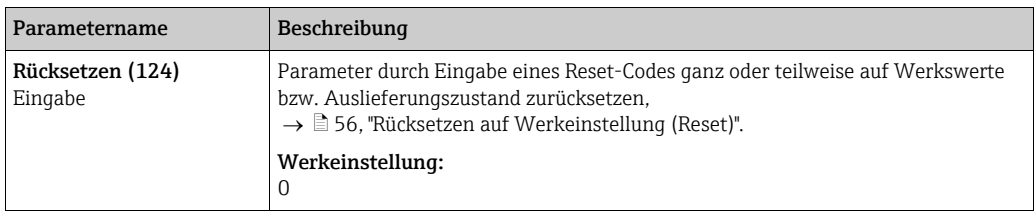

# 12.2.2 Messung

### Experte → Messung

<span id="page-117-3"></span><span id="page-117-2"></span>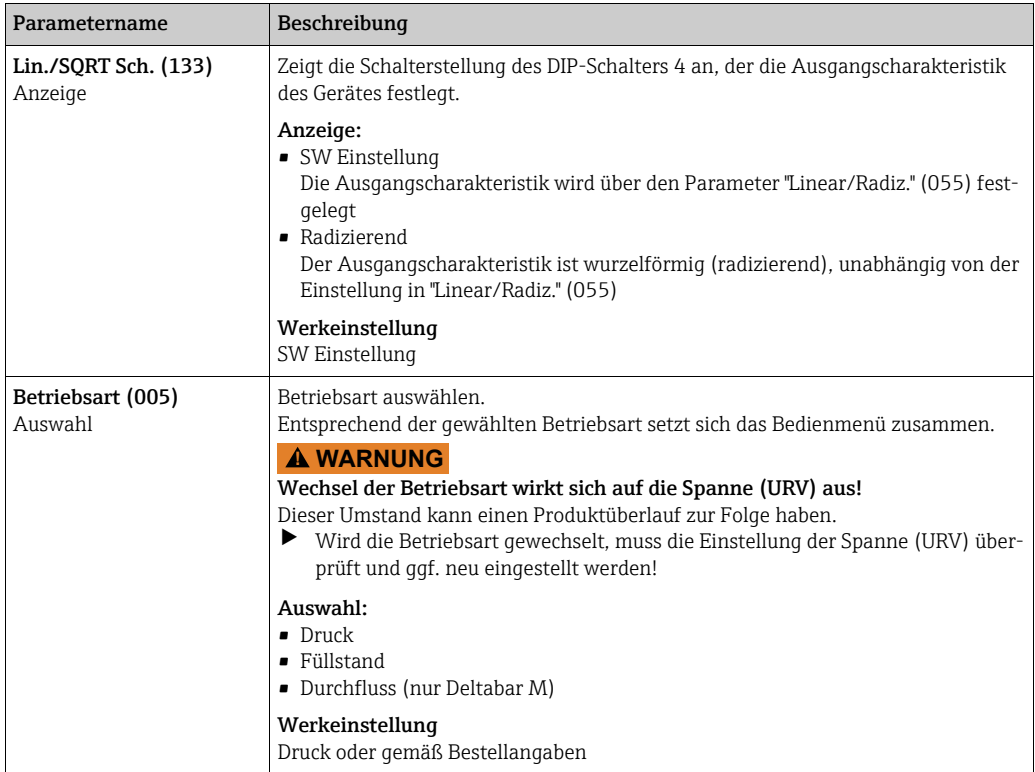

<span id="page-118-3"></span><span id="page-118-2"></span><span id="page-118-1"></span><span id="page-118-0"></span>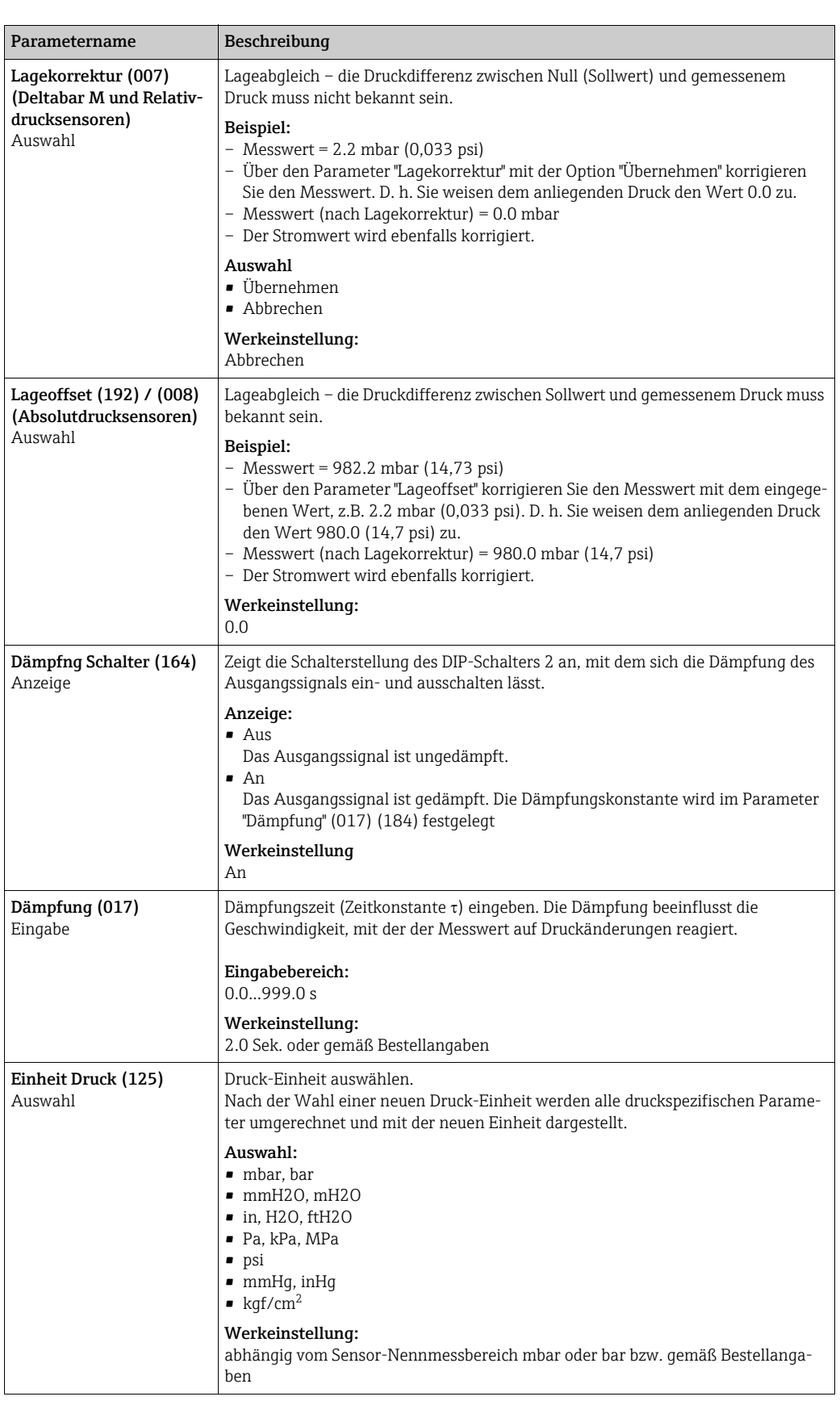

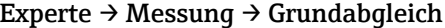

<span id="page-119-1"></span>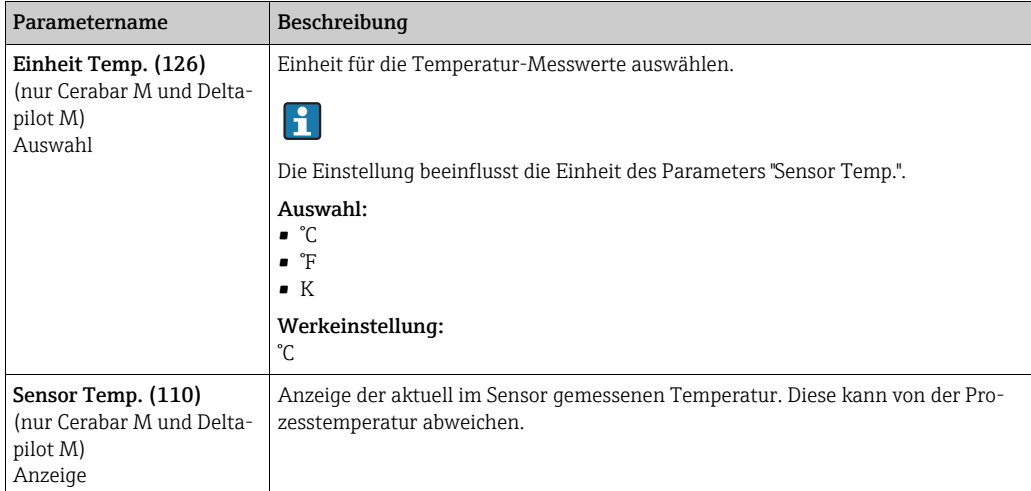

#### <span id="page-119-0"></span>Experte → Messung → Druck

<span id="page-119-2"></span>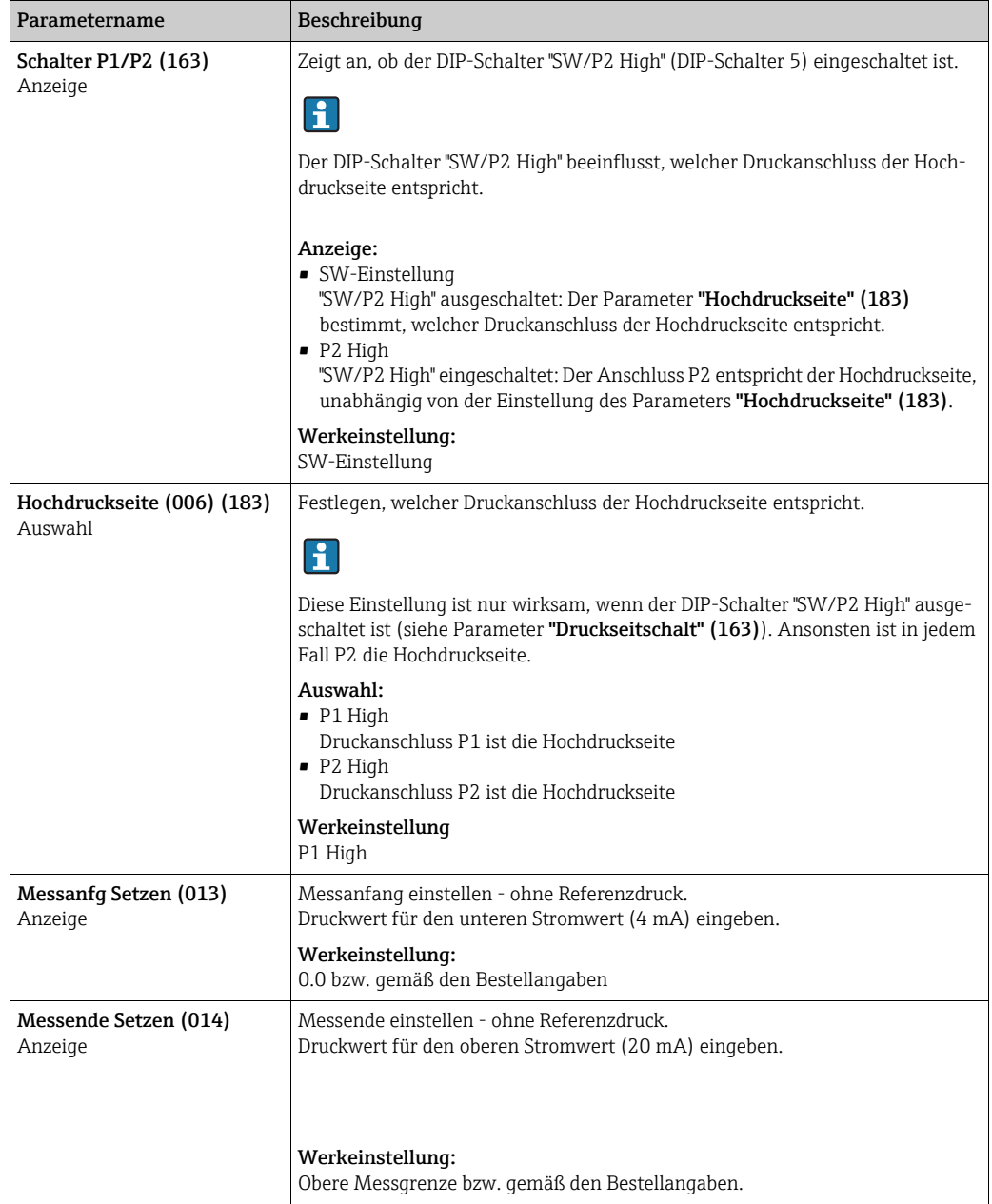

<span id="page-120-0"></span>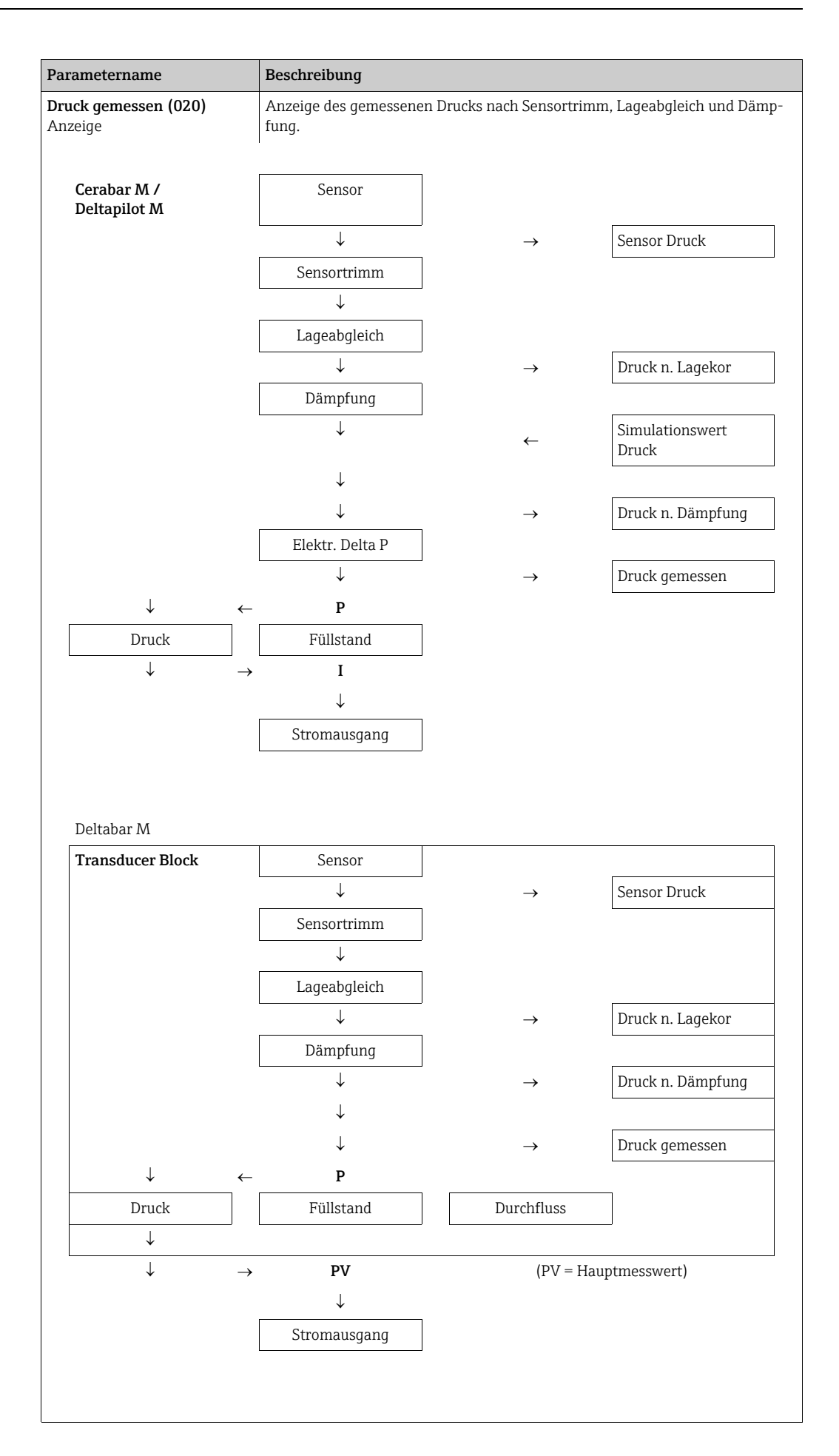

<span id="page-121-2"></span><span id="page-121-1"></span><span id="page-121-0"></span>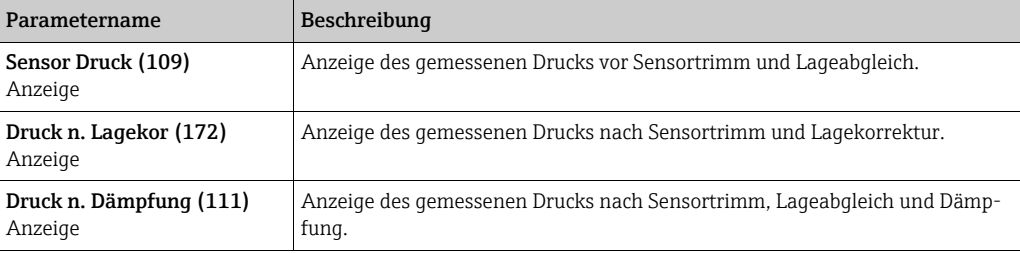

<span id="page-122-3"></span><span id="page-122-2"></span><span id="page-122-1"></span><span id="page-122-0"></span>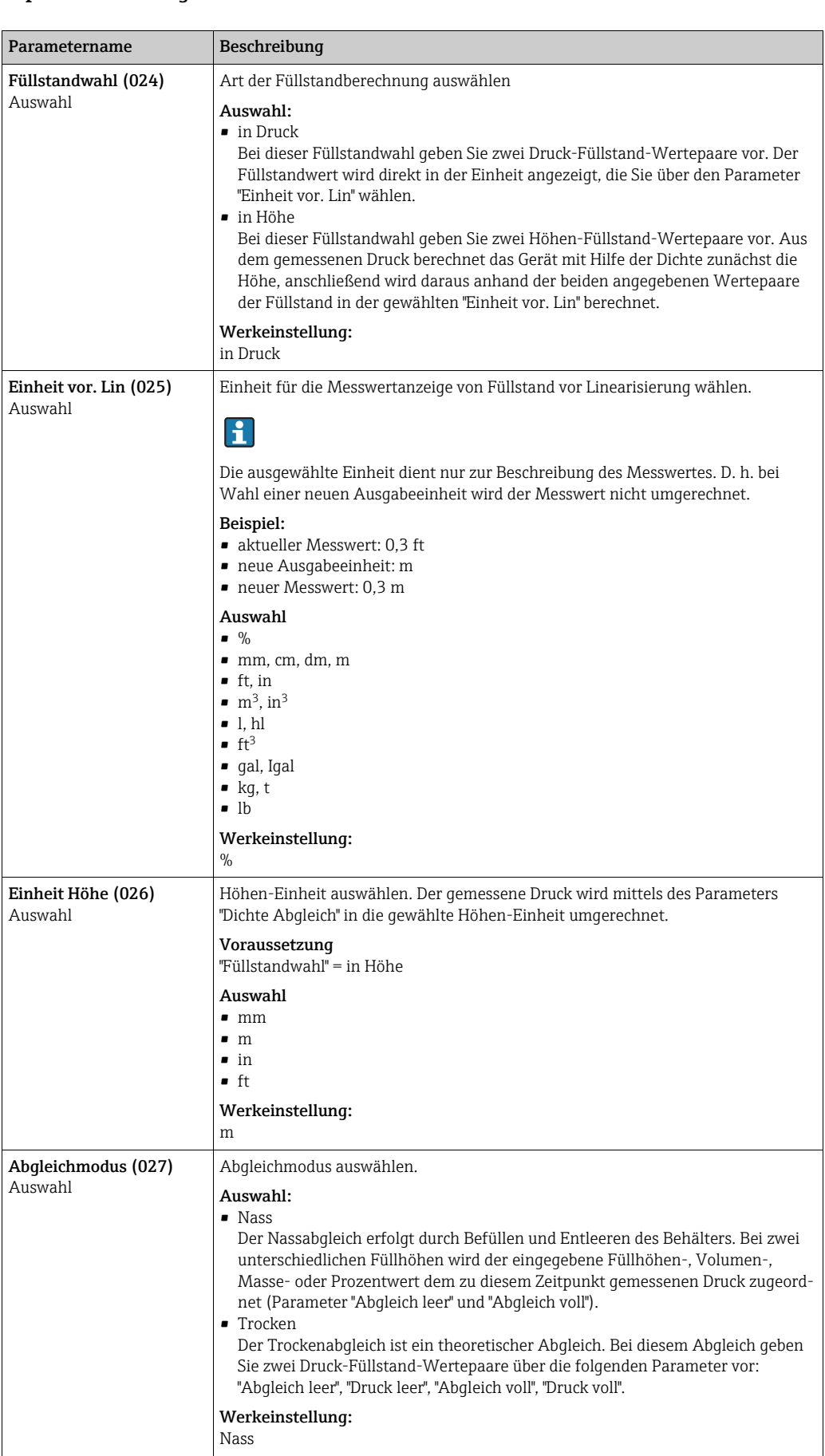

#### Experte → Messung → Füllstand

<span id="page-123-5"></span><span id="page-123-4"></span><span id="page-123-3"></span><span id="page-123-2"></span><span id="page-123-1"></span><span id="page-123-0"></span>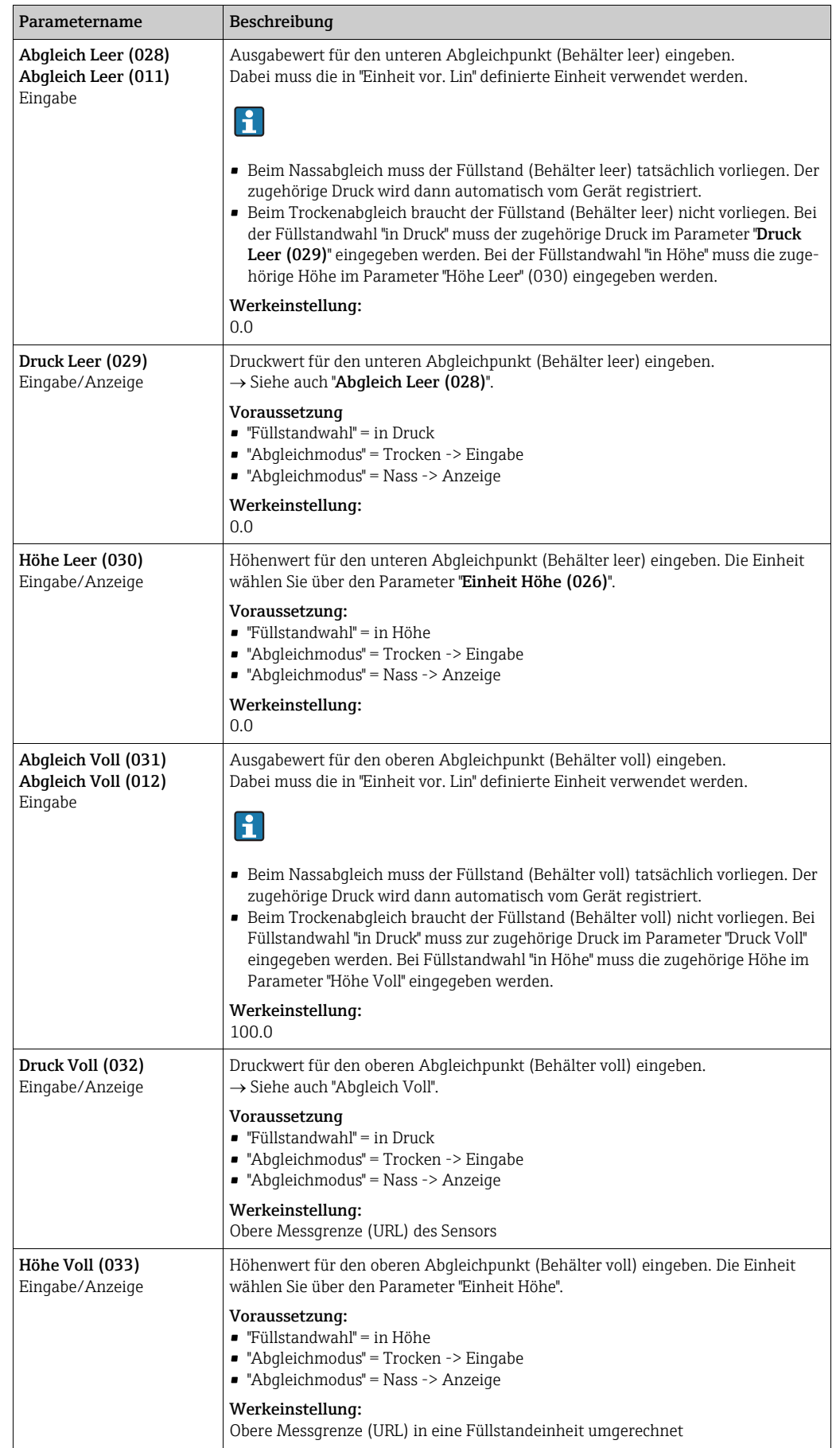

<span id="page-124-4"></span><span id="page-124-1"></span><span id="page-124-0"></span>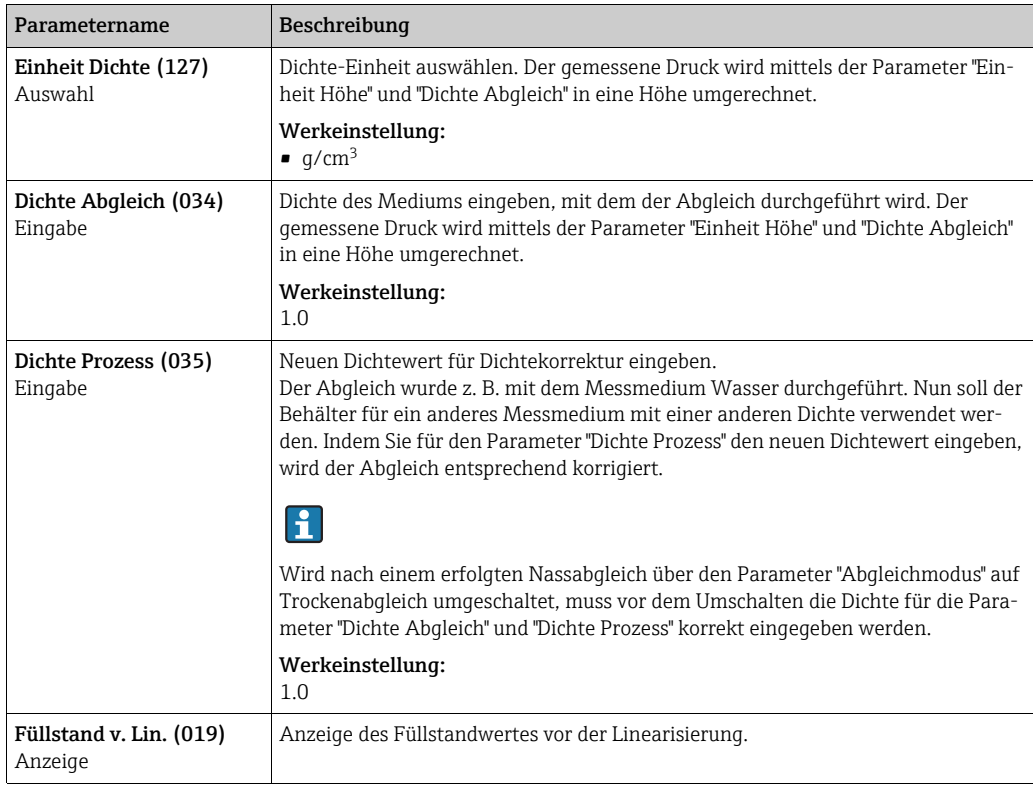

#### <span id="page-124-2"></span>Experte → Messung → Linearisierung

<span id="page-124-3"></span>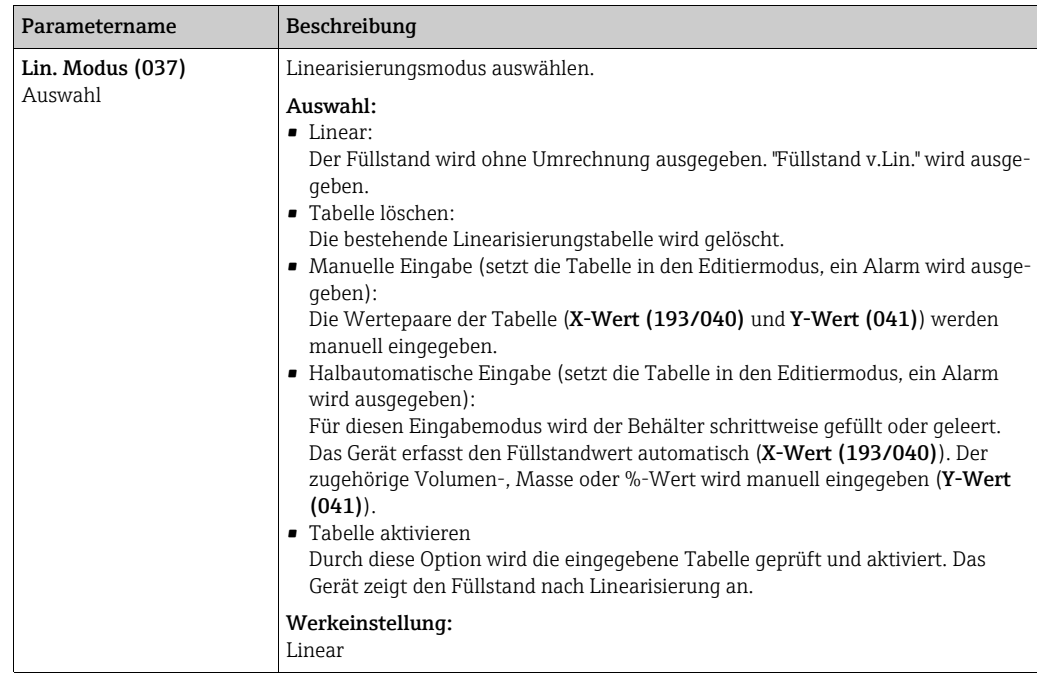

<span id="page-125-6"></span><span id="page-125-5"></span><span id="page-125-4"></span><span id="page-125-3"></span><span id="page-125-2"></span><span id="page-125-1"></span><span id="page-125-0"></span>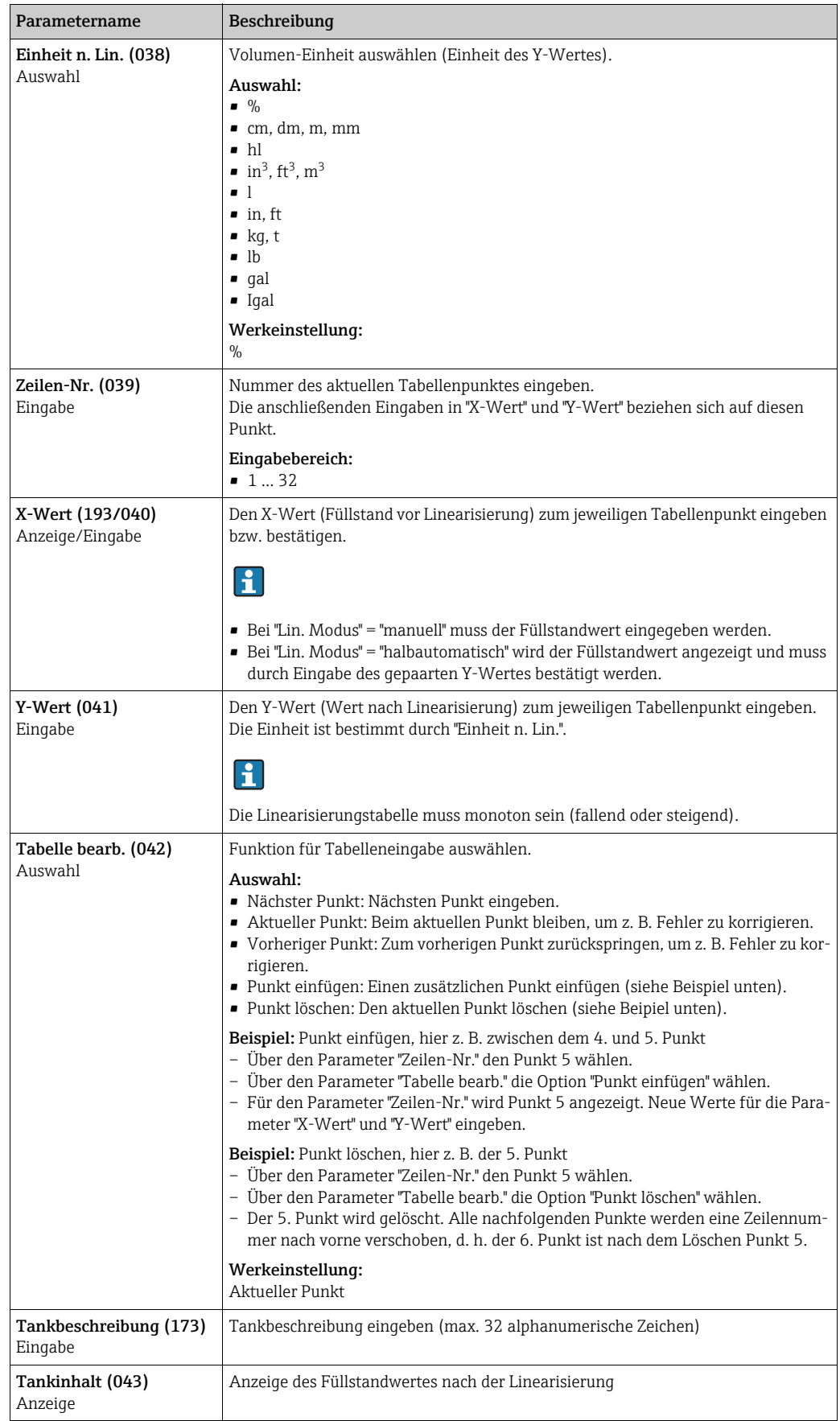

<span id="page-126-3"></span><span id="page-126-2"></span><span id="page-126-1"></span><span id="page-126-0"></span>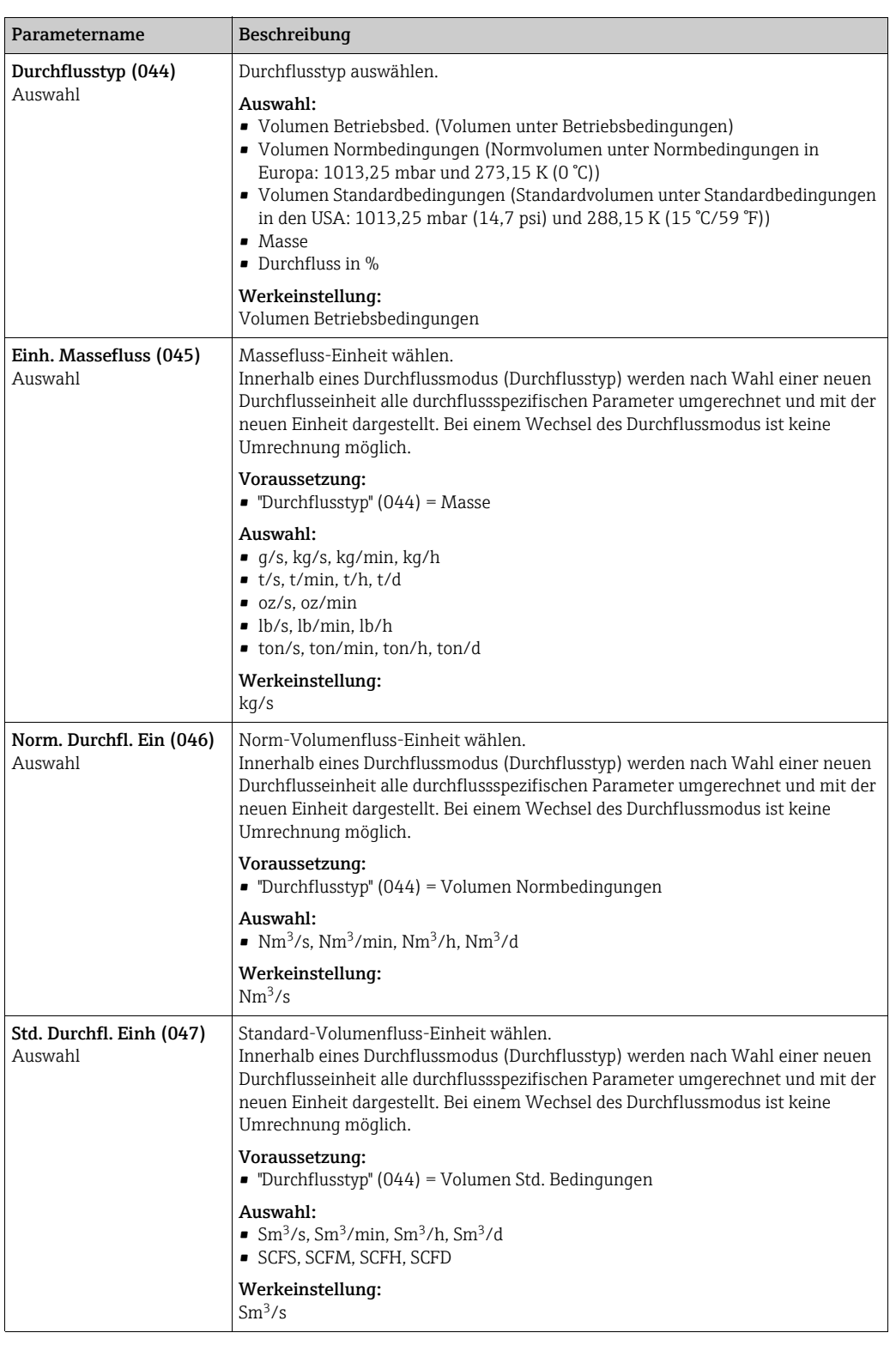

#### Experte → Messung → Durchfluss (Deltabar M)

<span id="page-127-2"></span><span id="page-127-1"></span><span id="page-127-0"></span>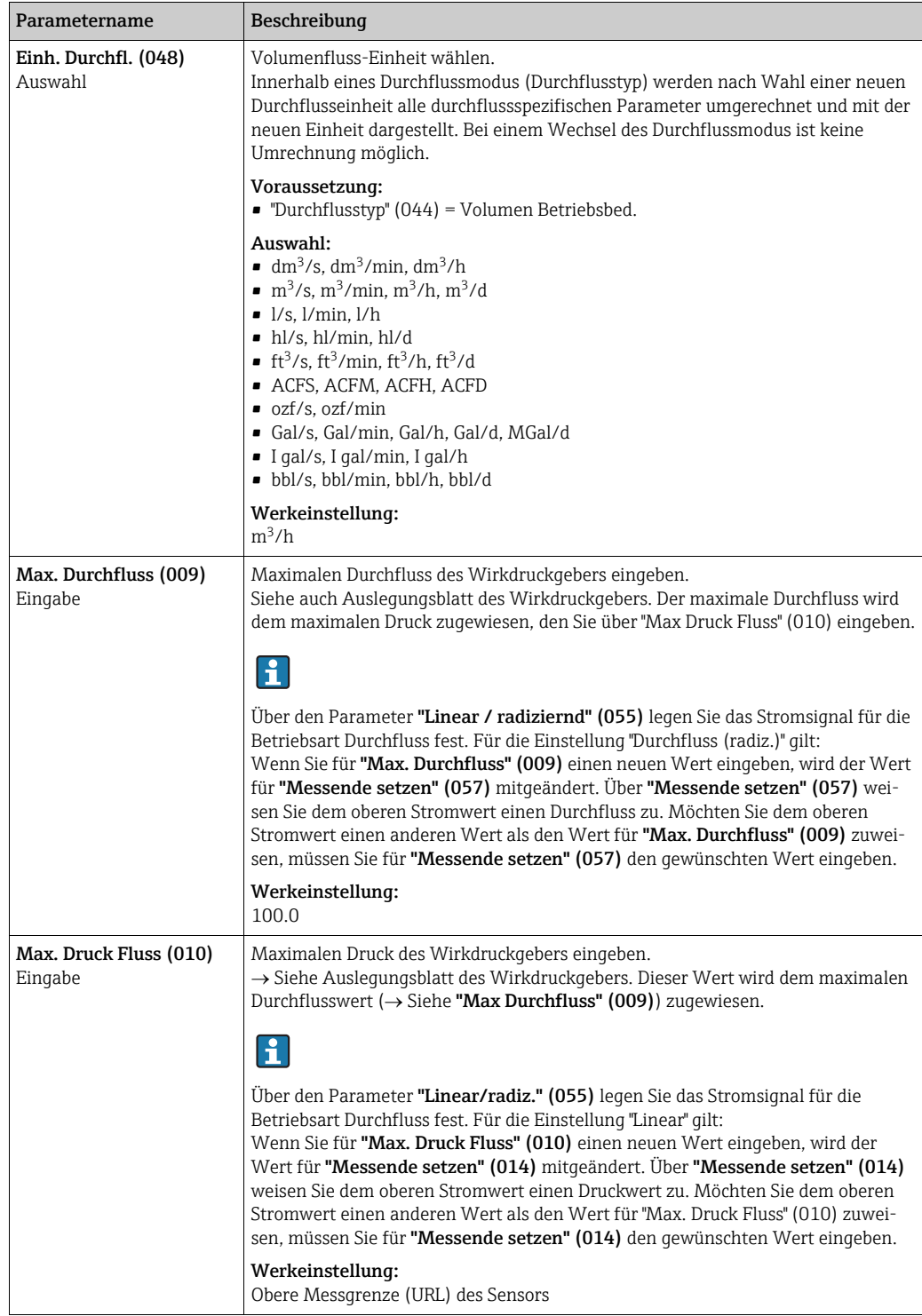

<span id="page-128-0"></span>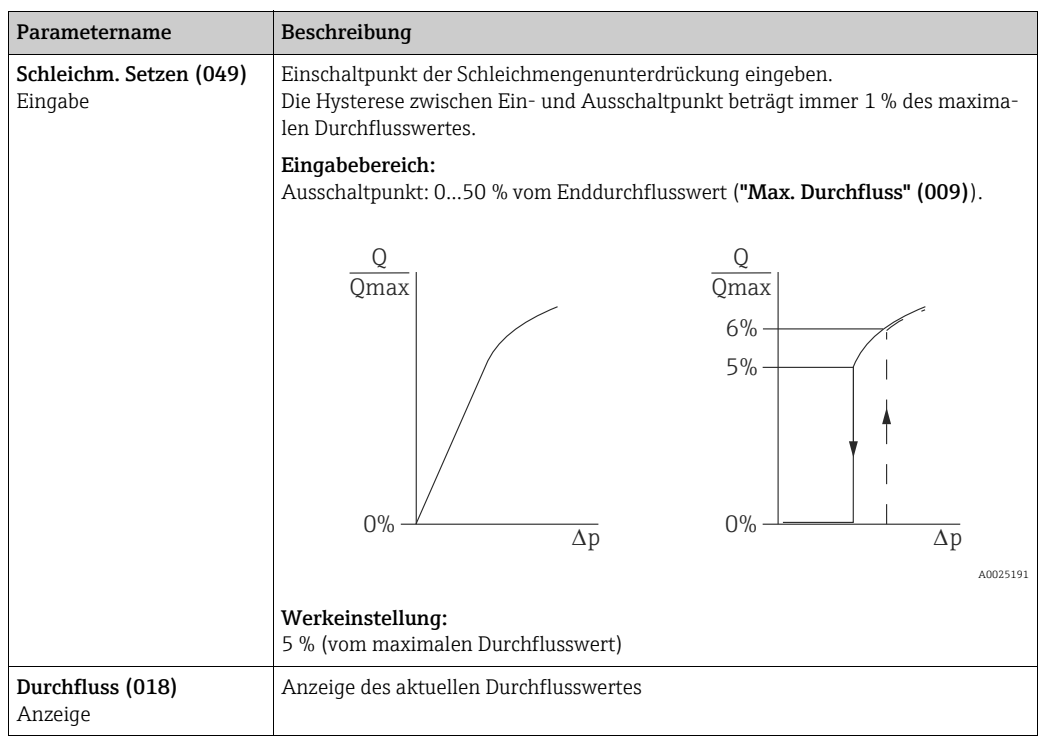

#### <span id="page-128-1"></span>Experte → Messung → Sensor Grenzen

<span id="page-128-3"></span>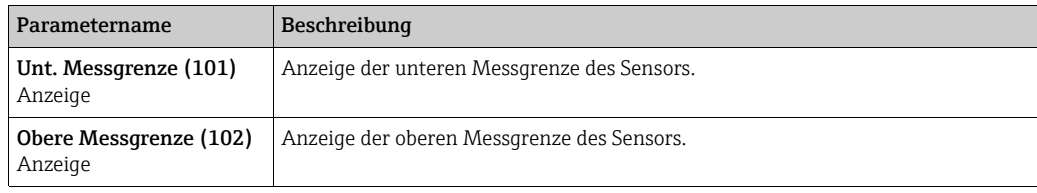

#### <span id="page-128-4"></span>Experte → Messung → Sensor Trim

<span id="page-128-7"></span><span id="page-128-6"></span><span id="page-128-5"></span>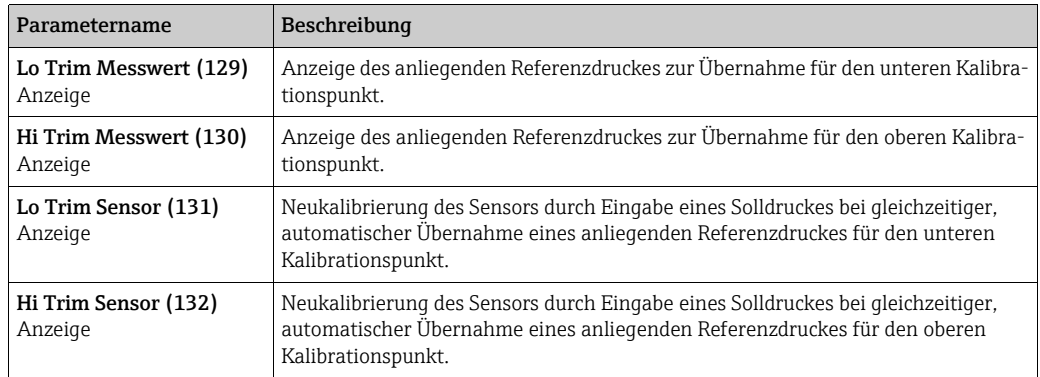

#### <span id="page-128-8"></span>12.2.3 Ausgang

#### Experte → Ausgang → Stromausgang

<span id="page-128-2"></span>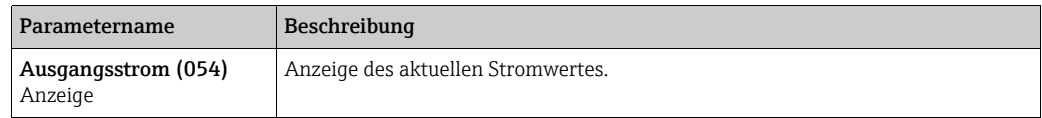

<span id="page-129-5"></span><span id="page-129-4"></span><span id="page-129-3"></span><span id="page-129-2"></span><span id="page-129-1"></span><span id="page-129-0"></span>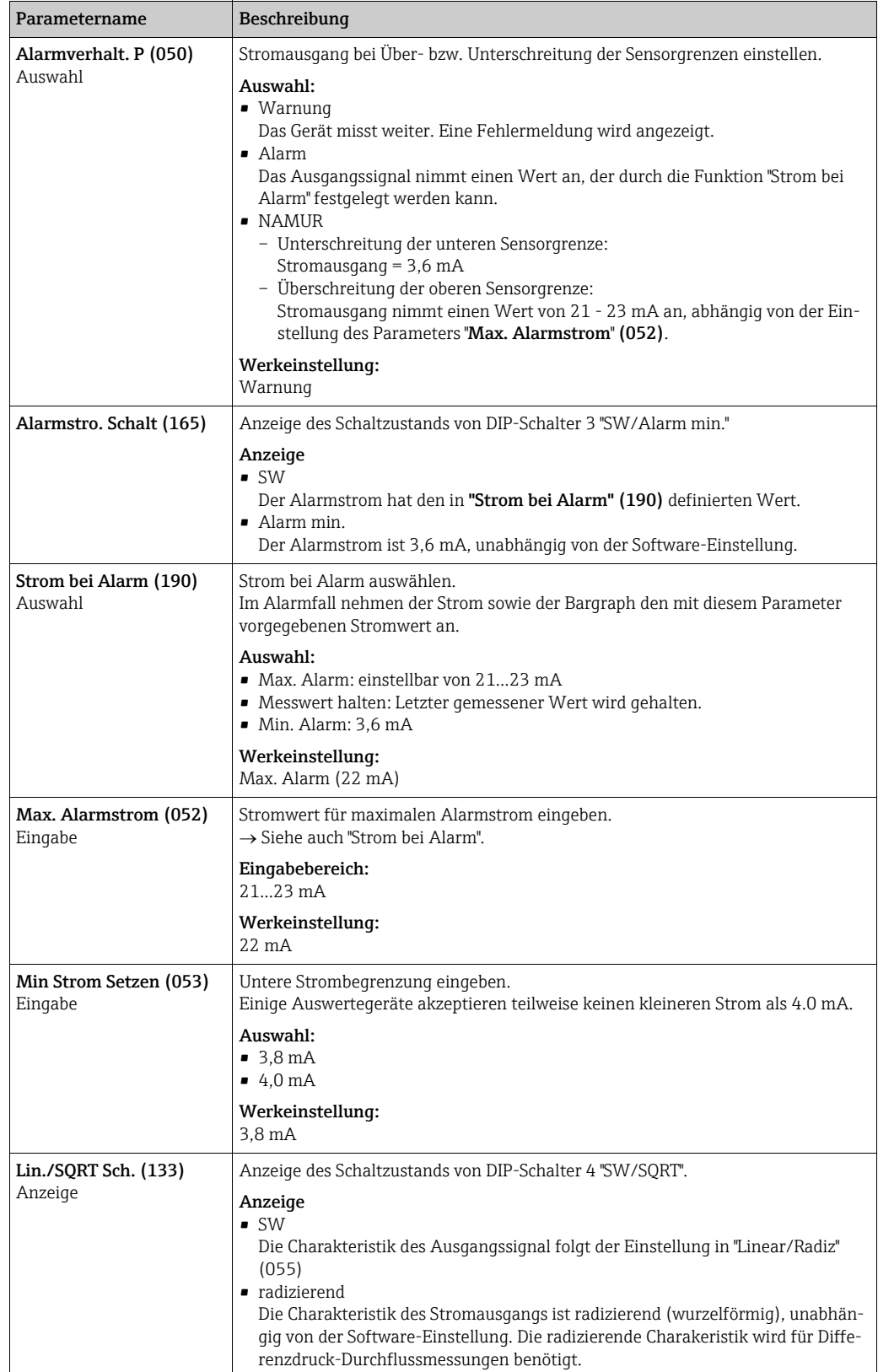

<span id="page-130-5"></span><span id="page-130-4"></span><span id="page-130-3"></span><span id="page-130-2"></span><span id="page-130-1"></span><span id="page-130-0"></span>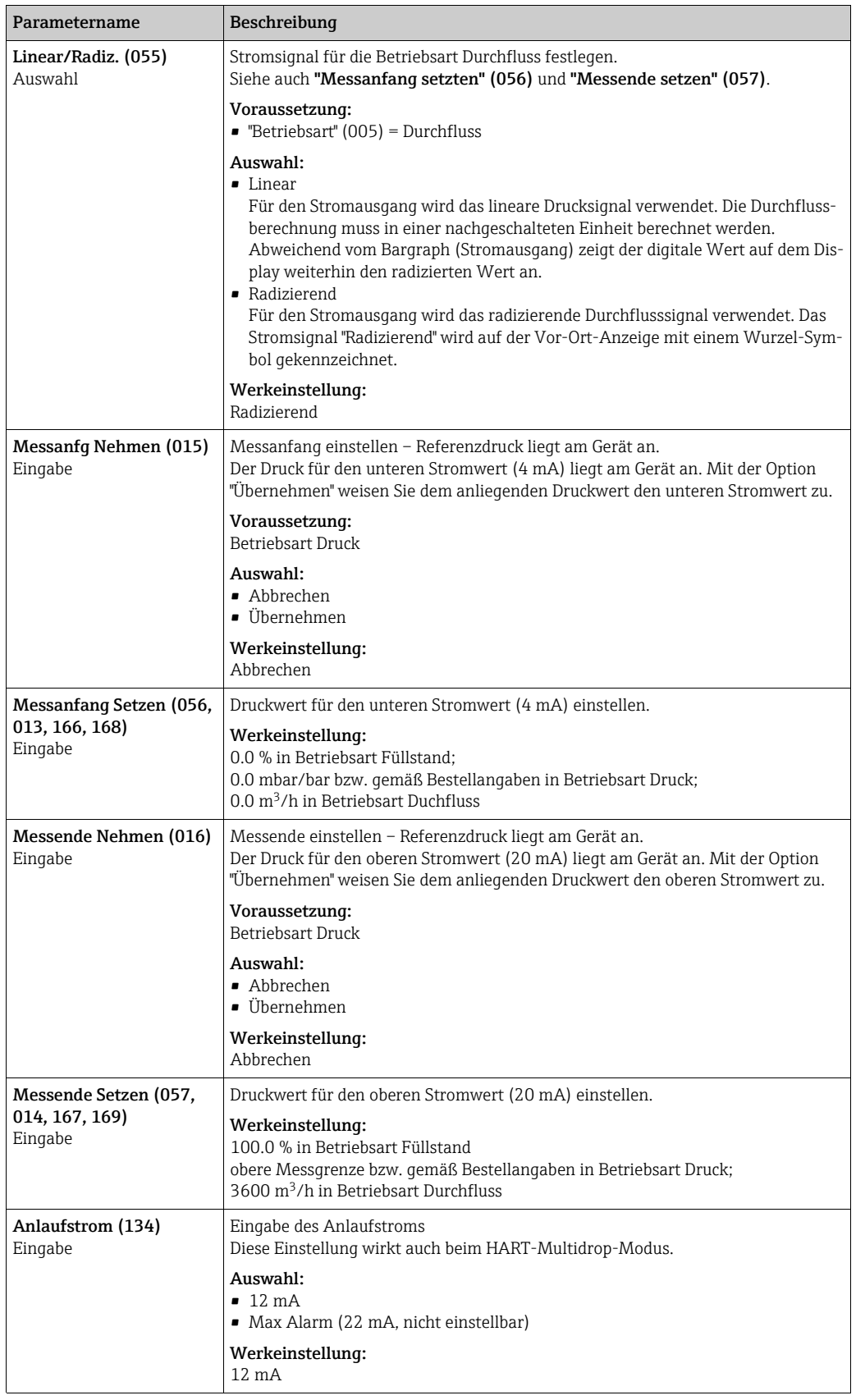

<span id="page-131-1"></span><span id="page-131-0"></span>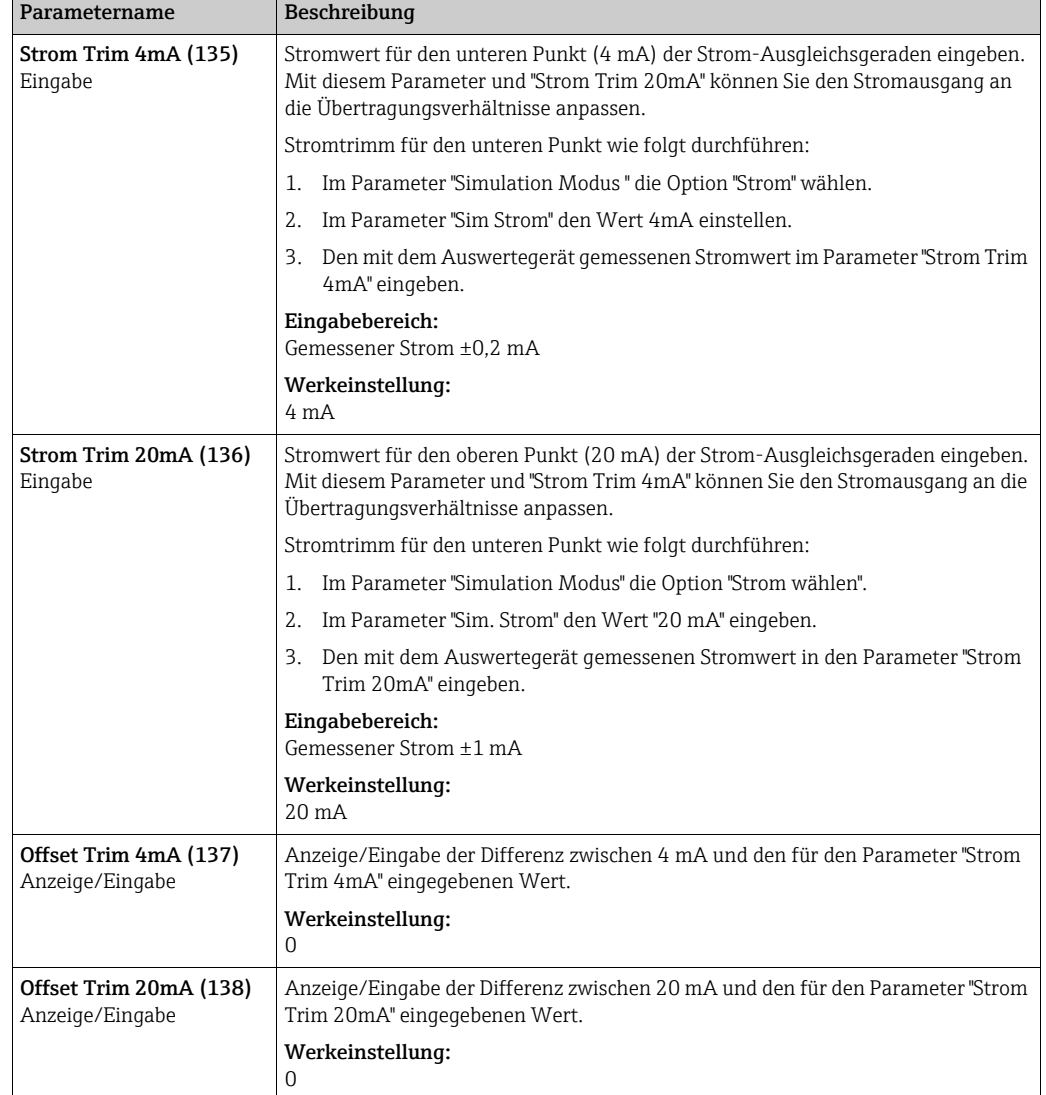

# <span id="page-131-3"></span><span id="page-131-2"></span>12.2.4 Kommunikation

### Experte  $\rightarrow$  Kommunikation  $\rightarrow$  HART Konfig

<span id="page-131-5"></span><span id="page-131-4"></span>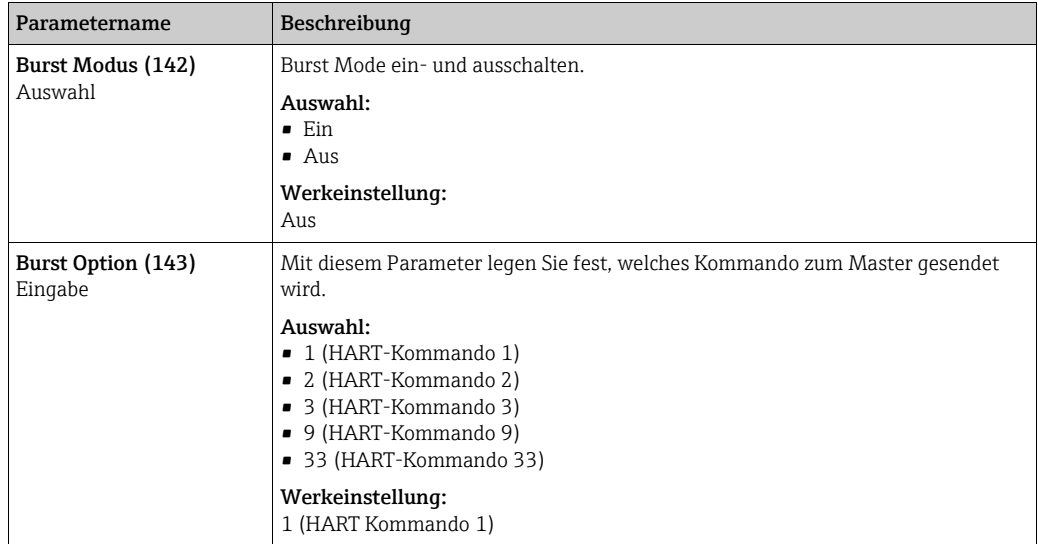

<span id="page-132-4"></span><span id="page-132-3"></span>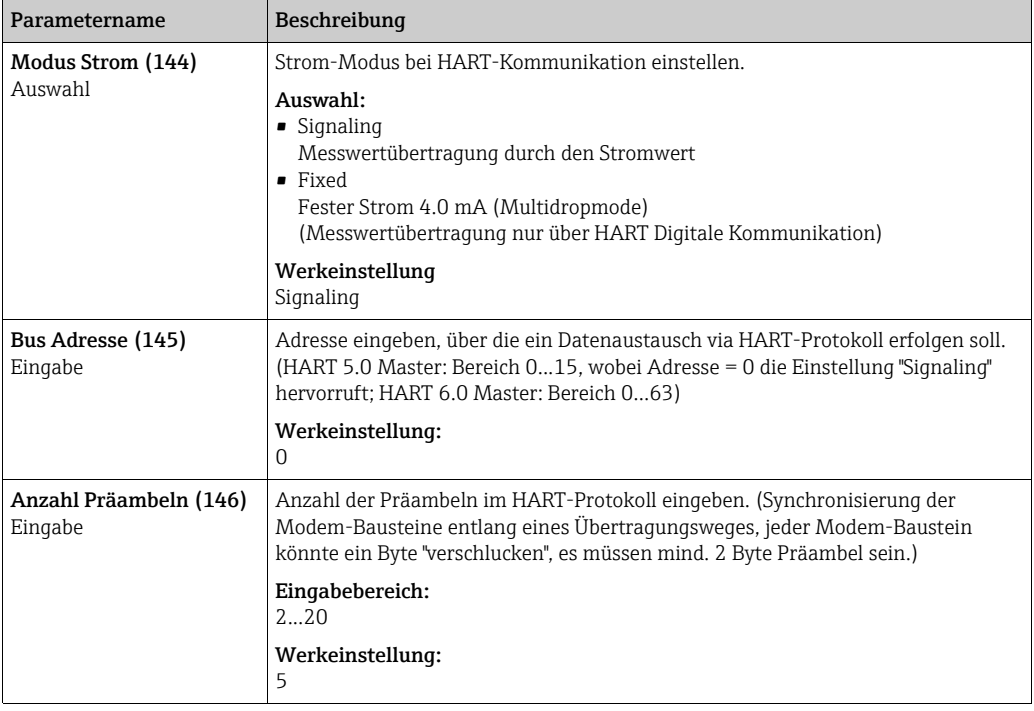

#### <span id="page-132-5"></span>Experte → Kommunikation → HART Info

<span id="page-132-6"></span><span id="page-132-2"></span><span id="page-132-1"></span><span id="page-132-0"></span>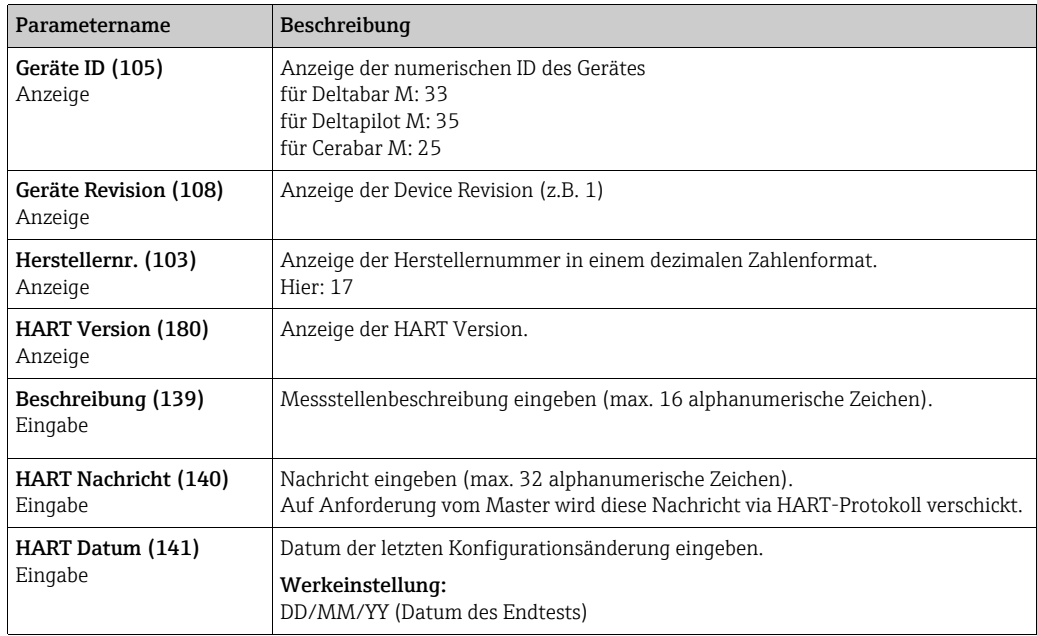

#### <span id="page-132-9"></span><span id="page-132-8"></span><span id="page-132-7"></span>Experte → Kommunikation → HART Ausgang

<span id="page-132-11"></span><span id="page-132-10"></span>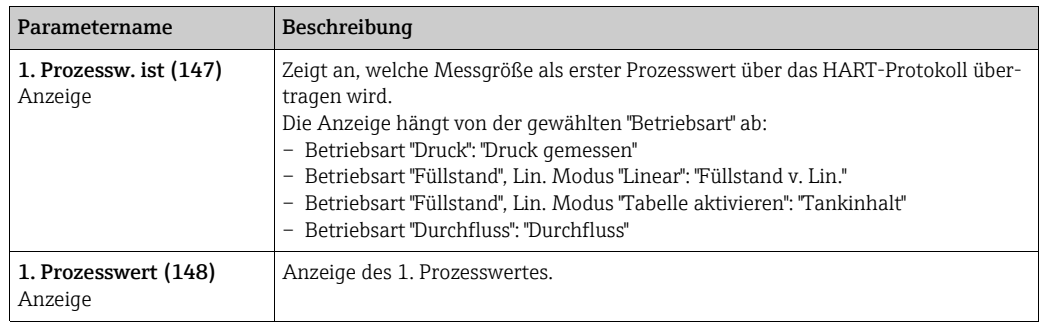

<span id="page-133-1"></span><span id="page-133-0"></span>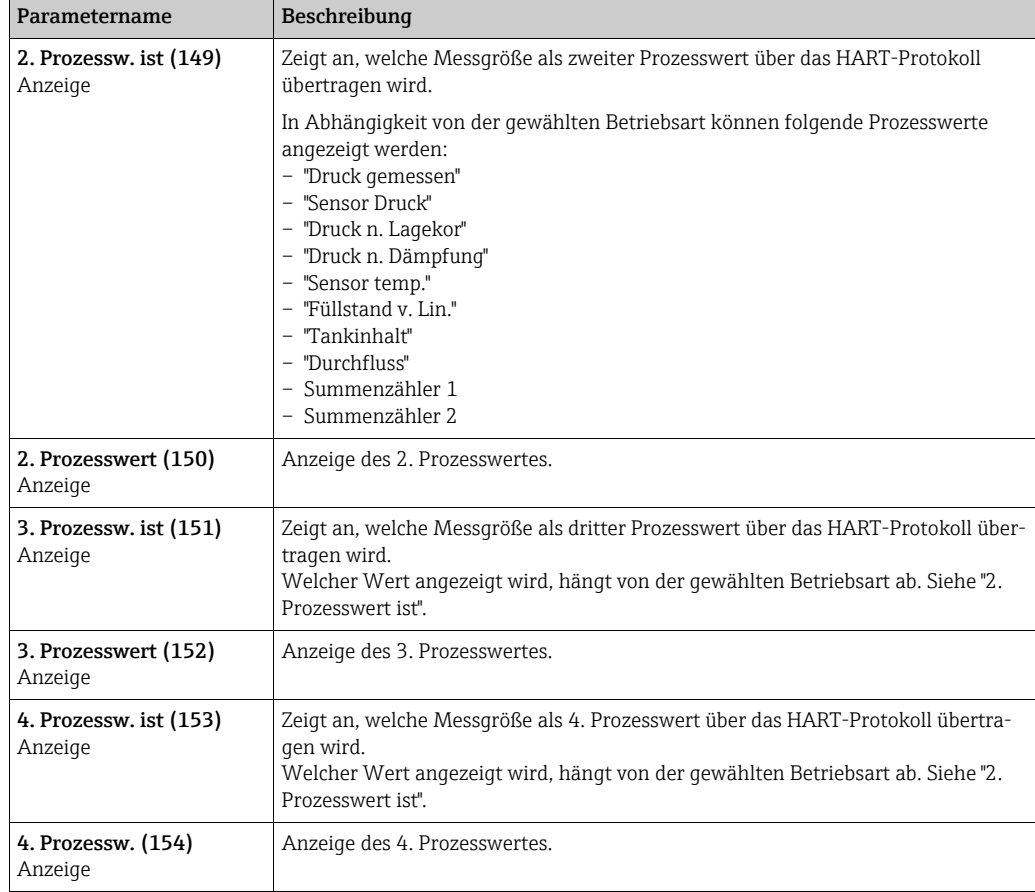

### <span id="page-133-5"></span><span id="page-133-4"></span><span id="page-133-3"></span><span id="page-133-2"></span>Experte → Kommunikation → HART Eingang

<span id="page-133-9"></span><span id="page-133-8"></span><span id="page-133-7"></span><span id="page-133-6"></span>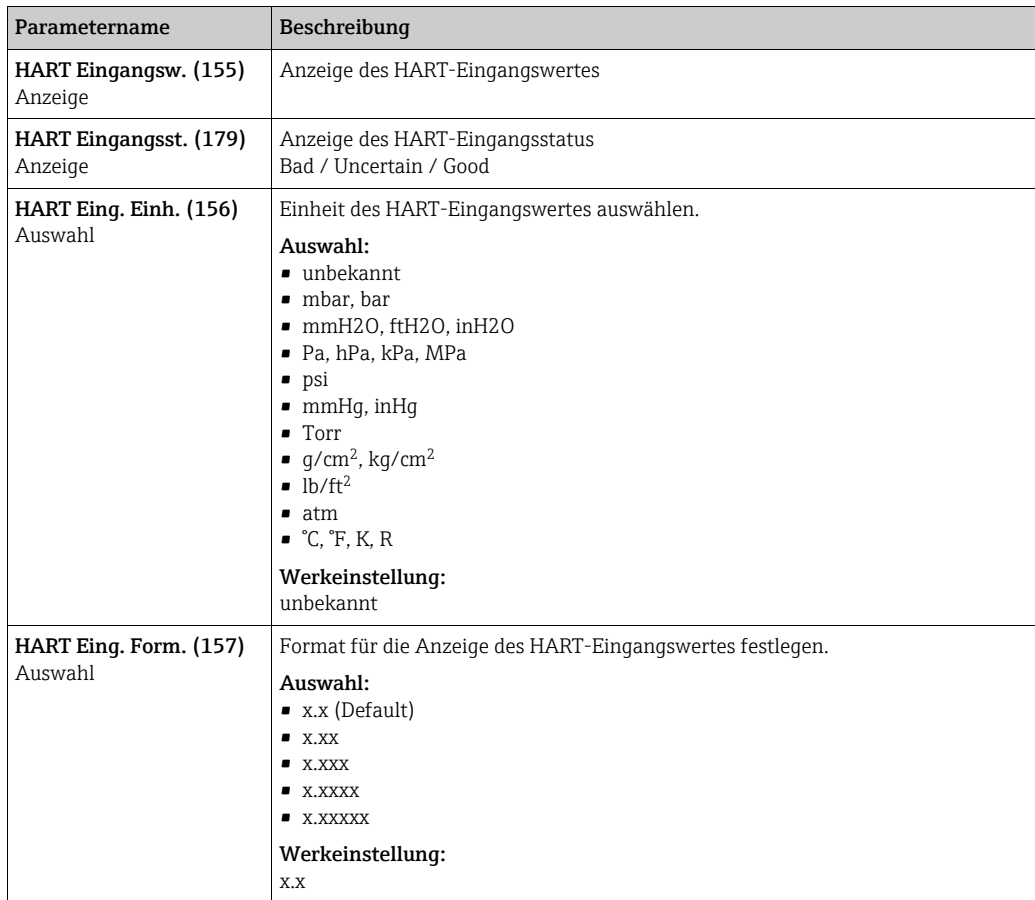

## 12.2.5 Applikation

#### Experte  $\rightarrow$  Applikation (Cerabar M und Deltapilot M)

<span id="page-134-1"></span><span id="page-134-0"></span>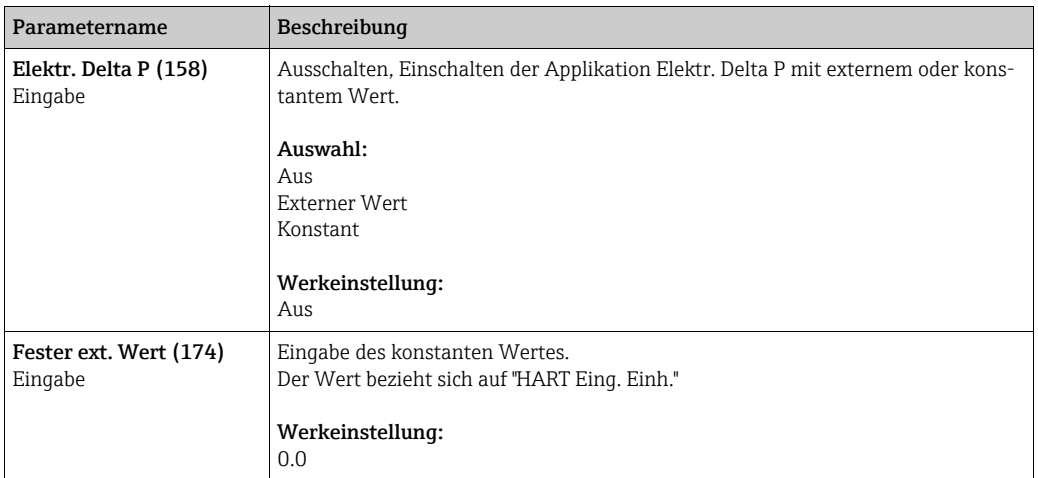

#### Experte → Applikation → Summenzähler 1 (Deltabar M)

# $\mathbf{1}$

Beim Durchflusstyp "Durchfluss in %" ist der Summenzähler nicht aktiv und wird hier nicht angezeigt.

<span id="page-135-5"></span><span id="page-135-4"></span><span id="page-135-3"></span><span id="page-135-2"></span><span id="page-135-1"></span><span id="page-135-0"></span>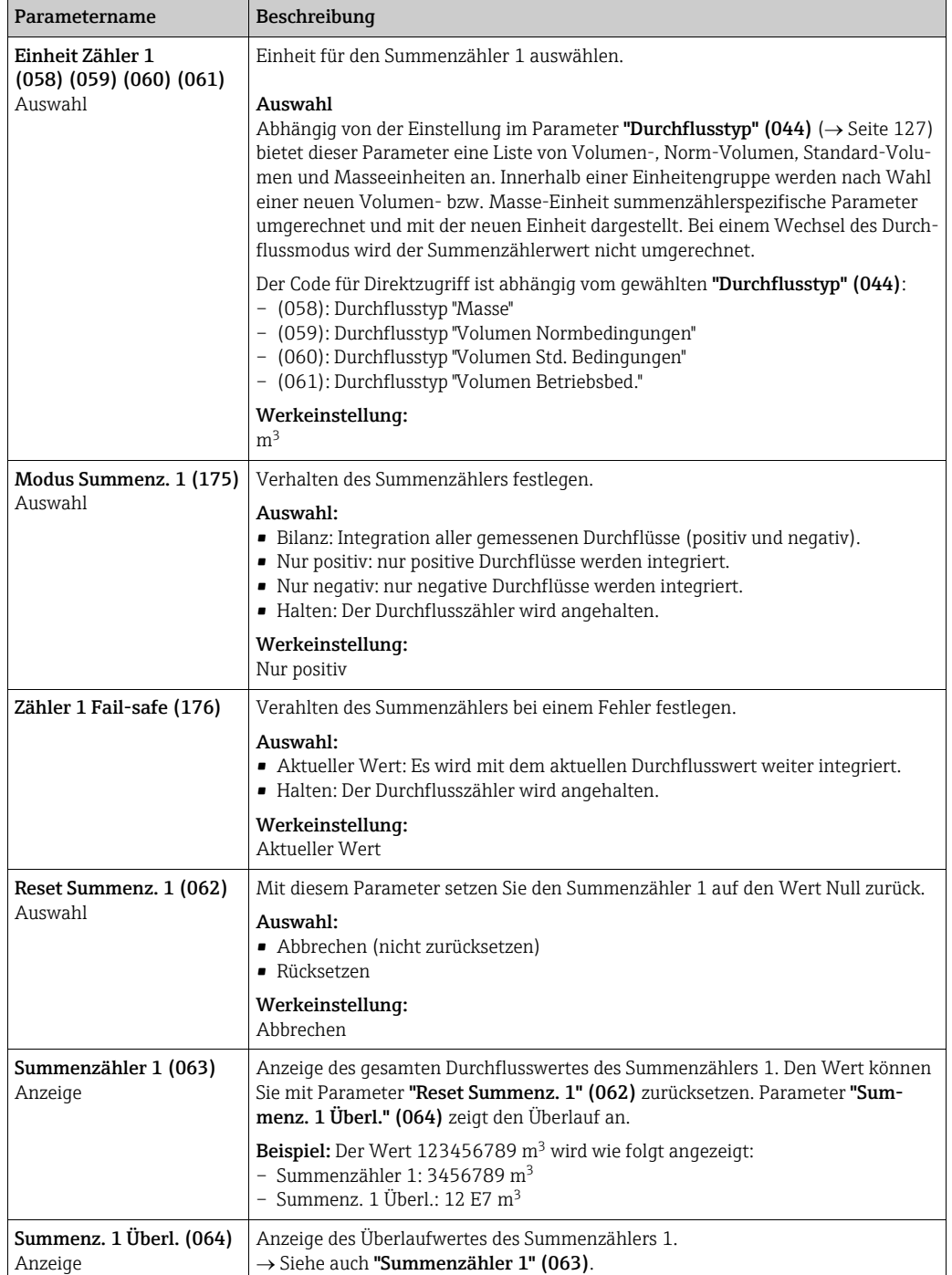

#### Experte → Applikation → Summenzähler 2 (Deltabar M)

# $\mathbf{H}$

Beim Durchflusstyp "Durchfluss in %" ist der Summenzähler nicht aktiv und wird hier nicht angezeigt.

<span id="page-136-4"></span><span id="page-136-3"></span><span id="page-136-2"></span><span id="page-136-1"></span><span id="page-136-0"></span>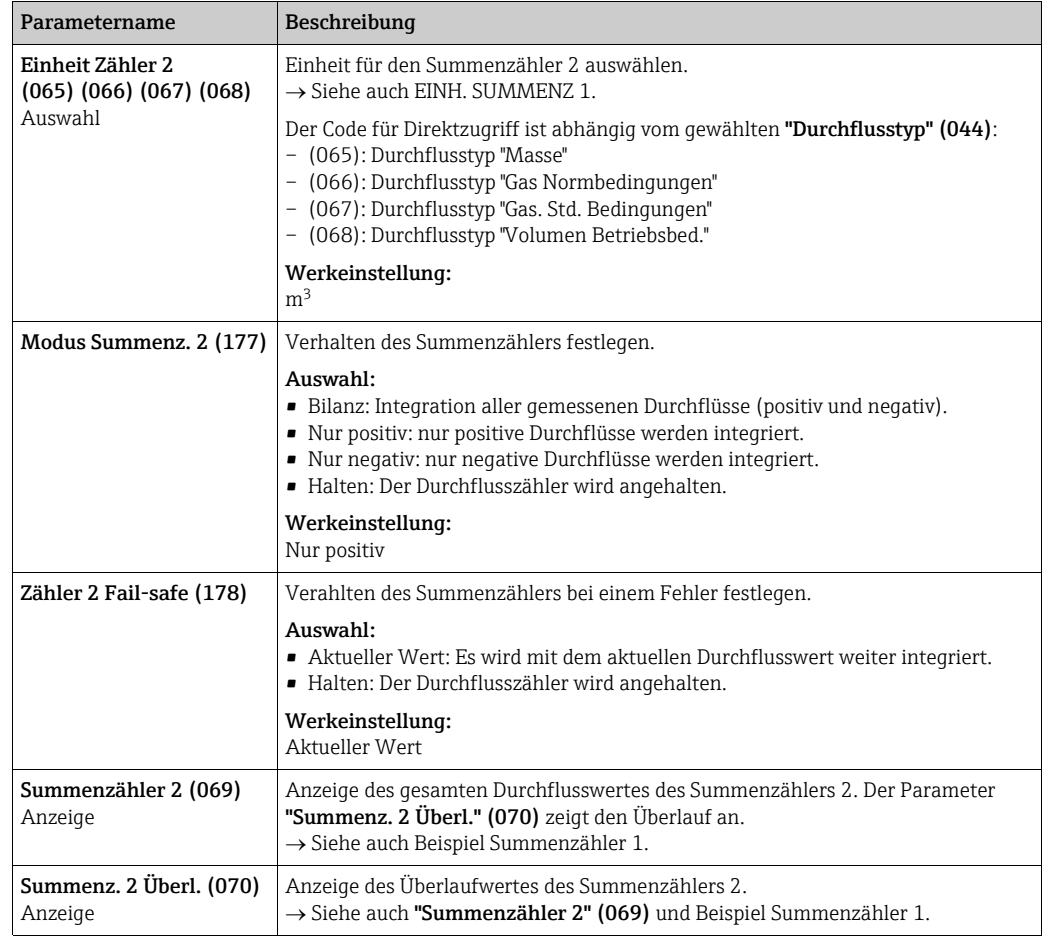

### 12.2.6 Diagnose

#### Experte → Diagnose

<span id="page-137-6"></span><span id="page-137-2"></span><span id="page-137-1"></span><span id="page-137-0"></span>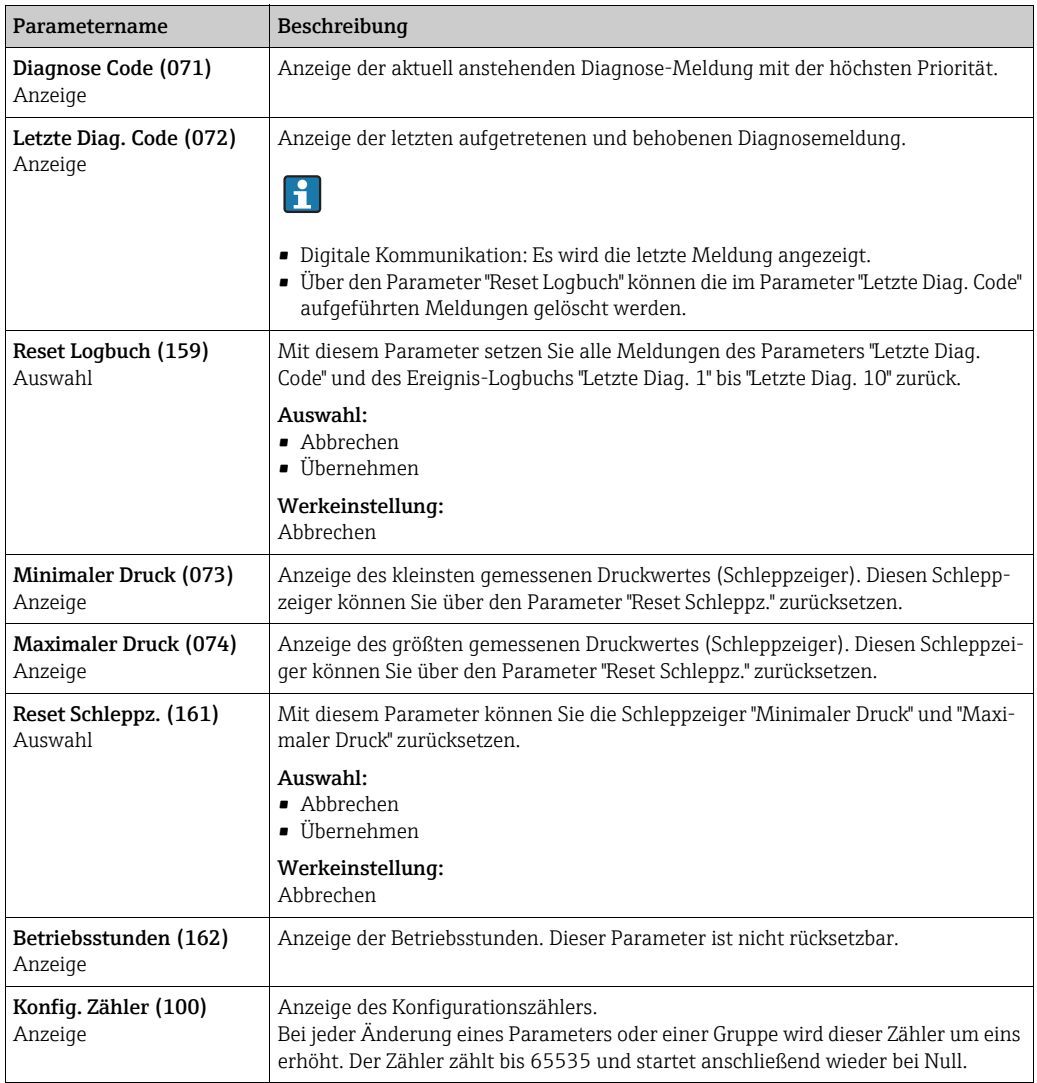

# <span id="page-137-8"></span><span id="page-137-7"></span><span id="page-137-5"></span><span id="page-137-3"></span>Experte $\rightarrow$  Diagnose $\rightarrow$  Diagnoseliste

<span id="page-137-4"></span>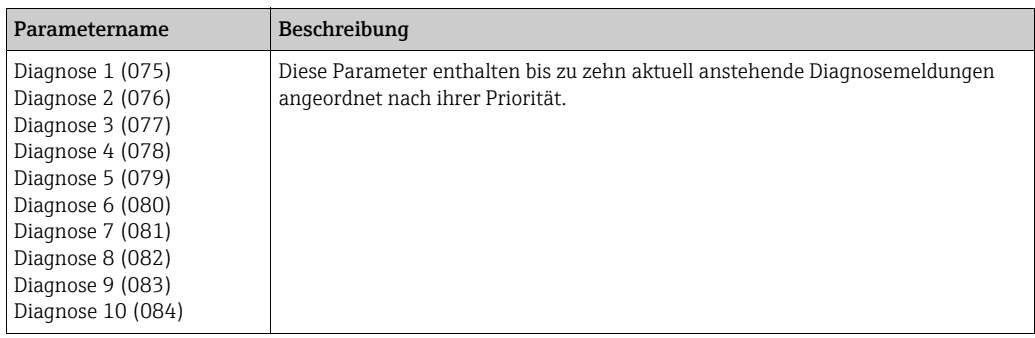

<span id="page-138-0"></span>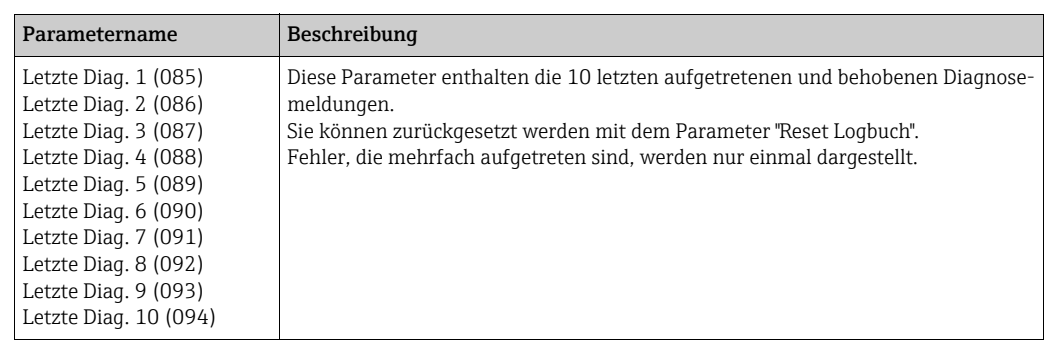

#### Experte → Diagnose → Ereignis-Logbuch

#### Experte → Diagnose → Simulation

<span id="page-138-1"></span>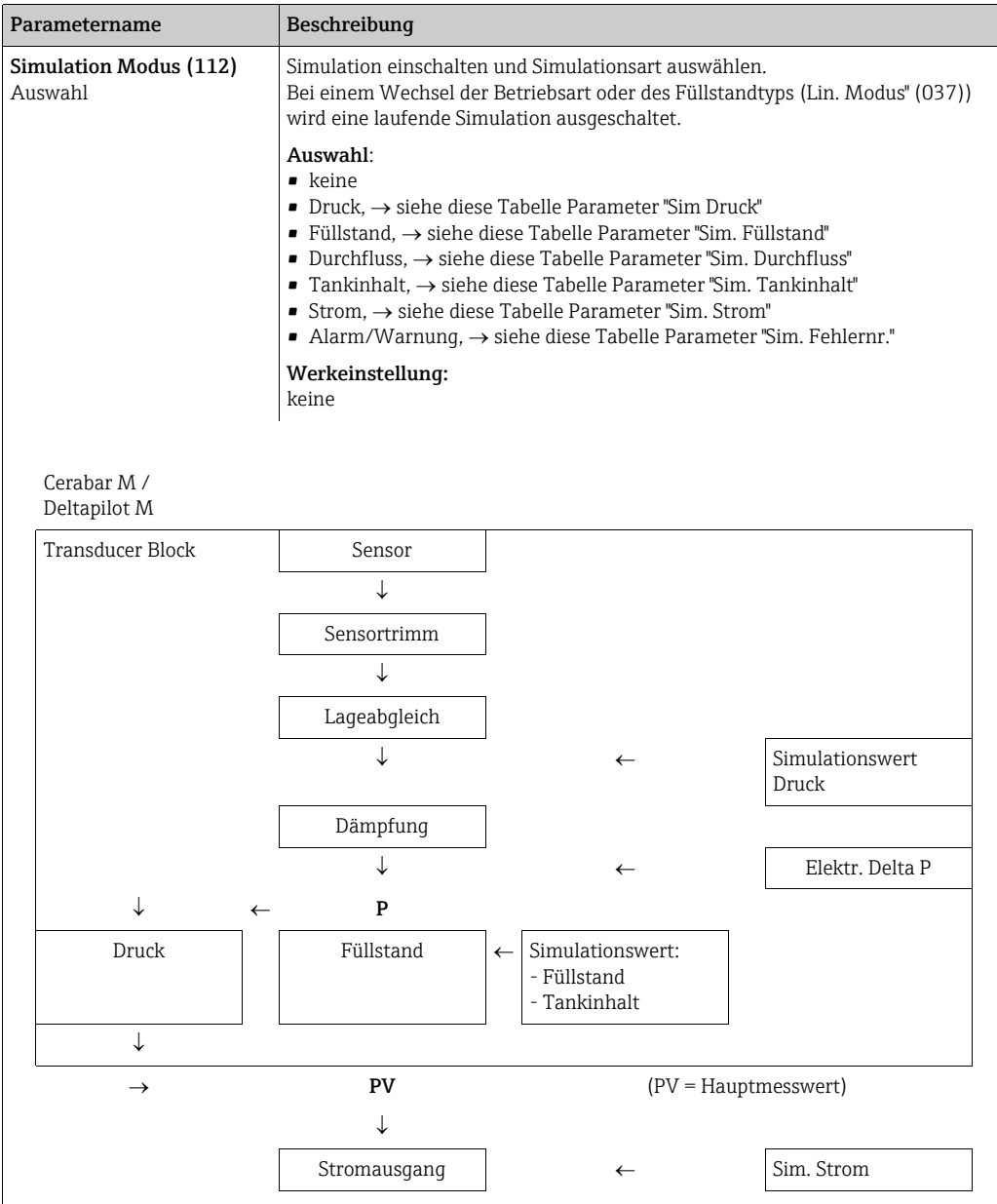

<span id="page-139-5"></span><span id="page-139-4"></span><span id="page-139-3"></span><span id="page-139-2"></span><span id="page-139-1"></span><span id="page-139-0"></span>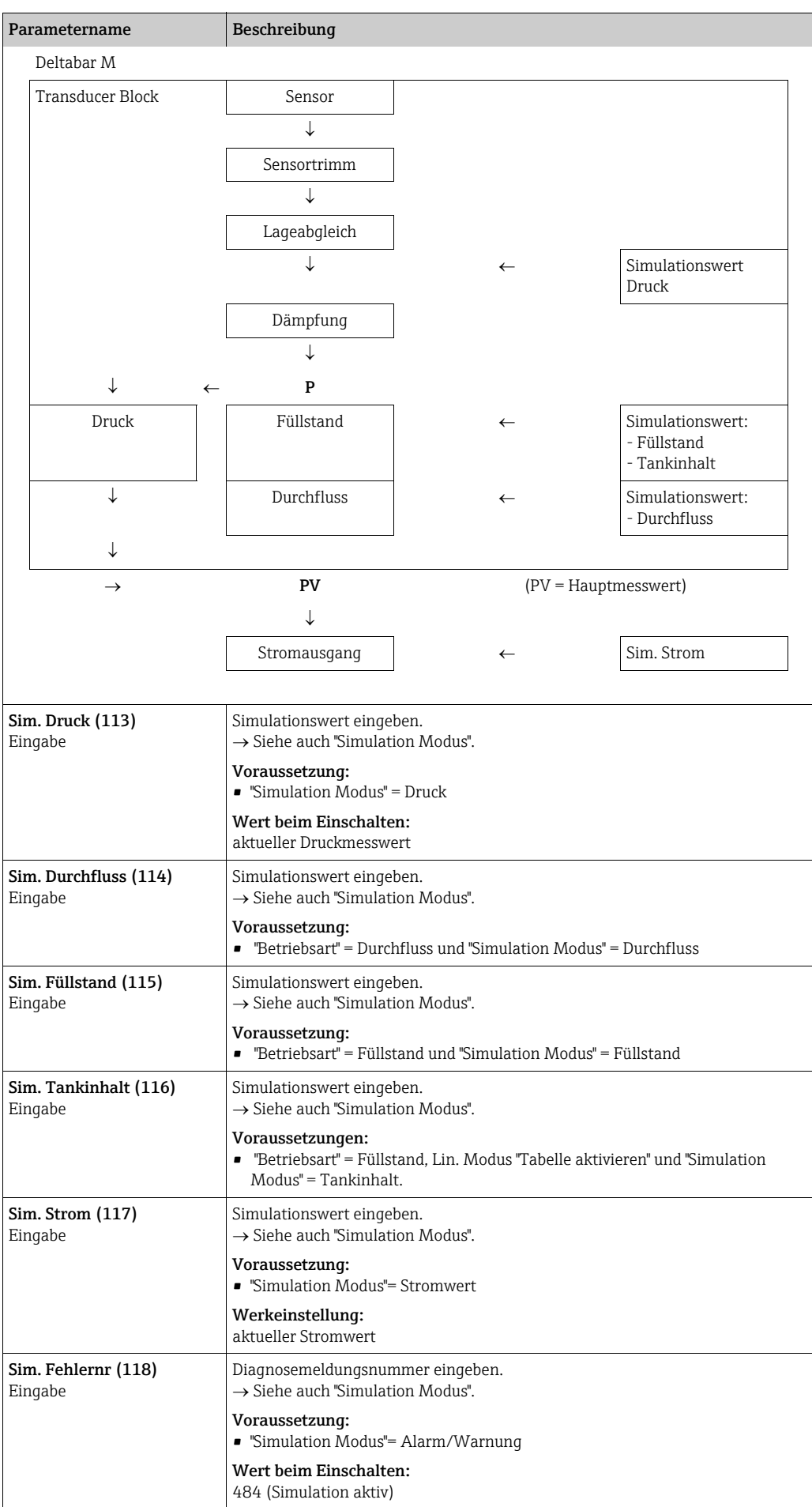

# Index

### Numerics

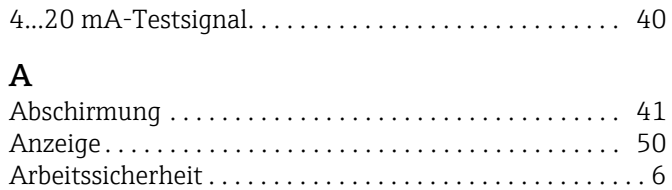

# B

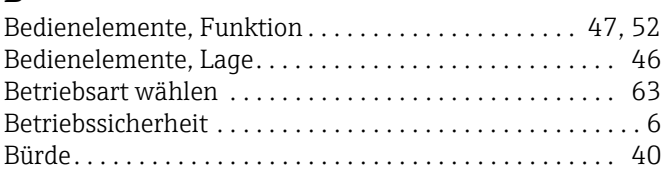

# $\mathsf{C}$

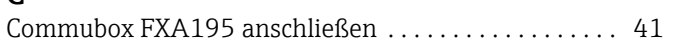

# D

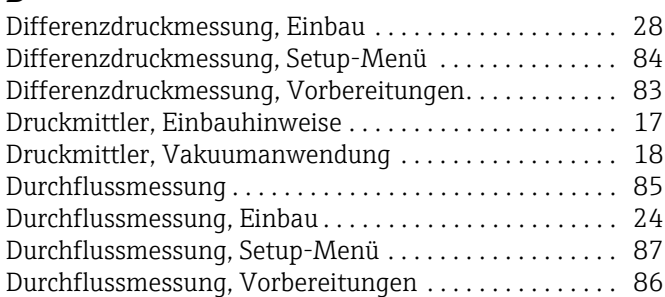

# E

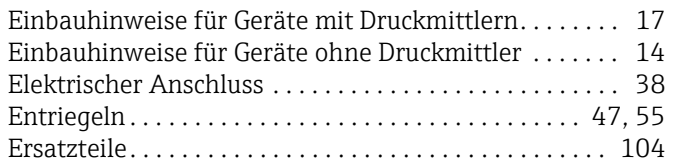

# F

[Fehlermeldungen . . . . . . . . . . . . . . . . . . . . . . . . . . . . . . 101](#page-100-0) [FieldCare. . . . . . . . . . . . . . . . . . . . . . . . . . . . . . . . . . . . . . . 54](#page-53-0) [Füllstandmessung . . . . . . . . . . . . . . . . . . . . . . . . . 16,](#page-15-0) [65,](#page-64-0) [91](#page-90-0) [Füllstandmessung, Einbau . . . . . . . . . . . . . . . . . . . . . . . . 26](#page-25-0) [Füllstandmessung, Vorbereitungen . . . . . . . . . . . . . . . . 88](#page-87-0)

# G

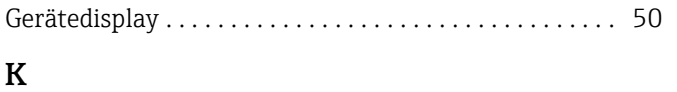

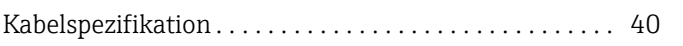

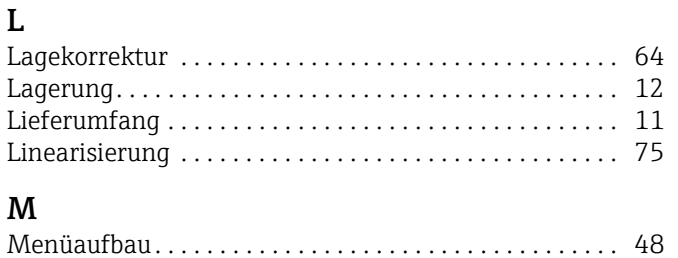

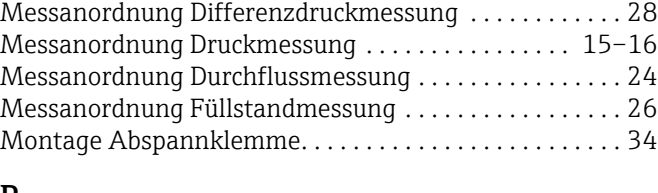

## P

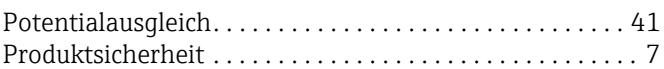

## R

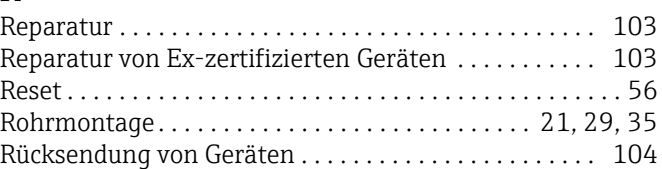

# S

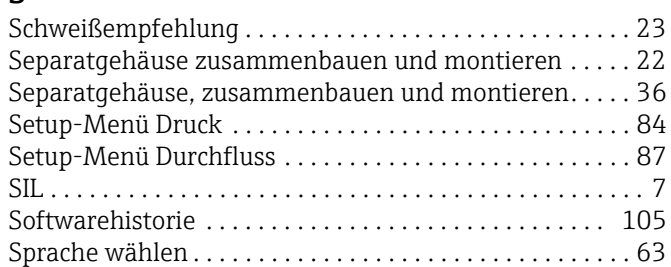

# T

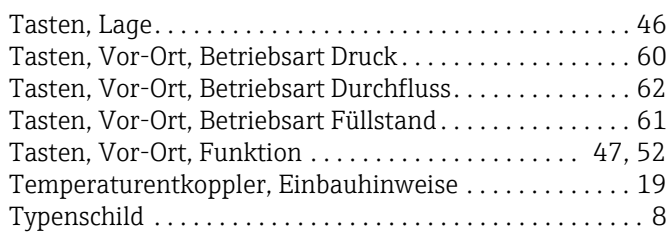

# U

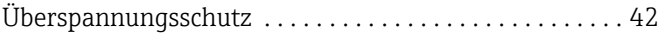

### V

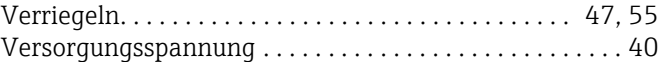

## W

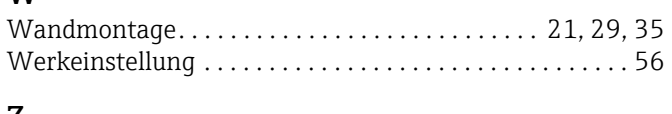

## Z

[Zulassungsrelevanter Bereich . . . . . . . . . . . . . . . . . . . . . . . 7](#page-6-2)

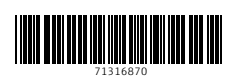

www.addresses.endress.com

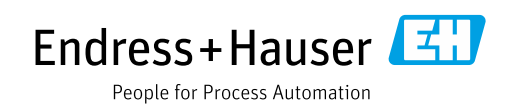